# Symantec™ Cluster Server Bundled Agents Reference Guide

Windows

6.1

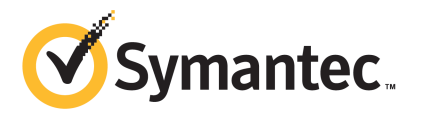

## Symantec™ Cluster Server Bundled Agents Reference Guide

The software described in this book is furnished under a license agreement and may be used only in accordance with the terms of the agreement.

Product version: 6.1

Document version: 6.1 Rev 2

### Legal Notice

Copyright © 2015 Symantec Corporation. All rights reserved.

Symantec, the Symantec Logo, the Checkmark Logo, Veritas, the Veritas Logo, InfoScale, CommandCentral, NetBackup, Enterprise Vault, and LiveUpdate are trademarks or registered trademarks of Symantec Corporation or its affiliates in the U.S. and other countries. Other names may be trademarks of their respective owners.

This Symantec product may contain third party software for which Symantec is required to provide attribution to the third party ("Third Party Programs"). Some of the Third Party Programs are available under open source or free software licenses. The License Agreement accompanying the Software does not alter any rights or obligations you may have under those open source or free software licenses. See the Third-party Legal Notices document for this product, which is available online or included in the base release media.

The product described in this document is distributed under licenses restricting its use, copying, distribution, and decompilation/reverse engineering. No part of this document may be reproduced in any form by any means without prior written authorization of Symantec Corporation and its licensors, if any.

THE DOCUMENTATION IS PROVIDED "AS IS" AND ALL EXPRESS OR IMPLIED CONDITIONS, REPRESENTATIONS AND WARRANTIES, INCLUDING ANY IMPLIED WARRANTY OF MERCHANTABILITY, FITNESS FOR A PARTICULAR PURPOSE OR NON-INFRINGEMENT, ARE DISCLAIMED, EXCEPT TO THE EXTENT THAT SUCH DISCLAIMERS ARE HELD TO BE LEGALLY INVALID. SYMANTEC CORPORATION SHALL NOT BE LIABLE FOR INCIDENTAL OR CONSEQUENTIAL DAMAGES IN CONNECTION WITH THE FURNISHING, PERFORMANCE, OR USE OF THIS DOCUMENTATION. THE INFORMATION CONTAINED IN THIS DOCUMENTATION IS SUBJECT TO CHANGE WITHOUT NOTICE.

The Licensed Software and Documentation are deemed to be commercial computer software as defined in FAR 12.212 and subject to restricted rights as defined in FAR Section 52.227-19 "Commercial Computer Software - Restricted Rights" and DFARS 227.7202, "Rights in Commercial Computer Software or Commercial Computer Software Documentation", as applicable, and any successor regulations. Any use, modification, reproduction release, performance, display or disclosure of the Licensed Software and Documentation by the U.S. Government shall be solely in accordance with the terms of this Agreement.

Symantec Corporation

350 Ellis Street Mountain View, CA 94043

<http://www.symantec.com>

# Technical Support

<span id="page-3-0"></span>Symantec Technical Support maintains support centers globally. Technical Support's primary role is to respond to specific queries about product features and functionality. The Technical Support group also creates content for our online Knowledge Base. The Technical Support group works collaboratively with the other functional areas within Symantec to answer your questions in a timely fashion. For example, the Technical Support group works with Product Engineering and Symantec Security Response to provide alerting services and virus definition updates.

Symantec's support offerings include the following:

- A range of support options that give you the flexibility to select the right amount of service for any size organization
- Telephone and/or Web-based support that provides rapid response and up-to-the-minute information
- Upgrade assurance that delivers software upgrades
- Global support purchased on a regional business hours or 24 hours a day, 7 days a week basis
- Premium service offerings that include Account Management Services

For information about Symantec's support offerings, you can visit our website at the following URL:

#### [www.symantec.com/business/support/index.jsp](http://www.symantec.com/business/support/index.jsp)

All support services will be delivered in accordance with your support agreement and the then-current enterprise technical support policy.

### Contacting Technical Support

Customers with a current support agreement may access Technical Support information at the following URL:

#### [www.symantec.com/business/support/contact\\_techsupp\\_static.jsp](http://www.symantec.com/business/support/contact_techsupp_static.jsp)

Before contacting Technical Support, make sure you have satisfied the system requirements that are listed in your product documentation. Also, you should be at the computer on which the problem occurred, in case it is necessary to replicate the problem.

When you contact Technical Support, please have the following information available:

- Product release level
- Hardware information
- Available memory, disk space, and NIC information
- Operating system
- Version and patch level
- Network topology
- Router, gateway, and IP address information
- Problem description:
	- Error messages and log files
	- Troubleshooting that was performed before contacting Symantec
	- Recent software configuration changes and network changes

### Licensing and registration

If your Symantec product requires registration or a license key, access our technical support Web page at the following URL:

[www.symantec.com/business/support/](http://www.symantec.com/business/support/)

### Customer service

Customer service information is available at the following URL:

[www.symantec.com/business/support/](http://www.symantec.com/business/support/)

Customer Service is available to assist with non-technical questions, such as the following types of issues:

- Questions regarding product licensing or serialization
- Product registration updates, such as address or name changes
- General product information (features, language availability, local dealers)
- Latest information about product updates and upgrades
- Information about upgrade assurance and support contracts
- Information about the Symantec Buying Programs
- Advice about Symantec's technical support options
- Nontechnical presales questions
- Issues that are related to CD-ROMs or manuals

#### Support agreement resources

If you want to contact us regarding an existing support agreement, please contact the support agreement administration team for your region as follows:

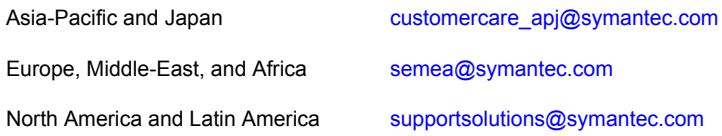

### About Symantec Connect

Symantec Connect is the peer-to-peer technical community site for Symantec's enterprise customers. Participants can connect and share information with other product users, including creating forum posts, articles, videos, downloads, blogs and suggesting ideas, as well as interact with Symantec product teams and Technical Support. Content is rated by the community, and members receive reward points for their contributions.

<http://www.symantec.com/connect/storage-management>

#### Documentation

Your feedback on product documentation is important to us. Send suggestions for improvements and reports on errors or omissions. Include the title and document version (located on the second page), and chapter and section titles of the text on which you are reporting. Send feedback to:

#### [doc\\_feedback@symantec.com](mailto:doc_feedback@symantec.com)

For information regarding the latest HOWTO articles, documentation updates, or to ask a question regarding product documentation, visit the Storage and Clustering Documentation forum on Symantec Connect.

[https://www-secure.symantec.com/connect/storage-management/](https://www-secure.symantec.com/connect/storage-management/forums/storage-and-clustering-documentation) [forums/storage-and-clustering-documentation](https://www-secure.symantec.com/connect/storage-management/forums/storage-and-clustering-documentation)

# Contents

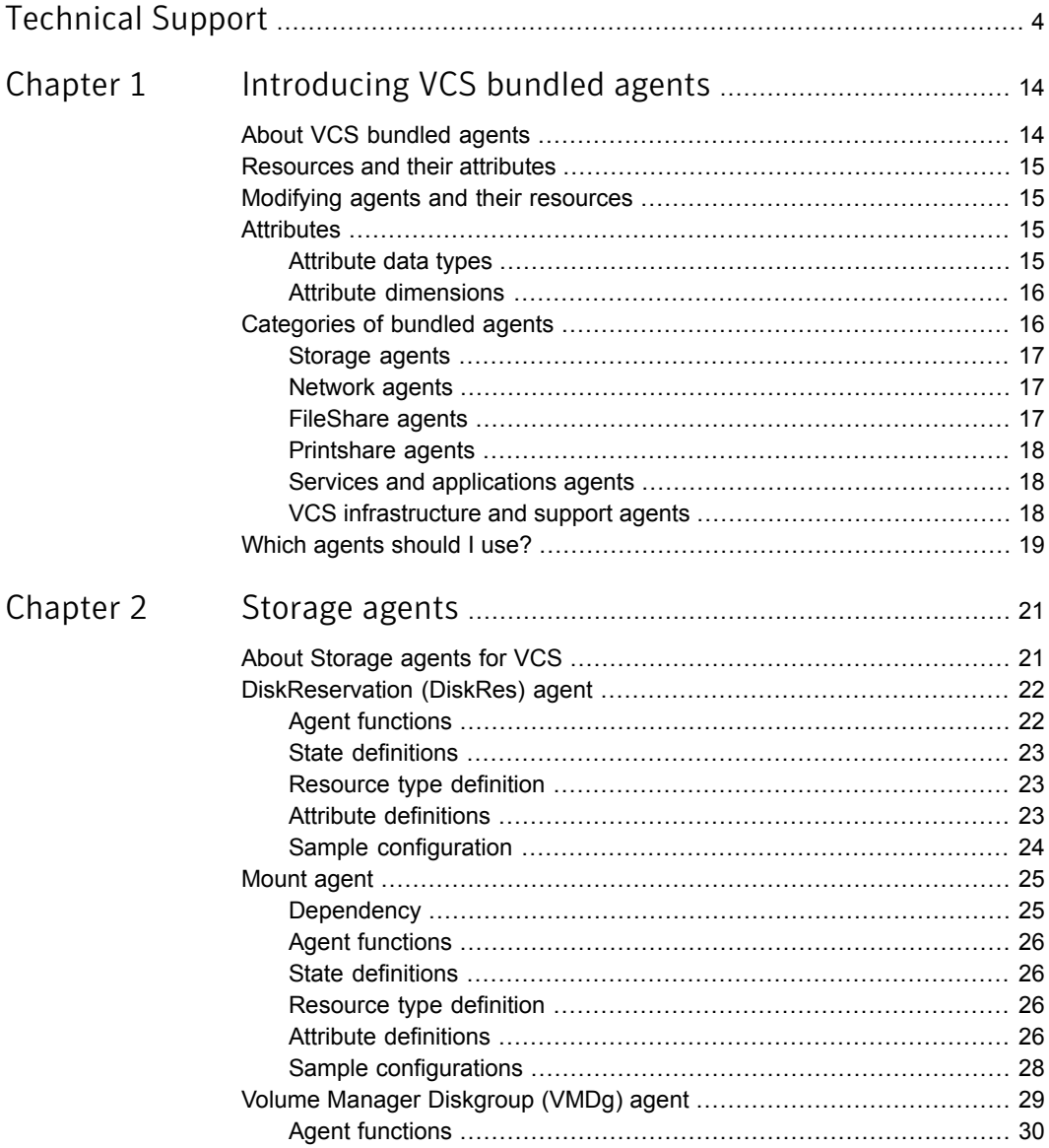

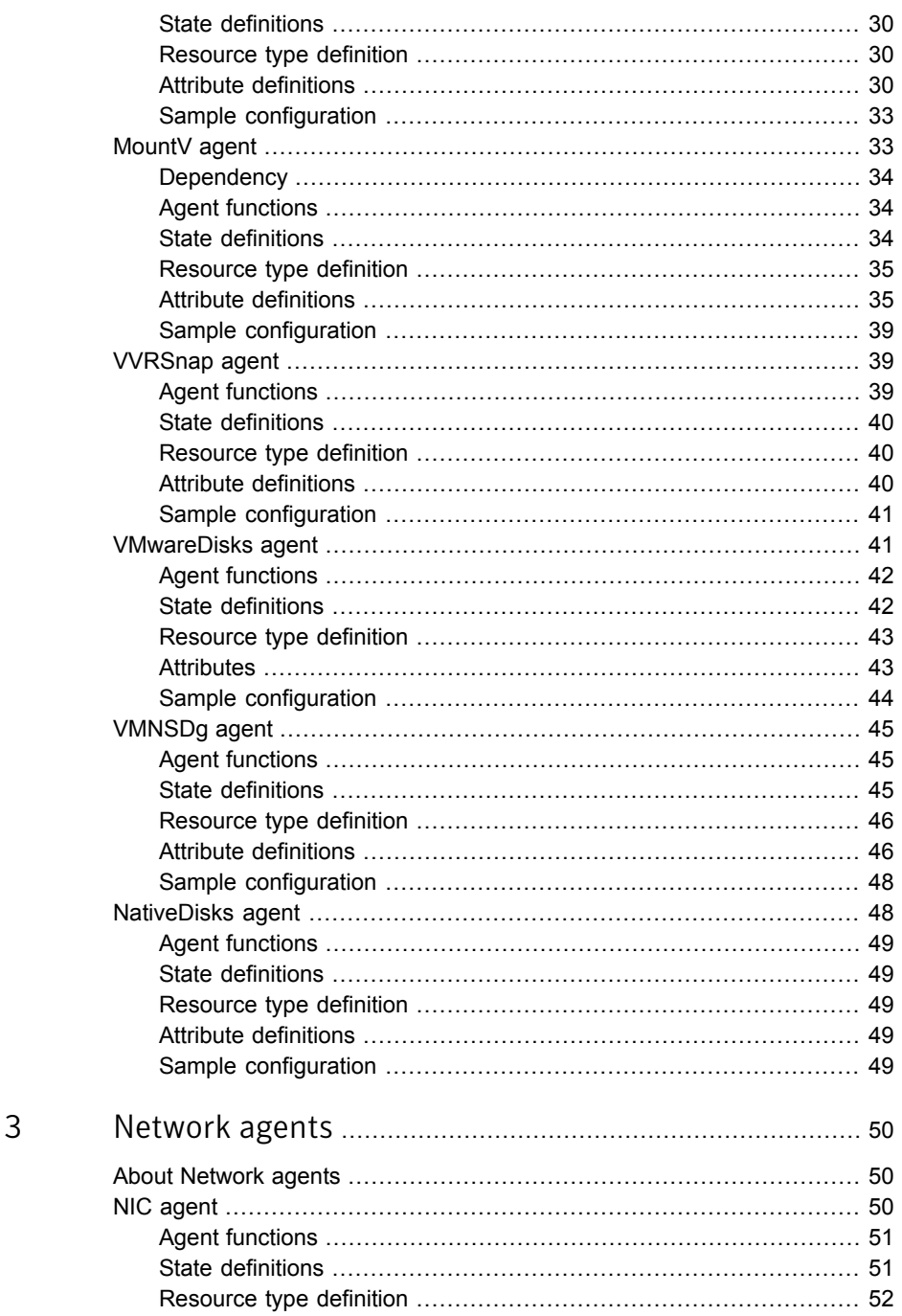

Chapter

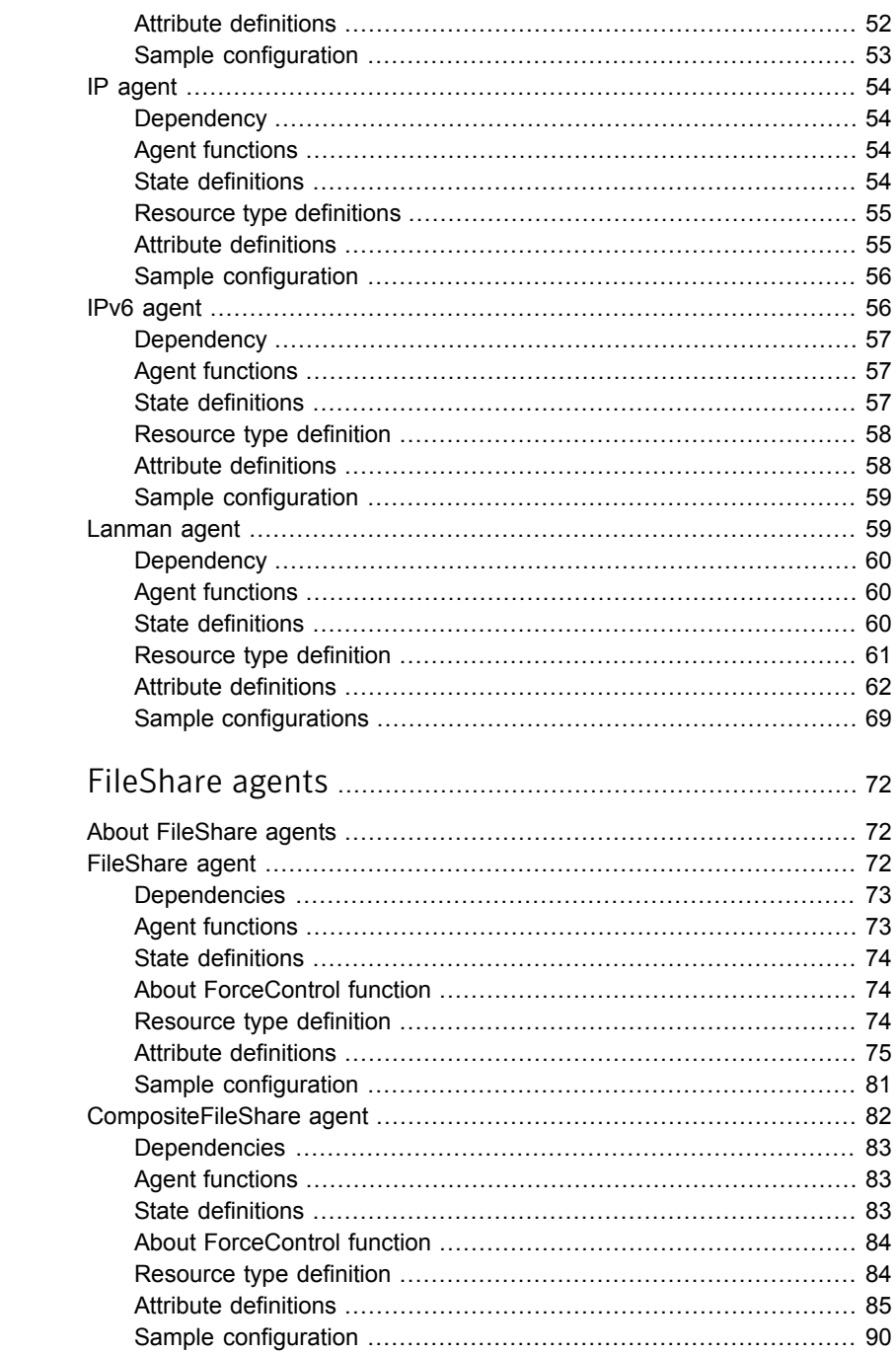

Chapter 4

 $\mathbb{R}$ 

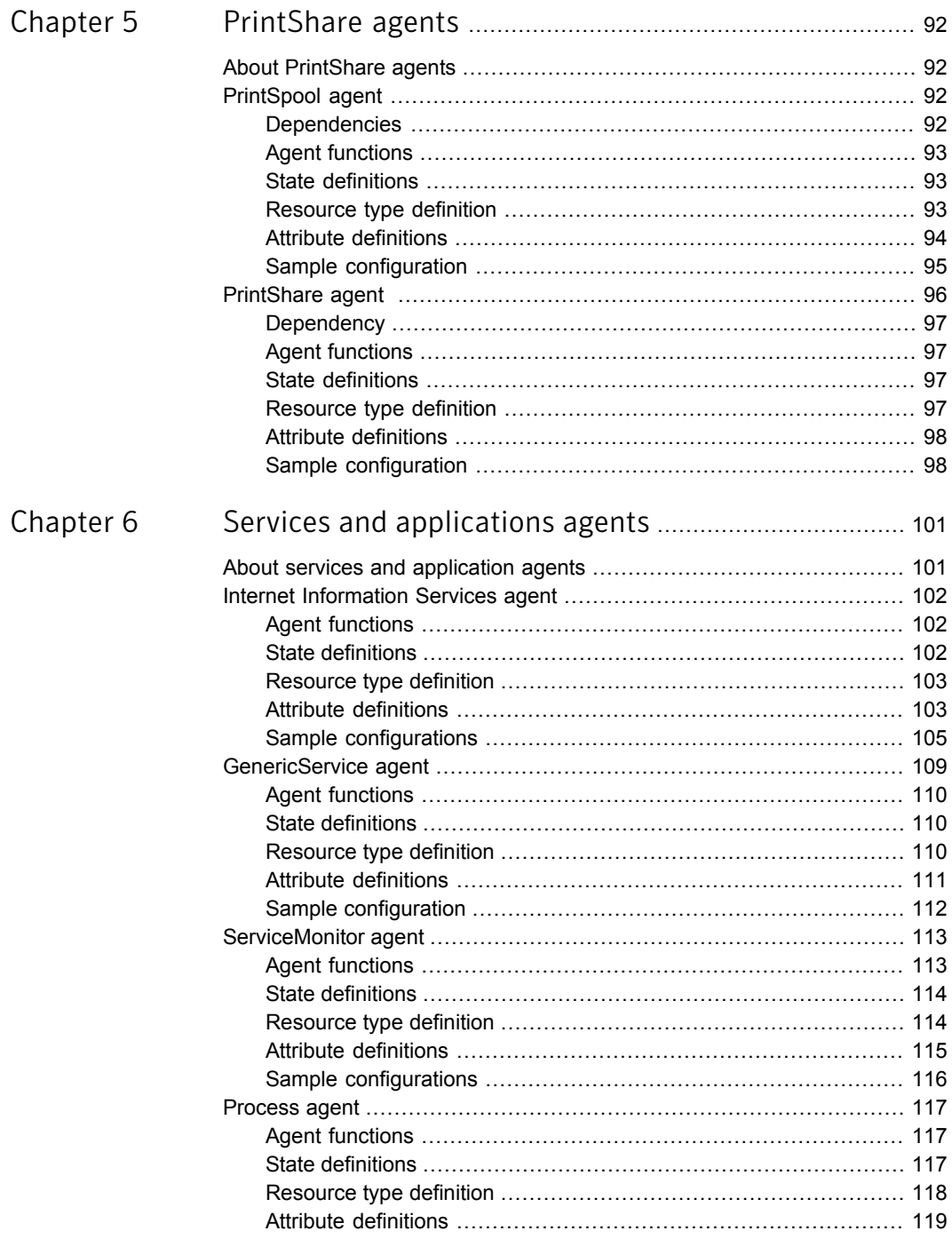

 $\overline{1}$ 

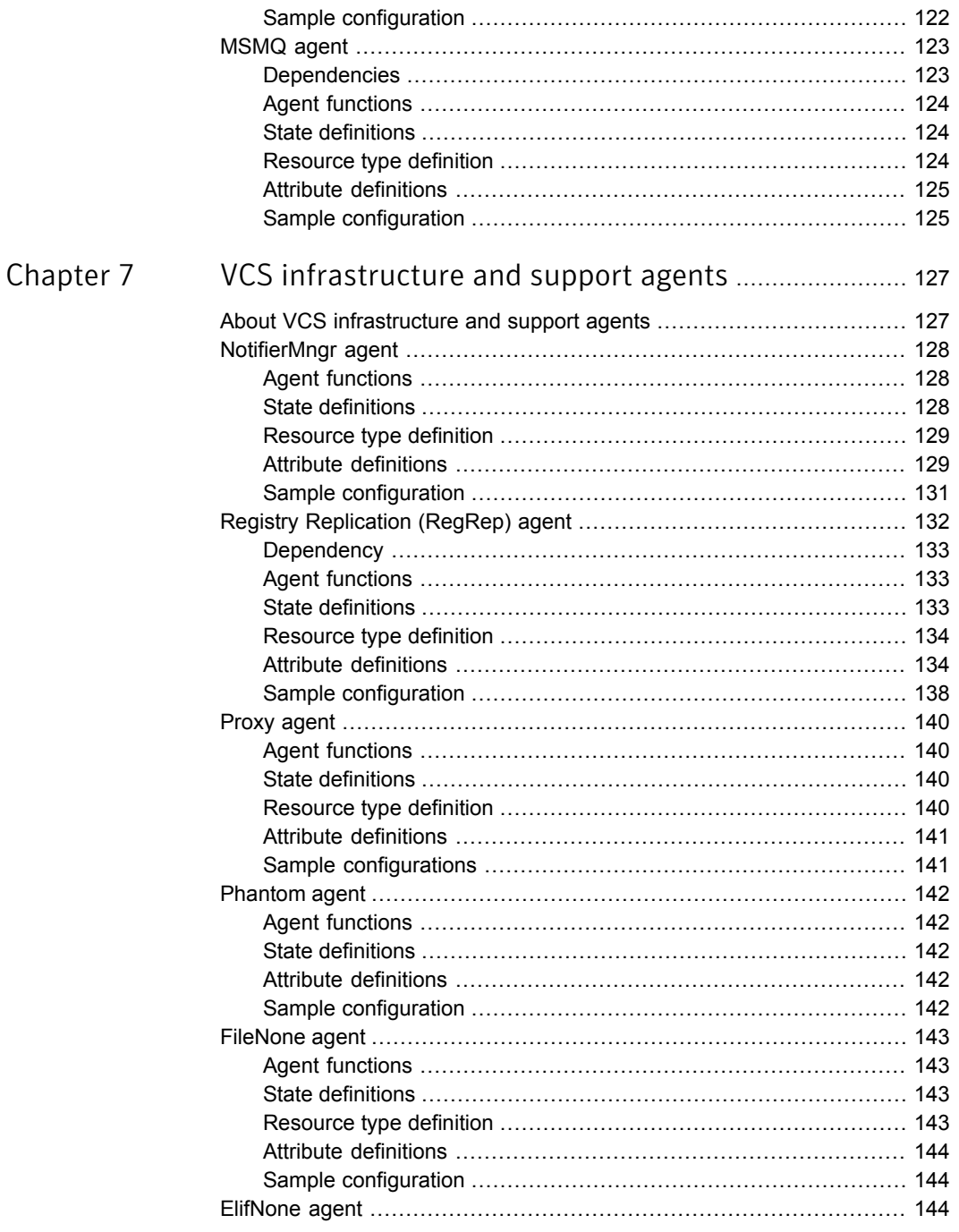

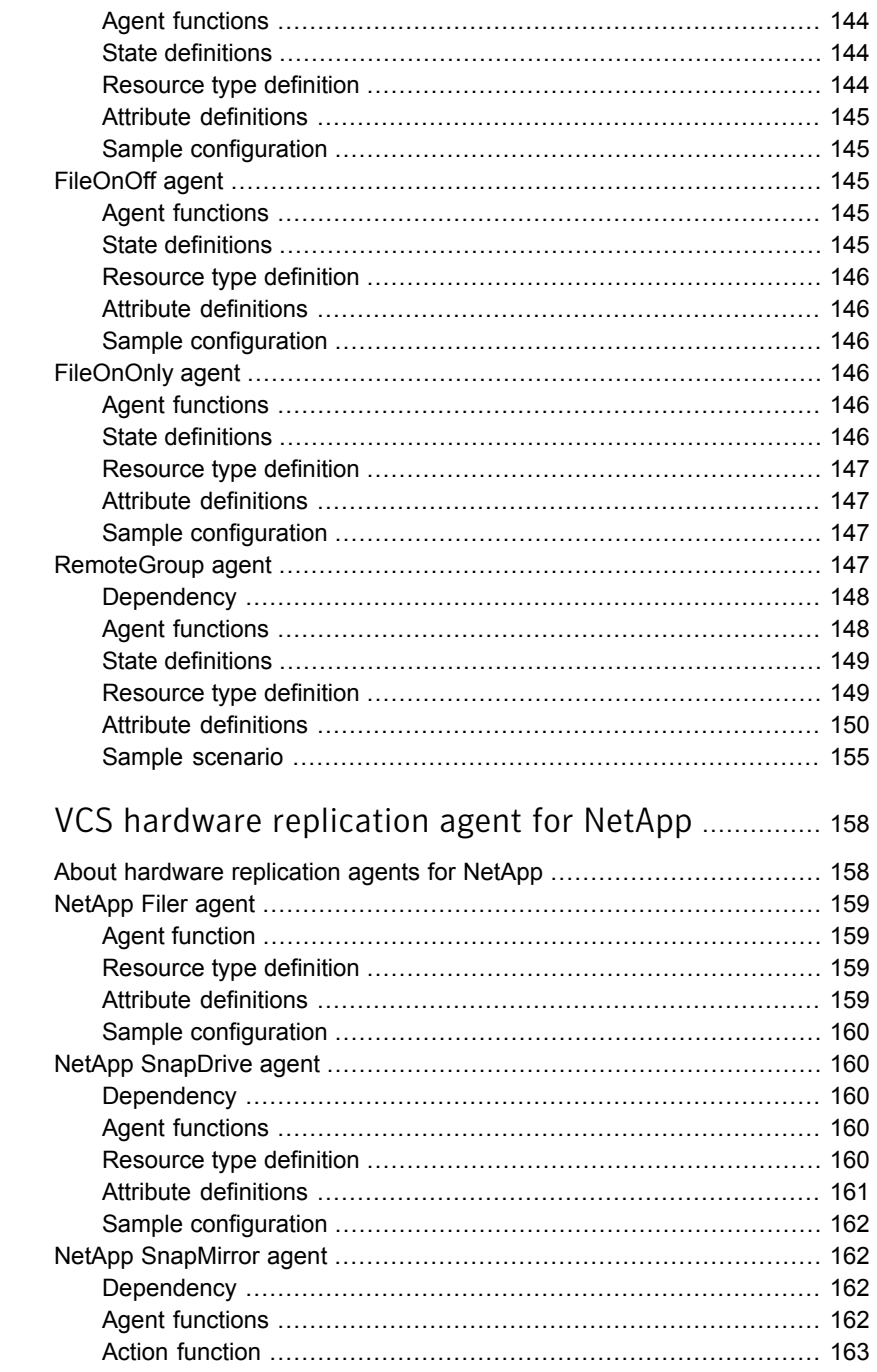

Chapter 8

 $\mathbb{R}$ 

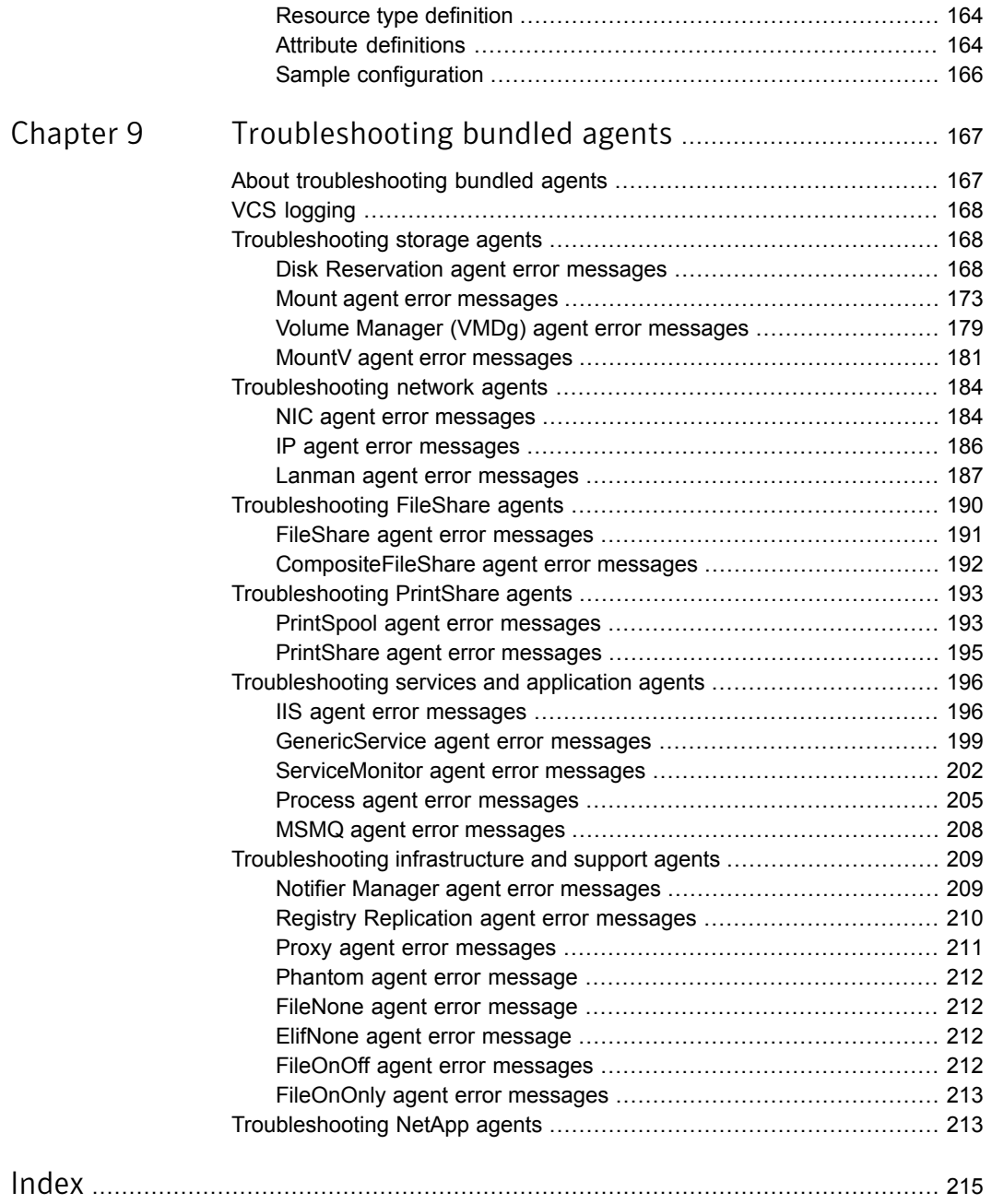

# Chapter

# <span id="page-13-0"></span>Introducing VCS bundled agents

This chapter includes the following topics:

- About VCS [bundled](#page-13-1) agents
- **[Resources](#page-14-0) and their attributes**
- Modifying agents and their [resources](#page-14-1)
- **[Attributes](#page-14-2)**
- <span id="page-13-1"></span>[Categories](#page-15-1) of bundled agents
- Which [agents](#page-18-0) should I use?

# About VCS bundled agents

Bundled agents are VCS processes that manage resources of predefined resource types. The agents manage resources according to commands received from the VCS engine, HAD. Bundled agents are a part of VCS, and are installed when VCS is installed. A system has one agent per resource type that monitors all resources of that type; for example, a single IP agent manages all IP resources.

When the agent is started, it obtains the necessary configuration information from VCS. It then periodically monitors the resources, and updates VCS with the resource status.

Agents typically:

- Bring resources online.
- Take resources offline.
- Monitor resources and report state changes to VCS.

<span id="page-14-0"></span>This document describes the VCS bundled agents along with their resource type definitions, attribute definitions, and sample configurations. The chapter on configuring resources and applications in the *Symantec Cluster Server Administrator's Guide* describes how to configure these agents.

## Resources and their attributes

Resources are the key parts of a system and are known by their type, such as a disk, a volume, or an IP address. Resource types are defined in the types.cf file by a collection of attributes. The VCS configuration file, main.cf, contains the values for the resource attributes and has an include directive to the types.cf file.

There are three categories of resources: On-Off, On-Only, and Persistent. The category of a resource governs the functions that the corresponding agent performs. For example, if the resources of an agent are of type On-Off, the agent could online and offline the resources. If the resources of an agent are of type On-Only, the agent could online the resources but cannot offline them. For persistent resources, the agent can neither online nor offline a resource.

<span id="page-14-1"></span>An attribute's given value configures the resource to function in a specific way. By modifying the value of a resource attribute, you can change the way the VCS agent manages the resource. For example, the IP agent monitors an IP address resource. The specific address to be monitored is identified by the attribute Address whose value is the specific IP address.

## Modifying agents and their resources

<span id="page-14-2"></span>Use Cluster Manager (Java Console) or the VCS command line to dynamically modify the configuration of the resources managed by an agent.

See the *Symantec Cluster Server Administrator's Guide* for instructions on how to complete these tasks.

## **Attributes**

<span id="page-14-3"></span>Configure VCS components with attributes. Attributes contain data about the cluster, systems, service groups, resources, resource types, agent, and heartbeats—if you want to use global clusters. Each attribute has a definition and a value. Some attributes also have default values.

### Attribute data types

[Table](#page-15-2) 1-1 summarizes the attribute data types for VCS and their values.

<span id="page-15-2"></span>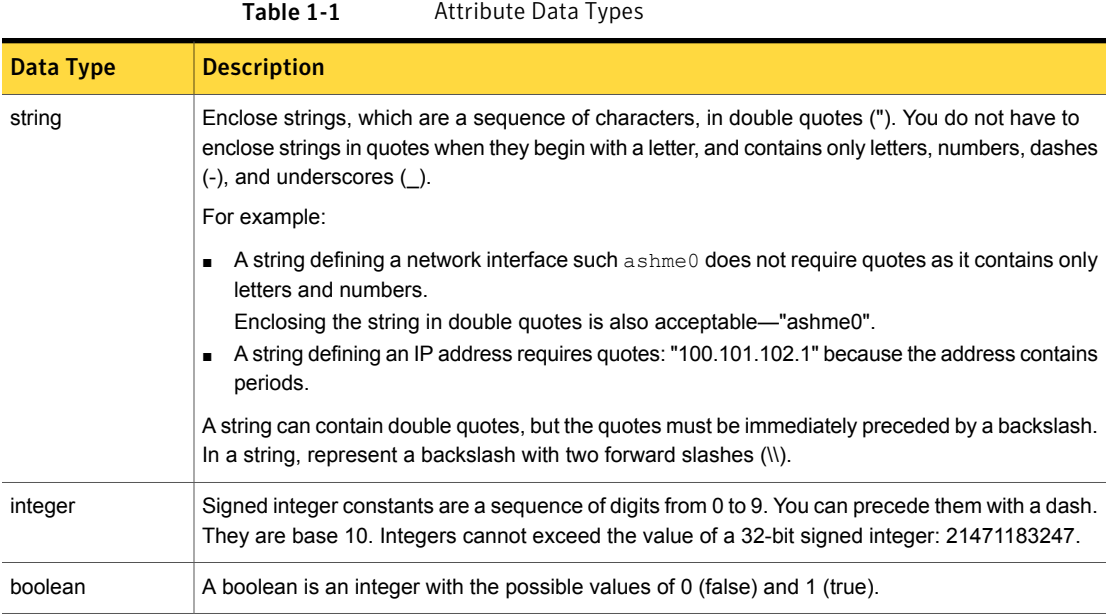

## <span id="page-15-3"></span>Attribute dimensions

<span id="page-15-0"></span>[Table](#page-15-3) 1-2 summarizes the dimensions of the attributes for VCS.

Table 1-2 **Attribute Dimensions** 

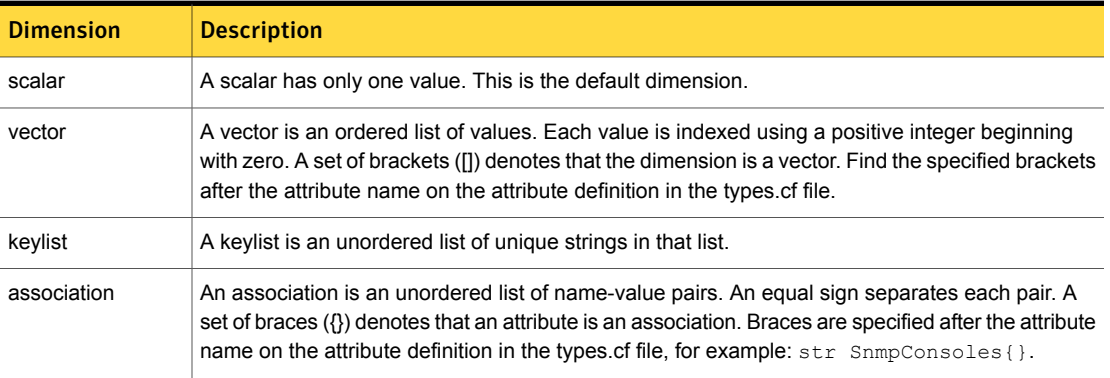

# Categories of bundled agents

<span id="page-15-1"></span>Bundled agents are categorized according to the type of resources they make available.

### Storage agents

<span id="page-16-0"></span>Storage agents make your shared disks, disk groups, volumes, and mounts highly available.

- DiskReservation (DiskRes) agent—Monitors shared disks configured using Windows Disk Management.
- Mount agent—Monitors mount paths configured using Windows Disk Management.
- Volume Manager Diskgroup (VMDg) agent—Monitors shared disks configured using Storage Foundation for Windows (SFW).
- MountV agent—Monitors mount points configured on SFW-managed shared disks.
- VVRSnap agent—Makes storage available for running fire drill in a disaster recovery environment.
- VMwareDisks agent—Enables vMotion and VMware Distributed Resource Scheduler (DRS) in VCS clusters configured and deployed on virtual machines in VMware environment.
- VMNSDg agent—Manages dynamic disk groups and mounts created on local (non-shared) and non-SCSI storage, which can work without reservation.
- NativeDisks agent—Manages the disks created on local (non-shared) and non-SCSI storage, which can work without reservation.
- NetAppSnapDrive agent—Monitors the Logical Unit Numbers (LUNs) on the NetApp Filers.
- <span id="page-16-1"></span>■ NetAppFiler agent—Monitors the state of the NetApp Filers.
- NetApp SnapMirror agent—Monitors the replication state of filer devices.

### Network agents

Network agents make your IP addresses and computer names highly available.

- <span id="page-16-2"></span>■ NIC Agent—Monitors a NIC (Network Interface Card).
- IP Agent—Monitors an IP address.
- Lanman Agent—Monitors a virtual computer name.

### FileShare agents

Fileshare agents make shared directories and subdirectories highly available.

■ FileShare Agent—Monitors a shared directory.

<span id="page-17-0"></span>CompositeFileShare Agent—Monitors multiple shared directories.

### Printshare agents

The Printshare agents work together to make a shared network printer highly available.

- PrintSpool Agent—Monitors a print spooler.
- <span id="page-17-1"></span>■ PrintShare Agent—Monitors a shared network printer.

### Services and applications agents

Services and application agents make web sites, applications, generic services, and processes highly available.

- Microsoft Virtual Machine (MSVirtualMachine) Agent—Monitors virtual machines configured using Microsoft Virtual Server.
- Internet Information Services (IIS) Agent—Monitors IIS sites and services.
- GenericService Agent—Monitors generic services.
- ServiceMonitor Agent—Monitors a service or starts a user-defined script.
- <span id="page-17-2"></span>■ Process Agent—Monitors a process.
- MSMQ Agent—Creates a MSMQ service for a MSMQ resource, brings the MSMQ resource online, takes it offline, and monitors its status.

### VCS infrastructure and support agents

The VCS infrastructure and support agents provide high availability for VCS-related operations.

- NotifierMngr Agent—Monitors a notifier process.
- Registry Replication (RegRep) Agent—Synchronizes the registries of cluster nodes by monitoring changes to the registry of the active node.
- Proxy Agent—Monitors the state of a resource on a local or remote system.
- Phantom Agent—Determines the state of service groups having resources of type None only.
- RemoteGroup Agent—Monitors and manages service groups in a remote cluster.

You can use the following agents to test VCS functionality:

- ElifNone Agent—Monitors a file.
- FileNone Agent—Monitors a file.
- FileOnOff Agent—Creates a file, monitors it, and deletes it.
- <span id="page-18-0"></span>■ FileOnOnly Agent—Creates and monitors a file.

# Which agents should I use?

The information in the table enables you to decide which agent to use depending on the resource you want to make highly available.

| <b>Resource to Make Highly Available</b>                             | <b>Agents to Use</b>                                                                                                    |
|----------------------------------------------------------------------|----------------------------------------------------------------------------------------------------|
| <b>Shared Storage</b>                                                | In case of SFW, use VMDg and MountV.                                                                                                    |
| Manage disks and volumes.                                            | In case of LDM, use DiskRes and Mount.                                                                                                    |
|                                                                      | In case of a disaster recovery environment,<br>use VVRSnap agent.                                                                                                    |
|                                                                      | See "VVRSnap agent" on page 39.                                                                                                    |
|                                                                      | In case vMotion and VMware Distributed<br>Resource Scheduler (DRS) need to be<br>enabled in VCS clusters configured and<br>deployed on virtual machines in VMware<br>environment, use the VMwareDisks,<br>VMNSDg, and NativeDisks agents. |
|                                                                      | See "VMwareDisks agent" on page 41.                                                                                                    |
|                                                                      | See "VMNSDg agent" on page 45.                                                                                                    |
|                                                                      | See "NativeDisks agent" on page 48.                                                                                                    |
|                                                                      | In case of a NetApp storage environment,<br>use NetAppFiler and NetAppSnapDrive.                                                                                                    |
|                                                                      | In case you want to monitor replication state<br>of filer devices, use NetApp SnapMirror.                                                                                                    |
| <b>IP</b> address                                                    | NIC, IP, or IPv6                                                                                                    |
| Adapter and the associated IP address                                |                                                                                                    |
| Computer name (virtual name)                                         | Lanman                                                                                                    |
| <b>File shares</b>                                                   | Fileshare or CompositeFileShare                                                                                                    |
| <b>Shared printer</b>                                                | Printspool and Printshare                                                                                                    |
| Sites configured using Internet<br><b>Information Services (IIS)</b> | <b>IIS</b>                                                                                                    |

Table 1-3 Resources and corresponding VCS agents

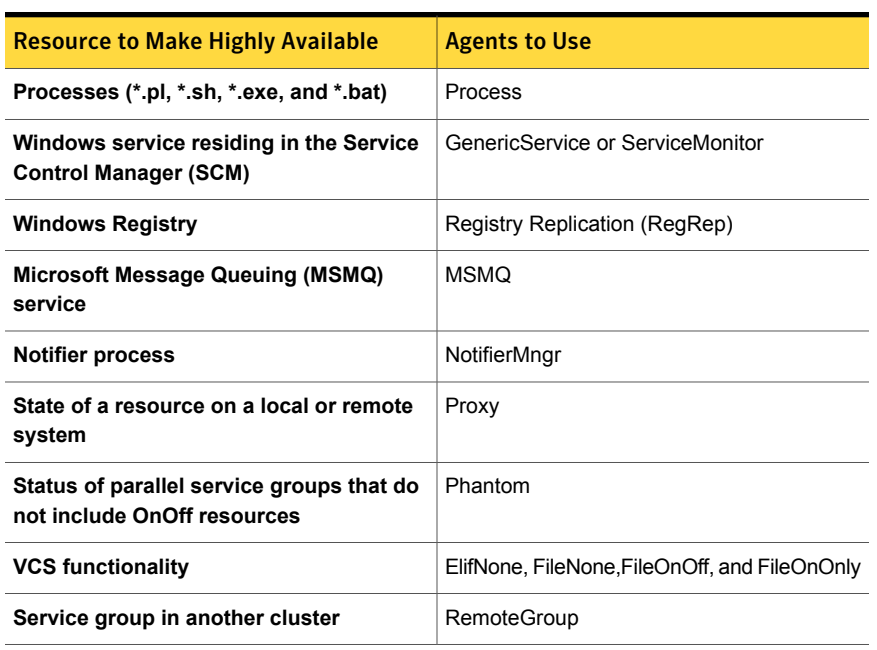

### Table 1-3 Resources and corresponding VCS agents *(continued)*

# Chapter

# <span id="page-20-0"></span>Storage agents

This chapter includes the following topics:

- About [Storage](#page-20-1) agents for VCS
- [DiskReservation](#page-21-0) (DiskRes) agent
- **[Mount](#page-24-0) agent**
- Volume Manager [Diskgroup](#page-28-0) (VMDg) agent
- [MountV](#page-32-1) agent
- **[VVRSnap](#page-38-1) agent**
- **[VMwareDisks](#page-40-1) agent**
- <span id="page-20-1"></span>**[VMNSDg](#page-44-0) agent**
- **[NativeDisks](#page-47-1) agent**

# About Storage agents for VCS

Storage agents make your shared storage highly available.

■ Use the Disk Reservation and Mount agents to provide high availability for shared disks and volumes managed using Windows Logical Disk Management (LDM).

Note: The Disk Reservation and Mount agents are not supported in an SFW environment.

■ Use the Volume Manager Diskgroup (VMDg) and MountV agents to provide high availability for shared disks and volumes managed using Storage Foundation for Windows.

In case of a NetApp storage environment, the Logical Unit Numbers (LUNs) on the NetApp Filer are made highly available by the NetApp Filer and NetApp SnapDrive agents instead of the VMDg and MountV agents respectively.

<span id="page-21-0"></span>See "About hardware [replication](#page-157-1) agents for NetApp" on page 158.

# DiskReservation (DiskRes) agent

The DiskReservation agent monitors shared disks. The agent also prevents data corruption caused by network partitioning, a condition in which two cluster systems provide the same services simultaneously. This condition occurs due to network link failure and may cause data corruption. The agent ensures only one cluster system holds persistent reservation to shared disks.

During a typical network partition, one system (SystemA) has the DiskRes resource online and holds reservation to shared disks. Another system (SystemB) attempts to come online and reserve the shared disks. To avoid network partitioning, SystemB issues a bus reset and waits for the interval specified in the GracePeriod attribute to determine if SystemA is functioning. If SystemA is functioning, SystemA reacquires reservation to the shared disks. Otherwise, SystemB attempts to reserve the shared disks. The system that gains reservation to the disks is designated owner of the resource, and the resource is brought online on that system.

By default, a system is designated owner of the resource if it reserves 80 percent of the shared disks. You can modify the agent's configuration to change the ownership criteria.

<span id="page-21-1"></span>Note: This agent is not supported in an SFW environment.

### Agent functions

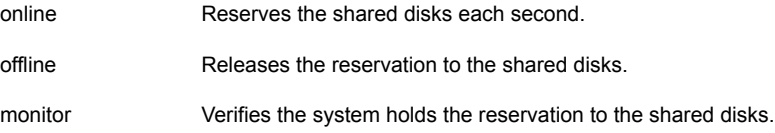

## State definitions

<span id="page-22-1"></span><span id="page-22-0"></span>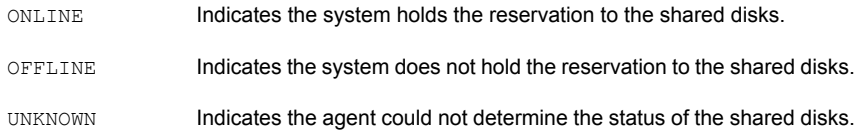

## Resource type definition

```
type DiskRes (
   static i18nstr ArgList[] = { Signatures, ConfigPercentage,
   FailFastInterval, GracePeriod }
   str Signatures[]
   int ConfigPercentage = 80
   int FailFastInterval = 1
   int GracePeriod = 5
)
```
### Attribute definitions

<span id="page-22-2"></span>This section summarizes the required and optional attributes of the DiskRes agent.

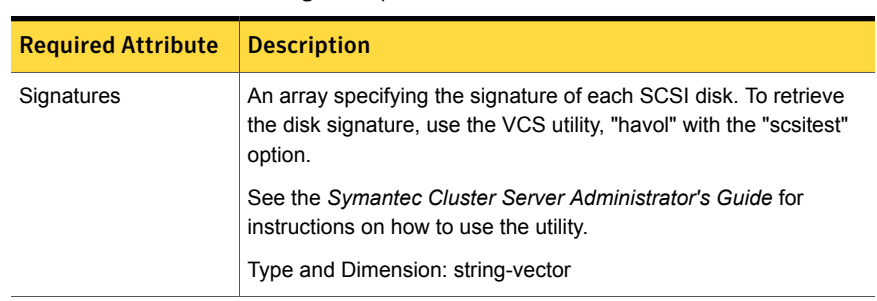

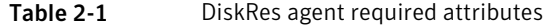

| <b>Optional Attributes</b> | <b>Description</b>                                                                                                    |
|----------------------------|----------------------------------------------------------------------------------------------------|
| ConfigPercentage           | The percentage of shared disks a system must reserve to be<br>designated owner of the DiskRes resource. When a system acquires<br>reservation to the number of disks that equals this value, the<br>resource is brought online on the system.                                                                                                    |
|                            | Set this attribute to at least 51 percent. If you set this attribute to a<br>value less than 50 percent, the agent changes it to 51 percent.<br>Default is 80 percent.                                                                                                    |
|                            | <b>Note:</b> If you set this attribute to a value less than 51 percent, the<br>agent internally treats it to be 51 percent. However, this is not<br>updated in the GUI.                                                                                                    |
|                            | Type and Dimension: integer-scalar                                                                                                    |
| FailFastInterval           | Number of seconds the resource waits before bringing down the<br>system after reservation fails. If during this interval the resource<br>acquires reservation, it is not brought down. The resource is brought<br>down in case of a reservation conflict, that is, if another system<br>acquires reservation to the shared disks. Note that if a resource is<br>brought down under these conditions, all service groups on the<br>system might fail over to another system in the cluster. |
|                            | Default is 1 second.                                                                                                    |
|                            | Type and Dimension: integer-scalar                                                                                                    |
| GracePeriod                | Number of seconds the agent waits before taking over disk<br>reservation after issuing a bus reset.                                                                                                    |
|                            | Default is 5 seconds.                                                                                                    |
|                            | Type and Dimension: integer-scalar                                                                                                    |

Table 2-2 DiskRes agent optional attributes

## Sample configuration

<span id="page-23-0"></span>In the following example, the Disk Reservation agent is configured to monitor three shared disks. The resource is brought online on a system when it acquires reservation to all disks.

```
DiskRes DiskRes_A (
   Signatures = {2336572, 2336573, 2336574}
   ConfigPercentage = 100;
)
```
Note that if the shared disk is reserved by another application, the DiskReservation agent resets the disk reservation. If you use the command hastop -all -force to stop HAD on a system, the system holds reservation to the disk even after HAD is stopped and the disk is not visible from any other system. To see the shared disk from other systems, bring down the DiskReservation resource gracefully, using the command hastop -all. You could also use the havol utility to remove the reservation on the shared disks. See the description of the havol utility in the *Symantec Cluster Server Administrator's Guide* for instructions.

## Mount agent

<span id="page-24-0"></span>The Mount agent brings a basic disk mount point online, monitors it, and takes it offline. When a shared disk fails over to another system, the Mount agent ensures that the new system accesses the volume in the same way it was accessed before failover. The Mount agent ensures a consistent device path by mounting the volume with the same mount path (drive letter) on the new system. The agent also ensures proper dismounting from a failed system when a resource or group is taken offline. When a disk partition is mounted, VCS creates an administrative share to enable remote administration of the disk. Note that the volume to be monitored using the Mount agent must not be mounted multiple times.

The Mount agent supports basic disks only. VCS supports dynamic disks configured and controlled by SFW. To mount and unmount dynamic disks, use the MountV agent.

See ["MountV](#page-32-1) agent" on page 33.

The Mount agent supports intelligent resource monitoring and uses Intelligent Monitoring Framework (IMF) for resource state change notifications. The agent uses the PnP notifications generated by the operating system. For example, PnP notifications are generated for volume arrival or departure, volume failure, and file system notifications.

<span id="page-24-1"></span>For more information about IMF, refer to the *Symantec Cluster Server Administrator's Guide*.

Note: This agent is not supported in an SFW environment.

### **Dependency**

The Mount resource depends on the DiskRes resource.

### Agent functions

<span id="page-25-0"></span>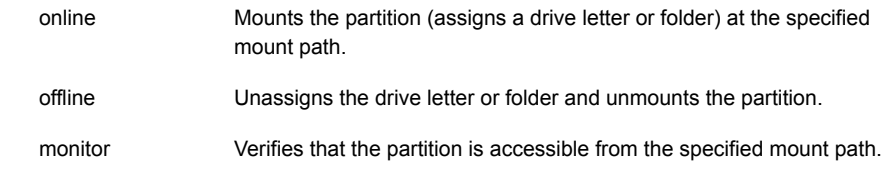

## State definitions

<span id="page-25-2"></span><span id="page-25-1"></span>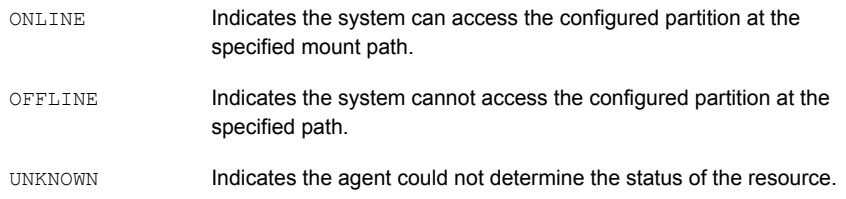

### Resource type definition

```
type Mount (
   static i18nstr ArgList[] = { MountPath, PartitionNo, Signature,
   ForceUnmount, ListApplications, AutoFSClean }
   static int IMF{} = { Mode=2, MonitorFreq=5, RegisterRetryLimit=3 }
   i18nstr MountPath
   int PartitionNo
   str Signature
   str ForceUnmount = READ ONLY
   boolean ListApplications = 1
   boolean AutoFSClean = 1
)
```
### Attribute definitions

<span id="page-25-3"></span>This section summarizes the required and optional attributes of the Mount agent.

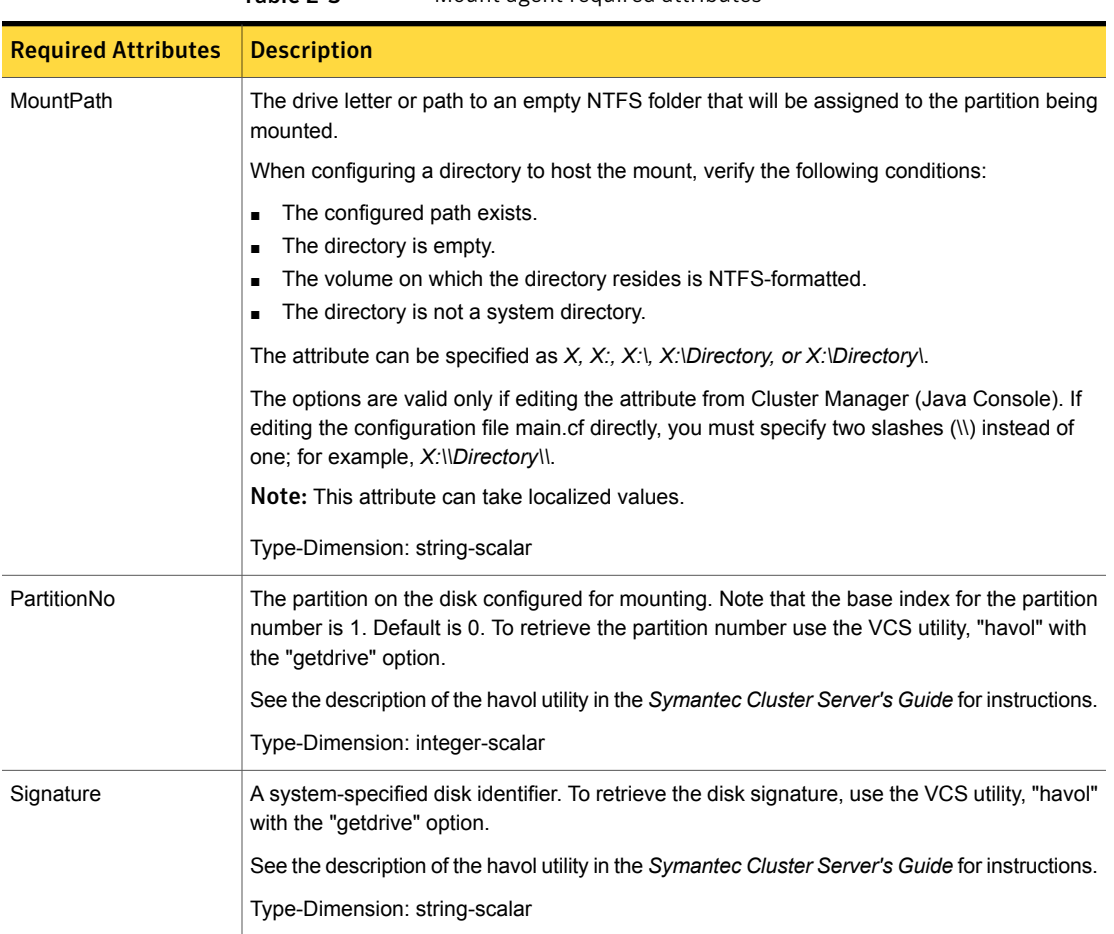

Table 2-3 Mount agent required attributes

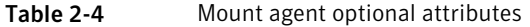

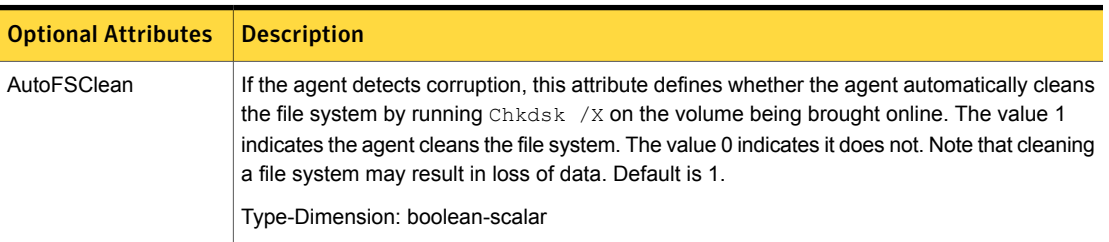

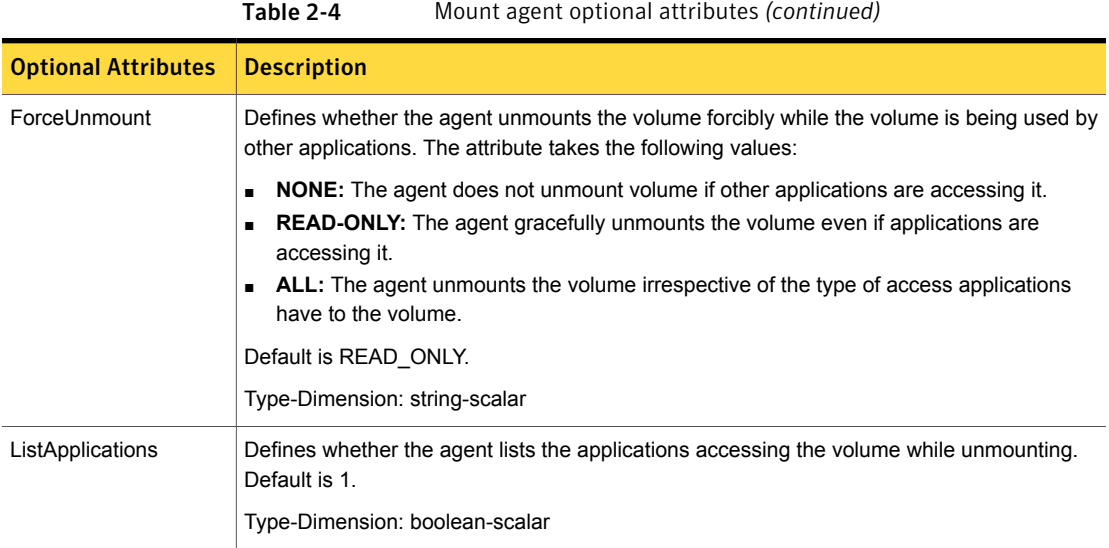

### Sample configurations

<span id="page-27-0"></span>The following example shows a DiskRes resource with one partition.

```
DiskRes Disk_0 (
    Signatures = { 10003330 }
)
Mount MOUNT_W (
   MountPath = W
   PartitionNo = 1
   Signature = 10003330
\lambdaMount W requires Disk 0
```
The next example shows two DiskRes resources, with one disk mounted from the mount point of the other disk are configured. The mount point X is created for partition 1 of Disk 0. Mount resource MOUNT\_USERDATA mounts partition 1 of Disk 1 at the mount path X:\USERS\DATA.

```
DiskRes Disk_0 (
    Signatures = {10003330,398787651}
\lambdaMount MOUNT_X (
```

```
MountPath = X
    PartitionNo = 1
    Signature = 10003330
)
Mount MOUNT_USERDATA (
    MountPath = "X:\\USERS\\DATA"
    PartitionNo = 1
    Signature = 398787651
    ForceUnmount = 1
    ListApplications = 1
    AutoFSClean = 1
\lambdaMOUNT_X requires Disk_0
MOUNT_USERDATA requires MOUNT_X
```
# Volume Manager Diskgroup (VMDg) agent

<span id="page-28-0"></span>The Volume Manager Diskgroup agent imports, monitors, and deports a cluster disk group configured using Storage Foundation for Windows. The agent makes the disk group highly available. The Volume Manager Diskgroup agent supports dynamic multi-pathing (DMP) and works in a SAN environment. The agent is represented by the VMDg resource type.

This agent supports intelligent resource monitoring and uses Intelligent Monitoring Framework (IMF) for resource state change notifications. The agent relies on the disk group related PnP notifications raised by Storage Foundation for Windows (SFW). For example, SFW raises PnP notifications for disk group import and deport state change and for disk group access state change (read-only, read/write).

For more information about IMF, refer to the *Symantec Cluster Server Administrator's Guide*.

Note: Use this agent to manage volumes on disk groups configured using Storage Foundation for Windows. Do not use this agent if you use other software to manage shared storage.

## Agent functions

<span id="page-29-1"></span><span id="page-29-0"></span>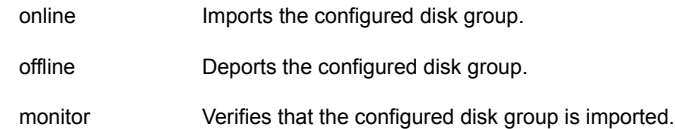

### State definitions

<span id="page-29-2"></span>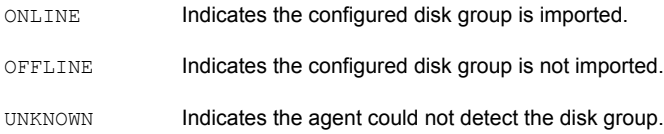

## Resource type definition

```
type VMDg (
static i18nstr ArgList[] = { DiskGroupName, ForceImport,
ForceDeport, ListMountedVolumes, ListApplications, VxSVCFailAction,
VxSVCRestartAttempts, DetailMonitorFreq, DGGuid, FastFailOver, ForFireDrill }
static int IMF{} = { Mode=2, MonitorFreq=5, RegisterRetryLimit=3 }
static i18nstr IMFRegList[] = { DiskGroupName, DGGuid }
str DiskGroupName
boolean ForceImport = 0
boolean ForceDeport = 0
boolean ListMountedVolumes = 0
boolean ListApplications = 0
int DetailMonitorFreq = 10
str DGGuid
str VxSVCFailAction = RESTART_VXSVC
int VxSVCRestartAttempts = 10
boolean FastFailOver = 0
boolean ForFireDrill = 0
)
```
### Attribute definitions

<span id="page-29-3"></span>This section summarizes the required and optional attributes for the VMDg agent.

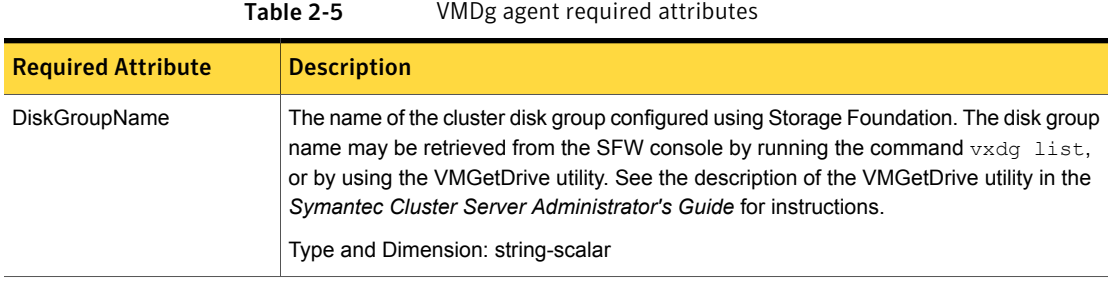

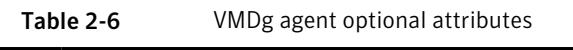

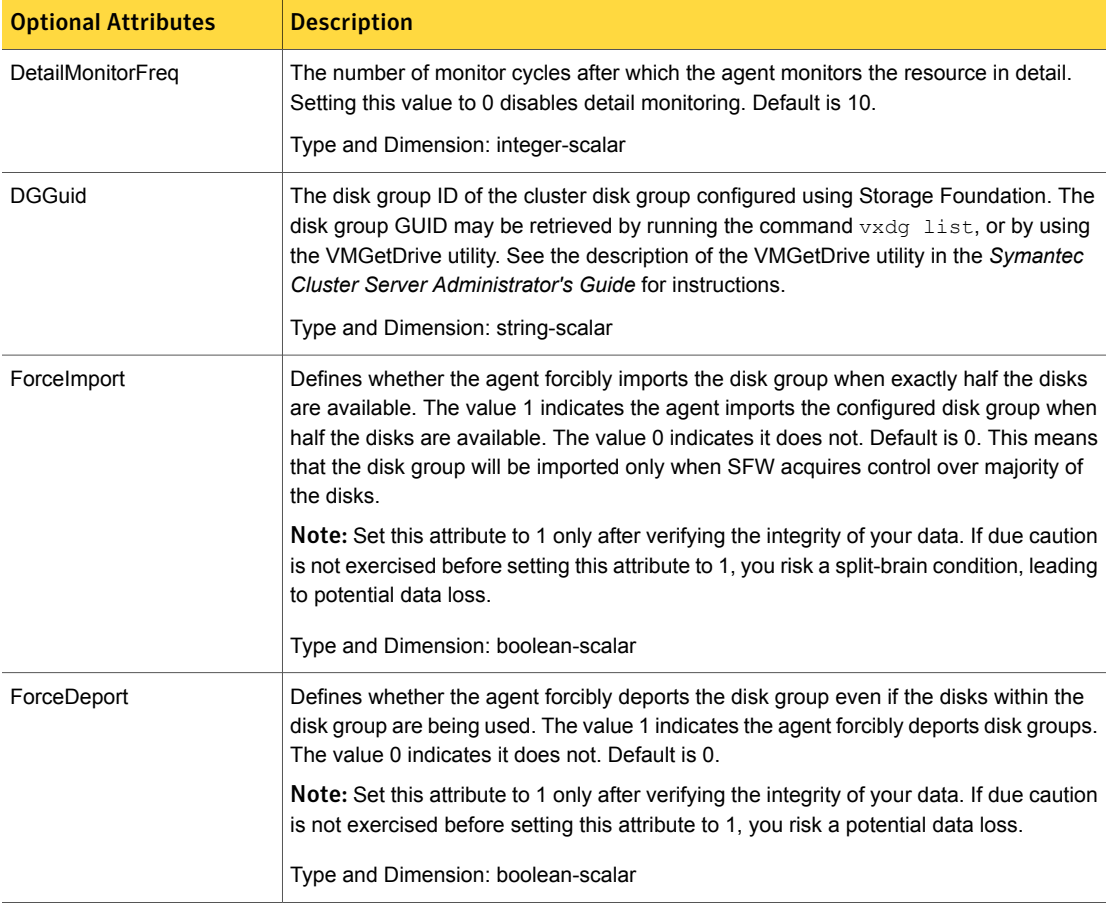

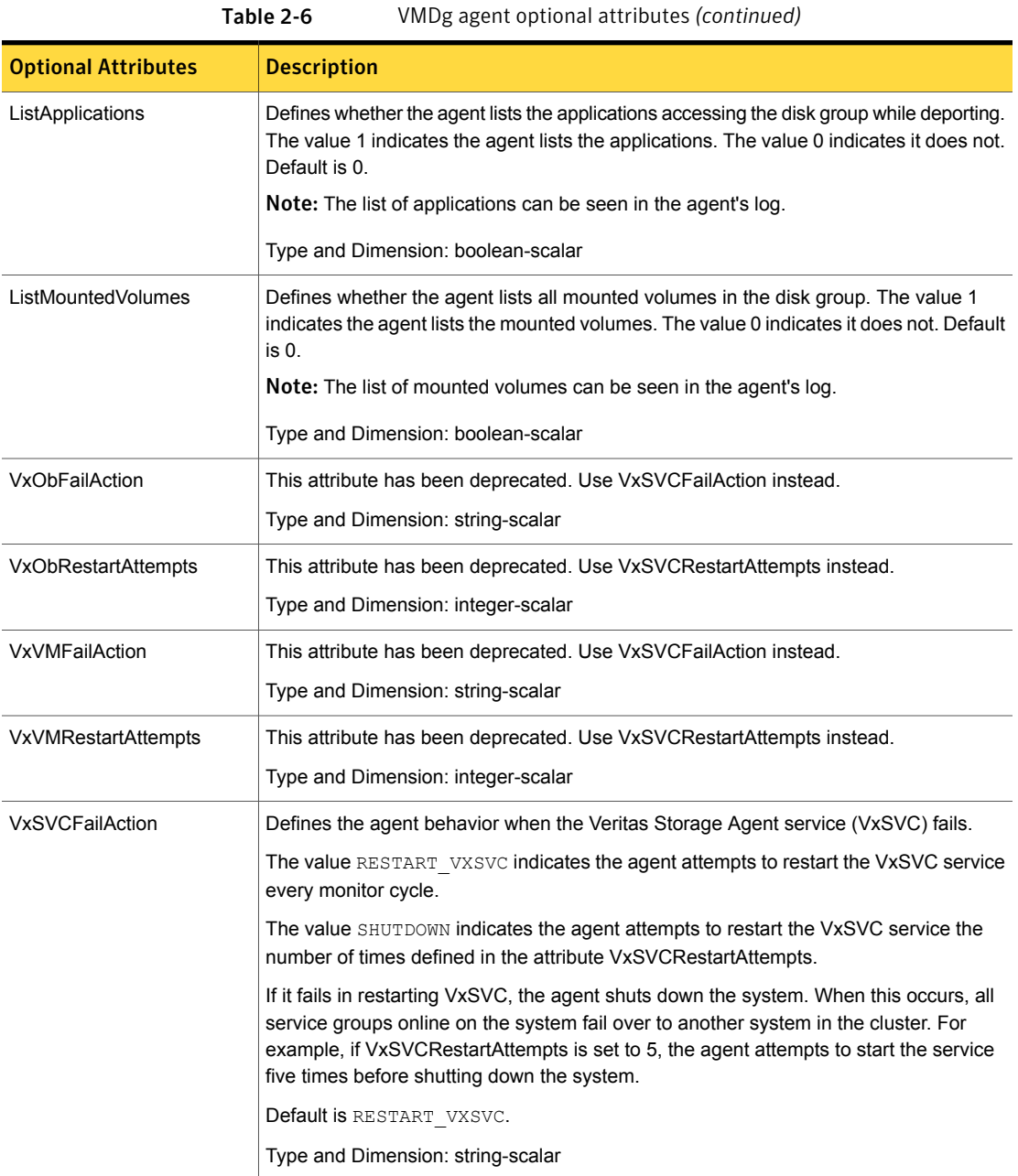

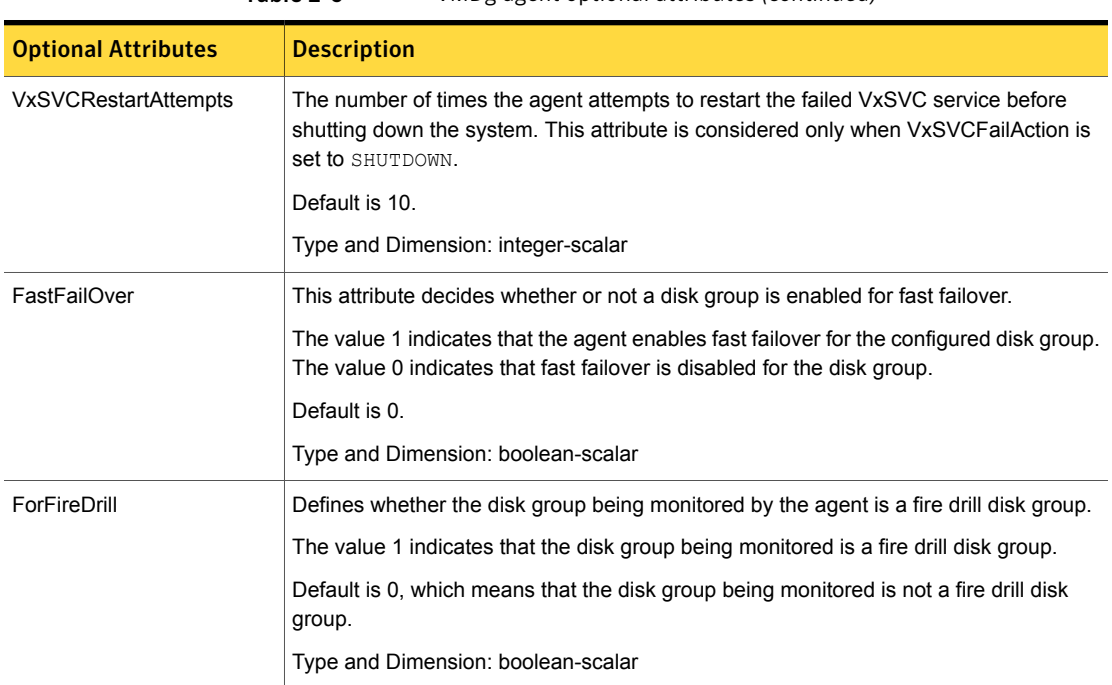

### Table 2-6 VMDg agent optional attributes *(continued)*

### Sample configuration

```
VMDg DG_VCSDG (
    DiskGroupName = VCSDG
    ListMountedVolumes = 1
    DGGuid = fb69e244-930f-479e-b9f5-c54449fe2fc0
\lambda
```
## MountV agent

The MountV agent mounts, monitors, and unmounts volumes on cluster disk groups imported using the Storage Foundation for Windows. The agent supports volumes formatted using the NTFS, FAT, and FAT32 file systems.

When a cluster disk group fails over to another system, the MountV agent ensures the new system accesses the volume in the same way it was accessed before failover. The MountV agent ensures a consistent device path by mounting the disk group with the same mount point (drive letter) on the new system. The agent also mounts a volume as an NTFS folder. The agent ensures proper dismounting from a failed system when a resource or group is taken offline. When a volume is

mounted, VCS creates an administrative share to enable remote administration of the disk.

The agent performs a file system check when it brings the resource online. If a drive letter is already assigned to the volume, the agent skips the file system check, and declares the resource online. Note that the volume to be monitored using the MountV agent must not be mounted multiple times.

This agent supports intelligent resource monitoring and uses Intelligent Monitoring Framework (IMF) for resource state change notifications. The agent use the PnP notifications generated by the operating system. In addition, the agent also uses custom notifications generated by Storage Foundation for Windows (SFW). For example, PnP notifications are generated for volume arrival or departure, volume failure, and file system notifications.

For more information about IMF, refer to the *Symantec Cluster Server Administrator's Guide*.

<span id="page-33-0"></span>Note: Use this agent to manage volumes on disk groups configured using Storage Foundation for Windows. Do not use this agent if you use other software to manage shared storage.

### **Dependency**

<span id="page-33-1"></span>The MountV resource depends on the VMDg resource.

### Agent functions

<span id="page-33-2"></span>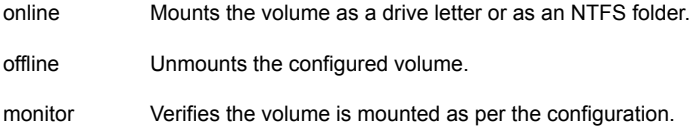

## State definitions

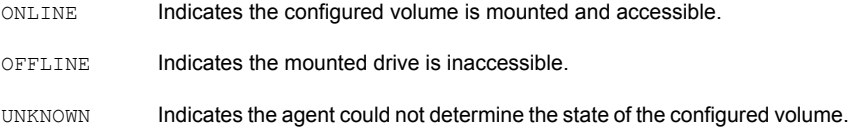

### Resource type definition

```
type MountV (
   static i18nstr ArgList[] = {MountPath, VolumeName,
    "VMDGResName:DiskGroupName", ForceUnmount, ListApplications,
   AutoFSClean, "VMDGResName:DGGuid", PurgeStaleMountPoints,
   CheckFSAccess, ForFireDrill, BlockMountPointAccess }
   static int IMF{} = { Mode=2, MonitorFreq=5, RegisterRetryLimit=3 }
   i18nstr MountPath
   str VolumeName
   str VMDGResName
   str ForceUnmount = READ ONLY
   boolean ListApplications = 1
   boolean AutoFSClean = 1
   str MountResName
   boolean PurgeStaleMountPoints = 1
   boolean CheckFSAccess = 0
   boolean ForFireDrill = 0
   boolean BlockMountPointAccess = 0
    )
```
## Attribute definitions

<span id="page-34-1"></span>This section summarizes the required and optional attributes of the MountV agent.

| <b>Required Attributes</b> | <b>Description</b>                                                                                                    |
|----------------------------|----------------------------------------------------------------------------------------------------|
| MountPath                  | The drive letter or path to an empty NTFS folder that will be assigned to the volume<br>being mounted.                                                                                                    |
|                            | When configuring a directory to host the mount, verify the following conditions:                                                                                                    |
|                            | The configured path exists.<br>$\blacksquare$<br>The directory is empty.<br>$\blacksquare$<br>The volume on which the directory resides is NTFS-formatted.<br>$\blacksquare$<br>The directory is not a system directory.<br>$\blacksquare$ |
|                            | The attribute can be specified as X, X; X; X; Directory, or X; Directory.                                                                                                    |
|                            | These options are valid only if editing the attribute from Cluster Manager (Java Console).<br>If editing the configuration file main of directly, you must specify two slashes (\\) instead<br>of one; for example, X:\\Directory\\.       |
|                            | Note: This attribute can take localized values.                                                                                                    |
|                            | Type and Dimension: string-scalar                                                                                                    |

Table 2-7 MountV agent required attributes

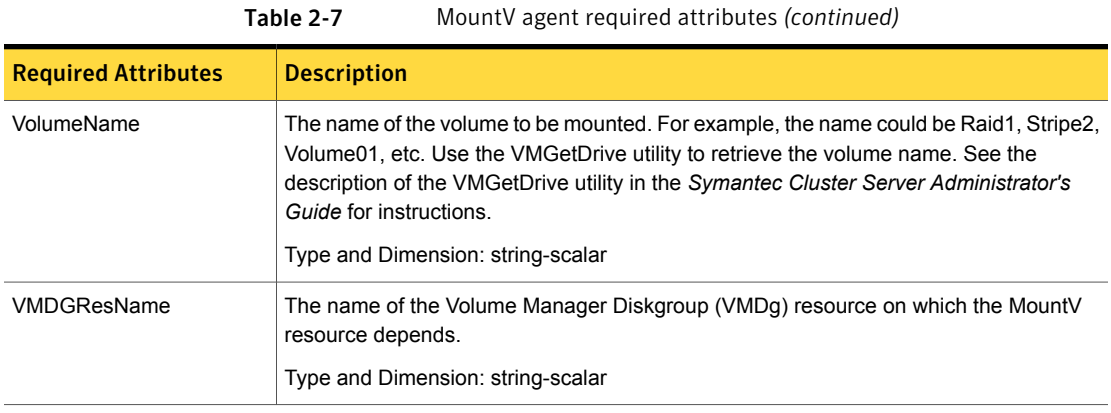

Table 2-8 MountV agent optional attributes

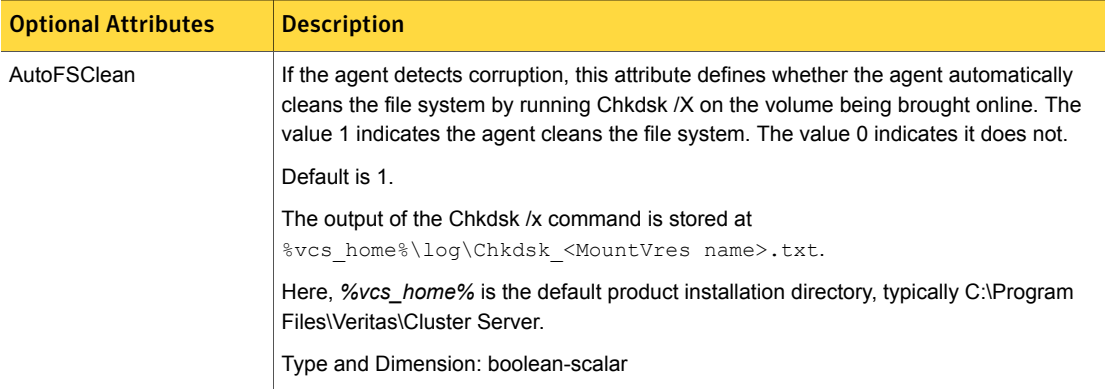
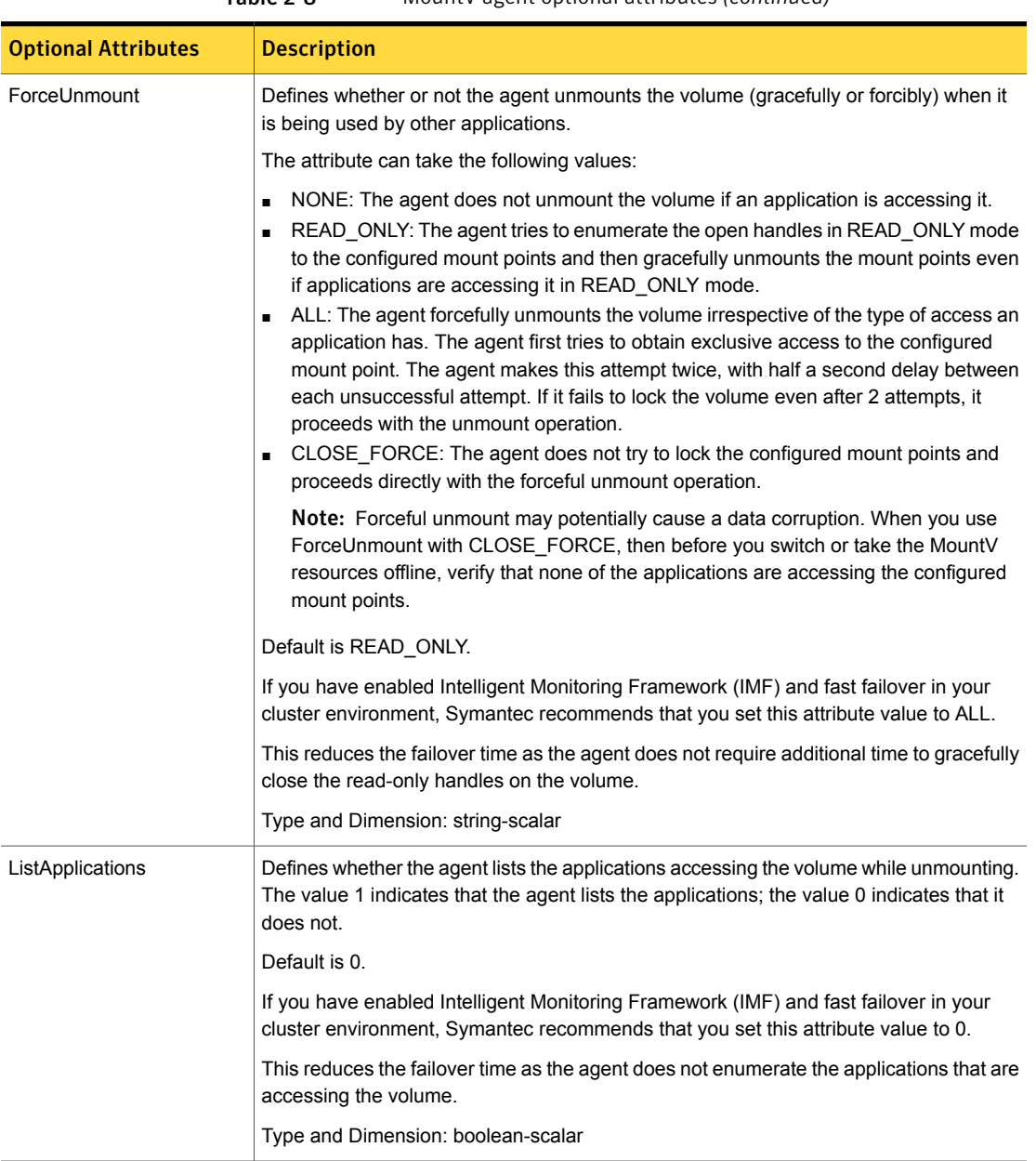

#### Table 2-8 MountV agent optional attributes *(continued)*

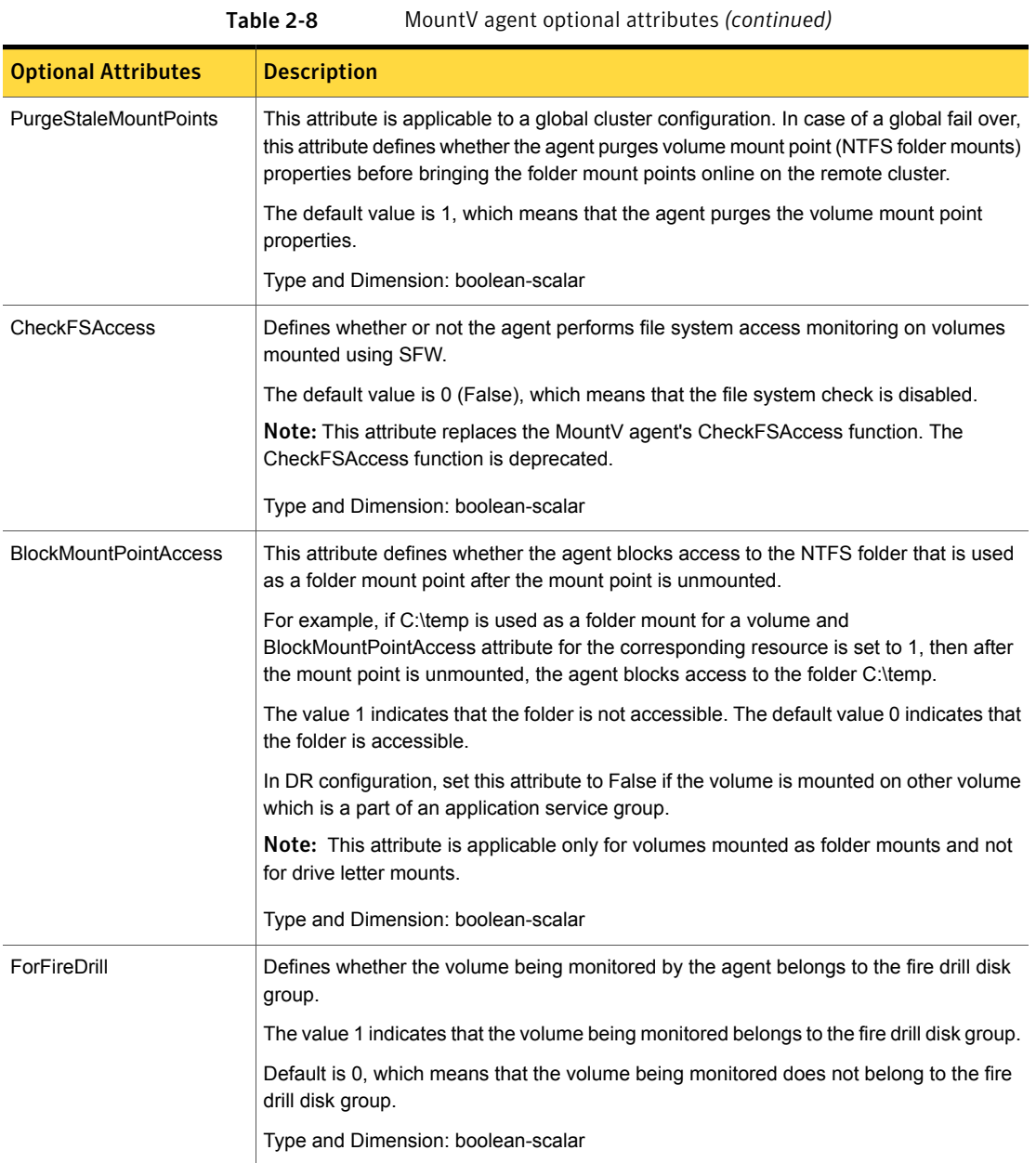

In the following configuration, the resource MountV X is configured to mount the disk group VCSDG as a drive (X:). The resource MountV\_X\_Usrs\_Data is configured to mount the disk group as a folder.

```
MountV MountV_X (
  MountPath = X
  VolumeName = Volume1
  VMDGResName = DG_VCSDG
   )
MountV MountV_X_Usrs_Data (
        MountPath = "X:\\users\\data"
   VolumeName = Raid1
  VMDGResName = DG_VCSDG
   \lambdaVMDg DG_VCSDG
  DiskGroupName = VCSDG
  ForceDeport = 1
  ListMountedVolumes = 1
   ListApplications = 1
   \lambdaMountV X Usrs Data requires MountV X
MountV_X requires DG_VCSDG
```
#### VVRSnap agent

The disaster recovery fire drill procedure tests the fault-readiness of a configuration by mimicking a failover from the primary site to the secondary site. The VVRSnap agent is designed to support a fire drill for a disaster recovery site that uses Volume Replicator as the replication method. The VVRSnap agent makes storage available for running fire drill in a disaster recovery environment.

#### Agent functions

Online

Detaches the mirrors from the original volumes to create point-in-time snapshots of the production data.

Creates a fire drill disk group on the secondary site with a snapshot of the application data to use for testing purposes.

Joins the fire drill disk group to the application service group disk group. Snaps back the snapshot mirrors to reattach to the original volumes. **Offline** 

#### State definitions

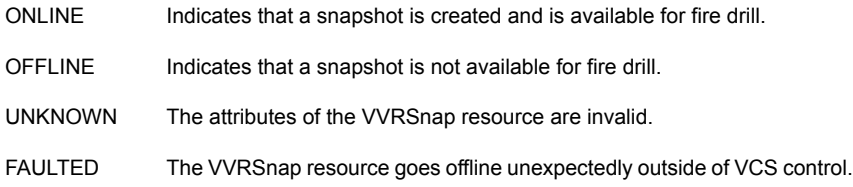

#### Resource type definition

```
type VVRSnap (
static i18nstr ArgList[] = { RVG, AppDiskGroupName, DiskGroupName }
str RVG
str AppDiskGroupName
str DiskGroupName
)
```
#### Attribute definitions

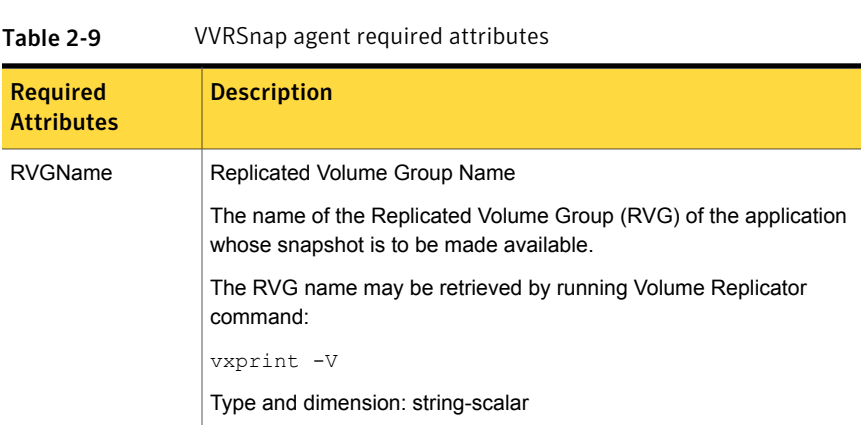

| <b>Required</b><br><b>Attributes</b> | <b>Description</b>                                                                                                    |  |
|--------------------------------------|----------------------------------------------------------------------------------------------------|--|
| AppDiskGroupName                     | Application Disk Group Name                                                                                                    |  |
|                                      | The name of the Storage Foundation for Windows cluster disk group<br>on the secondary site. It contains the data that needs to be made<br>available for running fire drill. |  |
|                                      | Type and dimension: string-scalar                                                                                                    |  |
| <b>DiskGroupName</b>                 | Fire Drill Disk Group Name                                                                                                    |  |
|                                      | The name of the Storage Foundation for Windows cluster disk group<br>that is split from the existing cluster disk group specified in<br>AppDiskGroupName.                   |  |
|                                      | Type and dimension: string-scalar                                                                                                    |  |

Table 2-9 VVRSnap agent required attributes *(continued)*

```
VVRSnap FD00_VOM-FSSG-VVRSnap (
RVG = RVG fsdg 0AppDiskGroupName = fsdg
DiskGroupName = FD-fsdg
)
```
#### VMwareDisks agent

The VMwareDisks agent enables vMotion and VMware Distributed Resource Scheduler (DRS) in VCS clusters configured and deployed on virtual machines in VMware environment.

When a VCS cluster with a shared disk is configured on virtual machines, VMware does not support VMware Distributed Resource Scheduler (DRS) and vMotion. Thus the vMotion and DRS capabilities are compromised. The solution to this issue would be to attach the disk(s) to a single virtual machine at a time in a VCS cluster. In case of a user initiated failover or a fault-induced failover, these disks would fail over (detach-attach) to the target virtual machine along with the service group. VMwareDisks agent manages the attaching and detaching of the disks to the virtual machines.

After the attach or detach operations, the tasks of initializing and managing the disks are performed by the VMNSDg agent (for SFW environment) and NativeDisks agent (for LDM environment).

Note: You must use an encrypted password in the ESXDetails attribute. This password is used to connect to the ESX/ESXi host or vCenter Server. For more information, see the Encrypting agent passwords section in the *Cluster Server Administrator's Guide*.

To ensure proper functioning of the VMwareDisks agent, verify the following:

- Ensure that the VMware disks are in persistent mode. If the VMware disks are in independent mode, VMwareDisks agent will revert them to persistent mode in case of a failover.
- The ESX/ESXi host user account has administrative privileges or is a root user. If you do not want to use the administrator user account or the root user, create a role with the required privileges for VMwareDisks resource functionality and assign this role to one or more users.

The role assigned to the user account must have the following privileges at a minimum:

- Low level file operations
- Add existing disk
- Change resource
- Remove disk

If the user is a vCenter user, you must assign the requisite privileges so that the user can access the datastore.

#### Agent functions

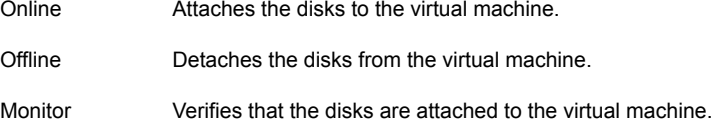

#### State definitions

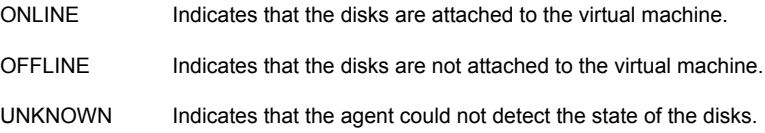

#### Resource type definition

```
type VMwareDisks (
static int InfoInterval = 60
static keylist LogDbg = { DBG_1 }
static i18nstr ArgList[] = { ESXDetails, DiskPaths,
IsVMHAEnabled, VMRegisterWait }
str ESXDetails{}
str DiskPaths{}
boolean IsVMHAEnabled = 1
int VMRegisterWait = 120
)
```
#### **Attributes**

This section summarizes the required and optional attributes of the VMwareDisks agent.

| <b>Required attribute</b> | <b>Description</b>                                                                                                    |  |
|---------------------------|----------------------------------------------------------------------------------------------------|--|
| ESXDetails                | The list of host names and credentials of the ESX hosts or yCenter<br>servers on which the virtual machines are configured.                                                                                                    |  |
|                           | The key is ESX host name or IP address. Its value will be of format<br>'User name'='Encrypted password'.                                                                                                    |  |
|                           | <b>Note:</b> Do not specify the password in clear text. You must specify<br>an encrypted password for the user. This password is used to<br>connect to the ESX/ESXi host or yCenter Server. For more<br>information, see the Encrypting agent passwords section in the<br>Cluster Server Administrator's Guide. |  |
|                           | Type and dimension: string-association                                                                                                    |  |

Table 2-10 VMwareDisks agent required attributes

| <b>Required attribute</b> | <b>Description</b>                                                                                                    |  |  |
|---------------------------|----------------------------------------------------------------------------------------------------|--|--|
| <b>DiskPaths</b>          | The list of disk paths to be managed by the VMwareDisks<br>resource.                                                                                                    |  |  |
|                           | The key is of the form '[Data store name] Disk path'. The value<br>is of the form 'SCSI controller key: Target ID (unit number of the<br>disk)'. For example, 0:2. For RDM, add prefix 'RDM:' to the disk<br>path.                                                                    |  |  |
|                           | Alternatively, the key can be of the form 'Disk UUID: [Data store]<br>name] Disk path'. In case of RDM, 'RDM: Disk UUID: [Data store<br>name] Disk path'. If the disk UUID is not provided, the agent will<br>discover the UUID and modify the attribute to have UUID of the<br>disk. |  |  |
|                           | Type and dimension: string-association                                                                                                    |  |  |

Table 2-10 VMwareDisks agent required attributes *(continued)*

#### Table 2-11 VMwareDisks agent optional attributes

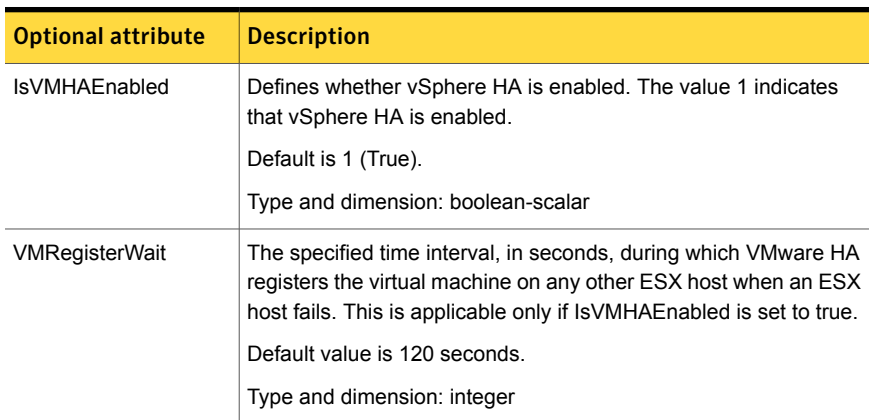

#### Sample configuration

Sample configuration where UUID is not provided for the DiskPaths attribute:

```
VMwareDisks VMwareDisks_1 (
 ESXDetails = \{ "192.168.0.100" = "root=HVJtWTwVLnINjNK",
    "192.168.0.101" = "root=HVJtWTWVInINjNK","192.168.0.102" = "root=HVJtWTwVLnINjNK" }
  DiskPaths = {
    "[SharedStorage2] VxSwapHost2_1/VxSwapHost1_1.vmdk" = "0:1",
    "[SharedStorage2] VxSwapHost2_1/VxSwapHost1_2.vmdk" = "0:2",
```

```
"RDM:[SharedStorage2] VxSwapHost2_1/VxSwapHost1_3.vmdk" = "0:3" }
\lambda
```
Sample configuration where UUID is provided for the DiskPaths attribute:

```
VMwareDisks VMwareDisks_1 (
ESXDetails = \{ "192.168.0.100" = "root=HVJtWTwVLnINjNK",
"192.168.0.101" = "root=HVJtWTWVLnINjNK","192.168.0.102" = "root=HVJtWTwVLnINjNK" }
DiskPaths = {"RDM:6000C29a-11a3-7845-029d-10737a83ced7:
[SharedStorage2] VxSwapHost2 1/VxSwapHost1 3.vmdk" = "0:3" }
)
```
#### VMNSDg agent

The VMNSDg (Volume Manager Non-Shared Diskgroup) agent manages dynamic disk groups and mounts created on local (non-shared) and non-SCSI storage, which can work without reservation.

The agent imports, monitors, and deports a dynamic disk group configured using Storage Foundation for Windows. The agent makes the disk group highly available. The agent is represented by the VMNSDg resource type.

In combination with the VMwareDisks resource, the VMNSDg agent is responsible for:

- During import operation, ensure that the disks newly attached to the virtual machine are accessible to Windows.
- During deport operation, prepare the disks for the detach operation from the virtual machine.

#### Agent functions

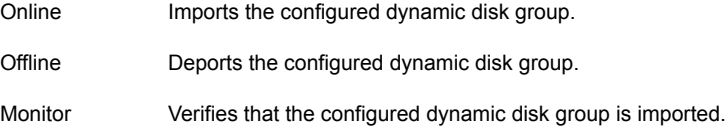

#### State definitions

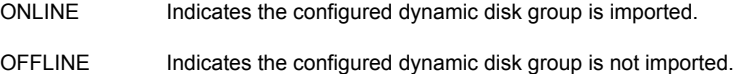

Indicates the agent could not detect the dynamic disk group state. It also indicates an error in the configuration. UNKNOWN

#### Resource type definition

```
type VMNSDg (
static i18nstr IMFRegList[] = { DiskGroupName, DGGuid }
static i18nstr ArgList[] = { DiskGroupName, DGGuid,
VxSVCFailAction, VxSVCRestartAttempts, SkipStorageValidation }
str DiskGroupName
str DGGuid
str VxSVCFailAction = RESTART_VXSVC
int VxSVCRestartAttempts = 10
boolean SkipStorageValidation = 0
\lambda
```
#### Attribute definitions

This section summarizes the required and optional attributes of the VMNSDg agent.

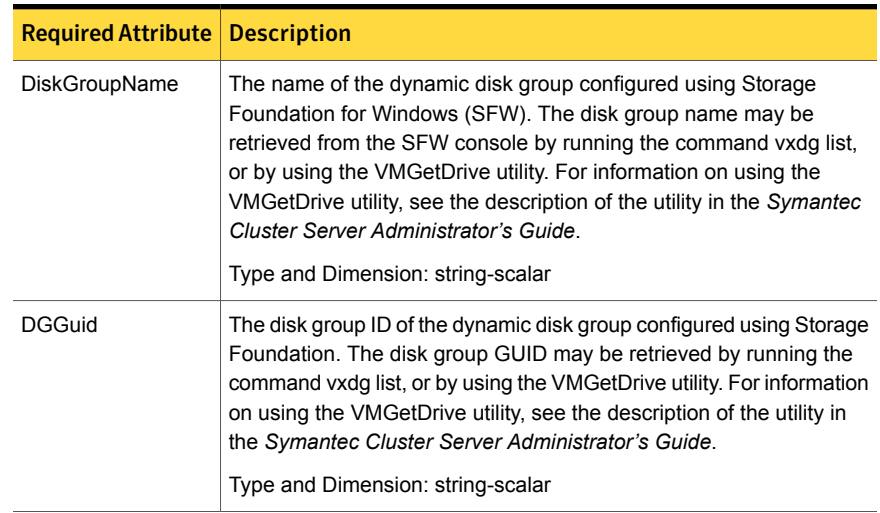

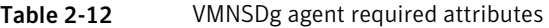

| <b>Optional</b><br><b>Attributes</b> | <b>Description</b>                                                                                                    |  |  |
|--------------------------------------|----------------------------------------------------------------------------------------------------|--|--|
| VxSVCFailAction                      | Defines the agent behavior when the Veritas Enterprise Administrator<br>Service (VxSVC) fails.                                                                                                    |  |  |
|                                      | The value RESTART VXSVC indicates the agent attempts to restart<br>the VxSVC service every monitor cycle.                                                                                                    |  |  |
|                                      | The value SHUTDOWN indicates the agent attempts to restart the<br>VxSVC service the number of times defined in the attribute<br>VxSVCRestartAttempts.                                                                                                    |  |  |
|                                      | If the agent fails to restart VxSVC, then it restarts the system. When<br>this occurs, all the service groups come online on another system in<br>the cluster. For example, if VxSVCRestartAttempts is set to 5, then<br>the agent attempts to start the service five times before restarting the<br>system. |  |  |
|                                      | Default is RESTART VXSVC.                                                                                                    |  |  |
|                                      | Type and Dimension: string-scalar                                                                                                    |  |  |
| <b>VxSVCRestartAttempts</b>          | The number of times the agent attempts to restart the failed VxSVC<br>service before restarting the system. This attribute is considered only<br>when VxSVCFailAction value is set to SHUTDOWN.                                                                                                    |  |  |
|                                      | Default is 10.                                                                                                    |  |  |
|                                      | Type and Dimension: integer                                                                                                    |  |  |

Table 2-13 VMNSDg agent optional attributes

| <b>Optional</b><br><b>Attributes</b> | <b>Description</b>                                                                                                    |
|--------------------------------------|----------------------------------------------------------------------------------------------------|
| SkipStorageValidation                | Defines whether the VMNSDg agent supports the dynamic disk groups<br>which are configured on external disks.                                                                                                    |
|                                      | In case of SCSI controllers, the disks are considered as internal<br>(non-shared) if the disk port is same as the port of OS disk, otherwise<br>the disks are considered as external disks. The external disks can be<br>shared or non-shared. By default, this attribute blocks the disk groups<br>configured on any external disk (shared or non-shared).                                                 |
|                                      | Set this attribute to 1 if you want the VMNSDg agent to support disk<br>groups configured on external SCSI disks.                                                                                                    |
|                                      | <b>Note:</b> Configuring a VMNSDg agent resource for a dynamic disk<br>group created on shared storage can cause data corruption and the<br>VMNSDg agent resource can fault after regular intervals. Symantec<br>recommends that you use the VMDg agent if the disk groups are<br>created on shared external disks and use the VMNSDg agent if the<br>disk groups are created on non-shared external disks. |
|                                      | Default value is 0.                                                                                                    |
|                                      | Type and Dimension: boolean-scalar                                                                                                    |

Table 2-13 VMNSDg agent optional attributes *(continued)*

```
VMNSDg D_DG (
DiskGroupName = DDG
DGGuid = fb69e244-930f-479e-b9f5-c54449fe2fc0)
```
#### NativeDisks agent

The NativeDisks agent manages the disks created on local (non-shared) and non-SCSI storage, which can work without reservation.

The agent brings the disks online, monitors them, and takes them offline using Logical Disk Manager for Windows. The agent makes the disks highly available.

In combination with the VMwareDisks resource, the NativeDisks agent is responsible for:

■ While bringing the disks online, ensure that the disks newly attached to the virtual machine are accessible to Windows.

■ While taking the disks offline, prepare the disks for the detach operation from the virtual machine.

#### Agent functions

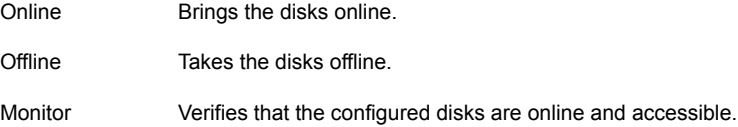

#### State definitions

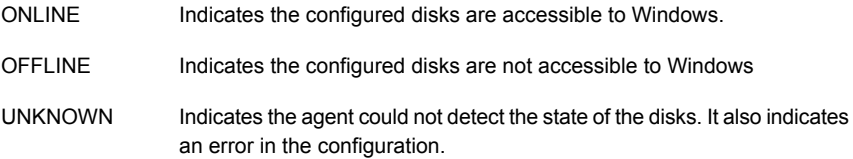

#### Resource type definition

```
type NativeDisks (
static i18nstr ArgList[] = { Signatures }
str Signatures[]
)
```
#### Attribute definitions

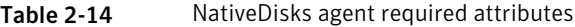

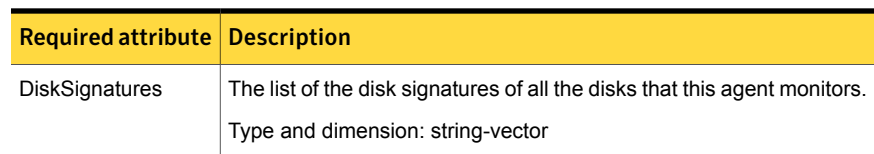

#### Sample configuration

```
NativeDisks NativeDisks_1 (
  Signatures = { 179335408, 1601093428 }
  )
```
# Chapter 3

### Network agents

This chapter includes the following topics:

- **About [Network](#page-49-0) agents**
- **NIC** [agent](#page-49-1)
- IP [agent](#page-53-0)
- <span id="page-49-0"></span>■ IPv6 [agent](#page-55-0)
- **[Lanman](#page-58-0) agent**

#### About Network agents

Network agents make IP addresses and computer names highly available.

- <span id="page-49-1"></span>■ The NIC, IP, and IPv6 agents work together to make a virtual IP address highly available.
- The Lanman agent makes a virtual computer name highly available. The Lanman agent requires the IP agent for operation.

### NIC agent

The NIC (Network Interface Card) agent monitors the configured NIC. Some NICs maintain their connection status in a system-defined variable. The NIC agent uses this variable to determine the status of the NIC resource. If the NIC does not maintain its connection status, the agent uses a 'ping' or a User Datagram Protocol (UDP) echo broadcast to determine the status of the resource.

Note: The NIC agent supports Internet Protocol Version 6 (IPv6) networks. However, the support is limited to mixed mode (IPv4 and IPv6) configurations only. The NIC agent does not work in a pure IPv6 network environment.

This agent supports intelligent resource monitoring and uses Intelligent Monitoring Framework (IMF) for resource state change notifications. The agent relies on the network and hardware events raised by the operating system. For example, an event is raised when a network adapter is disabled.

For more information about IMF, refer to the *Symantec Cluster Server Administrator's Guide*.

#### Agent functions

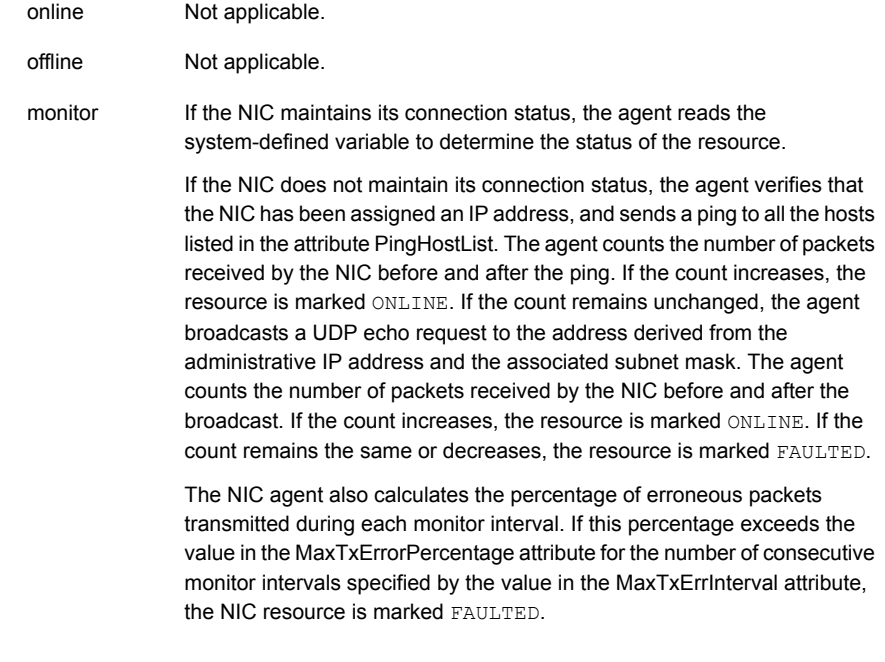

#### State definitions

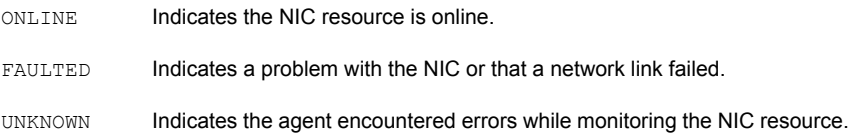

#### Resource type definition

```
type NIC (
   static i18nstr ArgList[] = {MACAddress, PingTimeoutMseconds,
   MaxTxErrorPercentage, MaxTxErrInterval, UseConnectionStatus,
   PingHostList }
   static int IMF{} = { Mode=3, MonitorFreq=5, RegisterRetryLimit=3 }
   str MACAddress
   int PingTimeoutMseconds = 1000
   int MaxTxErrorPercentage = 50
   int MaxTxErrInterval = 10
   boolean UseConnectionStatus = True
   str PingHostList[]
)
```
#### Attribute definitions

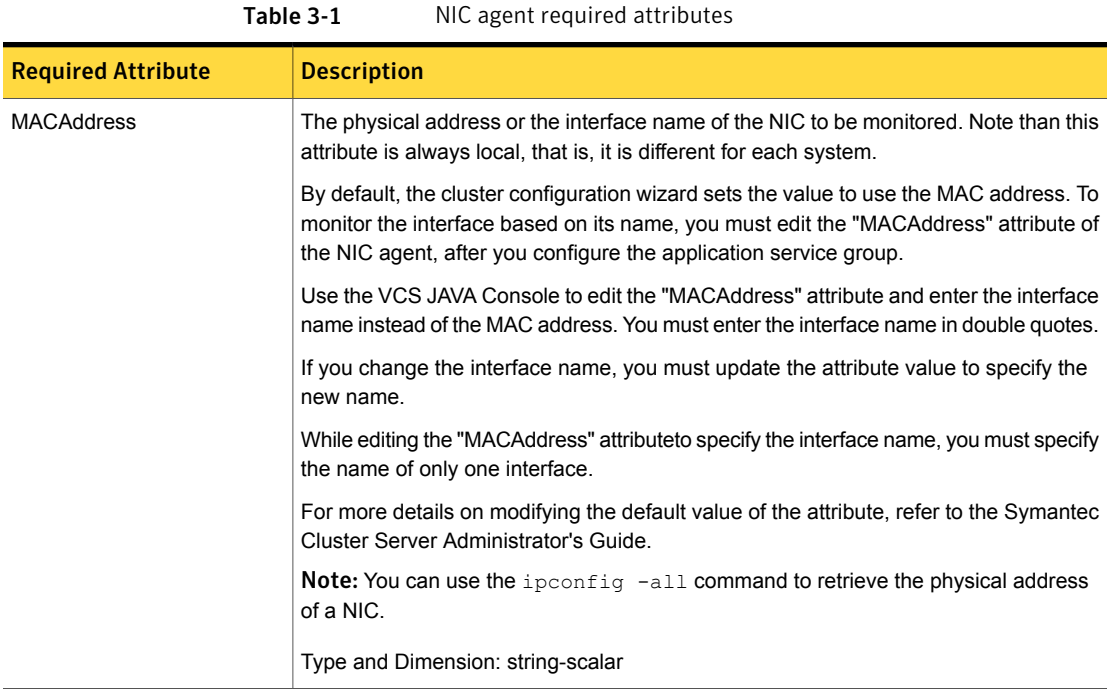

| <b>Optional Attributes</b> | <b>Description</b>                                                                                                    |
|----------------------------|----------------------------------------------------------------------------------------------------|
| MaxTxErrInterval           | The number of consecutive monitor intervals for which the<br>percentage of erroneous packets should not exceed the value<br>specified in MaxTxErrorPercentage. When this occurs, the<br>NIC is declared FAULTED. Default is 10.<br>Type and Dimension: integer-scalar                                                       |
| MaxTxErrorPercentage       | The threshold error percentage for the total packets sent<br>between two consecutive monitor intervals. Default is 50.<br>Type and Dimension: integer-scalar                                                                                                    |
| PingHostList               | A list of hosts that are always reachable from the NIC. If the<br>UseConnectionStatus attribute is set to 0, make sure the<br>attribute PingHostList is not empty.<br>Type and Dimension: string-vector                                                                                                    |
| PingTimeoutMseconds        | The timeout interval, in milliseconds, for a ping. Default is<br>1000 milliseconds.<br>Type and Dimension: integer-scalar                                                                                                    |
| <b>UseConnectionStatus</b> | Defines whether the NIC maintains its connection status. The<br>value True indicates the NIC maintains its status. The value<br>False indicates it does not. If this attribute is set to False, you<br>must specify a value for the attribute PingHostList. Default<br>is True                                              |
|                            | VCS provides a utility, "NICTest," which determines whether<br>a NIC maintains its connection status. You can use the<br>NICTest utility to determine whether or not this attribute is<br>required. See the description of the NICTest utility in the<br>Symantec Cluster Server Administrator's Guide for<br>instructions. |
|                            | Type and Dimension: boolean-scalar                                                                                                    |

Table 3-2 NIC agent optional attributes

In the following example, the NIC agent is configured to monitor the adapter with MAC address 00-B0-D0-31-7D-FA. The UseConnectionStatus attribute is set to False. The agent sends a ping to the hosts listed in the PingHostList attribute to determine the status of the NIC resource. If the percentage of erroneous packets transmitted exceeds 30 percent for three consecutive monitoring intervals, the NIC resource is marked FAULTED.

```
NIC NIC_RL20001 (
   MACAddress = "00-B0-D0-31-7D-FA"
   PingTimeOutMseconds = 500
   MaxTxErrorPercentage = 30
   MaxTxErrInterval = 3
   UseConnectionStatus = False
   PingHostList = { "172.16.1.19", "172.16.1.21" }
)
```
#### IP agent

<span id="page-53-0"></span>The IP agent assigns a virtual IP address to the network interface card (NIC), monitors the IP address, and removes it.

This agent supports intelligent resource monitoring and uses Intelligent Monitoring Framework (IMF) for resource state change notifications. The agent relies on the network and hardware events raised by the operating system. For example, an event is raised when an IP address becomes unavailable.

For more information about IMF, refer to the *Symantec Cluster Server Administrator's Guide*.

#### **Dependency**

The IP resource depends on the NIC resource.

#### Agent functions

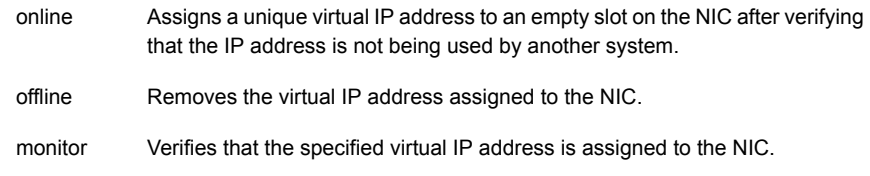

#### State definitions

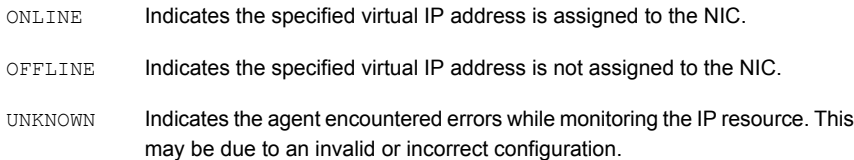

Indicates that the agent was unable to bring the IP address online. This may be because the IP address was removed out of VCS control, or the IP address is already online on the network. FAULTED

#### Resource type definitions

```
type IP (
   static i18nstr ArgList[] = {Address, SubNetMask, MACAddress}
   static int IMF{} = { Mode=3, MonitorFreq=5, RegisterRetryLimit=3 }
   str Address
   str SubNetMask
   str MACAddress
)
```
#### Attribute definitions

| <b>Required Attributes</b> | <b>Description</b>                                                                          |  |
|----------------------------|---------------------------------------------------------------------------------------------|--|
| Address                    | A unique virtual IP address to be assigned to the NIC.<br>Type and Dimension: string-scalar |  |
| SubNetMask                 | The subnet mask associated with the IP address.<br>Type and Dimension: string-scalar        |  |

Table 3-3 IP agent required attributes

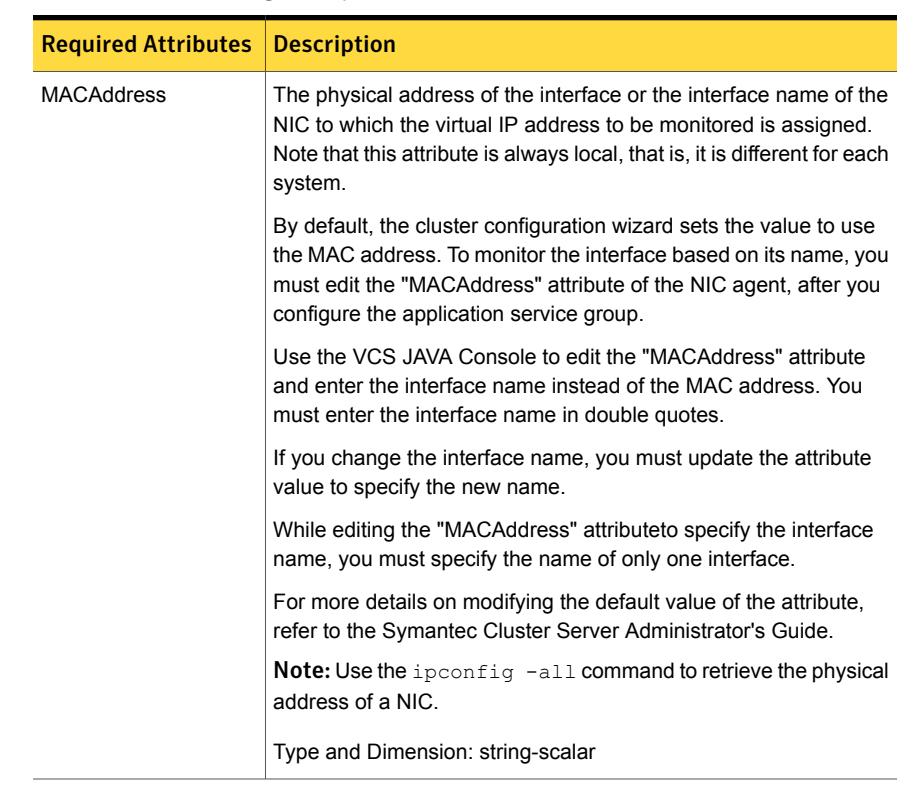

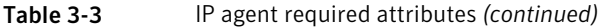

```
IP IP_192_168_100_20 (
   Address = "192.168.100.20"
   SubNetMask = "255.255.255.0"
MACAddress @SYSTEM1 = "00-60-08-08-BA-C4"
MACAddress @SYSTEM2 = "00-90-27-28-5A-7E"
)
```
#### IPv6 agent

The IPv6 agent is designed specifically to support Internet Protocol Version 6 (IPv6). The agent assigns a virtual IPv6 address to the network interface card (NIC), monitors the IPv6 address, and removes it. The agent also monitors the associated IPv6 prefix on the NIC.

You can use this agent when you want to monitor a single IPv6 address on a single adapter. The IPv6 setting on the interface must be enabled with a physical (or administrative) base IPv6 address before you can assign it a virtual IPv6 address.

The IPv6 agent currently supports the following types of IPv6 addresses:

- Unicast addresses Only Global Unicast and Unique Local Unicast addresses are supported.
- Automatic configuration

Only Stateless IPv6 address configuration is supported. Stateless addresses are based on the information received from the routers configured on the network.

#### **Dependency**

The IPv6 resource depends on the NIC resource.

#### Agent functions

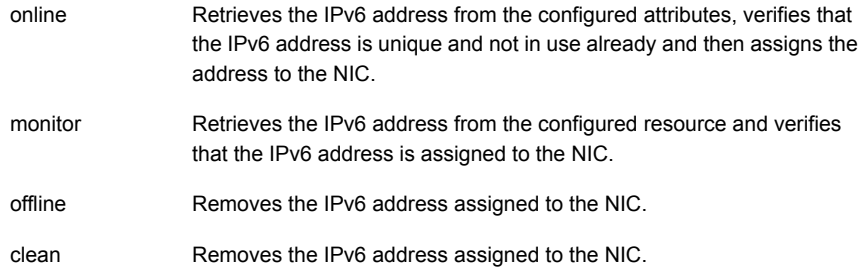

#### State definitions

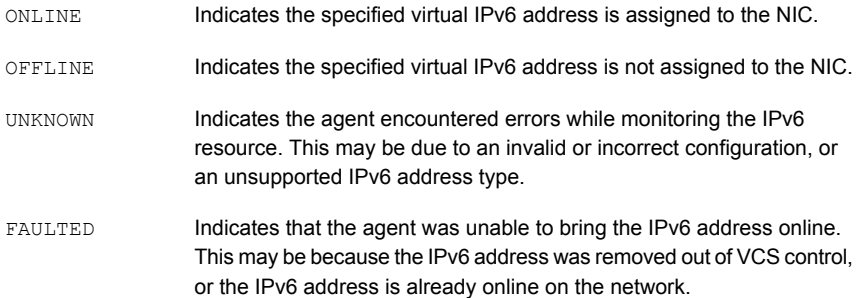

#### Resource type definition

```
type IPv6 (
   static i18nstr ArgList[] = { Address, Prefix, MACAddress }
   str Address
   str Prefix
   str MACAddress
)
```
#### Attribute definitions

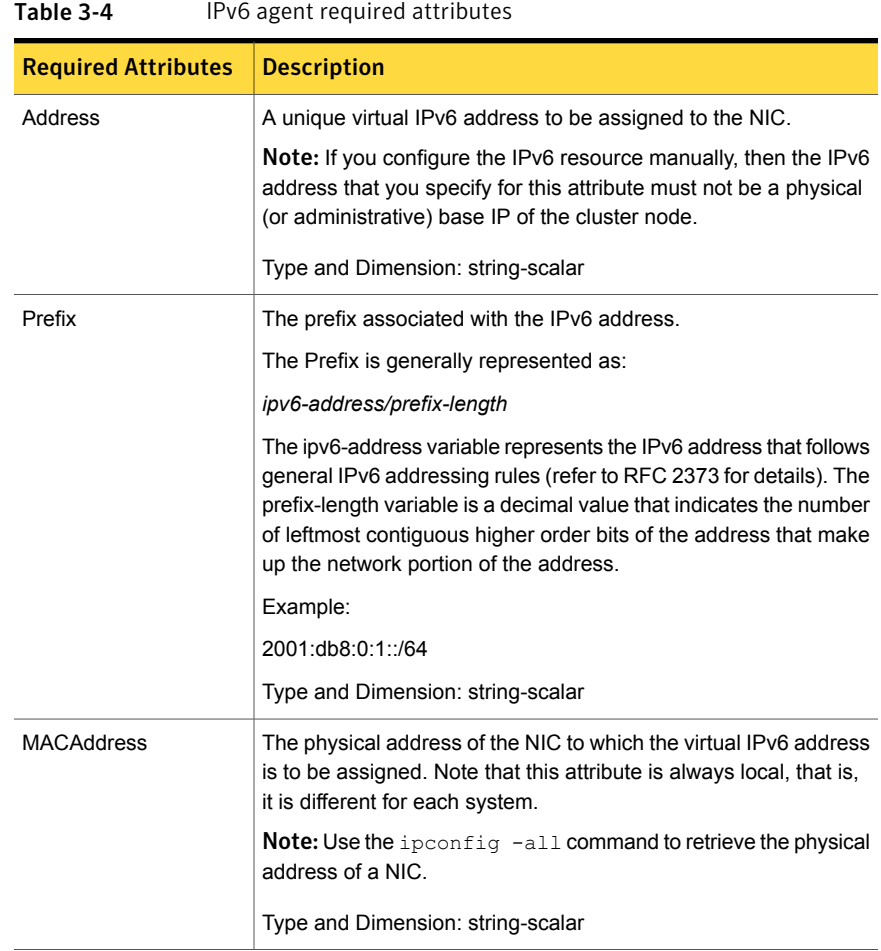

Here's a sample configuration of an IPv6 resource:

```
IPv6 IPRes (
       Address = "2001:db8:0:1:d78:341e:2f7c:5879"
       Prefix = "2001:db8:0:1::/64"
      MACAddress @SYSTEM1= 00-50-56-9F-53-DE
       MACAddress @SYSTEM2 = 00-10-18-10-CB-1F
       MACAddress @SYSTEM3 = 00-10-18-10-CA-DC
       )
```
#### Lanman agent

<span id="page-58-0"></span>The Lanman agent enables clients to access data and applications on a cluster node by associating the virtual IP address with the virtual computer name in the WINS database. The agent provides the option of associating multiple IP addresses from different subnets with the virtual computer name. The agent also provides the option of creating the virtual computer object in any organizational unit in the Active Directory and enhances the DNS updating capabilities of VCS.

The Lanman agent registers the following services with the WINS server:

- Server (20h)
- Workstation (00h)
- Messenger (03h)

In an IPv6 environment, the Lanman agent relies on the DNS records to check for duplicate server names on the network. If the DNS entry for a virtual server name that uses an IPv6 address does not exist, the agent fails to validate the server for name duplication on the network. If the virtual IP is an IPv6 address, you must specify the DNS server IP address, either in the network adapter properties or in the Lanman agent's AdditionalDNSServers attribute.

The agent supports Kerberos authentication by providing the option of adding the virtual computer name to the Active Directory and adding the virtual IP address to the DNS. The agent uses the VCS Helper Service user context for AD and DNS updates.

The Lanman agent updates and monitors the canonical name (CNAME) mapping in the domain name server when failing over applications across subnets (performing a wide-area failover.) The Lanman agent also supports creating DNS records in different DNS zones.

DNS scavenging affects virtual servers configured in VCS because the Lanman agent uses DDNS to map virtual names with IP addresses. If you use scavenging, then you must set the DNSRefreshInterval attribute. This will enable the Lanman agent to refresh the resource records on the DNS servers. See the DNSRefreshInterval attribute description for more information.

If security policies are enabled, ensure that the startup type of the Server Service is set to Automatic.

#### **Dependency**

The Lanman resource depends on the IP (in case of IPv4) and IPv6 (incase of IPv6) resource.

If you change your Lanman resource dependency to a new IP resource and bring the Lanman resource online, a ping to the virtual name might respond from the IP address of the previous IP resource until the next WINS broadcast. The WINS broadcast updates the WINS database with the changed association.

For example, if you took the Lanman resource offline, changed the Lanman resource dependency from IP\_A to IP\_B, and brought the Lanman resource online, a ping to the virtual name might still respond from IP\_A. Note that the IP\_A resource is kept online during this process. The ping will respond from IP\_B after the next WINS broadcast updates the WINS database.

#### Agent functions

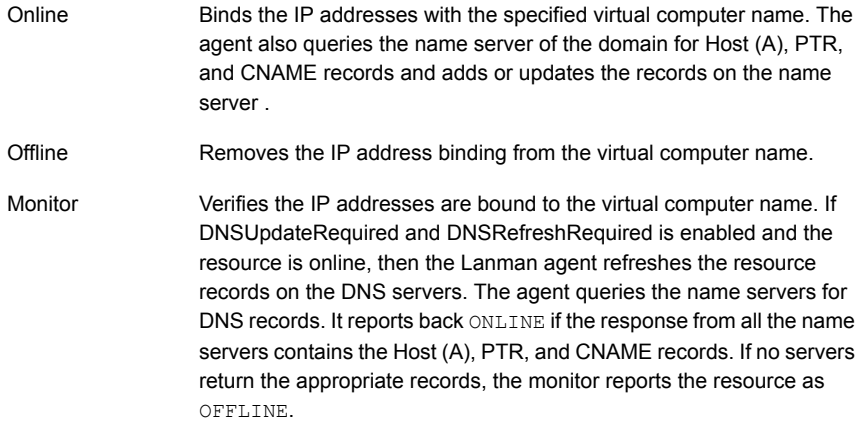

#### State definitions

Indicates the IP addresses are bound to the virtual computer name and the DNS records are as expected. ONLINE

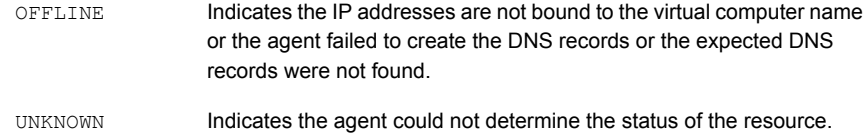

#### Resource type definition

```
type Lanman (
   static keylist LogDbg = {DBG_21}
   static i18nstr ArgList[] = {VirtualName,
   MultiNet, "IPResName:Address", "IPResName:SubNetMask",
    "IPResName:MACAddress", MultiNetInfo, DNSUpdateRequired,
   ADUpdateRequired, DNSCriticalForOnline,
   ADCriticalForOnline, ADContainer, DNSOptions,
   AdditionalDNSServers, DNSRefreshInterval, DNSZones, AliasName,
   TSIGKeyFile, TTL}
   str VirtualName
   str IPResName
   boolean MultiNet = 0
   str MultiNetInfo[]
   boolean DNSUpdateRequired = 0
   boolean ADUpdateRequired = 0
   boolean DNSCriticalForOnline = 0
   boolean ADCriticalForOnline = 0
   str ADContainer
   str DNSOptions[]
   str AdditionalDNSServers{}
   int DNSRefreshInterval = 0
   str DNSZones{}
   str AliasName = ""
   str TSIGKeyFile = ""
   int TTL = 0)
```
#### Attribute definitions

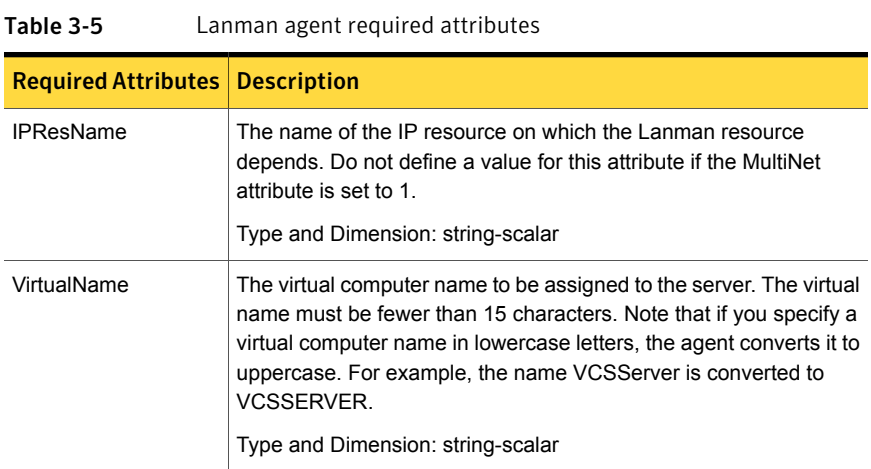

Table 3-6 Lanman agent optional attributes

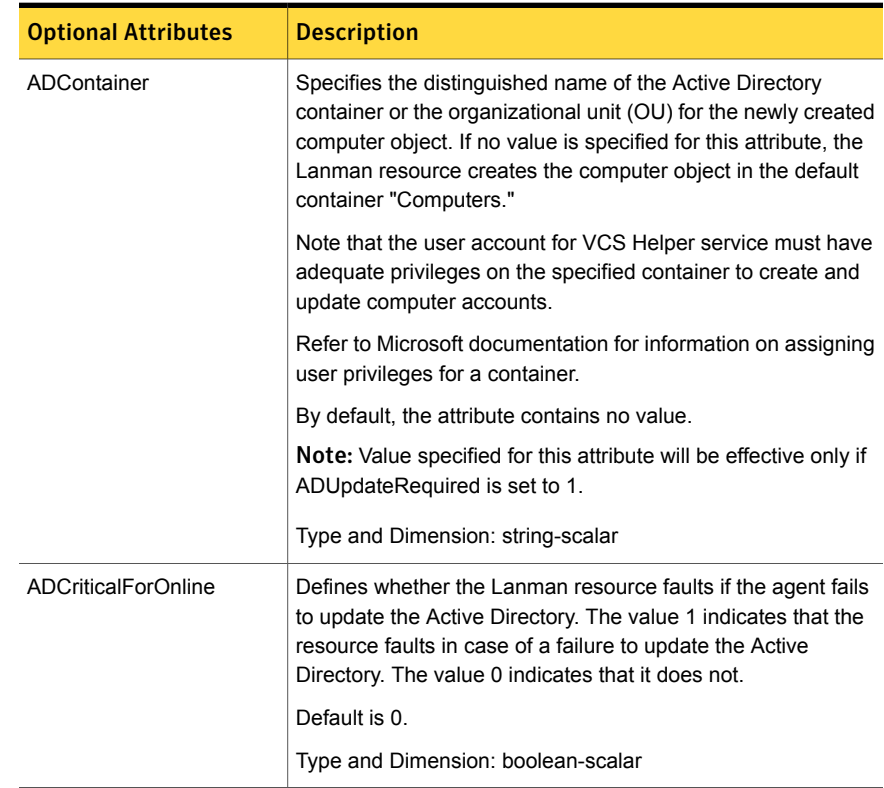

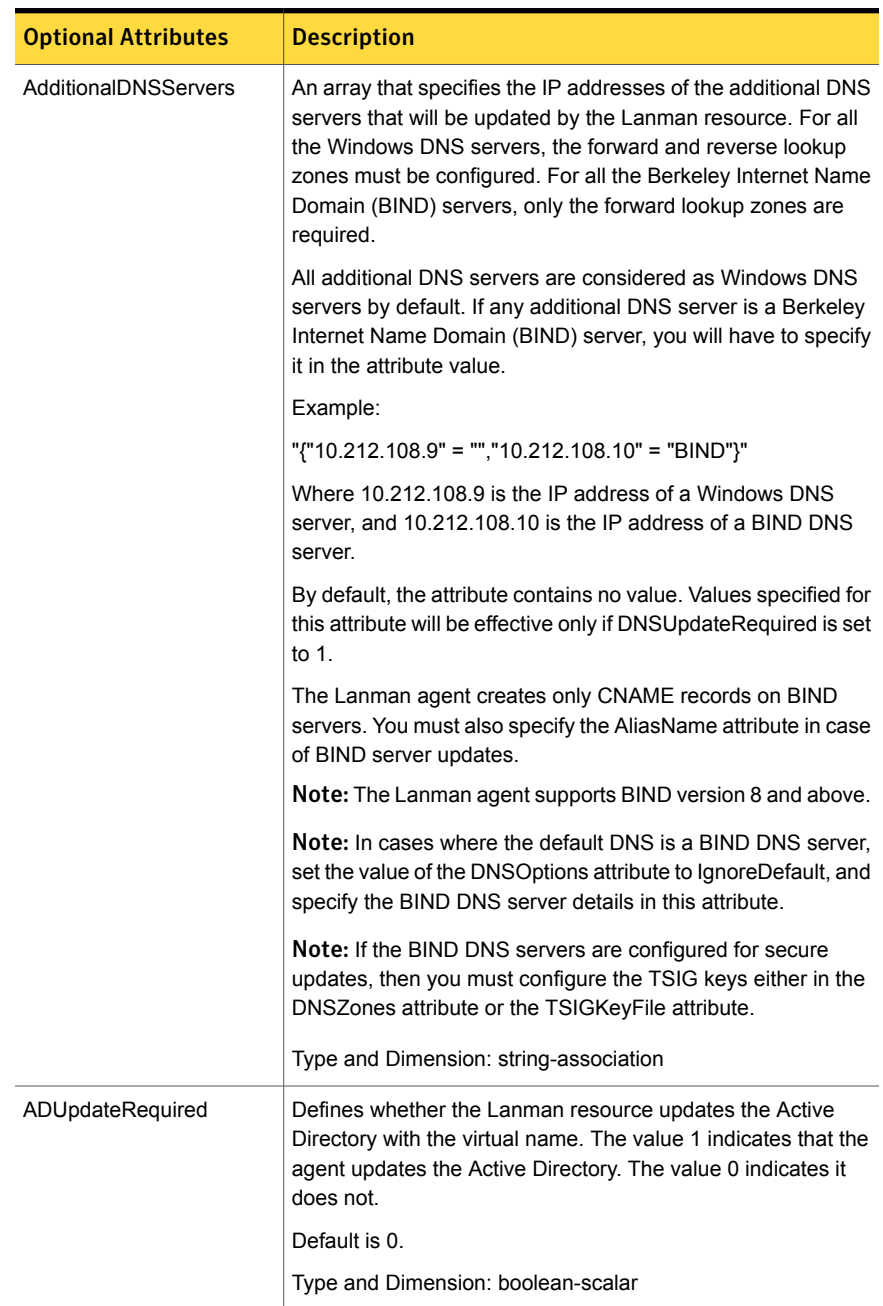

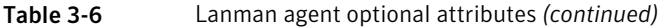

| <b>Optional Attributes</b>  | <b>Description</b>                                                                                                    |
|-----------------------------|----------------------------------------------------------------------------------------------------|
| <b>DNSCriticalForOnline</b> | Defines whether the Lanman resource faults if the agent fails<br>to update the DNS. The value 1 indicates that the resource<br>faults in case of a failure to update the DNS. The value 0<br>indicates that it does not.                                                                                                    |
|                             | Default is 0.                                                                                                    |
|                             | In case of an IPv6 environment this attribute has no effect on<br>the Lanman agent behavior. Even if this attribute is set to 0,<br>the Lanman resource faults if the agent is unable to update the<br>DNS.                                                                                                    |
|                             | Type and Dimension: boolean-scalar                                                                                                    |
| <b>DNSOptions</b>           | An array that specifies the way in which the Lanman resource<br>updates the DNS servers.                                                                                                    |
|                             | This attribute can take one or all of the following values:                                                                                                    |
|                             | UpdateAll: Updates all the default DNS servers specified<br>in the TCP/IP properties for the cluster node, and the<br>additional DNS servers specified in the<br>AdditionalDNSServers attribute.<br>IgnoreDefault: Ignores the default DNS servers and updates<br>$\blacksquare$<br>only the additional DNS servers.<br>PurgeDuplicate: Removes duplicate DNS entries from the<br>$\blacksquare$<br>DNS servers. Symantec recommends you set this value for<br>service groups configured for wide area failover.<br>SkipPtrRecords: The Lanman resource excludes the PTR<br>$\blacksquare$<br>records while updating the resource records on the specified<br>DNS servers. |
|                             | Any combination of these values can be specified for the<br>attribute. This attribute takes effect only when the Lanman<br>resource comes online.                                                                                                    |
|                             | See Updating DNS servers for more information.                                                                                                    |
|                             | By default, the attribute contains no value. Values specified for<br>this attribute will be effective only if DNSUpdateRequired is set<br>to 1 and additional DNS servers are specified in the<br>AdditionalDNSServers attribute.                                                                                                    |
|                             | Note: In cases where the default DNS is a BIND DNS server,<br>set this attribute value to IgnoreDefault, and specify the BIND<br>DNS server details in the AdditionalDNSServers attribute.                                                                                                    |
|                             | Type and Dimension: string-vector                                                                                                    |

Table 3-6 Lanman agent optional attributes *(continued)*

| <b>Optional Attributes</b> | <b>Description</b>                                                                                                    |  |
|----------------------------|----------------------------------------------------------------------------------------------------|--|
| <b>DNSUpdateRequired</b>   | Defines whether the Lanman resource updates the DNS with<br>the virtual IP address. The value 1 indicates that the resource<br>updates the DNS. The value 0 indicates it does not.                                                                                                   |  |
|                            | Default is 0.                                                                                                    |  |
|                            | If you set this attribute but there are no DNS servers specified<br>in the TCP/IP properties, then you must specify the DNS servers<br>that you wish to update in the AdditionalDNSServers attribute.                                                                                |  |
|                            | If NetBios is disabled over TCP, set this attribute value to 1.                                                                                                    |  |
|                            | In case of an IPv6 environment this attribute has no effect on<br>the Lanman agent behavior. Even if this attribute is set to 0,<br>the Lanman agent updates the DNS with the virtual IPv6<br>address entry by default.                                                              |  |
|                            | Note: If the virtual IP is an IPv6 address, you must specify the<br>DNS server IP address, either in the network adapter properties<br>or in the Lanman agent's AdditionalDNSServers attribute.                                                                                      |  |
|                            | <b>Note:</b> The Lanman resource does not update the DNS for the<br>manual DNS entries.                                                                                                    |  |
|                            | See Updating manual DNS entries for more information.                                                                                                    |  |
|                            | Type and Dimension: boolean-scalar                                                                                                    |  |
| <b>DNSRefreshInterval</b>  | This attribute represents the time interval, in seconds, after<br>which the Lanman agent attempts to refresh the resource<br>records (RRs) on the DNS servers. You must set a value for<br>this attribute if you want the Lanman agent to refresh the<br>records on the DNS servers. |  |
|                            | The default value zero indicates that the Lanman agent does<br>not attempt to refresh the records on the DNS servers.                                                                                                    |  |
|                            | The Lanman agent logs warning messages if it is not able to<br>refresh the DNS records. After 3 failed attempts, the Lanman<br>agent logs error messages for subsequent failures.                                                                                                    |  |
|                            | If the Lanman agent is unable to refresh the DNS records, and<br>the records are removed as a result of a scavenging operation<br>or by the DNS administrator, the Lanman resource will fault.                                                                                       |  |
|                            | Type and Dimension: integer-scalar                                                                                                    |  |

Table 3-6 Lanman agent optional attributes *(continued)*

| <b>Optional Attributes</b> | <b>Description</b>                                                                                                    |
|----------------------------|----------------------------------------------------------------------------------------------------|
| <b>DNSZones</b>            | An array that specifies a list of DNS zones (in case of<br>multi-domain environments with parent-child configurations)<br>for which the Lanman resource should create and update<br>Address (A) records and canonical name (CNAME) records in<br>the DNS server of the parent domain. |
|                            | Example: {"child1.company.com", "child2.company.com"}                                                                                                    |
|                            | Where child1.company.com and child2.company.com are DNS<br>zones representing different child domains.                                                                                                    |
|                            | By default, the attribute contains no value. This means that the<br>Lanman agent will create and update resource records only in<br>the DNS name servers for the zones in which the nodes exist.                                                                                      |
|                            | If multiple zones are being updated on BIND DNS servers that<br>are configured for secure updates, then each zone may require<br>a different TSIG key. In such a case, you must specify the<br>absolute path of the TSIG key file in the attribute value.                             |
|                            | Example:                                                                                                    |
|                            | {"child1.company.com" = "C:\TSIGKey1.key",<br>"child2.company.com" = "C:\TSIGKey2.key"}                                                                                                    |
|                            | Where TSIGKey1.key is the TSIG key for the DNS zone<br>child1.company.com, and TSIGKey2.key is the TSIG key for<br>the DNS zone child2.company.com.                                                                                                    |
|                            | <b>Note:</b> The Lanman agent supports BIND version 8 and above.                                                                                                    |
|                            | Type and Dimension: string-association                                                                                                    |
| AliasName                  | A string representing the alias to the canonical name. The<br>Lanman agent creates a CNAME record using the value<br>specified in this attribute.                                                                                                    |
|                            | Example: "www"                                                                                                    |
|                            | Where www is the alias to the canonical name mty veritas.com.                                                                                                    |
|                            | By default, the attribute contains no value.                                                                                                    |
|                            | <b>Note:</b> This attribute is required if a BIND DNS server is<br>specified in the AdditionalDNSServers attribute.                                                                                                    |
|                            | Type and Dimension: string-scalar                                                                                                    |

Table 3-6 Lanman agent optional attributes *(continued)*

| <b>Optional Attributes</b> | <b>Description</b>                                                                                                    |
|----------------------------|----------------------------------------------------------------------------------------------------|
| <b>TSIGKeyFile</b>         | Required when you configure BIND DNS for secure updates.<br>Specify the absolute path to the file that contains the private<br>Transaction Signature (TSIG) key. This key is used by the<br>nsupdate utility to perform secure BIND DNS updates.                                                                                  |
|                            | See the BIND man pages for more information about secure<br>DNS updates.                                                                                                    |
|                            | You must copy the files containing the keys (typically the .key<br>and the private file) on each of the nodes that is listed in the<br>service group's SystemList.                                                                                                    |
|                            | By default, the attribute contains no value.                                                                                                    |
|                            | Example:                                                                                                    |
|                            | C:\TSIG\Kveritas.com.+157+00000.key                                                                                                    |
|                            | <b>Note:</b> The Lanman agent supports BIND version 8 and above.                                                                                                    |
|                            | Type and Dimension: string-scalar                                                                                                    |
| TTL                        | This value defines the Time To Live (TTL) value (in seconds)<br>that gets stored in the DNS records created by the agent.                                                                                                    |
|                            | Default: 0                                                                                                    |
|                            | Example: $TTL = 7200$                                                                                                    |
|                            | Type and Dimension: integer-scalar                                                                                                    |
| <b>MultiNet</b>            | Defines whether the Lanman resource binds multiple IP<br>addresses with the virtual name. The value 1 indicates the<br>resource binds multiple IP addresses specified in MultiNetInfo<br>with the virtual computer name. The value 0 indicates the<br>resource binds a single IP address specified in IPResName.<br>Default is 0. |
|                            | Type and Dimension: boolean-scalar                                                                                                    |

Table 3-6 Lanman agent optional attributes *(continued)*

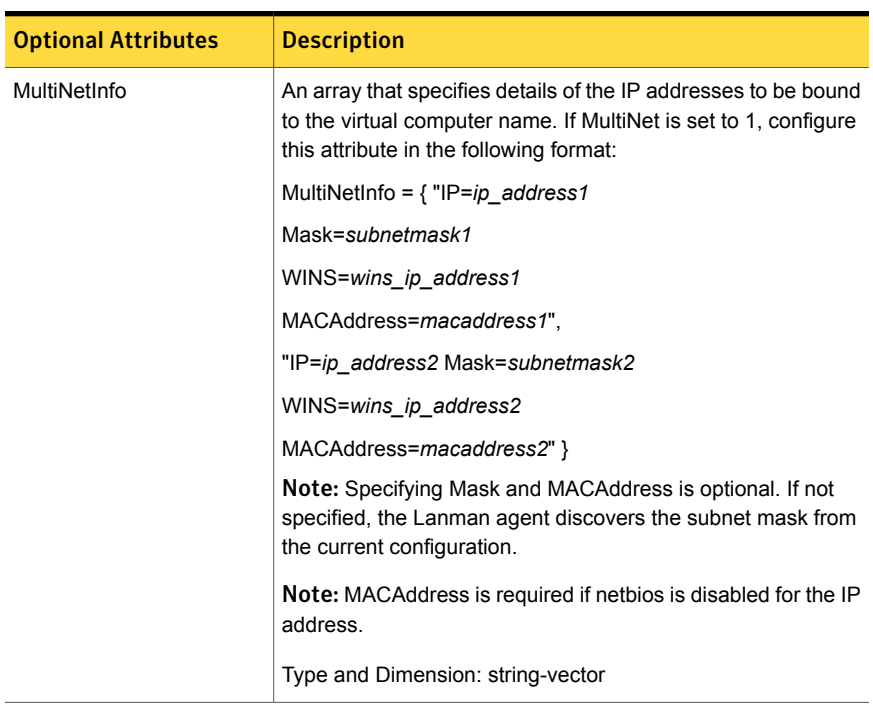

Table 3-6 Lanman agent optional attributes *(continued)*

#### <span id="page-67-1"></span>Updating manual DNS entries

Perform the following steps to update the DNS for manual DNS entries.

To update the DNS for manual DNS entries

- 1 For the manually added DNS entry, add the user in whose context the VCS Helper service is running.
- <span id="page-67-0"></span>2 Assign "Full Control" privilege to the newly added user.

Refer to Microsoft documentation for information about adding users and assigning privileges.

#### Updating DNS servers

[Table](#page-68-0) 3-7 presents possible combinations of values for the DNSOptions attribute and the updates effected by the Lanman resource corresponding to each value set.

| <b>UpdateAll</b> | Ignore<br><b>Default</b> | Purge<br><b>Duplicate</b> | <b>Effect</b>                                                                                   |
|------------------|--------------------------|---------------------------|-------------------------------------------------------------------------------------------------|
|                  |                          |                           | Updates any one default DNS server.                                                             |
|                  |                          | ✓                         | Updates any one default DNS server and<br>removes duplicate entries, if any.                    |
|                  | ✓                        |                           | Updates any one additional DNS server.                                                          |
|                  | ✓                        | ✓                         | Updates any one additional DNS server<br>and removes duplicate entries, if any.                 |
|                  |                          |                           | Updates all the default and additional<br>DNS servers                                           |
|                  |                          | ✓                         | Updates all the default and additional<br>DNS servers and removes duplicate<br>entries, if any. |
|                  | ✓                        |                           | Updates all the additional DNS servers.                                                         |
|                  | ✓                        | ✓                         | Updates all additional DNS servers and<br>removes duplicate entries, if any.                    |

<span id="page-68-0"></span>Table 3-7 DNSOptions attribute and Lanman agent behavior

In the following example, the Lanman agent is configured to bind a single IP address with the virtual computer name VNAMEX1. The Lanman agent will also add the computer object to the specified Active Directory container and update the additional DNS servers.

```
IP VIP1 (
   Address = "172.29.9.159"
   SubNetMask = "255.255.254.0"
   MACAddress @SYSTEM1 = "00-B0-D0-AB-4E-22"
   MACAddress @SYSTEM2 = "00-B0-D0-D1-69-7D"
)
Lanman VNAMEX1 (
   VirtualName = VNAMEX1
   IPResName = VIP1
   ADContainer = "OU=myUnit, DC=myCompanny, DC=com"
   DnsOptions = { UpdateAll, PurgeDuplicate }
   AdditionalDNSServers = {"10.212.100.20", "10.212.100.21"}
```

```
)
VNAMEX1 requires VIP1
```
In the next example, the Lanman agent is configured to bind multiple IP addresses with the virtual computer name VNAMEX1.

```
IP IP_RES1 (
   Address = "11.212.96.182"
   SubNetMask = "255.255.254.0"
   MACAddress @SYSTEM3 = "00-D0-B7-4A-03-D8"
   MACAddress @SYSTEM4 = "00-D0-B7-4A-04-19"
)
IP IP_RES2 (
   Address = "11.212.99.214"
   SubNetMask = "255.255.254.0"
   MACAddress @SYSTEM3 = "00-D0-B7-4A-03-71"
   MACAddress @SYSTEM4 = "00-D0-B7-4A-03-7D"
)
Lanman LANMAN_VNAMEX1 (
   VirtualName = VNAMEX1
   MultiNet = 1
   MultiNetInfo = {
         "IP=11.212.96.182 MASK=255.255.254.0
        MACAddress=00-D0-B7-4A-03-D8 WINS=10.212.100.120",
         "IP=11.212.99.214 MASK=255.255.254.0
        MACAddress=00-D0-B7-4A-03-D8 WINS=10.212.100.120" }
)
NIC NIC-EXCH_GRP1 (
   MACAddress @SYSTEM3 = "00-D0-B7-4A-03-D8"
   MACAddress @SYSTEM4 = "00-D0-B7-4A-04-19"
    )
NIC NIC-EXCH_GRP2 (
   MACAddress @SYSTEM3 = "00-D0-B7-4A-03-71"
   MACAddress @SYSTEM4 = "00-D0-B7-4A-03-7D"
    \lambdaIP_RES1_requires NIC-EXCH_GRP1
IP_RES2 requires NIC-EXCH_GRP2
```
LANMAN\_VNAMEX1 requires IP\_RES2 LANMAN\_VNAMEX1\_requires IP\_RES1

### Chapter

## FileShare agents

This chapter includes the following topics:

- **About [FileShare](#page-71-0) agents**
- <span id="page-71-0"></span>**[FileShare](#page-71-1) agent**
- [CompositeFileShare](#page-81-0) agent

### About FileShare agents

<span id="page-71-1"></span>FileShare agents make file shares highly available. The FileShare agents include the FileShare and the CompositeFileShare agent. The FileShare agent ensures high availability for a shared folder and its subfolders. The CompositeFileShare agent ensures high availability for multiple subfolders.

#### FileShare agent

The FileShare agent enables systems to share a folder and its subfolders, making the shared folder highly available. The folder to be shared is stored on a shared disk.

Using the FileShare agent you can also do the following:

- Create hidden shares for a specific share or subfolders.
- Dynamically share subfolders created after the resource was brought online.
- Configure and control existing shares.

The FileShare agent enables sharing folders shared outside VCS. However, you cannot add special shares (shares created by the operating system for administrative and system use) to the VCS configuration. For example, you cannot add the shares ADMIN\$, print\$, IPC\$, and *DriveLetter*\$ to the VCS configuration.
You can configure a file share service group using the File Share Configuration Wizard.

See the *Symantec Cluster Server Administrator's Guide* for instructions.

To share multiple subfolders, use the CompositeFileShare agent.

See ["CompositeFileShare](#page-81-0) agent" on page 82.

#### **Dependencies**

The FileShare resource depends on the MountV resource. A FileShare service group also requires a Lanman resource that is dependent on the IP resource, as illustrated in the following dependency graph.

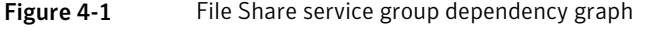

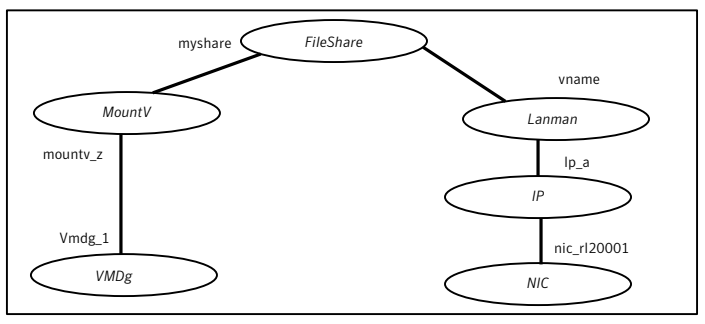

Note: In case of a NetApp storage environment, use the NetApp Filer and NetApp SnapDrive agents instead of the VMDg and MountV agents respectively. If you are using Logical Disk Management (LDM) for configuring your storage, use the Mount and the DiskRes agents.

#### Agent functions

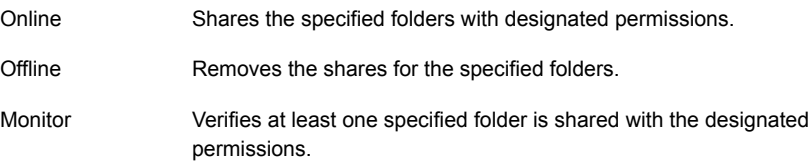

#### State definitions

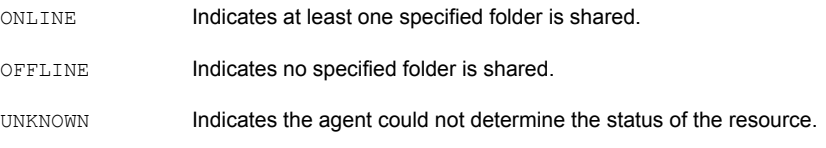

Note: Sharing a folder with a large number of subfolders and enabling the ShareSubdirectories attribute may cause increased failover time and high CPU and memory utilization.

#### About ForceControl function

ForceControl is a FileShare agent function that allows you to reset the file share properties as per what is defined in the VCS configuration. The agent overwrites all modifications made to the file share properties, either externally or from within VCS, and sets the properties as per what you had defined while configuring the file shares in VCS. This function overrides the FileShare agent's AutoControl attribute settings.

You can run the ForceControl function from the command line. To run the ForceControl function on a fileshare resource, type the following command:

```
hares -action <fileshare_resource_name> ForceControl
-sys <system_name>
```
Here, *<fileshare resource name>* is the name of the file share resource for which you want to reset the properties and *<system\_name>* is the name of the cluster node on which that file share resource is online.

For example, to run the ForceControl function on a FileShare resource *A\_fileshare* that is currently online on a cluster node *Node1*, type the following:

hares -action A fileshare ForceControl -sys Node1

The changes take effect on the next agent monitor function.

#### Resource type definition

```
type FileShare
static keylist SupportedActions = { ForceControl }
static i18nstr ArgList[] = { PathName, ShareName,
"LanmanResName: VirtualName", MaxUsers, "MountResName: MountPath",
HiddenShare, ShareSubdirectories, HideChildShares, AutoShare,
```

```
AutoControl, ClientCacheType, UserPermissions,
AccessBasedEnumeration, ShareComment }
   i18nstr PathName
   i18nstr ShareName
   str LanmanResName
   str MaxUsers
   str MountResName
   i18nstr UserPermissions{} = { Everyone=READ_ACCESS }
   boolean HiddenShare = 0
   boolean ShareSubdirectories = 0
   boolean HideChildShares = 0
   boolean AutoShare = 1
   boolean AutoControl = 1
   str ClientCacheType = MANUAL
   boolean IgnorePermissions = 0
   boolean AccessBasedEnumeration = 0
   str ShareComment
\lambda
```
#### Attribute definitions

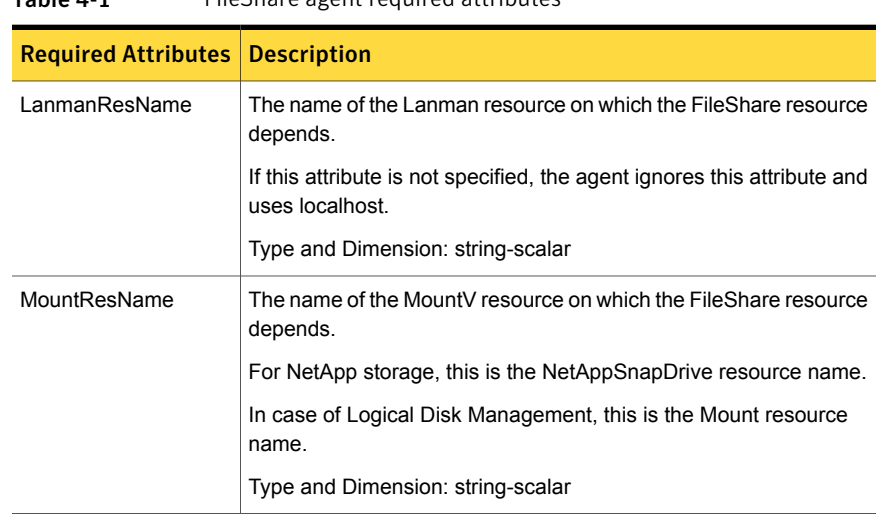

#### Table 4-1 FileShare agent required attributes

| <b>Required Attributes</b> | <b>Description</b>                                                                                 |
|----------------------------|----------------------------------------------------------------------------------------------------|
| PathName                   | The path of the folder to be shared.                                                               |
|                            | To share a drive, specify the PathName as \. For example, to share<br>drive X:, the PathName is \. |
|                            | To share a folder on a mounted drive, specify the PathName as<br>\directoryname.                   |
|                            | Note: This attribute can take localized values.                                                    |
|                            | Type and Dimension: string-scalar                                                                  |
| ShareName                  | The name by which the share is known to clients.                                                   |
|                            | Note: This attribute can take localized values.                                                    |
|                            | Type and Dimension: string-scalar                                                                  |

Table 4-1 FileShare agent required attributes *(continued)*

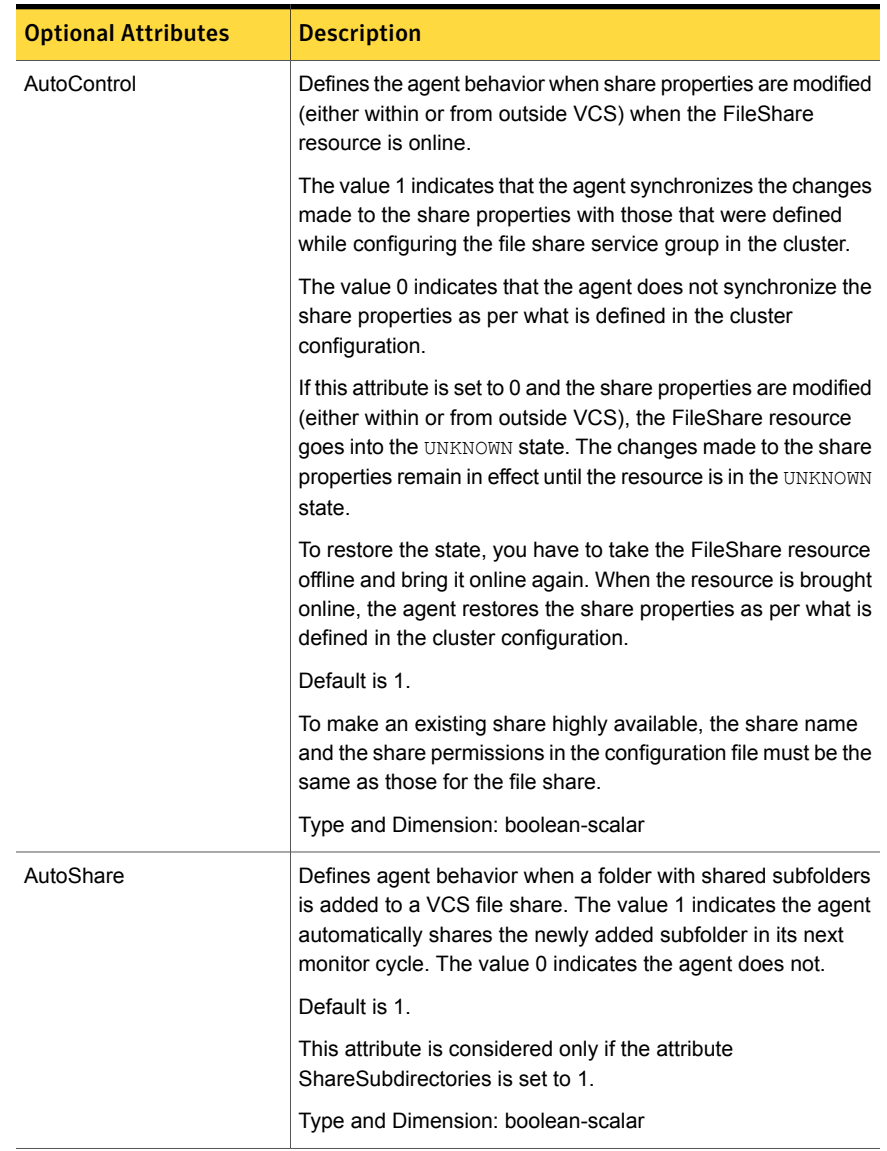

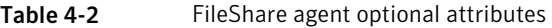

| <b>Optional Attributes</b> | <b>Description</b>                                                                                                    |
|----------------------------|----------------------------------------------------------------------------------------------------|
| ClientCacheType            | A string that specifies whether the files and programs in the<br>shared folder are cached locally on the client computer when<br>accessed by users. It also specifies how the files are cached.<br>The cached files are then available offline even if users are<br>not connected to the share.                                                                                                    |
|                            | Note: The agent does not cache the files or programs itself.<br>It sets the value so that the server and client interfaces do the<br>needful.                                                                                                    |
|                            | This attribute can have the following values:                                                                                                    |
|                            | MANUAL: Indicates that only the files and programs<br>п<br>specified by the users are cached.                                                                                                    |
|                            | NONE: Indicates that files and programs from the share<br>п<br>are not cached.<br>DOCS: Indicates that all the files and programs that the<br>٠<br>users open from the share are automatically cached. Files<br>and programs that are not opened are not available offline.<br>PROGRAMS: Indicates that all files and programs that the<br>users open from the share are automatically cached and<br>are optimized for performance. The next time the user<br>accesses the executable files, they are launched from the<br>local cache.<br>Files and programs that are not accessed are not available<br>offline.<br>Default is MANUAL. |
|                            | Type and Dimension: string-scalar                                                                                                    |
| HiddenShare                | Defines whether the agent hides the file share. The value 1<br>indicates the agent hides the file share. The value 0 indicates<br>it does not.                                                                                                    |
|                            | Default is 0.                                                                                                    |
|                            | Note: To create a hidden share, set the Hidden Share attribute<br>to 1. Do not append the share name with a $$$ (dollar) sign.                                                                                                    |
|                            | Type and Dimension: boolean-scalar                                                                                                    |

Table 4-2 FileShare agent optional attributes *(continued)*

| <b>Optional Attributes</b> | <b>Description</b>                                                                                                    |
|----------------------------|----------------------------------------------------------------------------------------------------|
| <b>HideChildShares</b>     | Defines whether the agent hides the subfolder shares. The<br>value 1 indicates the agent hides the subfolder shares. The<br>value 0 indicates it does not.                                                                                                    |
|                            | Default is 0.                                                                                                    |
|                            | This attribute is considered only if the attribute<br>ShareSubdirectories is set to 1.                                                                                                    |
|                            | Type and Dimension: boolean-scalar                                                                                                    |
| <b>IgnorePermissions</b>   | This attribute has been deprecated.                                                                                                    |
|                            | Please use AutoControl attribute instead.                                                                                                    |
|                            | Type and Dimension: boolean-scalar                                                                                                    |
| MaxUsers                   | The maximum number of users that can access the file share.<br>Default is null, which indicates access is granted to maximum<br>users allowed on Windows.                                                                                                    |
|                            | If this attribute is set to zero or greater than the maximum users<br>allowed on Windows, access is granted to the maximum users<br>allowed on Windows.                                                                                                    |
|                            | Type and Dimension: string-scalar                                                                                                    |
| ShareSubdirectories        | Defines whether the agent shares the subfolders of the file<br>shares defined in the attribute PathName and ShareName.<br>Subfolders are shared with their own names, that is, the share<br>name of a subfolder is the same as the subfolder name. If a<br>share with the same name exists, the subfolder will not be<br>shared. However, this does not affect the state of the resource. |
|                            | The value 1 indicates the agent shares the subfolders. The<br>value 0 indicates it does not.                                                                                                    |
|                            | Default is 0.                                                                                                    |
|                            | <b>Note:</b> Sharing a folder with a large number of subfolders and<br>enabling the ShareSubdirectories attribute may cause<br>increased failover time and high CPU and memory utilization.                                                                                                    |
|                            | Type and Dimension: boolean-scalar                                                                                                    |

Table 4-2 FileShare agent optional attributes *(continued)*

| <b>Optional Attributes</b> | <b>Description</b>                                                                                                    |
|----------------------------|----------------------------------------------------------------------------------------------------|
| <b>UserPermissions</b>     | The permissions with which the folders are shared for users.                                                                                                    |
|                            | The following permissions are associated with the FileShare<br>resource:                                                                                                    |
|                            | FULL_CONTROL: Permission to read, write, create,<br>$\blacksquare$<br>execute, and delete the resource, and to modify its<br>attributes and permissions.<br>READ ACCESS: Permission to read, and execute the<br>$\blacksquare$<br>resource. |
|                            | CHANGE_ACCESS: Permission to read, write, execute,<br>and delete the resource.<br>NO ACCESS: No access to the resource.                                                                                                    |
|                            | The UserPermissions are specified in the format                                                                                                    |
|                            | 'Domain_Name\Username'=Permission.                                                                                                    |
|                            | For example, to give full control to user John who belongs to<br>the domain vcs_domain, the syntax is<br>'VCS_DOMAIN\John'=FULL_CONTROL.                                                                                                    |
|                            | The domain name and the user name must be enclosed in<br>quotation marks.                                                                                                    |
|                            | Default is {'Everyone' = READ ACCESS}.                                                                                                    |
|                            | A maximum of 50 users can be configured for each file share.<br>To configure more than 50 users for a file share, configure<br>user groups.                                                                                                 |
|                            | Note that the agent monitors only the users and the<br>permissions that are defined in the VCS configuration.                                                                                                    |
|                            | Note: This attribute can take localized values.                                                                                                    |
|                            | Type and Dimension: string-association                                                                                                    |
| AccessBasedEnumeration     | Defines whether the agent enables the Windows Access-based<br>Enumeration option for the specified file share. The value 1<br>indicates that the agent enables it and the value 0 indicates<br>that the agent does not.                     |
|                            | Default is 0.                                                                                                    |
|                            | Type and Dimension: boolean-scalar                                                                                                    |

Table 4-2 FileShare agent optional attributes *(continued)*

| <b>Optional Attributes</b> | <b>Description</b>                                                                                   |
|----------------------------|----------------------------------------------------------------------------------------------------|
| <b>ShareComment</b>        | A string that describes the share. Use this attribute to add<br>comments to the file share resource. |
|                            | If this attribute is blank, the agent uses the default VCS<br>comment.                               |
|                            | Type and Dimension: string-scalar                                                                    |

Table 4-2 FileShare agent optional attributes *(continued)*

#### Sample configuration

Sample file share configuration using the SFW agents (MountV/VMDg):

```
FileShare FileShare_SG-FileShare (
   PathName = "\\ToShare"
   ShareName = ToShare
   LanmanResName = FileShare_SG-Lanman
   MaxUsers = 100
   MountResName = FileShare_SG-MountV
    UserPermissions = { "VCSNET\\Administrator" = READ_ACCESS }
    ShareSubdirectories = 1
    HideChildShares = 1
   AccessBasedEnumeration = 1
    )
IP FileShare_SG-IP (
   Address = "10.212.100.184"
   SubNetMask = "255.255.254.0"
    MACAddress @SYSTEM1 = "00-02-B3-AD-CE-E4"
   MACAddress @SYSTEM2 = "00-02-B3-AD-CB-D0"
    )
Lanman FileShare_SG-Lanman (
   VirtualName = VNAME
   IPResName = FileShare_SG-IP
    \left( \right)MountV FileShare_SG-MountV (
   MountPath = "J:"
   VolumeName = PS-SPOOL
   VMDGResName = FileShare_SG-VMDg
    )
```

```
NIC FileShare_SG-NIC (
   MACAddress @SYSTEM1 = "00-02-B3-AD-CE-E4"
   MACAddress @SYSTEM2 = "00-02-B3-AD-CB-D0"
    \lambdaVMDg FileShare_SG-VMDg (
    DiskGroupName = FILESHARE_DG
    DGGuid = e40b8ab5-88ac-42e3-ae61-cbea3a164af2
    \lambdaFileShare SG-Lanman requires FileShare SG-IP
FileShare SG-MountV requires FileShare SG-VMDq
FileShare SG-FileShare requires FileShare SG-Lanman
FileShare SG-FileShare requires FileShare SG-MountV
FileShare SG-IP requires FileShare SG-NIC
```
## CompositeFileShare agent

<span id="page-81-0"></span>The CompositeFileShare agent enables systems to share multiple subfolders for each of the shared folders. The folders to be shared are stored on shared disks. Using the CompositeFileShare agent you can also do the following:

- Create hidden shares for shared folders or subfolders.
- Dynamically share the subfolders created after the resource is brought online.
- Configure and control existing shares.

The CompositeFileShare agent enables sharing folders shared outside VCS. However, you cannot add special shares (those created by the operating system for administrative and system use) to the VCS configuration. For example, you cannot add the shares ADMIN\$, print\$, IPC\$, and *DriveLetter*\$.

The agent simplifies the process of configuring multiple file shares. It defines file shares in an array, thereby eliminating the need to specify dependencies for each FileShare resource. Each CompositeFileShare resource can be configured for a maximum of 50 file shares.

For information on configuring a composite file share service group, refer to the *Symantec Cluster Server Administrator's Guide*.

The CompositeFileShare resource depends on the MountV resource. A CompositeFileShare service group also requires a Lanman resource that is dependent on the IP resource.

#### **Dependencies**

The CompositeFileShare resource depends on the MountV resource. A CompositeFileShare service group also requires a Lanman resource that is dependent on the IP resource, as illustrated in the following dependency graph.

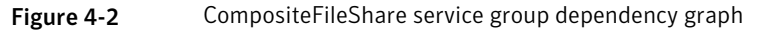

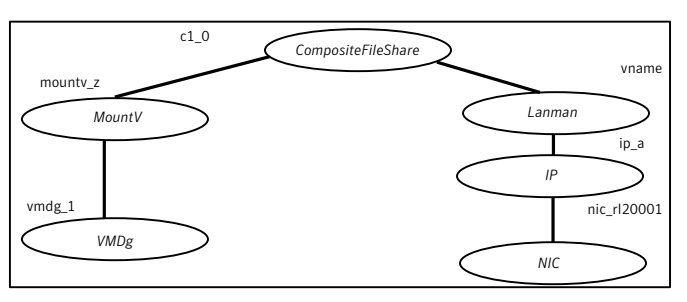

Note: In case of a NetApp storage environment, use the NetApp Filer and NetApp SnapDrive agents instead of the VMDg and MountV agents respectively. If you are using Logical Disk Management (LDM) for configuring your storage, use the Mount and the DiskRes agents.

#### Agent functions

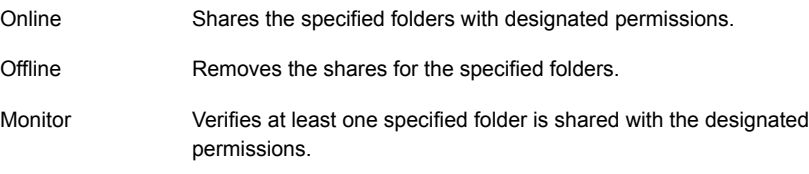

#### State definitions

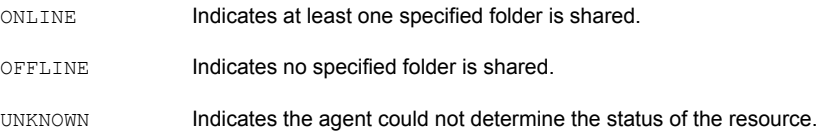

Note: Sharing a folder with a large number of subfolders and enabling the ShareSubdirectories attribute may cause increased failover time and high CPU and memory utilization.

#### About ForceControl function

ForceControl is a FileShare agent function that allows you to reset the file share properties as per what is defined in the VCS configuration. The agent overwrites all modifications made to the file share properties, either externally or from within VCS, and sets the properties as per what you had defined while configuring the file shares in VCS. This function overrides the FileShare agent's AutoControl attribute settings.

You can run the ForceControl function from the command line. To run the ForceControl function on a fileshare resource, type the following command:

```
hares -action <fileshare_resource_name> ForceControl
-sys <system_name>
```
Here, *<fileshare resource name>* is the name of the file share resource for which you want to reset the properties and *<system\_name>* is the name of the cluster node on which that file share resource is online.

For example, to run the ForceControl function on a FileShare resource *A\_fileshare* that is currently online on a cluster node *Node1*, type the following:

```
hares -action A fileshare ForceControl -sys Node1
```
The changes take effect on the next agent monitor function.

#### Resource type definition

```
type CompositeFileShare
static keylist SupportedActions = { ForceControl }
static i18nstr ArgList[] = { "LanmanResName:VirtualName", MaxUsers,
"MountResName:MountPath", HiddenShare, ShareSubdirectories,
HideChildShares, AutoShare, AutoControl, ClientCacheType,
PathAndShareName, UserPermissions, AccessBasedEnumeration,
ShareComment }
   str LanmanResName
   str MaxUsers
   str MountResName
   i18nstr UserPermissions{} = { Everyone=READ_ACCESS }
   boolean HiddenShare = 0
   boolean ShareSubdirectories = 0
   boolean HideChildShares = 0
   boolean AutoShare = 1
   boolean AutoControl = 1
    i18nstr PathAndShareName{}
   str ClientCacheType = MANUAL
```

```
boolean IgnorePermissions = 0
boolean AccessBasedEnumeration = 0
str ShareComment
```
### Attribute definitions

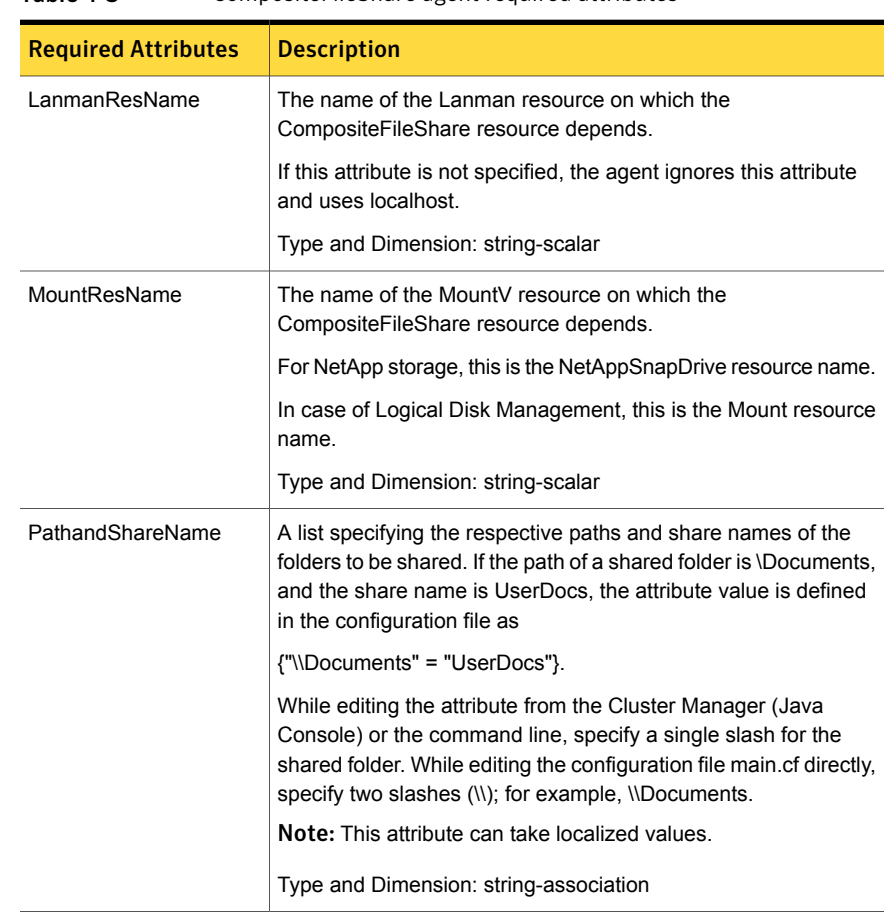

)

Table 4-3 CompositeFileShare agent required attributes

| <b>Optional Attributes</b> | <b>Description</b>                                                                                                    |
|----------------------------|----------------------------------------------------------------------------------------------------|
| AutoControl                | Defines the agent behavior when share properties are modified<br>(either within or from outside VCS) when the FileShare<br>resource is online.                                                                                                    |
|                            | The value 1 indicates that the agent synchronizes the changes<br>made to the share properties with those that were defined<br>while configuring the file share service group in the cluster.                                                                                   |
|                            | The value 0 indicates that the agent does not synchronize the<br>share properties as per what is defined in the cluster<br>configuration.                                                                                                    |
|                            | If this attribute is set to 0 and the share properties are modified<br>(either within or from outside VCS), the FileShare resource<br>goes into the UNKNOWN state. The changes made to the share<br>properties remain in effect until the resource is in the UNKNOWN<br>state. |
|                            | To restore the state, you have to take the Composite File Share<br>resource offline and bring it online again. When the resource<br>is brought online, the agent restores the share properties as<br>per what is defined in the cluster configuration.                         |
|                            | Default is 1.                                                                                                    |
|                            | To make an existing share highly available, the share name<br>and the share permissions in the configuration file must be the<br>same as those for the file share.                                                                                                    |
|                            | Type and Dimension: boolean-scalar                                                                                                    |
| AutoShare                  | Defines agent behavior when a folder is added to a VCS file<br>share with shared subfolders. The value 1 indicates the agent<br>automatically shares the newly added subfolder in its next<br>monitor cycle. The value 0 indicates the agent does not.                         |
|                            | Default is 1.                                                                                                    |
|                            | This attribute is considered only if the attribute<br>ShareSubdirectories is set to 1.                                                                                                    |
|                            | Type and Dimension: boolean-scalar                                                                                                    |

Table 4-4 CompositeFileShare agent optional attributes

| <b>Optional Attributes</b> | <b>Description</b>                                                                                                    |
|----------------------------|----------------------------------------------------------------------------------------------------|
| ClientCacheType            | A string that specifies whether the files and programs in the<br>shared folder are cached locally on the client computer when<br>accessed by users. It also specifies how the files are cached.<br>The cached files are then available offline even if users are<br>not connected to the share.                                                                                                    |
|                            | <b>Note:</b> The agent does not cache the files or programs itself.<br>It sets the value so that the server and client interfaces do the<br>needful.                                                                                                    |
|                            | This attribute can have the following values:                                                                                                    |
|                            | MANUAL: Indicates that only the files and programs<br>$\blacksquare$<br>specified by the users are cached.                                                                                                    |
|                            | NONE: Indicates that files and programs from the share<br>Ξ<br>are not cached.                                                                                                    |
|                            | DOCS: Indicates that all the files and programs that the<br>users open from the share are automatically cached. Files<br>and programs that are not opened are not available offline.<br>PROGRAMS: Indicates that all the files and programs that<br>the users open from the share are automatically cached<br>and are optimized for performance. Files and programs<br>that are not opened are not available offline. |
|                            | Default is MANUAL.                                                                                                    |
|                            | Type and Dimension: string-scalar                                                                                                    |
| HiddenShare                | Defines whether the agent hides the file share. The value 1<br>indicates the agent hides the file share. The value 0 indicates<br>it does not.                                                                                                    |
|                            | Default is 0.                                                                                                    |
|                            | Note: To create a hidden share, set the Hidden Share attribute<br>to 1. Do not append the share name with a \$ (dollar) sign.                                                                                                    |
|                            | Type and Dimension: boolean-scalar                                                                                                    |
| <b>HideChildShares</b>     | Defines whether the agent hides the subfolder shares. The<br>value 1 indicates the agent hides the subfolder shares. The<br>value 0 indicates it does not.                                                                                                    |
|                            | Default is 0.                                                                                                    |
|                            | This attribute is considered only if the attribute<br>ShareSubdirectories is set to 1.                                                                                                    |
|                            | Type and Dimension: boolean-scalar                                                                                                    |

Table 4-4 CompositeFileShare agent optional attributes *(continued)*

| <b>Optional Attributes</b> | <b>Description</b>                                                                                                    |
|----------------------------|----------------------------------------------------------------------------------------------------|
| <b>IgnorePermissions</b>   | This attribute has been deprecated.                                                                                                    |
|                            | Please use AutoControl attribute instead.                                                                                                    |
|                            | Type and Dimension: boolean-scalar                                                                                                    |
| <b>MaxUsers</b>            | The maximum number of users that can access the file share.<br>Default is null, which indicates access is granted to maximum<br>users allowed on Windows.                                                                                                    |
|                            | If this attribute is set to zero or greater than the maximum users<br>allowed on Windows, access is granted to the maximum users<br>allowed on Windows                                                                                                    |
|                            | Type and Dimension: string-scalar                                                                                                    |
| ShareSubdirectories        | Defines whether the agent shares the subfolders of the file<br>shares defined in the attribute PathAndShareName, Subfolders<br>are shared with their own names, that is, the share name of a<br>subfolder is the same as the subfolder name. If a share with<br>the same name exists, the subfolder will not be shared.<br>However, this does not affect the state of the resource. |
|                            | The value 1 indicates the agent shares the subfolders. The<br>value 0 indicates it does not.                                                                                                    |
|                            | Default is 0.                                                                                                    |
|                            | <b>Note:</b> Sharing a folder with a large number of subfolders and<br>enabling the ShareSubdirectories attribute may cause<br>increased failover time and high CPU and memory utilization.                                                                                                    |
|                            | Type and Dimension: boolean-scalar                                                                                                    |

Table 4-4 CompositeFileShare agent optional attributes *(continued)*

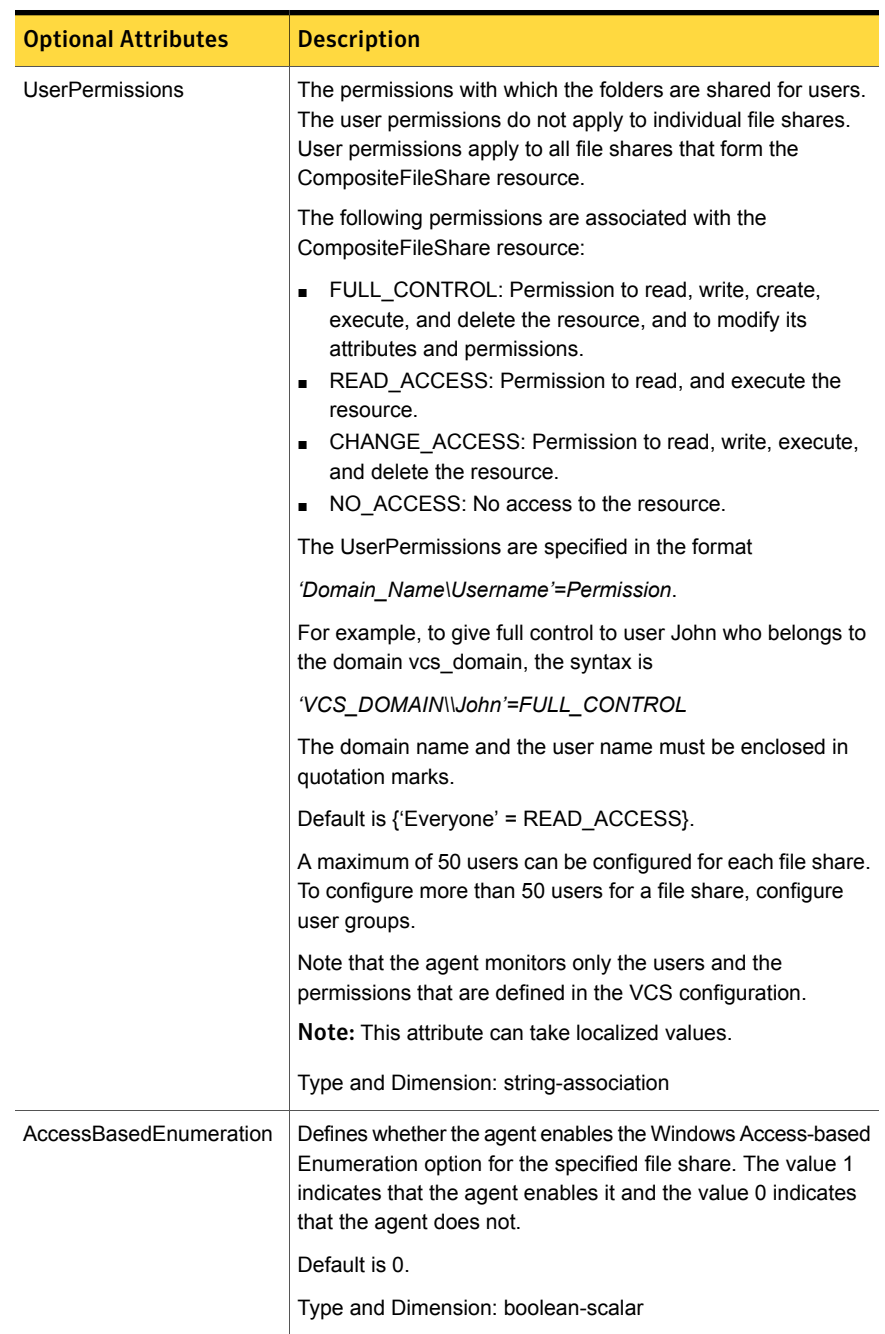

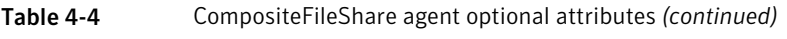

| <b>Optional Attributes</b> | <b>Description</b>                                                                                            |
|----------------------------|----------------------------------------------------------------------------------------------------|
| <b>ShareComment</b>        | A string that describes the share. Use this attribute to add<br>comments to the composite fileshare resource. |
|                            | If this attribute is blank, the agent uses the default VCS<br>comment.                                        |
|                            | Type and Dimension: string-scalar                                                                             |

Table 4-4 CompositeFileShare agent optional attributes *(continued)*

#### Sample configuration

```
CompositeCFS CFS-RES (
   Critical = 1LanmanResName = CFS_SG-Lanman
   MountResName = CFS_SG-MountV
    UserPermissions = { Everyone = READ_ONLY }
    ShareSubdirectories = 1
    PathAndShareName = \{ "\\\hbox{share2" = share2, ...} \}"\\share3" = share3 }
   AccessBasedEnumeration = 1
    )
IP CFS_SG-IP (
   Address = "10.212.100.184"
   SubNetMask = "255.255.254.0"
   MACAddress @SYSTEM1 = "00-02-B3-AD-CE-E4"
   MACAddress @SYSTEM2 = "00-02-B3-AD-CB-D0"
    \lambdaLanman CFS_SG-Lanman (
   VirtualName = VNAME
   IPResName = CFS_SG-IP
    )
MountV CFS_SG-MountV (
   MountPath = "J:"
   VolumeName = PS-SPOOL
   VMDGResName = CFS_SG-VMDg
    )
NIC CFS_SG-NIC (
   MACAddress @SYSTEM1 = "00-02-B3-AD-CE-E4"
```

```
MACAddress @SYSTEM2 = "00-02-B3-AD-CB-D0"
    \lambdaVMDg CFS_SG-VMDg (
   DiskGroupName = FILESHARE_DG
   DGGuid = e40b8ab5-88ac-42e3-ae61-cbea3a164af2
    )
CFS SG-Lanman requires CFS SG-IP
CFS_SG-MountV requires CFS_SG-VMDg
CFS-RES requires CFS_SG-Lanman
```
CFS-RES requires CFS\_SG-MountV CFS SG-IP requires CFS SG-NIC

# Chapter <sup>5</sup>

# PrintShare agents

This chapter includes the following topics:

- **About [PrintShare](#page-91-0) agents**
- <span id="page-91-0"></span>[PrintSpool](#page-91-1) agent
- **[PrintShare](#page-95-0) agent**

# About PrintShare agents

<span id="page-91-1"></span>The PrintShare agents work together to make a shared network printer highly available. The PrintSpool agent provides high availability for a print spooler and the PrintShare agent makes a network printer highly available.

### PrintSpool agent

The PrintSpool agent makes a print spooler highly available and binds it to the virtual computer. It ensures that spooling does not occur locally. The agent is used in conjunction with the PrintShare agent to make a print server highly available. You can configure only one PrintSpool resource for one virtual computer.

#### **Dependencies**

The PrintSpool resource depends on the MountV and Lanman resources for operation. It also requires the Print Spooler service configured as a ServiceMonitor resource.

The following figure illustrates the PrintSpool agent's dependency graph:

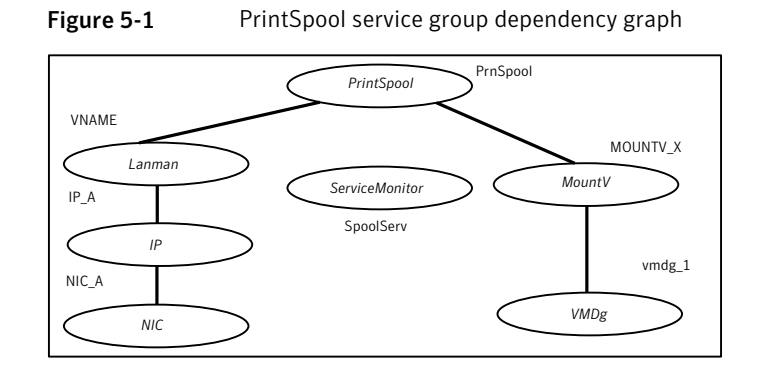

Note: In case of a NetApp storage environment, the NetApp Filer and NetApp SnapDrive agents are used instead of the VMDg and MountV agents respectively.

#### Agent functions

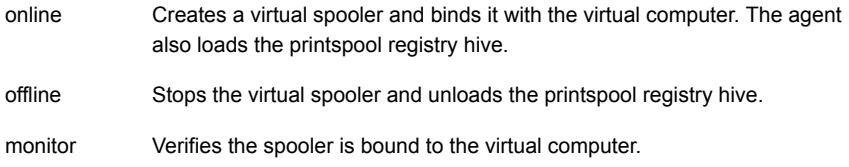

#### State definitions

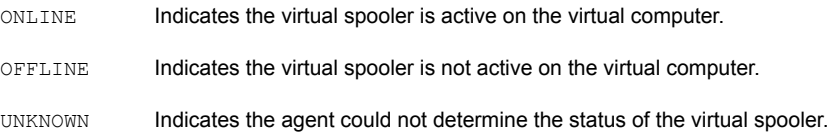

#### Resource type definition

```
type PrintSpool (
   static i18nstr ArgList[] = {"LanmanResName:VirtualName",
    "IPResName:Address","MountResName:MountPath", SpoolDir,
    "RegMountResName:MountPath", RegDir}
   str LanmanResName
   str IPResName
    str MountResName
```

```
i18nstr SpoolDir
str RegMountResName
i18nstr RegDir
```
### Attribute definitions

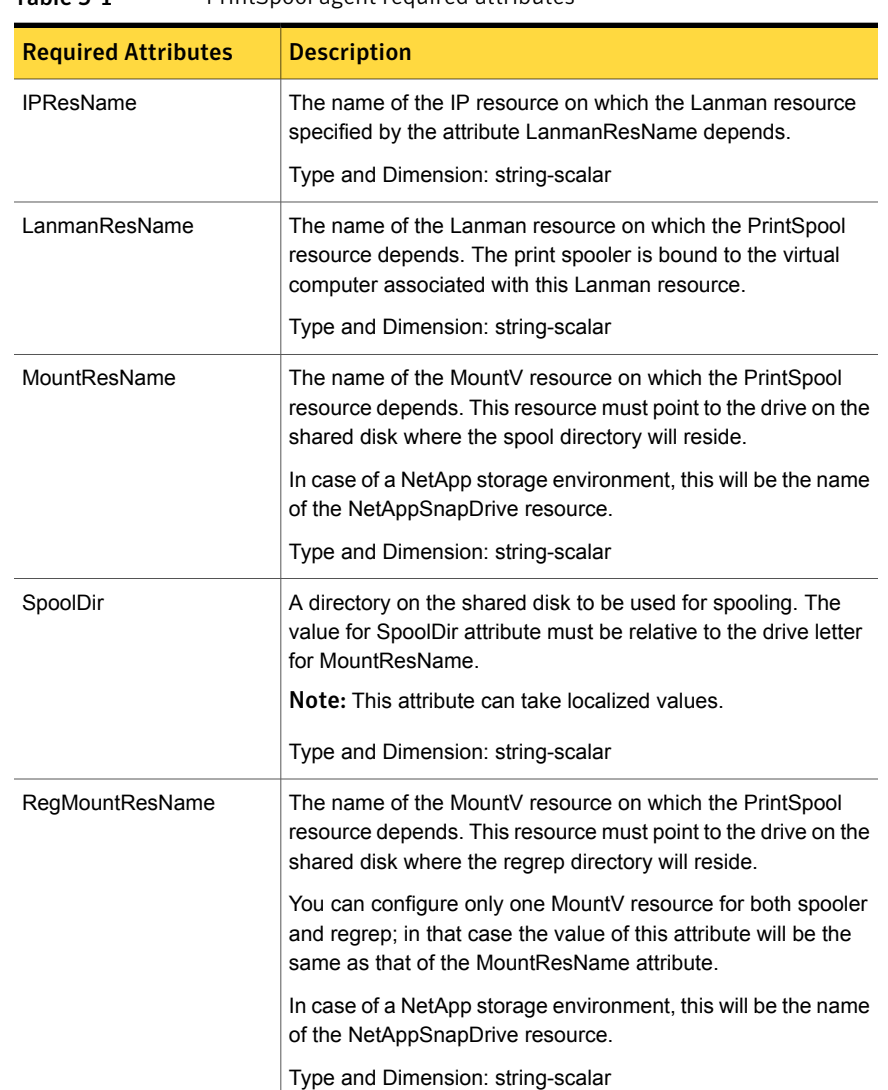

)

Table 5-1 PrintSpool agent required attributes

| <b>Description</b>                                                                                                    |
|----------------------------------------------------------------------------------------------------|
| A directory on the shared disk that will be used by the virtual<br>spooler to store the registry information. The value for RegDir<br>attribute must be relative to the drive letter for<br>RegMountResName.<br>Type and Dimension: string-scalar |
|                                                                                                    |

Table 5-1 PrintSpool agent required attributes *(continued)*

#### Sample configuration

The following sample configuration creates a PrintSpool resource with the required Lanman, MountV, Service Monitor, and Registry Replication resources.

```
IP IP-10-212-100-184 (
    Address = "10.212.100.184"
     SubNetMask = "255.255.254.0"
     MACAddress @SYSTEM1 = "00-02-B3-AD-CB-D0"
     MACAddress @SYSTEM2 = "00-02-B3-AD-CE-E4"
     )
Lanman Lanman-PRINTSHAREMAN (
    VirtualName = PRINTSHAREMAN
     IPResName = IP-10-212-100-184
    ADCriticalForOnline = 1
     \lambdaMountV MountV-JDrive (
    MountPath = "J:"
    VolumeName = PS-SPOOL
    VMDGResName = VMDg-PRINTSHARE_DG
     )
MountV MountV-IDrive (
    MountPath = "I:"
    VolumeName = PS-REGREP
     VMDGResName = VMDg-PRINTSHARE_DG
     )
NIC NIC-PRINSHARE-SG (
     MACAddress @SYSTEM1 = "00-02-B3-AD-CB-D0"
     MACAddress @SYSTEM2 = "00-02-B3-AD-CE-E4"
     )
```

```
PrintSpool PSSpool (
    LanmanResName = Lanman-PRINTSHAREMAN
    IPResName = IP-10-212-100-184
    MountResName = MountV-JDrive
    SpoolDir = "\\SPOOLER"
    RegMountResName = MountV-IDrive
    RegDir = "\\REGREP"\lambdaServiceMonitor ServiceMonitor-PrintSpooler (
    ServiceOrScriptName = "Print Spooler"
    \lambdaVMDg VMDg-PRINTSHARE_DG (
    DiskGroupName = PRINTSHARE_DG
    \lambdaIP-10-212-100-184 requires NIC-PRINSHARE-SG
Lanman-PRINTSHAREMAN requires IP-10-212-100-184
MountV-JDrive requires VMDg-PRINTSHARE_DG
MountV-IDrive requires VMDg-PRINTSHARE_DG
PSSpool requires Lanman-PRINTSHAREMAN
PSSpool requires MountV-JDrive
PSSpool requires MountV-IDrive
PSSpool requires ServiceMonitor-PrintSpooler
```
## PrintShare agent

<span id="page-95-0"></span>The PrintShare agent enables systems to share a network printer from a cluster so that the clients can access it. The agent adds, monitors, and removes a share to the network printer from the virtual computer.

Configure a PrintShare service group using the PrintShare configuration wizard, described in the *Symantec Cluster Server Administrator's Guide*.

| <b>Required</b><br><b>Attributes</b> | <b>Description</b>                                                                                                    |
|--------------------------------------|----------------------------------------------------------------------------------------------------|
| LanmanResName                        | The name of the Lanman resource configured for the virtual computer.<br>Type and Dimension: string-scalar                               |
| <b>PrinterName</b>                   | The name of the network printer to be shared. This attribute can take<br>localized values<br>Type and Dimension: string-scalar          |
| ShareName                            | The name by which the network printer will be shared. This attribute<br>can take localized values.<br>Type and Dimension: string-scalar |

Table 5-2 PrintShare agent required attributes

#### **Dependency**

The PrintShare resource depends on the PrintSpool resource.

#### Agent functions

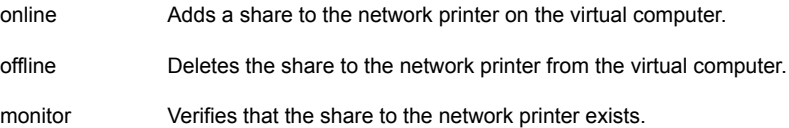

#### State definitions

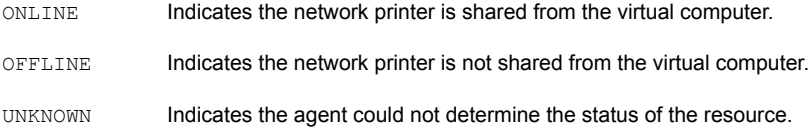

#### Resource type definition

```
type PrintShare (
   static i18nstr ArgList[] = {PrinterName, ShareName,
   "LanmanResName:VirtualName" }
   i18nstr PrinterName
   i18nstr ShareName
```

```
str LanmanResName
```
#### Attribute definitions

 $\lambda$ 

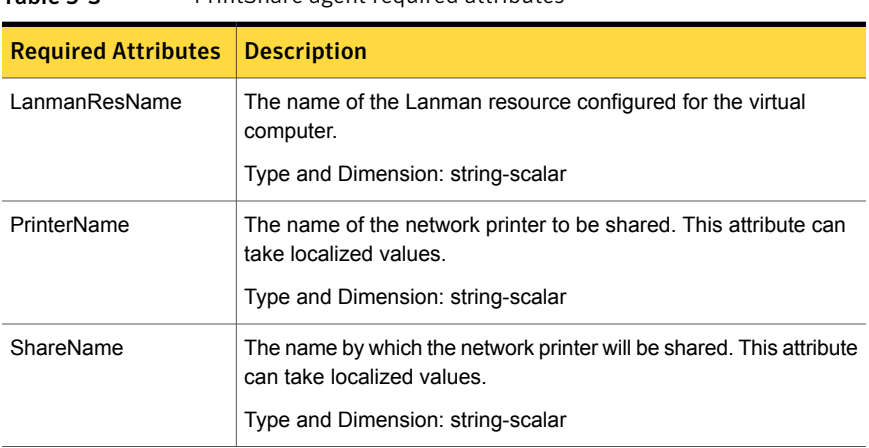

#### Table 5-3 PrintShare agent required attributes

#### Sample configuration

The following sample configuration creates a PrintShare resource with the required PrintSpool and ServiceMonitor resources.

```
IP IP-10-212-100-184 (
   Address = "10.212.100.184"
    SubNetMask = "255.255.254.0"
    MACAddress @SYSTEM1 = "00-02-B3-AD-CB-D0"
    MACAddress @SYSTEM2 = "00-02-B3-AD-CE-E4"
    )
Lanman Lanman-PRINTSHAREMAN (
    VirtualName = PRINTSHAREMAN
    IPResName = IP-10-212-100-184
    ADCriticalForOnline = 1
    )
MountV MountV-JDrive (
   MountPath = "J:"
    VolumeName = PS-SPOOL
    VMDGResName = VMDg-PRINTSHARE_DG
```

```
\lambdaMountV MountV-IDrive (
    MountPath = "I:"
    VolumeName = PS-REGREP
    VMDGResName = VMDg-PRINTSHARE_DG
    \lambdaNIC NIC-PRINSHARE-SG (
    MACAddress @SYSTEM1 = "00-02-B3-AD-CB-D0"
    MACAddress @SYSTEM2 = "00-02-B3-AD-CE-E4"
    \lambdaPrintShare PSShare (
    PrinterName = "HP LaserJet 4050 Series PCL"
    ShareName = "HP LaserJet 4050 Series PCL"
    LanmanResName = Lanman-PRINTSHAREMAN
    \lambdaPrintSpool PSSpool (
    LanmanResName = Lanman-PRINTSHAREMAN
    IPResName = IP-10-212-100-184
    MountResName = MountV-JDrive
    SpoolDir = "\\SPOOLER"RegMountResName = MountV-IDrive
    RegDir = "\\REGREP")
ServiceMonitor ServiceMonitor-PrintSpooler (
    ServiceOrScriptName = "Print Spooler"
    \lambdaVMDg VMDg-PRINTSHARE_DG (
    DiskGroupName = PRINTSHARE_DG
    \lambdaIP-10-212-100-184 requires NIC-PRINSHARE-SG
Lanman-PRINTSHAREMAN requires IP-10-212-100-184
MountV-JDrive requires VMDg-PRINTSHARE_DG
MountV-IDrive requires VMDg-PRINTSHARE_DG
PSShare requires PSSpool
PSSpool requires Lanman-PRINTSHAREMAN
```
PSSpool requires MountV-JDrive PSSpool requires MountV-IDrive PSSpool requires ServiceMonitor-PrintSpooler

VNAME requires IP\_A

# Chapter

# Services and applications agents

This chapter includes the following topics:

- About services and [application](#page-100-0) agents
- Internet [Information](#page-101-0) Services agent
- [GenericService](#page-108-0) agent
- [ServiceMonitor](#page-112-0) agent
- <span id="page-100-0"></span>[Process](#page-116-0) agent
- [MSMQ](#page-122-0) agent

# About services and application agents

Services and applications agents make generic services and other applications highly available.

- The Internet Information Services (IIS) agent brings IIS sites and services online, monitors their status, and takes them offline.
- The GenericService agent brings services online, monitors their status, and takes them offline.
- The ServiceMonitor agent only monitors a service or starts a user-defined script and interprets the exit code of the script.
- The Process agent brings processes online, monitors their status, and takes them offline.

<span id="page-101-0"></span>■ The MSMQ agent works with the Microsoft Message Queuing (MSMQ) service. The MSMQ agent creates an MSMQ service for an MSMQ resource, brings the MSMQ service online, takes it offline, and monitors its status.

## Internet Information Services agent

The Internet Information Services (IIS) agent provides high availability to sites configured using Microsoft IIS. Specifically, the agent brings IIS sites online, monitors their status, and takes them offline.

The agent provides two ways of monitoring application pools associated with IIS Web sites:

- One IIS resource configures a Web site and sets monitoring options for application pools associated with the site.
- One IIS resource configures a Web site; other resources configure individual application pools.

The IIS agent supports intelligent resource monitoring and uses Intelligent Monitoring Framework (IMF) for resource state change notifications. IMF-based monitoring support is limited only to monitoring the IIS services (FTP service, World Wide Web Publishing Service) that are necessary for the functioning of IIS. The agent traps the Windows service related events and takes appropriate action if a configured service stops or fails to respond. IMF is not used for monitoring the availability of the sites configured.

For more information about IMF, refer to the *Symantec Cluster Server Administrator's Guide*.

Note: The IIS agent does not support IPv6 for IIS 6.0 or earlier versions.

#### Agent functions

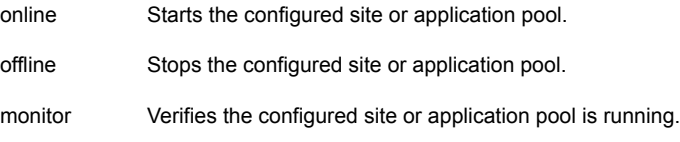

#### State definitions

ONLINE Indicates the configured site or application pool is available.

OFFLINE Indicates the configured site or application pool is not available.

UNKNOWN Indicates the agent could not determine the status of the resource.

#### Resource type definition

```
type IIS (
   static i18nstr ArgList[] = {SiteType, SiteName,
   "IPResName:Address", PortNumber, AppPoolMon, DetailMonitor,
   DetailMonitorInterval }
   static int IMF{} = { Mode=2, MonitorFreq=1, RegisterRetryLimit=3 }
   str SiteType
   i18nstr SiteName
   int PortNumber = 80
   str AppPoolMon = NONE
   boolean DetailMonitor = 0
   int DetailMonitorInterval = 5
   str IPResName
)
```
#### Attribute definitions

To configure the agent to monitor an application pool, configure the SiteType and SiteName attributes only. The agent ignores other attributes when it is configured to monitor an application pool.

| <b>Required Attributes   Description</b> |                                                                                                    |
|------------------------------------------|----------------------------------------------------------------------------------------------------|
| SiteType                                 | Defines whether the resource is configured to monitor an IIS site<br>or an application pool.                                                                                                |
|                                          | If the resource is configured to monitor an application pool, set the<br>attribute to APPPOOL.                                                                                              |
|                                          | If the resource is configured to monitor an IIS site, set this attribute<br>to the name of the IIS service associated with the site. The attribute<br>can take any of the following values: |
|                                          | W3SVC<br><b>MSFTPSVC</b><br>SMTPSVC                                                                                                    |
|                                          | Type and Dimension: string-scalar                                                                                                    |

Table 6-1 **IIS** agent required attributes

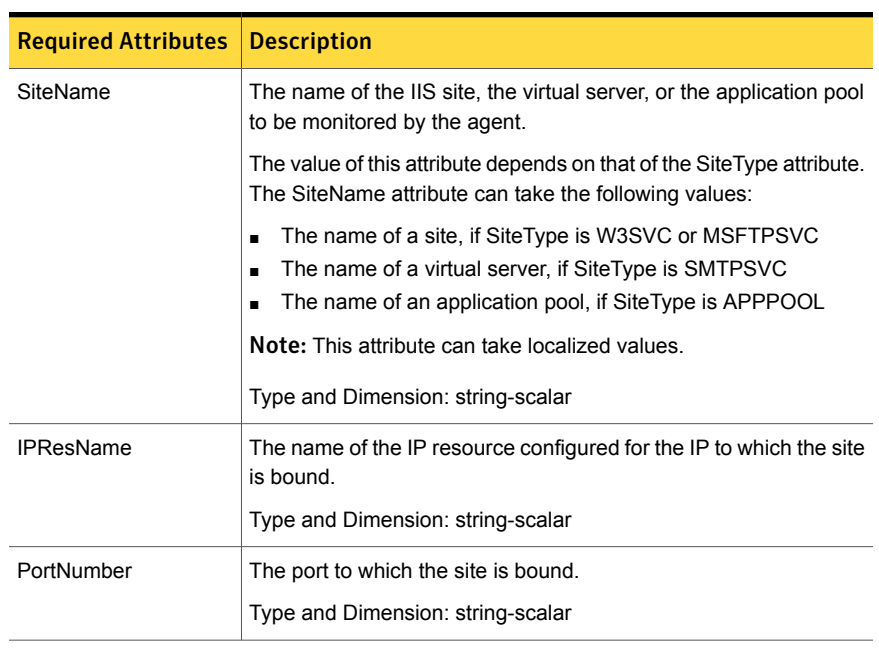

#### Table 6-1 IIS agent required attributes *(continued)*

#### Table 6-2 **IIS** agent optional attributes

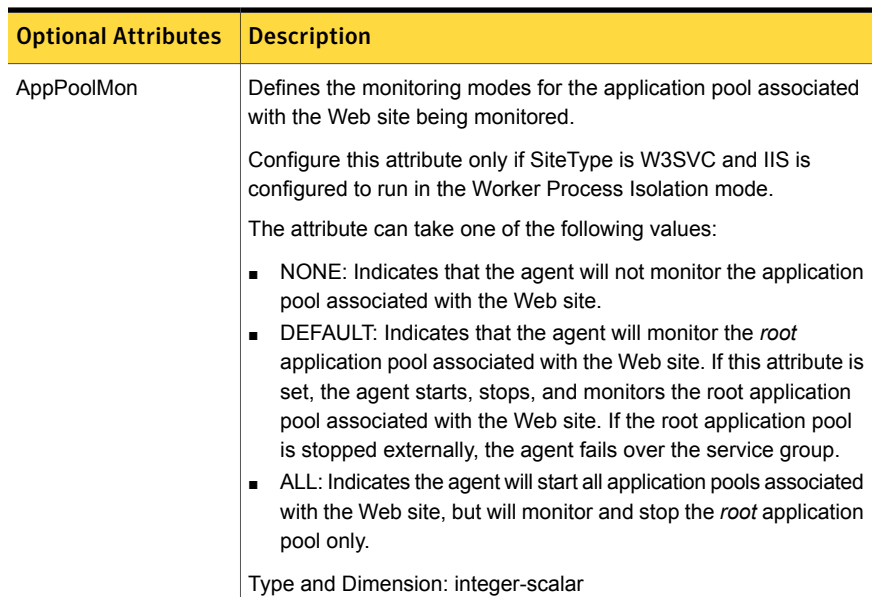

| <b>Optional Attributes</b> | <b>Description</b>                                                                                                    |
|----------------------------|----------------------------------------------------------------------------------------------------|
| DetailMonitor              | Defines whether the agent monitors the site in detail. The value 1<br>indicates the agent will monitor each site in detail by attempting an<br>actual socket connection to the port.<br>Type and Dimension: boolean-scalar                     |
| DetailMonitorInterval      | The number of monitor cycles after which the agent attempts detail<br>monitoring. For example, the value 5 indicates that the agent will<br>monitor the resource in detail after every 5 monitor cycles.<br>Type and Dimension: integer-scalar |

Table 6-2 IIS agent optional attributes *(continued)*

#### Sample configurations

This section describes two sample configurations. The first configuration depicts how you can configure one IIS resource to monitor a Web site and its associated application pools. The second configuration depicts how you can configure separate IIS resources to monitor Web sites and application pools.

#### Sample configuration I

In the following configuration the IIS sites are located in a shared disk group, which is configured using the VMDg resource type.

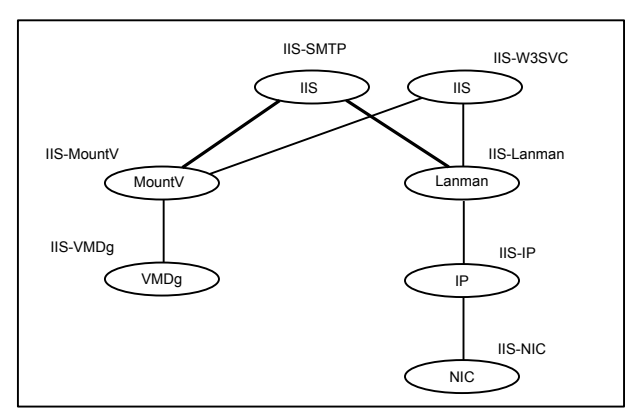

Figure 6-1 **IIS service group dependency graph** 

A MountV resource configures a drive letter for the shared disk group. The IIS sites share a virtual name and IP address, configured using the Lanman and IP resource types respectively. The IIS resources depend on the Lanman and MountV resources and can be started after these resources are brought online.

Note: In case of a NetApp storage environment, the NetApp Filer and NetApp SnapDrive agents are used instead of the VMDg and MountV agents respectively.

#### **Sample main.cf file**

```
IIS IIS-W3SVC (
    SiteType = W3SVC
    SiteName = "My Site"
    AppPoolMon = DEFAULT
    DetailMonitor = 1
    IPResName = IIS-IP
\lambdaIIS IIS-SMTP (
    SiteType = SMTPSVC
    SiteName = "Default SMTP Virtual Server"
    PortNumber = 25
    DetailMonitor = 1
    IPResName = IIS-IP
\lambdaIP IIS-IP (
    Address = "10.182.145.223"
    SubNetMask = "255.255.252.0"
    MACAddress @SYSTEM1 = "00-50-04-1E-62-E0"
   MACAddress @SYSTEM2 = "00-50-04-25-0E-C0"
)
Lanman IIS-Lanman (
    VirtualName = VNAME
   IPResName = IIS-IP
)MountV IIS-MountV (
   MountPath = "X:"
    VolumeName = web
   VMDGResName = IIS-VMDg
    ForceUnmount = ALL
)
```

```
NIC IIS-NIC (
    MACAddress @SYSTEM1 = "00-50-04-1E-62-E0"
   MACAddress @SYSTEM2 = "00-50-04-25-0E-C0"
\lambdaVMDg IIS-VMDg (
    DiskGroupName = DG_1
\lambdaIIS-W3SVC requires IIS-Lanman
IIS-W3SVC requires IIS-MountV
IIS-SMTP requires IIS-Lanman
IIS-SMTP requires IIS-MountV
IIS-IP requires IIS-NIC
IIS-Lanman requires IIS-IP
IIS-MountV requires IIS-VMDg
```
#### Sample configuration II

In the following configuration the IIS Web site is located in a shared disk group, which is configured using the VMDg resource type.

Figure 6-2 **IIS service group dependency graph** 

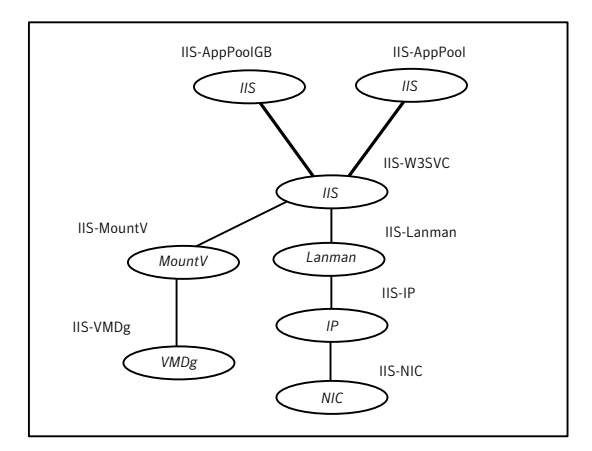

A MountV resource configures a drive letter for the shared disk group. The virtual name and IP address for the IIS resource are configured using the Lanman and IP resource types respectively. The application pools associated with the Web site are configured as separate resources of type IIS.

Note: In case of a NetApp storage environment, the NetApp Filer and NetApp SnapDrive agents are used instead of the VMDg and MountV agents respectively.

#### **Sample main.cf file**

```
IIS IIS-W3SVC (
    SiteType = W3SVC
    SiteName = "My Site"
    AppPoolMon = DEFAULT
    DetailMonitor = 1
    IPResName = IIS-IP
\lambdaIIS IIS-APPPOOL (
    SiteType = APPPOOL
    SiteName = DefaultAppPool
)
IIS IIS-APPPOOL_GB (
    SiteType = APPPOOL
   SiteName = GuestBook
\lambdaIP IIS-IP (
    Address = "10.182.145.223"
    SubNetMask = "255.255.252.0"
    MACAddress @SYSTEM1 = "00-50-04-1E-62-E0"
    MACAddress @SYSTEM2 = "00-50-04-25-0E-C0"
)
Lanman IIS-Lanman (
   VirtualName = VNAME
   IPResName = IIS-IP
)
MountV IIS-MountV (
   MountPath = "X:"
   VolumeName = web
   VMDGResName = IIS-VMDg
   ForceUnmount = ALL
\lambdaNIC IIS-NIC (
```
```
MACAddress @SYSTEM1 = "00-50-04-1E-62-E0"MACAddress  @ SYSTEM2 = "00-50-04-25-0E-C0"\lambdaVMDg IIS-VMDg (
   DiskGroupName = DG_1
\lambdaIIS-W3SVC requires IIS-Lanman
IIS-W3SVC requires IIS-MountV
IIS-IP requires IIS-NIC
IIS-Lanman requires IIS-IP
IIS-MountV requires IIS-VMDg
IIS-APPPOOL requires IIS-W3SVC
IIS-APPPOOL_GB requires IIS-W3SVC
```
# GenericService agent

The GenericService agent brings services online, takes them offline, and monitors their status. Note that a service is an application type supported by Windows that conforms to the interface rules of the Service Control Manager (SCM).

Services are defined as resources of type GenericService. You can configure the GenericService agent to monitor multiple services by defining a resource for each service to be monitored. You can monitor a service in a user-context by specifying the user name, password, and domain. You can start and monitor services in the virtual computer context by enabling the UseVirtualName attribute.

Configure a service group for GenericService agent using the Application Configuration wizard, described in the *Symantec Cluster Server Administrator's Guide*.

This agent supports intelligent resource monitoring and uses Intelligent Monitoring Framework (IMF) for resource state change notifications. The agent traps the Windows service related events and takes appropriate action if a configured service stops or fails to respond.

For more information about IMF, refer to the *Symantec Cluster Server Administrator's Guide*.

Note: The service to be configured using the GenericService agent must have the status as Stopped and the startup type as Manual.

#### Agent functions

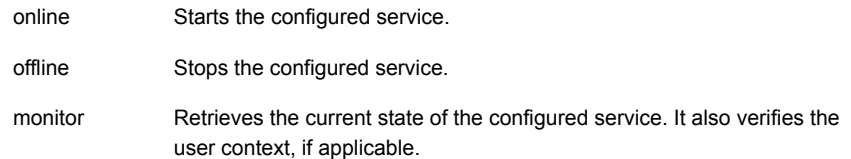

#### State definitions

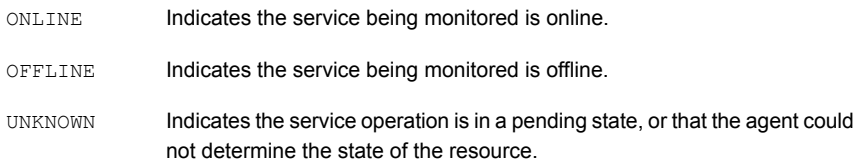

#### Resource type definition

```
type GenericService (
   static i18nstr ArgList[] = {ServiceName, DelayAfterOnline,
   DelayAfterOffline, UserAccount, Password, Domain, service arg,
   UserVirtualName, "LanmanResName:VirtualName" }
   static int IMF{} = { Mode=3, MonitorFreq=5, RegisterRetryLimit=3 }
   i18nstr ServiceName
   int DelayAfterOnline = 10
   int DelayAfterOffline = 10
   i18nstr UserAccount
   str Password
   i18nstr Domain
   str service arg[]
   boolean UseVirtualName
   str LanmanResName
)
```
## Attribute definitions

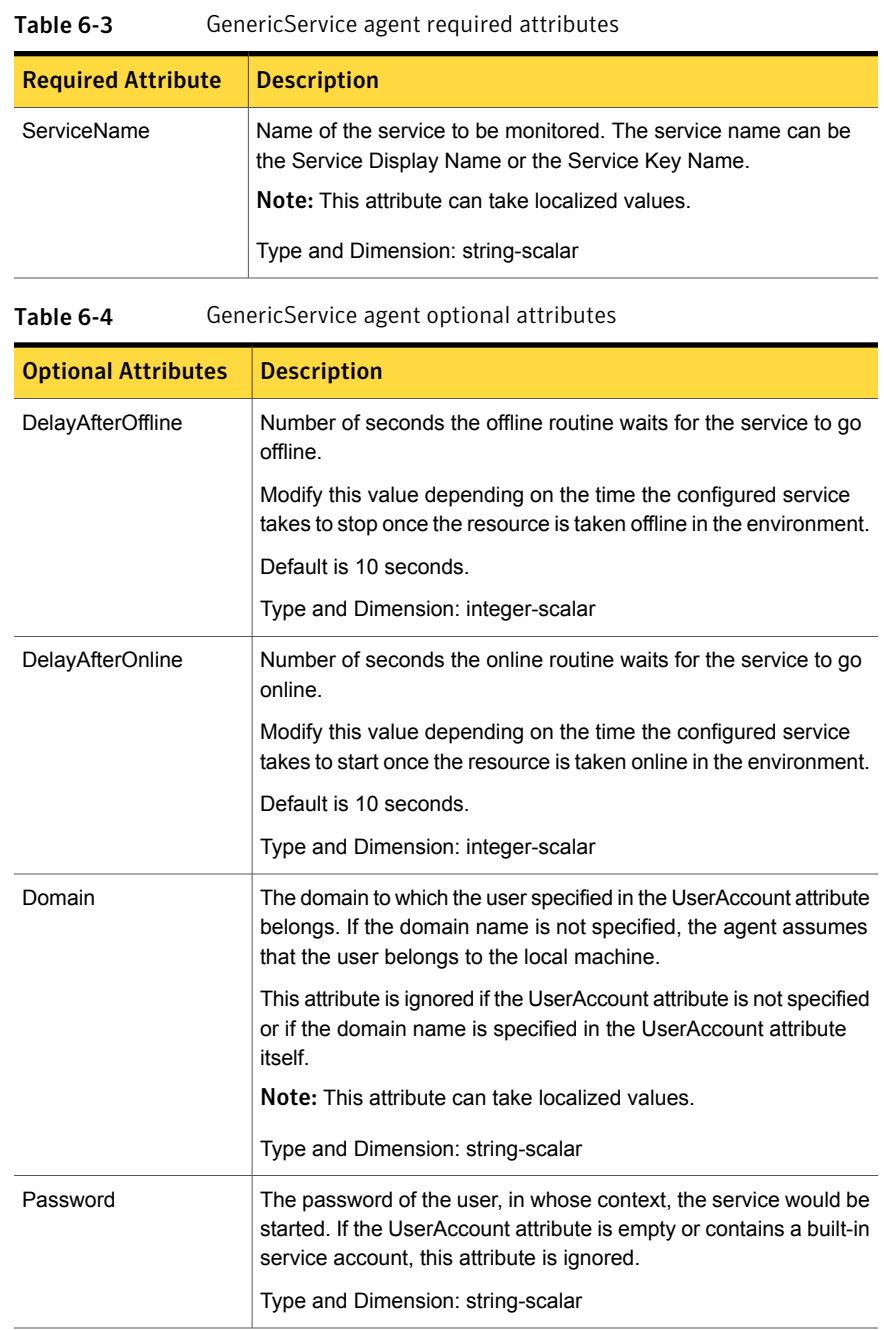

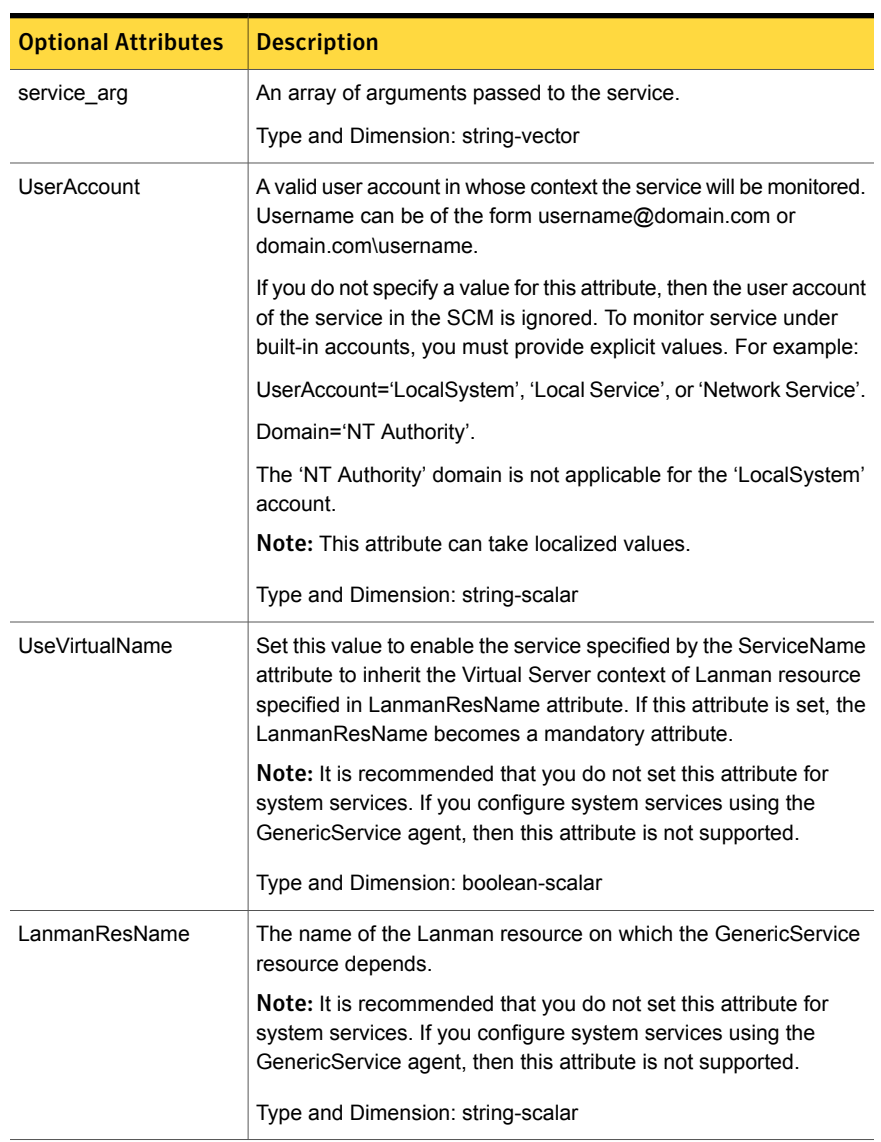

#### Table 6-4 GenericService agent optional attributes *(continued)*

#### Sample configuration

```
GenericService Telephony_Service (
   ServiceName = "Telephony Service"
   DelayAfterOnline = 10
```

```
DelayAfterOffline = 10
UserAccount = Administrator
Password = bphNepE
Domain = VCS-DOMAIN
service \arg = \{ 3 \}
```
# ServiceMonitor agent

 $\lambda$ 

The ServiceMonitor agent monitors a service or starts a user-defined script and interprets the exit code of the script. A service is an application type supported by Windows that conforms to the interface rules of the SCM. The agent can be configured to monitor a service using the Service Control Manager (SCM) or through a user-defined script.

When configured to monitor using the SCM, the agent queries the SCM database for the status of the service. When configured to monitor using a script or an executable, the agent executes the script on each system in the cluster, once every monitor cycle. The agent returns ONLINE, OFFLINE, or UNKNOWN depending on the exit code of the script. The exit code must conform to VCS standards.

Refer to chapter on agent functions in the *Symantec Cluster Server Agent Developer's Guide* for details.

The ServiceMonitor agent supports intelligent resource monitoring and uses Intelligent Monitoring Framework (IMF) for resource state change notifications. The agent traps the Windows service related events and takes appropriate action if a configured service stops or fails to respond.

For more information about IMF, refer to the *Symantec Cluster Server Administrator's Guide*.

You can monitor a service or run a script in a user-context by specifying the user name, password, and domain. Configure a service group for ServiceMonitor agent using the Application Configuration wizard.

The Application Configuration wizard is described in the *Symantec Cluster Server Administrator's Guide*.

Note: The ServiceMonitor resource cannot be made dependent on other resources.

#### Agent functions

#### Services and applications agents | 114 ServiceMonitor agent

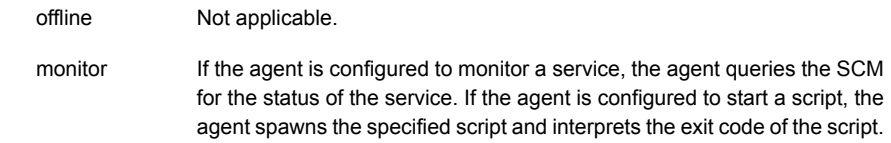

#### State definitions

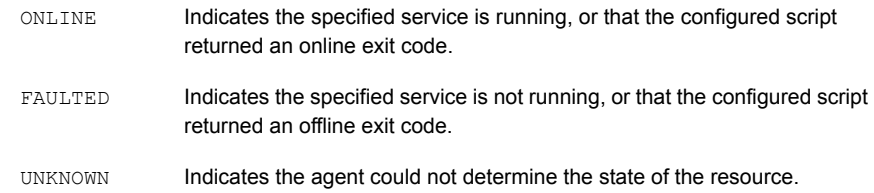

#### Resource type definition

)

```
type ServiceMonitor (
```

```
static i18nstr ArgList[] = {MonitorService, ServiceOrScriptName,
MonitorProgTimeout, UserAccount, Password, Domain }
static int IMF{} = { Mode=3, MonitorFreq=5, RegisterRetryLimit=3 }
boolean MonitorService = 1
i18nstr ServiceOrScriptName
int MonitorProgTimeout = 30
i18nstr UserAccount
str Password
i18nstr Domain
```
## Attribute definitions

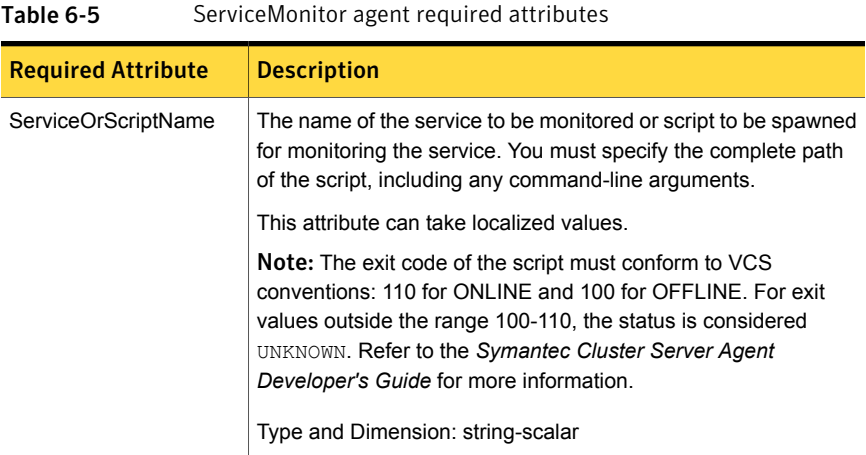

Table 6-6 ServiceMonitor agent optional attributes

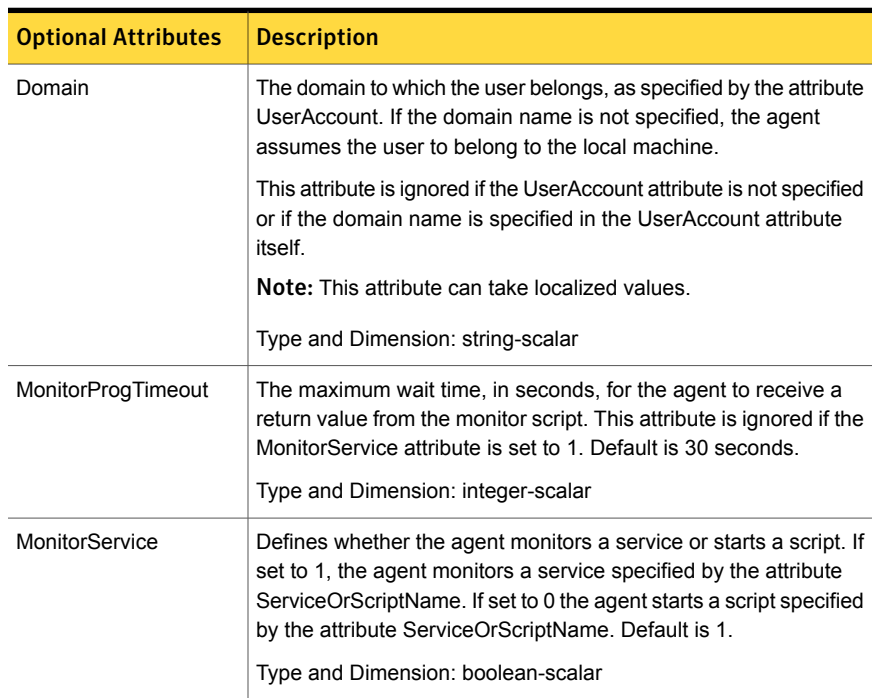

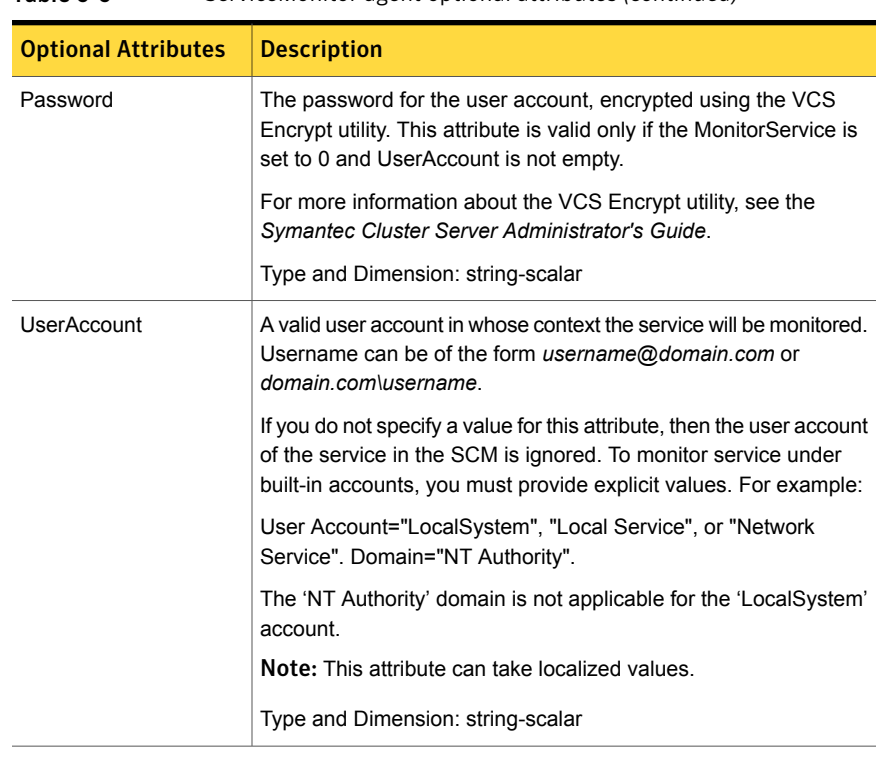

Table 6-6 ServiceMonitor agent optional attributes *(continued)*

#### Sample configurations

In the following example, the ServiceMonitor agent is configured to spawn a script and interpret the script's exit code.

```
ServiceMonitor ScriptBasedMonitor (
   MonitorService = 0
   ServiceOrScriptName = "C:\\Programs\\monitor-script.bat"
   MonitorProgTimeout = 15
    )
```
In the next example, the agent is configured to monitor a service.

```
ServiceMonitor Telephony_Service (
   MonitorService = 1
   ServiceOrScriptName = "Telephony Service"
   UserAccount = Administrator
   Password = bphNepE
```

```
Domain = VCS-DOMAIN7
\lambda
```
Note: While monitoring a service, the Password attribute is ignored.

# Process agent

The Process agent brings processes online, takes them offline, and monitors their status. You can specify different executables for each process routine. You can configure the Process agent to monitor processes in a virtual server context. By default, processes are monitored in the context of the LocalSystem account. You can run a process with user privileges by specifying the user name, password, and domain.

You can configure a service group for the Process agent using the Application Configuration wizard or manually using the command line.

Refer to the *Symantec Cluster Server Administrator's Guide* for more details.

The Process agent supports intelligent resource monitoring and uses Intelligent Monitoring Framework (IMF) for resource state change notifications. The agent supports IMF-based monitoring only when the resource is in the online state.

For more information about IMF, refer to the *Symantec Cluster Server Administrator's Guide*.

Note: The Process agent does not use IMF notification for monitoring the program specified in the MonitorProgram attribute.

#### Agent functions

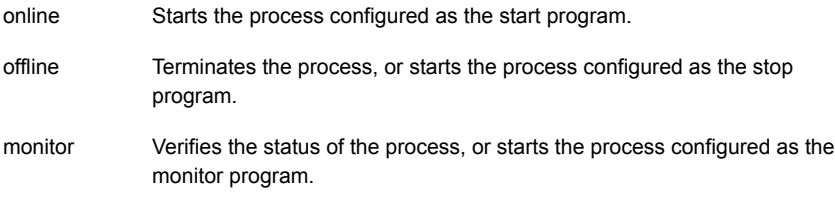

#### State definitions

ONLINE Indicates the process being monitored is running properly.

OFFLINE Indicates the process being monitored is not running properly.

UNKNOWN Indicates the agent could not determine the status of the resource.

#### Resource type definition

```
type Process (
   static i18nstr ArgList[] = { StartProgram, StopProgram,
   MonitorProgram, UserName, Password, Domain,
   MonitorProgramTimeout,InteractWithDesktop, CleanProgram,
   StartupDirectory, StopProgramTimeout, CleanProgramTimeout,
    "LanmanResName:VirtualName" }
   static int IMF{} = { Mode=2, MonitorFreq=5, RegisterRetryLimit=3 }
   i18nstr StartProgram
   i18nstr StartupDirectory
   i18nstr StopProgram
   i18nstr CleanProgram
   i18nstr MonitorProgram
   i18nstr UserName
   str Password
   i18nstr Domain
   int MonitorProgramTimeout = 30
   boolean InteractWithDesktop = 0
   int StopProgramTimeout = 30
   int CleanProgramTimeout = 30
   str LanmanResName
)
```
## Attribute definitions

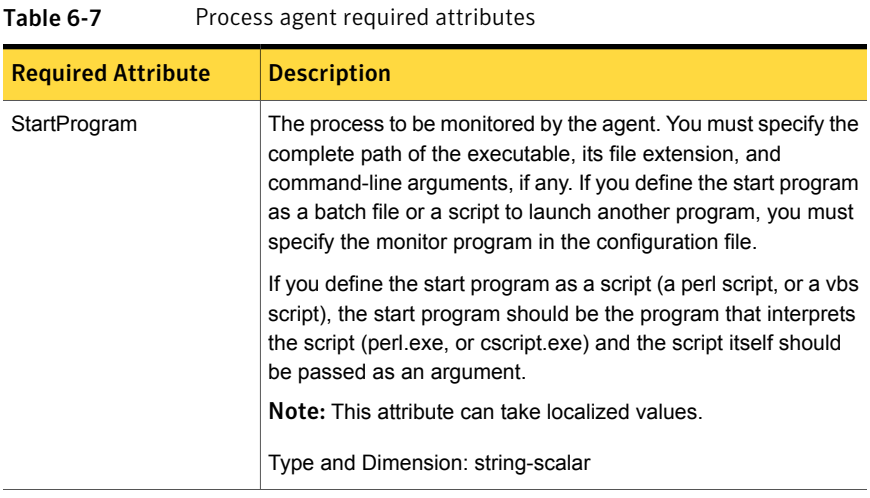

#### Table 6-8 Process agent optional attributes

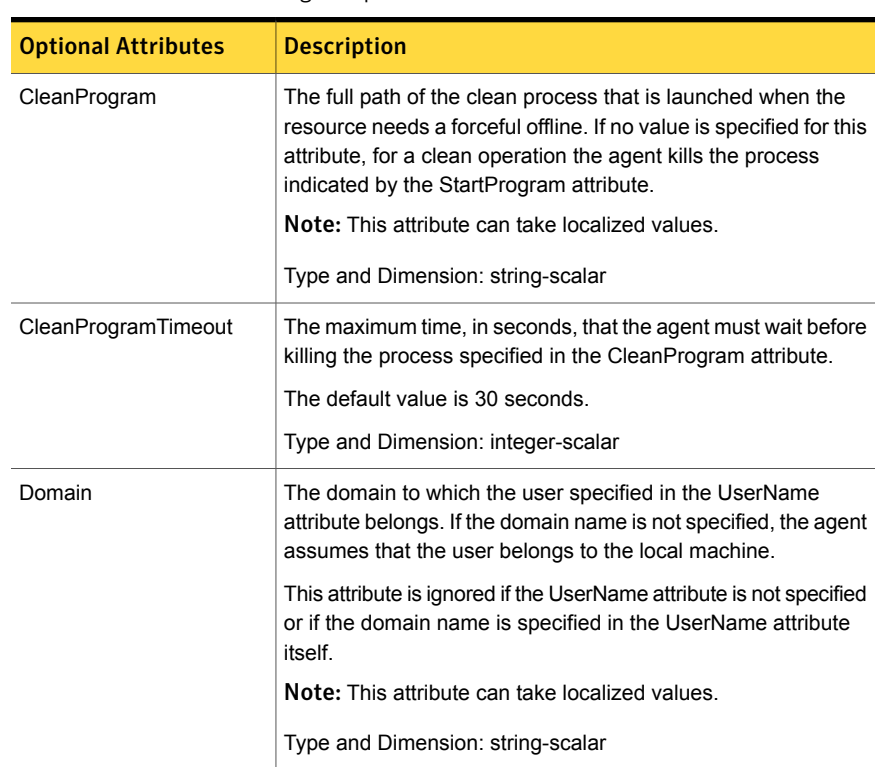

| <b>Optional Attributes</b> | <b>Description</b>                                                                                                    |
|----------------------------|----------------------------------------------------------------------------------------------------|
| InteractWithDesktop        | Defines whether the configured process interacts with the<br>desktop. Enabling desktop interaction enables user intervention<br>for the process. The value 1 indicates the process will interact<br>with the desktop. The value 0 indicates it will not. Default is 0.                                                                                                    |
|                            | Type and Dimension: boolean-scalar                                                                                                    |
| MonitorProgram             | A program that monitors the process specified as the start<br>program. You must specify the complete path of the executable,<br>its file extension, and command-line arguments, if any. If you<br>do not specify a value for this attribute, VCS monitors the start<br>program. However, if the start program is a batch file or a script<br>to launch another program, you must specify a monitor program.                         |
|                            | The Process agent supports Intelligent Monitoring Framework<br>(IMF). However, IMF is not supported for the MonitorProgram<br>attribute. If a script or a batch file is specified for this attribute,<br>the Process agent does not use IMF notification to monitor the<br>program. The agent detects the faults only during the regular<br>monitor function.                                                                       |
|                            | This attribute can take localized values.                                                                                                    |
|                            | Note: The monitor program is spawned every monitor cycle<br>and must return before the program specified in MonitorProgram<br>times out. The return values for the monitor program must<br>conform to VCS conventions: 110 for ONLINE and 100 for<br>OFFLINE. For exit values outside the range 100-110, the status<br>is considered UNKNOWN. Refer to the Symantec Cluster Server<br>Agent Developer's Guide for more information. |
|                            | Type and Dimension: string-scalar                                                                                                    |
| MonitorProgramTimeout      | The maximum wait time, in seconds, for the agent to receive a<br>return value from the monitor routine. This attribute is ignored<br>if the monitor program is not specified. Default is 30 seconds.                                                                                                    |
|                            | Type and Dimension: integer-scalar                                                                                                    |
| Password                   | The encrypted password of the user specified by the UserName.<br>Note that the password must be encrypted using the<br>VCSEncrypt utility. See the Symantec Cluster Server<br>Administrator's Guide for more information about the utility.                                                                                                    |
|                            | This attribute is ignored if the user name is not specified.                                                                                                    |
|                            | Type and Dimension: string-scalar                                                                                                    |

Table 6-8 Process agent optional attributes *(continued)*

| <b>Optional Attributes</b> | <b>Description</b>                                                                                                    |
|----------------------------|----------------------------------------------------------------------------------------------------|
| StartupDirectory           | The startup directory for the process indicated by the<br>StartProgram attribute. You must enter the startup directory<br>name in double quotes.                                                                                                    |
|                            | <b>Note:</b> This attribute can take localized values.                                                                                                    |
|                            | Type and Dimension: string-scalar                                                                                                    |
| StopProgram                | A program that stops the process specified as the start program.<br>You must specify the complete path of the program, its file<br>extension, and command-line arguments, if any. If you do not<br>specify a value for this attribute, VCS stops the start program.                          |
|                            | This attribute can take localized values.                                                                                                    |
|                            | <b>Note:</b> If successful, the StopProgram returns a positive value.<br>The agent framework calls the Monitor routine after those many<br>seconds, as returned by StopProgram. Also, while writing a<br>stop program, make sure to stop all the processes launched by<br>the start program. |
|                            | Type and Dimension: string-scalar                                                                                                    |
| StopProgramTimeout         | The maximum time, in seconds, that the agent must wait before<br>killing the process specified in the StopProgram attribute.                                                                                                    |
|                            | The default value is 30 seconds.                                                                                                    |
|                            | Type and Dimension: integer-scalar                                                                                                    |
| UserName                   | The user name in whose context the configured process<br>executes. Username can be of the form username@domain.com<br>or domain.com\username.                                                                                                    |
|                            | If a user name is not specified, the configured process runs in<br>the context of the user account used by VCS High Availability<br>Engine (HAD).                                                                                                    |
|                            | Note: This attribute can take localized values.                                                                                                    |
|                            | Type and Dimension: string-scalar                                                                                                    |
| LanmanResName              | The name of the Lanman resource.                                                                                                    |
|                            | The Process agent monitors the configured process in the<br>context of the virtual name specified in the Lanman resource.                                                                                                    |
|                            | Type and Dimension: string-scalar                                                                                                    |

Table 6-8 Process agent optional attributes *(continued)*

Note: When defining the StartProgram, StopProgram, CleanProgram, or MonitorProgram attributes, enclose the path of the executable file in double quotes. Do not enclose arguments in double quotes.

#### Sample configuration

Sample 1

In the following configuration, the online function spawns the executable test.exe with online as a command-line argument. The offline function spawns the executable test.exe with offline as the command-line argument. The monitor function monitors the attribute value for StartProgram, test.exe, and checks the state.

```
Process Process_Test (
    StartProgram = "\"X:\\bin\\test.exe\" /online"
    StopProgram = "\"X:\\bin\\test.exe\" /offline"
   UserName = Administrator
   Password = bphNepE
   Domain = "VCS_DOMAIN"
\lambda
```
#### Sample 2

In the following configuration, the batch file start. bat starts an instance,  $MyProcess$ , of the executable process.exe. The batch file stop.bat stops the process instance of process.exe. The batch file monitor.bat monitors the attribute value for StartProgram, and checks the state of the process.exe. Note that the executable process.exe resides in the directory  $c:\b{batchfiles, which is specified as the}$ StartupDirectory.

To configure the process agent by editing the configuration file main.cf directly, the configuration is as follows:

```
PROCESS-Process_SG (
   StartProgram = "\"C:\\batchfiles\\start.bat\" MyProcess"
   StartupDirectory = "C:\\batchfiles"
   StopProgram = "\"C:\\batchfiles\\stop.bat\" MyProcess"
   MonitorProgram = "\"C:\\batchfiles\\monitor.bat\" MyProcess"
   UserName = Administrator
   Password = jxpVmxM
   Domain = "mydomain.mycompany.com"
   )
```
To configure the Process agent using the Cluster Manager, enter the attributes as follows:

```
StartProgram = "C:\batchfiles\start.bat" MyProcess
StartupDirectory = "C:\batchfiles"
StopProgram = "C:\batchfiles\stop.bat" MyProcess
MonitorProgram = "C:\batchfiles\monitor.bat" MyProcess
UserName = Administrator
Password = jxpVmxM
Domain = "mydomain.mycompany.com"
```
#### MSMQ agent

The MSMQ agent is a bundled agent that works with the Microsoft Message Queuing (MSMQ) service. The MSMQ agent creates an MSMQ service for an MSMQ resource, brings the service online, takes it offline, and monitors its status. The agent provides high availability for the MSMQ service and the queues hosted by the service, in a clustered environment.

Note: VCS agent for MSMQ is supported only on Windows Server 2008 R2 and Windows Server 2012. You cannot configure MSMQ on systems running Windows Server 2012 R2.

You can configure an MSMQ resource using the command line. See the *Symantec Cluster Server Administrator's Guide* for instructions.

#### **Dependencies**

The MSMQ resource depends on the MountV, Lanman, and the Registry Replication resources for operation. The MSMQ resource starts after each of these resources is brought online.

The following figure illustrates the agent's dependency graph.

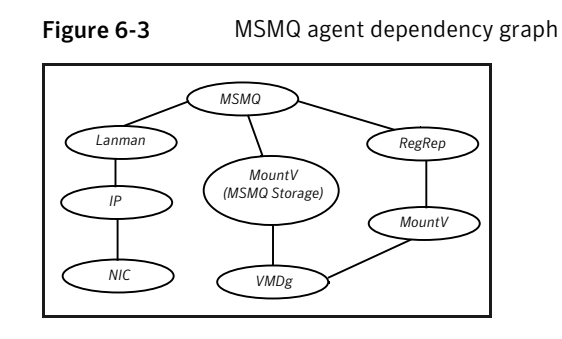

Note: In case of a NetApp storage environment, the NetApp Filer and NetApp SnapDrive agents are used instead of the VMDg and MountV agents respectively.

#### Agent functions

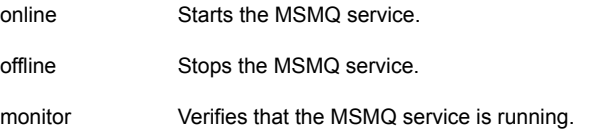

#### State definitions

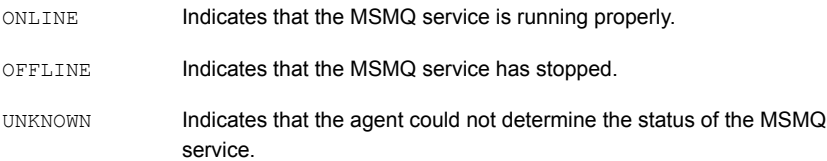

#### Resource type definition

```
type MSMQ (
   static i18nstr ArgList[] ={"IPResName:Address",
    "LanmanResName:VirtualName","MountResName:MountPath",
   StoragePath, DetailMonitor }
   str IPResName
   str LanmanResName
   str MountResName
   i18nstr StoragePath
```

```
boolean DetailMonitor = 0
```
)

#### Attribute definitions

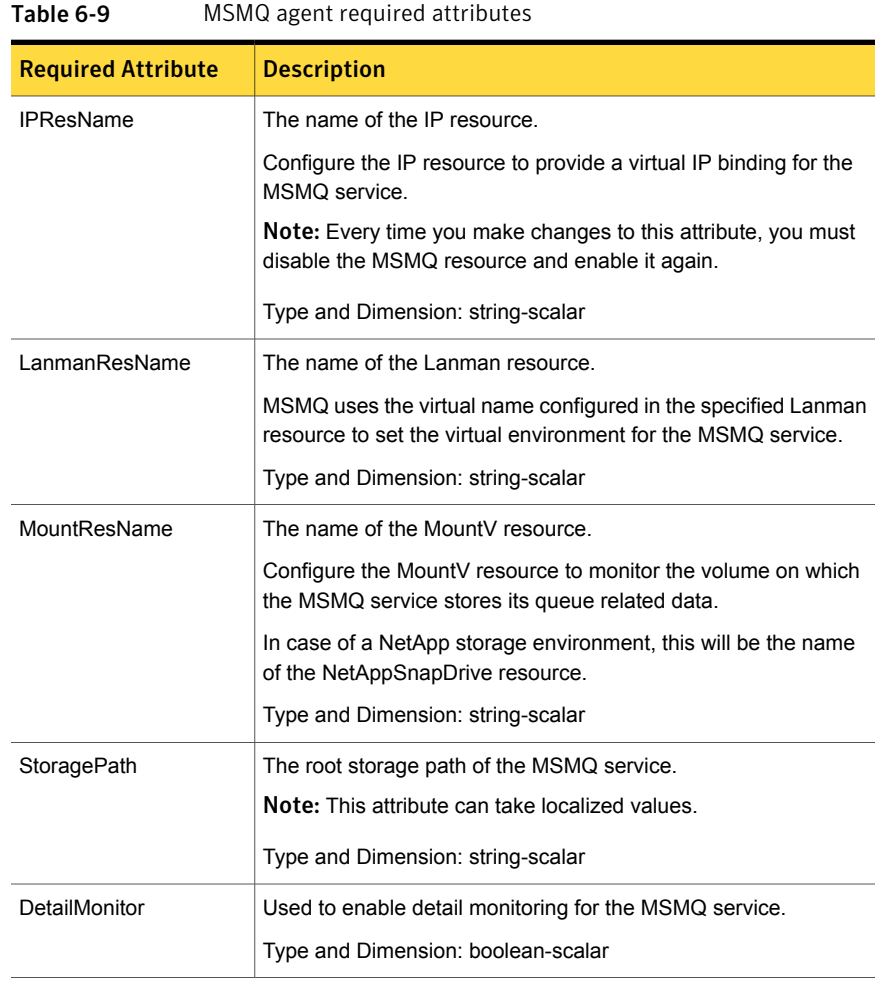

# Sample configuration

The following configuration creates the MSMQ resource with the required Lanman, MountV, and the RegRep resources.

```
MSMQ test (
   IPResName=msmqip
   LanmanResName=msmqlanman
   MountResName=msmqMountV
    StoragePath=\\msmqStorage
)
```
# Chapter

# VCS infrastructure and support agents

This chapter includes the following topics:

- About VCS [infrastructure](#page-126-0) and support agents
- [NotifierMngr](#page-127-0) agent
- **Registry [Replication](#page-131-0) (RegRep) agent**
- [Proxy](#page-139-0) agent
- **[Phantom](#page-141-0) agent**
- **[FileNone](#page-142-0) agent**
- **[ElifNone](#page-143-0) agent**
- <span id="page-126-0"></span>[FileOnOff](#page-144-0) agent
- **[FileOnOnly](#page-145-0) agent**
- [RemoteGroup](#page-146-0) agent

# About VCS infrastructure and support agents

The VCS infrastructure and support agents provide high availability for VCS-related operations. You can use some of these agents to test VCS functionality.

- NotifierMngr agent-Monitors a notifier process.
- RegRep Agent-Replicates the system registry.
- Proxy Agent-Monitors the state of a resource on a local or remote system.
- Phantom Agent—Enables VCS to determine the status of parallel service groups that do not include OnOff resources.
- ElifNone Agent—Monitors a file.
- FileNone Agent-Monitors a file.
- FileOnOff Agent—Monitors a file.
- FileOnOnly Agent—Monitors a file.
- <span id="page-127-0"></span>RemoteGroup Agent—Monitors and manages service groups in a remote cluster.

# NotifierMngr agent

The NotifierMngr agent starts, stops, and monitors a notifier process, making it highly available. The notifier process manages the reception of messages from VCS and Global Cluster Option (GCO) and the delivery of the messages to SNMP consoles and SMTP servers. VCS can send notification to SNMP console and SMTP servers.

See the *Symantec Cluster Server Administrator's Guide* for a description of types of events that generate notification.

The agent is represented by the NotifierMngr resource type. Note that only one instance of the notifier process can run in a cluster. Therefore, a notifier process cannot run in a parallel service group.

Note: The attributes of the NotifierMngr agent cannot be changed dynamically using the hares  $-modify$  command. Changes made using this command are effective after notifier is restarted.

#### Agent functions

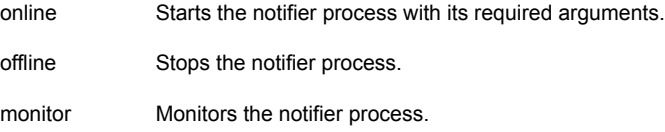

#### State definitions

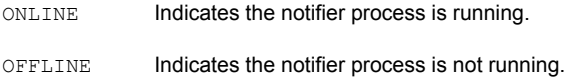

Indicates the agent encountered errors while monitoring the NotifierMgr resource. UNKNOWN

#### Resource type definition

```
type NotifierMngr (
   static i18nstr ArgList[] = {MessageQueue, NotifierListeningPort,
   SnmpdTrapPort, SnmpCommunity, SnmpConsoles, SmtpServer,
   SmtpServerVrfyOff, SmtpServerTimeout, SmtpReturnPath,
   SmtpFromPath, SmtpRecipients }
   int MessageQueue = 30
   int NotifierListeningPort = 14144
   int SnmpdTrapPort = 162
   str SnmpCommunity = public
   str SnmpConsoles{}
   str SmtpServer
   int SmtpServerTimeout
   str SmtpReturnPath
   str SmtpFromPath
   str SmtpRecipients{}
   boolean SmtpServerVrfyOff
)
```
#### Attribute definitions

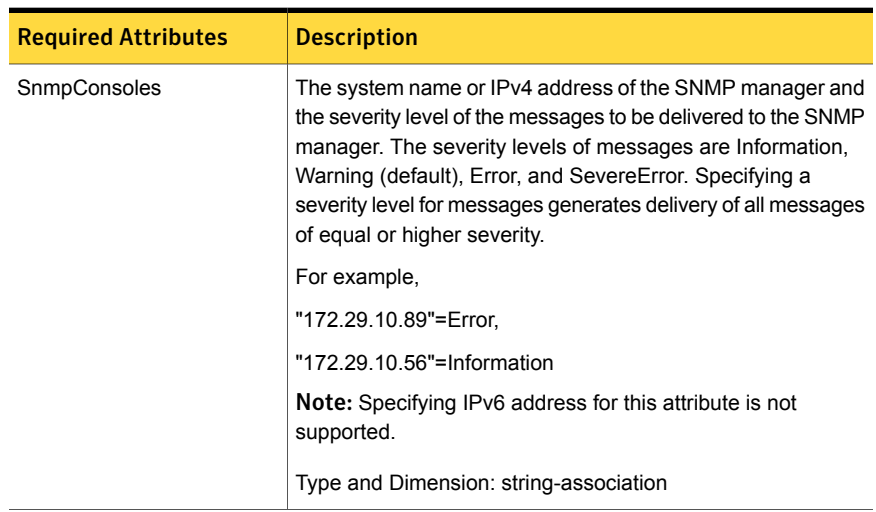

#### Table 7-1 NotifierMngr agent required attributes

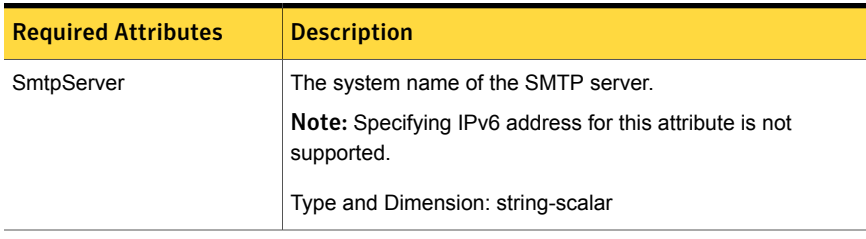

#### Table 7-1 NotifierMngr agent required attributes *(continued)*

#### Table 7-2 NotifierMngr agent optional attributes

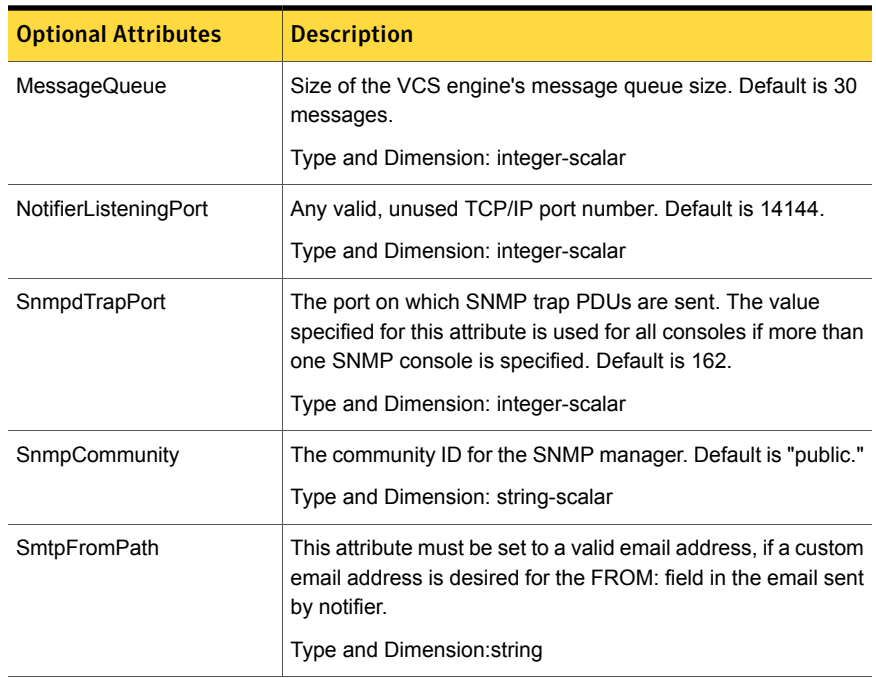

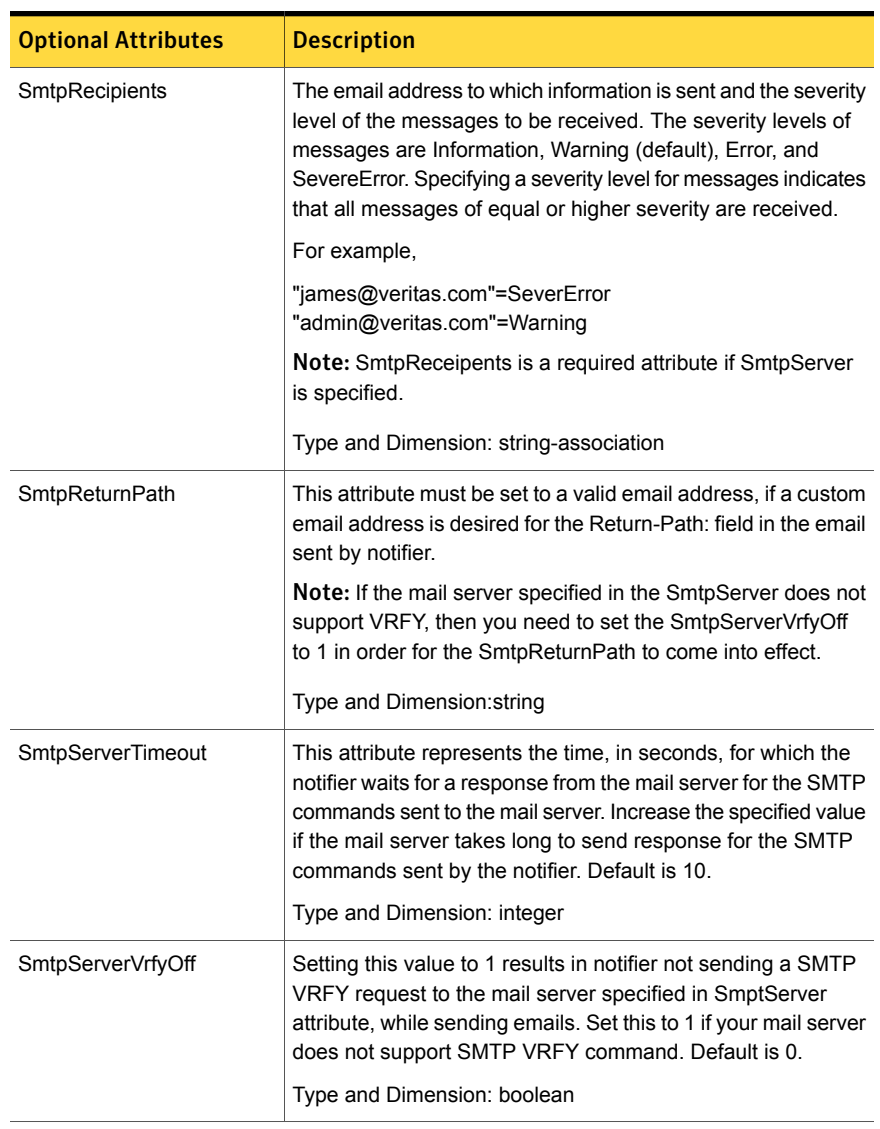

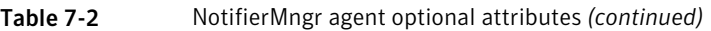

#### Sample configuration

The NotifierMngr resource sets up notification for all events to the SnmpConsole, your\_console. In the following example, only messages of SevereError level are sent to the SmptServer, "smtp.your\_company.com," and the recipient, "vcsadmin@your\_company.com."

Note: As only one instance of the notifier process can run in a cluster, the process cannot run in a parallel group.

```
IP csg_ip (
   Address = "10.212.100.14"
   SubNetMask = "255.255.254.0"
   MACAddress @SYSTEM1 = "00:B0:D0:D1:69:7D"
   MACAddress @SYSTEM2 = "00:B0:D0:AB:4E:22"
   )
NIC csg_nic (
   MACAddress @SYSTEM1 = "00:B0:D0:D1:69:7D"
   MACAddress @SYSTEM2 = "00:B0:D0:AB:4E:22"
    )
NotifierMngr ntfr(
   SnmpConsoles = { your_console = Information }
   SmtpServer = "smtp.your company.com"
   SmtpRecipients = { "vcsadmin@your_company.com" =
   Information }
    )
csg_ip requires csg_nic
ntfr requires csg_nic
```
# Registry Replication (RegRep) agent

<span id="page-131-0"></span>To ensure efficient failover of an application, the registry of the node on which the application was taken offline and the registry of the node on which the application is brought online must be synchronized.

The Registry Replication agent synchronizes the registry of both the nodes by monitoring the designated registry keys. When an application changes the registry keys on the active cluster node, the agent logs these changes to the shared disk. When failover occurs, the agent updates the registry of the system on which the application is brought online using the logs on the shared disk. The RegRep agent provides you the option to:

- exclude certain subkeys from being replicated.
- mark keys for replication or exclusion, even though they do not exist when the agent is configured.

■ mark keys for replication or exclusion dynamically, even when the resource is online.

When the Registry Replication agent is started, it forks an independent process to monitor registry changes. Even if the VCS engine, HAD, dies, the process continues logging registry changes to the shared disk.

If you wish to replicate the registry of an application running on a node outside VCS, run the utility VCSRegUtil on that particular node.

See the *Symantec Cluster Server Administrator's Guide* for more information on VCSRegUtil utility.

Note: The Registry Replication agent runs in the context of the local system user while the HKEY\_CURRENT\_USER\_(HKCU) hive has values in the context of the current user. As the local system user account does not map to a current user account, the Registry Replication agent does not replicate the keys under the HKCU hive.

The RegRep agent supports intelligent resource monitoring and uses Intelligent Monitoring Framework (IMF) for resource state change notifications.

For more information about IMF, refer to the *Symantec Cluster Server Administrator's Guide*.

#### **Dependency**

The RegRep resource depends on the MountV resource.

#### Agent functions

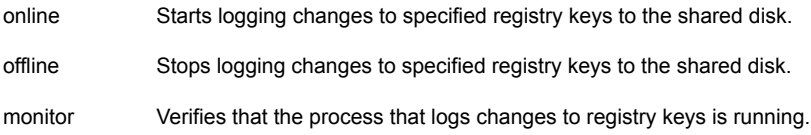

#### State definitions

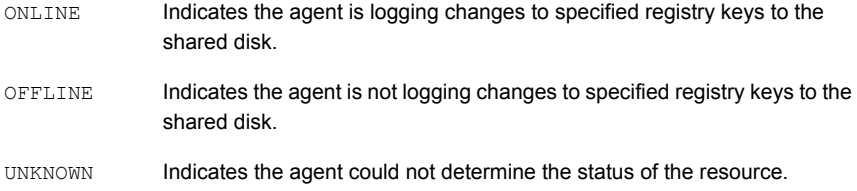

Note: The Registry Replication agent is for failover service groups only. Do not use the agent for parallel applications or service groups.

#### Resource type definition

```
type RegRep (
    static i18nstr ArgList[] = {"MountResName:MountPath",
    ReplicationDirectory, Keys, ExcludeKeys, ListOpenKeys,
    ForceRestore, RestoreLocally, DebugMonitor }
    static int IMF\} = \{ Mode = 2, MonitorFreq=5, ReqisterRetryLimit=3 }
    str MountResName
    i18nstr ReplicationDirectory = "\\REGREP\\DEFAULT"
    i18nstr Keys{}
    i18nstr ExcludeKeys[]
   boolean ListOpenKeys = 1
    boolean ForceRestore = 1
    boolean RestoreLocally = 0
   int DebugMonitor = 1
)
```
#### Attribute definitions

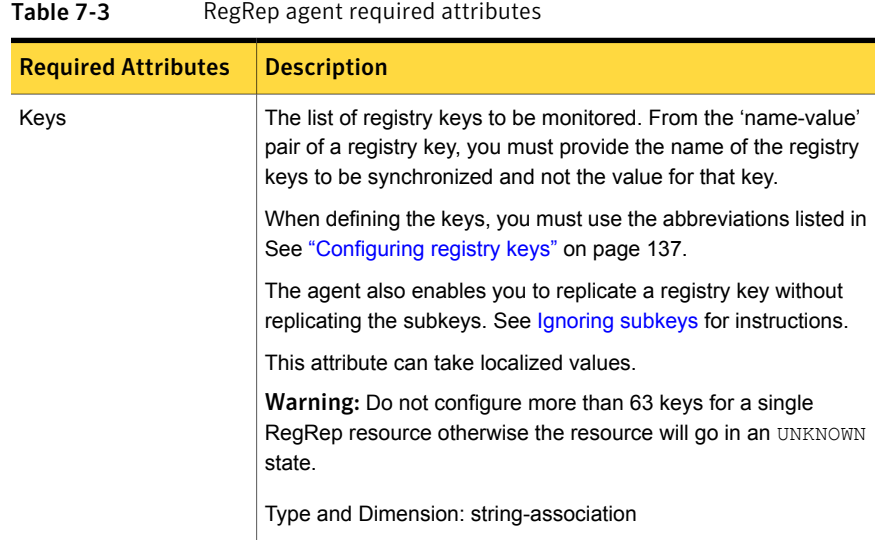

| <b>Required Attributes</b> | <b>Description</b>                                                                                                    |
|----------------------------|----------------------------------------------------------------------------------------------------|
| MountResName               | The name of the MountV resource on which the Registry<br>Replication resource depends. The MountV resource specifies<br>the mount drive on the shared disk where the log file is created.     |
|                            | In case of a NetApp storage environment, this will be the name<br>of the NetAppSnapDrive resource.                                                                                            |
|                            | Type and Dimension: string-scalar                                                                                                    |
| ReplicationDirectory       | The directory on the shared disk in which the registry changes<br>are logged. The agent creates a directory with the specified name<br>if one does not exist. Default is "\\REGREP\\DEFAULT". |
|                            | Note: This attribute can take localized values.                                                                                                    |
|                            | Type and Dimension: string-scalar                                                                                                    |

Table 7-3 RegRep agent required attributes *(continued)*

#### Table 7-4 RegRep agent optional attributes

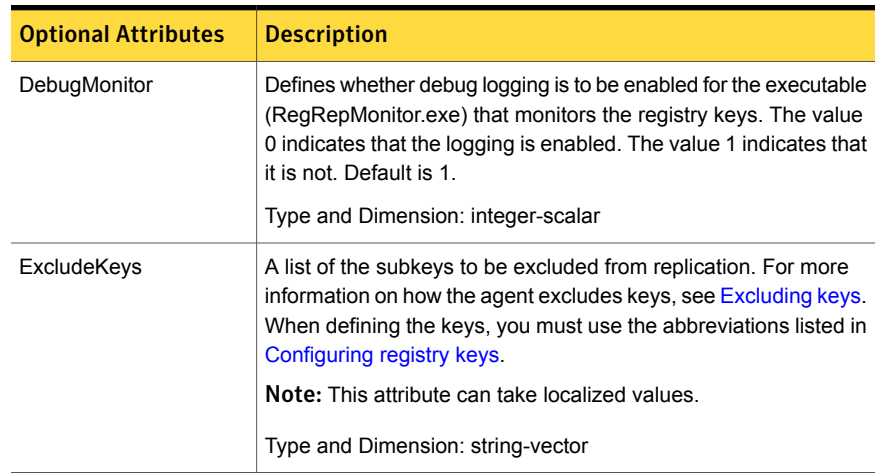

| <b>Optional Attributes</b> | <b>Description</b>                                                                                                    |
|----------------------------|----------------------------------------------------------------------------------------------------|
| ForceRestore               | Defines the agent behavior when the registry update fails on a<br>node where the resource is being brought online. A registry update<br>may fail if any of the keys being updated are open.                                                                                                    |
|                            | If set to 1 and the registry update fails, the agent tries to forcibly<br>restore the keys by:                                                                                                    |
|                            | backing up the configured registry keys of the node being<br>brought online.                                                                                                    |
|                            | deleting the configured registry keys from the node being<br>brought online.                                                                                                    |
|                            | updating the configured registry keys with the changed values.                                                                                                    |
|                            | If the update fails again, the agent reapplies the original values<br>of the registry keys from the backup.                                                                                                    |
|                            | If set to 0, the agent does not try to forcibly update the registry<br>when an update fails. Default is 0.                                                                                                    |
|                            | Type and Dimension: boolean-scalar                                                                                                    |
| ListOpenKeys               | Defines whether the agent lists a set of registry keys, including<br>keys having open handles, when a registry update fails. The list<br>is logged to the agent log. The value 1 indicates the agent lists<br>the registry key set. The value 0 indicates the agent does not.<br>Default is 1.                                                                                                    |
|                            | Type and Dimension: boolean-scalar                                                                                                    |
| RestoreLocally             | Defines whether the agent restores the keys on the node if it was<br>taken offline from the same node. For example, if the agent was<br>taken offline from SystemA and brought online again on SystemA,<br>this attribute determines whether the registry keys would be<br>restored on SystemA. The value 1 indicates the agent restores<br>the keys on the system. The value 0 indicates it does not. Default<br>is 0. |
|                            | Type and Dimension: boolean-scalar                                                                                                    |

Table 7-4 RegRep agent optional attributes *(continued)*

#### <span id="page-135-0"></span>Excluding keys

This section describes the algorithm the Registry Replication agent uses while excluding keys. For example, assume a registry key KEY\_X has a subkey of KEY\_Y, which has a subkey KEY\_Z. This key would appear as KEY\_X\KEY\_Y\KEY\_Z in the Registry Editor.

[Table](#page-136-2) 7-5 describes various scenarios of keys marked for replication and for exclusion. The Result column describes the agent behavior in these scenarios.

| <b>Keys for</b><br><b>Replication</b> | <b>Exclude Keys</b> | <b>Result</b>                                                   |
|---------------------------------------|---------------------|-----------------------------------------------------------------|
| KEY X                                 | KEY Y\KEY Z         | KEY Y is excluded. So is KEY Z.                                 |
| KEY X                                 | KEY Y               | KEY Y is excluded. So is KEY Z.                                 |
| KEY X                                 | KEY X               | KEY X is <i>not</i> excluded and an error<br>message is logged. |
| KEY X\KEY Y                           | KEY X               | KEY X is not excluded and an error<br>message is logged.        |

<span id="page-136-2"></span>Table 7-5 RegRep agent exclude keys and behavior

#### <span id="page-136-0"></span>Configuring registry keys

<span id="page-136-3"></span>To configure a registry key to be replicated or excluded, use the abbreviation corresponding to the registry hive, as listed in [Table](#page-136-3) 7-6.

Table 7-6 RegRep agent registry hive

| <b>Registry Hive</b> | Abbreviation |
|----------------------|--------------|
| HKEY LOCAL MACHINE   | <b>HKLM</b>  |
| <b>HKEY USERS</b>    | <b>HKU</b>   |
| HKEY CURRENT CONFIG  | <b>HKCC</b>  |
| HKEY CLASSES ROOT    | <b>HKCR</b>  |

#### <span id="page-136-1"></span>Ignoring subkeys

<span id="page-136-4"></span>Use the IgnoreSubKeys option for the Keys attribute to prevent the RegistryReplication agent from replicating the subkeys.

[Table](#page-136-4) 7-7 describes possible combination of values for the Keys attribute. The Result column describes the agent behavior in these scenarios:

Table 7-7 RegRep agent IgnoreSubKeys and behavior

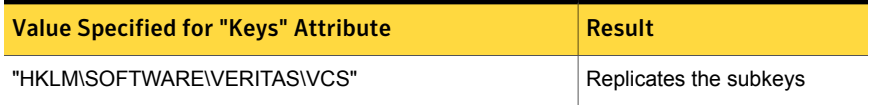

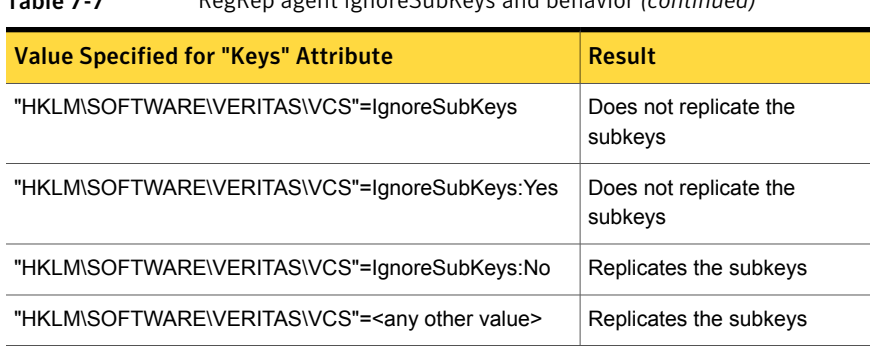

#### Table 7-7 RegRep agent IgnoreSubKeys and behavior *(continued)*

#### **Additional considerations for using IgnoreSubKeys**

Symantec recommends not to set the "IgnoreSubKeys" value when the RegRep resource is online. Even if the value is set with the resource online, the changes will be applicable after the next online routine.

#### Sample configuration

In the following sample configuration, the Registry Replication agent is configured to replicate the print spooler registry key.

```
VMDg VMDg-1 (
   DiskGroupName = { VCSDG }
   )
IP IP-10-141-15-49 (
   Address = "10.141.15.49"
   SubNetMask = "255.255.248.0"
   MACAddress @W2K-VCS101 = "00-02-B3-1A-13-1E"
   MACAddress @W2K-VCS102 = "00-02-B3-1A-17-48"
    )
Lanman Lanman-TESTSQL (
   VirtualName = TESTSQL
   IPResName = IP-10-141-15-49)MountV MountV-HDrive (
   MountPath = "H:"
   VMDGResName = VMDg-1
   VolumeName = Volume1
```

```
\lambdaMountV MountV-RDrive (
   MountPath = "R:"
    VMDGResName = VMDG-1VolumeName = Volume2
    \lambdaRegRep SQL2008-RegRep (
    MountResName = MountV-RDrive
    Kevs = \{"HKLM\\Software\\Microsoft\\Microsoft SQL Server\\MSSQL.1
     \\MSSQLServer"="SaveRestoreFile:SQL2008-RegRep_MSSQLServer.reg",
    "HKLM\\Software\\Microsoft\\Microsoft SQL Server\\MSSQL.1
     \\Replication"="SaveRestoreFile:SQL2008-RegRep_Replication.reg",
    "HKLM\\Software\\Microsoft\\Microsoft SQL Server\\MSSQL.1
     \\SQLServerAgent"="SaveRestoreFile:SQL2008-RegRep_SQLServerAgent.reg",
    "HKLM\\Software\\Microsoft\\Microsoft SQL Server\\MSSQL.1
     \\PROVIDERS"="SaveRestoreFile:SQL2008-RegRep_PROVIDERS.reg",
    "HKLM\\Software\\Microsoft\\Microsoft SQL Server\\MSSQL.1
     \\SQLServerSCP"="SaveRestoreFile:SQL2008-RegRep_SQLServerSCP.reg"
     }
    \lambdaNIC NIC-test (
   MACAddress @W2K-VCS101 = "00-02-B3-1A-13-1E"
    MACAddress @W2K-VCS102 = "00-02-B3-1A-17-48"
    \lambdaSQLServer2008 SQLServer2008-Default (
    LanmanResName = Lanman-TESTSQL
    \lambdaIP-10-141-15-49 requires NIC-test
Lanman-TESTSQL requires IP-10-141-15-49
MountV-HDrive requires VMDg-1
MountV-RDrive requires VMDg-1
SQLServer2008-Default requires MountV-HDrive
SQLServer2008-Default requires Lanman-TESTSQL
SQLServer2008-Default requires SQL2008-RegRep
SQL2008-RegRep requires MountV-RDrive
```
# Proxy agent

<span id="page-139-0"></span>The Proxy agent monitors and mirrors the state of a resource on a local or remote system. The agent can be used to reduce monitoring overheads in configurations where multiple resources point at the same physical device. For example, if multiple service groups use the same NIC, configure one service group to monitor the NIC and have Proxy resources in the other service groups to mirror the state of the NIC resource. The agent can also determine the status of an OnOff resource in a different service group.

Symantec recommends the use of Proxy agent to monitor persistent resources such as NIC, ServiceMonitor, ElifNone, and FileNone.

#### Agent functions

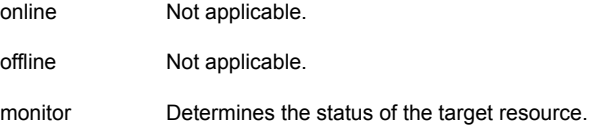

#### State definitions

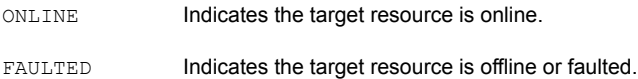

#### Resource type definition

```
type Proxy (
    static int OfflineMonitorInterval = 60
   static i18nstr ArgList[] = { TargetResName, TargetSysName,
    "TargetResName:Probed", "TargetResName:State"}
   static str Operations = None
   str TargetResName
   str TargetSysName
)
```
#### Attribute definitions

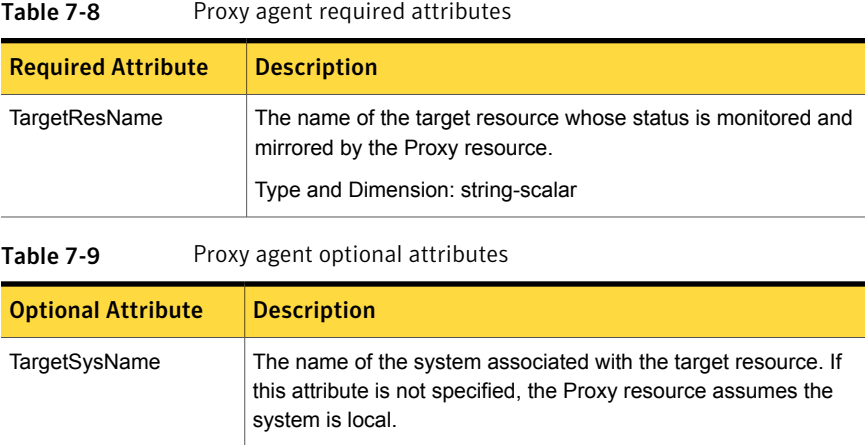

Type and Dimension: string-scalar

#### Sample configurations

```
group NicGrp (
        SystemList = { SYSTEM1, SYSTEM2 }
        Parallel = 1
\lambdaPhantom my_phantom (
)
NIC NicGrp_public (
   MACAddress @ SYSTEM1 = "00-50-04-24-F9-60"MACAddress @SYSTEM2 = "00-50-04-24-E3-30"
   UseConnectionStatus = True
\lambdagroup Grp1 (
    SystemList = { SYSTEM1, SYSTEM2}AutoStartList = \{ SYSTEM1 \})
NotifierMngr ntfr(
    SnmpConsoles = { your console = Information }
    SmtpServer = "smtp.your company.com"
    SmtpRecipients = { "vcsadmin@your company.com" =
```

```
Information }
\lambdaProxy nicproxy (
    TargetResName = "NicGrp_public"
\lambdantfr requires nicproxy
```
# Phantom agent

<span id="page-141-0"></span>The Phantom agent enables VCS to determine the status of parallel service groups that do not include OnOff resources (resources that VCS starts and stops as required.) The Phantom agent provides a "dummy" resource that can be brought online and taken offline. Without such a dummy resource, VCS cannot assess the status of service groups containing only None (Persistent) and OnOnly resources because the state of these resources is not considered in the process of determining whether a group is online.

#### Agent functions

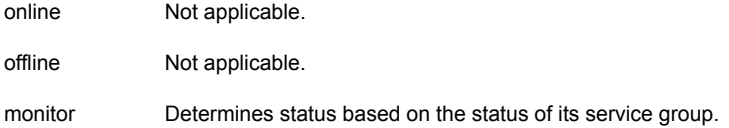

#### State definitions

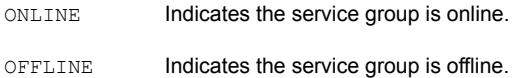

#### Attribute definitions

Not applicable.

#### Sample configuration

```
FileNone FILE_1 (
    PathName = "C:\\Temp\\file1"
    )
```

```
FileOnOnly FILE_2 (
             PathName = C:\Temp\left\|f\right\|)
ElifNone FILE_3 (
             PathName = C:\Temp\ifmmode{\overline{1}}\else{ The PathName = C:\Temp\ifmmode{\overline{1}}\else{ The PathName = C:\Temp\ifmmode{\overline{1}}\else{ The PathName = C:\Temp\ifmmode{\overline{1}}\else{ The PathName = C:\Temp\ifmmode{\overline{1}}\else{ The PathName = C:\Temp\ifmmode{\overline{1}}\else{ The PathN
\lambdaPhantom PHANTOM_1 (
\lambda
```
# FileNone agent

<span id="page-142-0"></span>The FileNone agent monitors a file. The monitor routine returns ONLINE if the specified file exists.

#### Agent functions

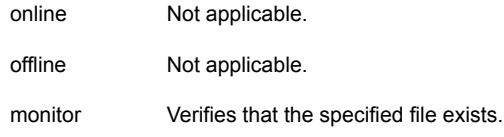

#### State definitions

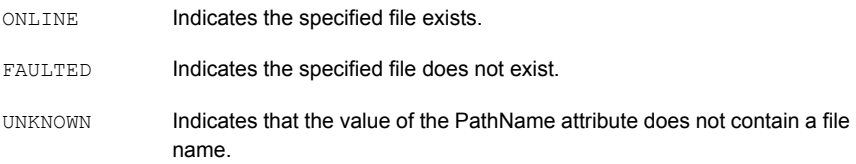

#### Resource type definition

```
type FileNone (
   static i18nstr ArgList[] = { PathName }
   i18nstr PathName
)
```
#### Attribute definitions

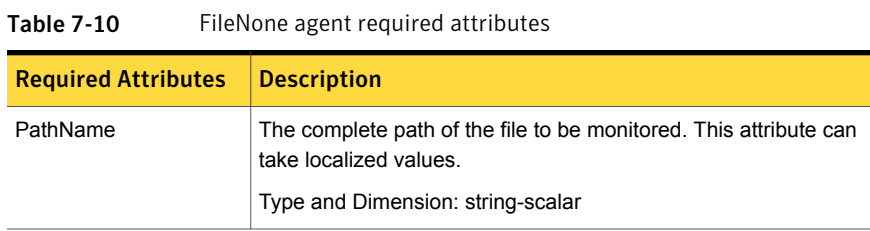

#### Sample configuration

```
FileNone tmp_file01_txt (
   PathName = C:\lceil t\times t\rceil)
```
# ElifNone agent

The ElifNone agent monitors a file. The monitor routine returns ONLINE if the specified file does not exist.

#### Agent functions

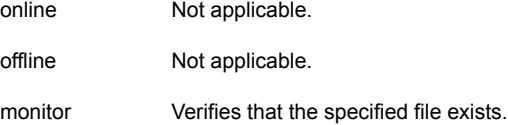

#### State definitions

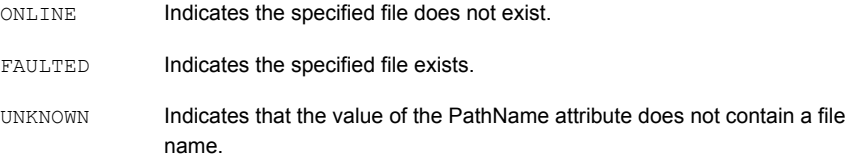

#### Resource type definition

```
ElifNone (
   static i18nstr ArgList[] = { PathName }
```
```
i18nstr PathName
)
```
# Attribute definitions

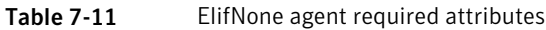

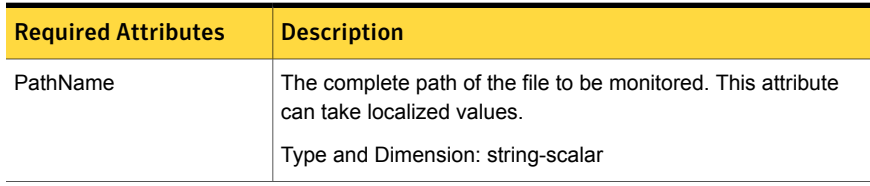

## Sample configuration

```
ElifNone tmp_file01_txt (
   PathName = "C:\\tmp\\file01.txt"
)
```
# FileOnOff agent

The FileOnOff agent creates, removes, and monitors files.

# Agent functions

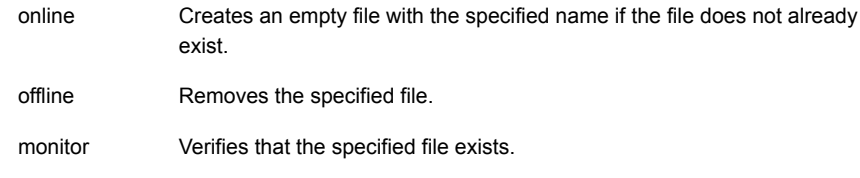

# State definitions

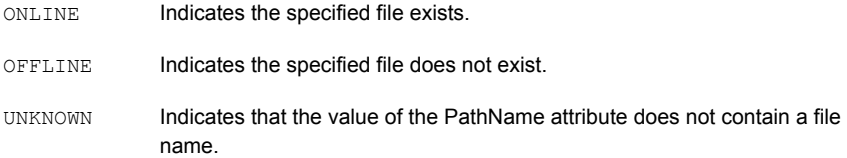

# Resource type definition

```
type FileOnOff (
   static i18nstr ArgList[] = { PathName }
   i18nstr PathName
)
```
Table 7-12 FileOnOff agent required attributes

# Attribute definitions

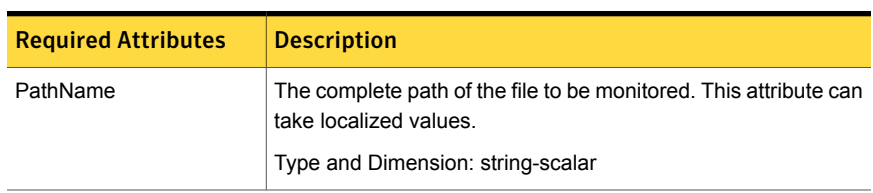

# Sample configuration

```
FileOnOff tmp_file01_txt (
    PathName = C:\Upsilon\rightarrow\file01.txt)
```
# FileOnOnly agent

The FileOnOnly agent creates and monitors a file.

# Agent functions

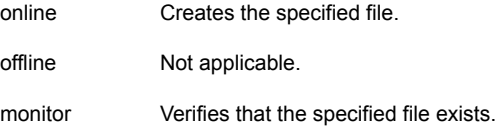

# State definitions

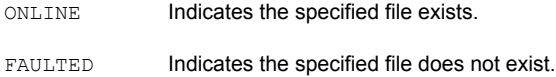

Indicates that the value of the PathName attribute does not contain a file name. UNKNOWN

### Resource type definition

```
type FileOnOnly (
   static i18nstr ArgList[] = { PathName }
   i18nstr PathName
)
```
Table 7-13 FileOnOnly agent required attributes

### Attribute definitions

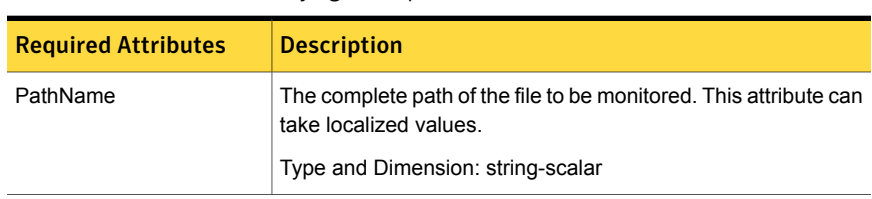

### Sample configuration

```
FileOnOnly tmp_file01_txt (
     PathName = C:\Upsilon\rightarrow\text{Lie01.txt}\lambda
```
# RemoteGroup agent

The RemoteGroup agent establishes dependencies between applications that are configured on different VCS clusters. For example, you configure an Apache resource in a local cluster, and a MySQL resource in a remote cluster. In this example, the Apache resource depends on the MySQL resource. You can use the RemoteGroup agent to establish this dependency between these two resources. With the RemoteGroup agent, you can monitor or manage a service group that exists in a remote cluster.

Some points about configuring the RemoteGroup resource are:

- For each remote service group that you want to monitor or manage, you must configure a corresponding RemoteGroup resource in the local cluster.
- Multiple RemoteGroup resources in a local cluster can manage corresponding multiple remote service groups in different remote clusters.
- You can include the RemoteGroup resource in any kind of resource or service group dependency tree.
- A combination of the state of the local service group and the state of the remote service group determines the state of the RemoteGroup resource.

Symantec supports the RemoteGroup agent when:

- When it points to a global group The RemoteGroup agent must then map the state of the global group in the local cluster.
- When it is configured inside a local parallel service group The RemoteGroup resources on all cluster nodes monitor the same remote service group unless its attributes are localized.
- When it is configured inside a local failover service group

For more information on the functionality of this agent, see the *Symantec Cluster Server Administrator's Guide*.

### **Dependency**

As a best practice, establish a RemoteGroup resource dependency on a NIC resource. Symantec recommends that the RemoteGroup resource not be by itself in a service group.

# Agent functions

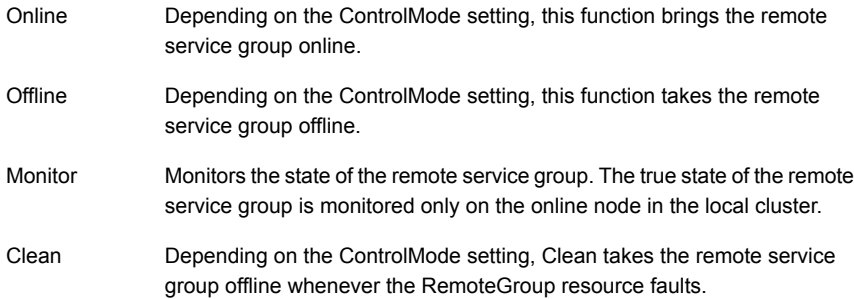

# State definitions

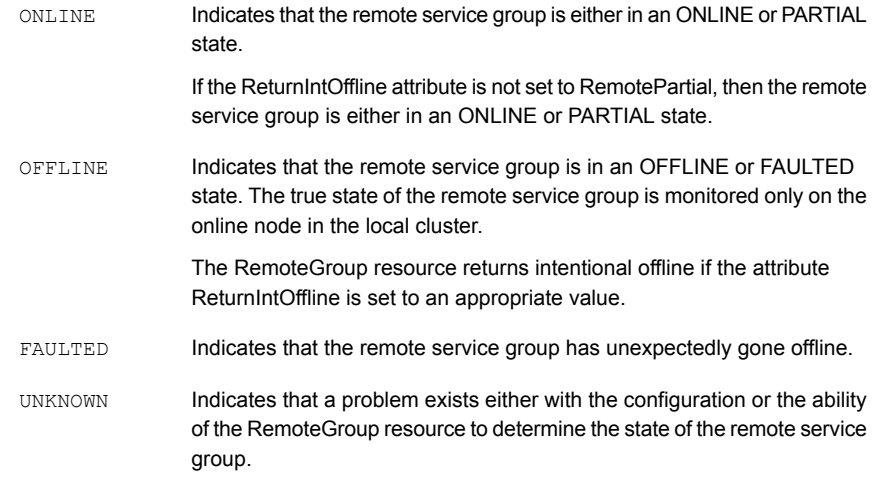

# Resource type definition

```
type RemoteGroup (
   static int OnlineRetryLimit = 2
   static int ToleranceLimit = 1
   static i18nstr ArgList[] = { IpAddress, Port, Username,
   Password, GroupName, VCSSysName, ControlMode, OfflineWaitTime,
   DomainType, BrokerIp }
   str IpAddress
   int Port = 14141str Username
   str Password
   str GroupName
   str VCSSysName
   str ControlMode
   int OfflineWaitTime
   str DomainType
   str BrokerIp
   str ReturnIntOffline[]
   temp str OfflineMonitoringNode
```
)

# Attribute definitions

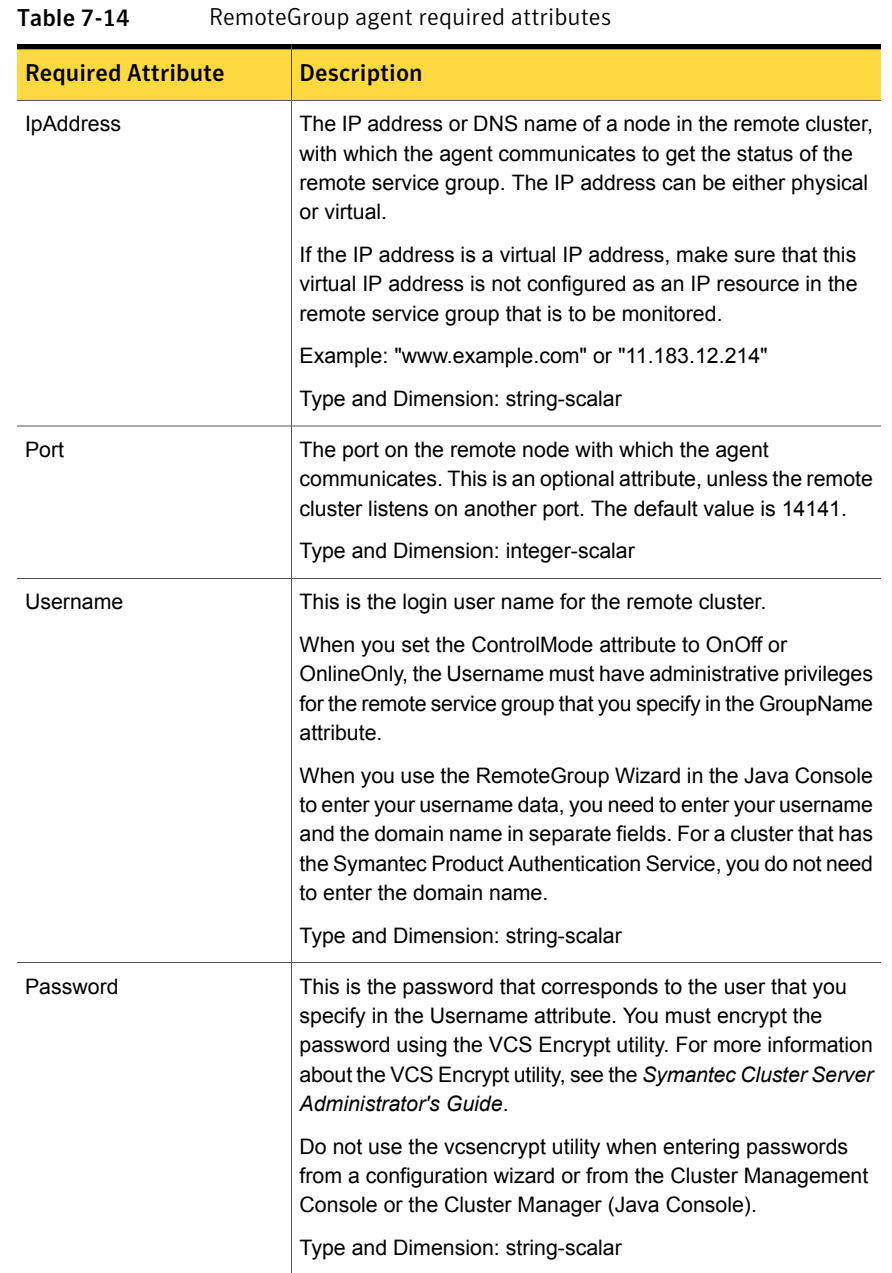

| <b>Required Attribute</b> | <b>Description</b>                                                                                                    |
|---------------------------|----------------------------------------------------------------------------------------------------|
| GroupName                 | The name of the service group on the remote cluster that you<br>want the RemoteGroup agent to monitor or manage.<br>Example: "DBGrp"<br>Type and Dimension: string-scalar                                                                                                    |
| VCSSysName                | You must set this attribute to either the VCS system name or<br>the ANY value<br>ANY<br>The RemoteGroup resource goes online if the remote<br>service group is online on any node in the remote cluster.<br>VCSSysName<br>Use the name of a VCS system in a remote cluster where<br>you want the remote service group to be online when the<br>RemoteGroup resource goes online. Use this to establish<br>a one-to-one mapping between the nodes of the local and<br>remote clusters.<br>Example: "vcssys1" or "ANY"<br>Type and Dimension: string-scalar |

Table 7-14 RemoteGroup agent required attributes *(continued)*

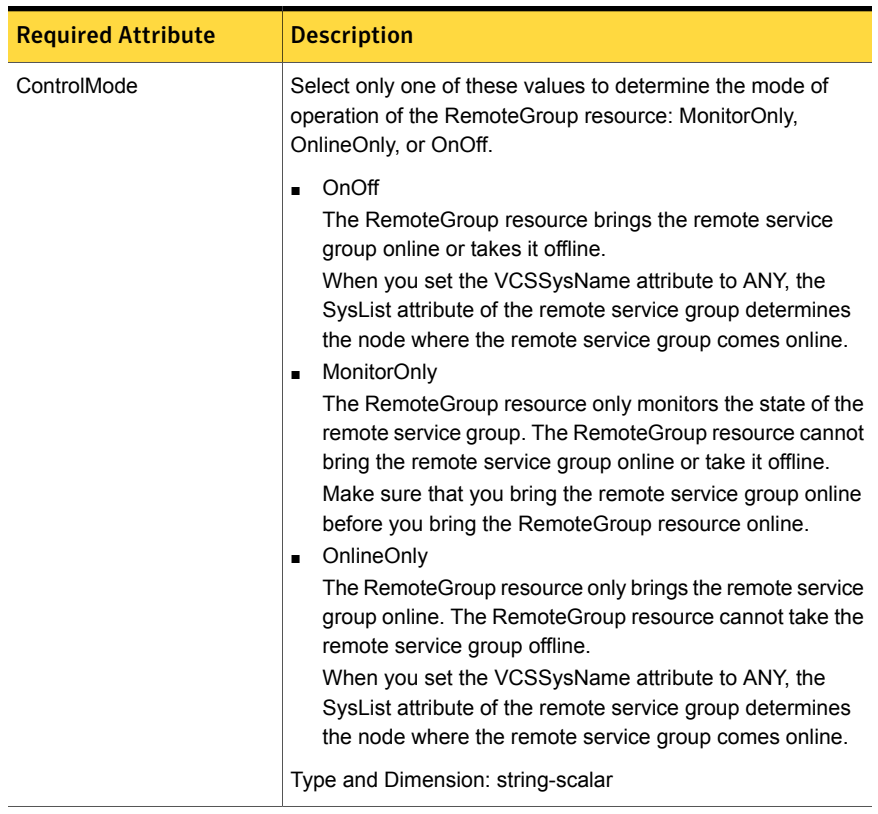

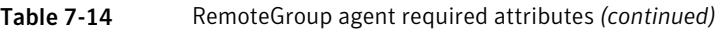

#### Table 7-15 RemoteGroup agent optional attributes

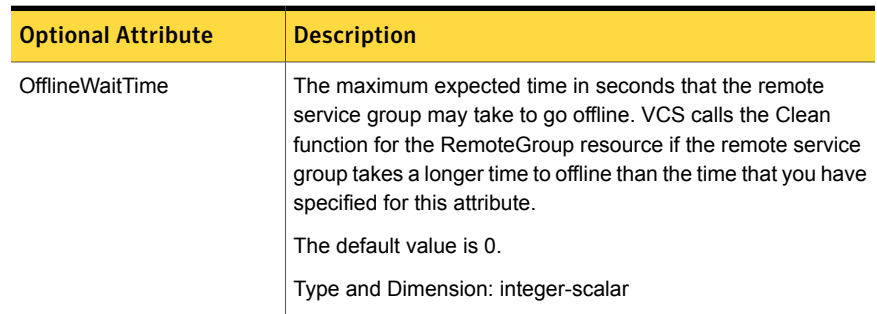

| <b>Optional Attribute</b> | <b>Description</b>                                                                                                    |
|---------------------------|----------------------------------------------------------------------------------------------------|
| DomainType                | Enter the domain type information for the specified user. This<br>is for a secure remote cluster only.                                                                                                    |
|                           | For users who have the domain type unixpwd, you do not have<br>to set this attribute.                                                                                                    |
|                           | Example: "nis", "nisplus"                                                                                                    |
|                           | Type and Dimension: string-scalar                                                                                                    |
| <b>Brokerlp</b>           | For a secure remote cluster only, if the user needs the<br>RemoteGroup agent to communicate to a specific<br>authentication broker, then set this attribute.                                                                                                    |
|                           | Enter the information for the specific authentication broker in<br>the format "IP"                                                                                                    |
|                           | Example: "128.11.295.51"                                                                                                    |
|                           | Type and Dimension: string-scalar                                                                                                    |
| OnlineRetryLimit          | In case of remote service groups that take a longer time to<br>come online, Symantec recommends that you modify the<br>default OnlineWaitLimit and OnlineRetryLimit attributes.<br>If you expect the RemoteGroup agent to tolerate sudden<br>offlines of the remote service group, then modify the<br>ToleranceLimit attribute. |
| OnlineWaitl imit          |                                                                                                    |
| ToleranceLimit            |                                                                                                    |
| MonitorInterval           |                                                                                                    |
| AutoFailover              |                                                                                                    |
|                           | See the Symantec Cluster Server Administrator's Guide for<br>more information about these attributes.                                                                                                    |
|                           | Type and Dimension: integer-scalar                                                                                                    |

Table 7-15 RemoteGroup agent optional attributes *(continued)*

| <b>Optional Attribute</b> | <b>Description</b>                                                                                                    |
|---------------------------|----------------------------------------------------------------------------------------------------|
| ReturnIntOffline          | Select one of the following values for RemoteGroup to return<br>IntentionalOffline:                                                                                                    |
|                           | RemotePartial.Indicates that the RemoteGroup resource<br>п<br>returns an Intentional Offline if the remote service group is<br>in an ONLINE PARTIAL state.<br>RemoteOffline.Indicates that the RemoteGroup resource<br>returns an Intentional Offline if the remote service group is<br>in an OFFLINE state.<br>RemoteFaulted.Indicates that the RemoteGroup resource<br>returns an Intentional Offline if the remote service group is<br>OFFLINE FAULTED. |
|                           | You can use these values in combinations with each other.                                                                                                    |
|                           | You must set the IntentionalOffline attribute of the<br>RemoteGroup resource type to 1 for this attribute to work<br>properly.                                                                                                    |
|                           | Default: ""                                                                                                    |
|                           | Type and Dimension: string-vector                                                                                                    |
| OfflineMonitoringN ode    | Defines the cluster node that performs the offline monitoring<br>of the remote service group.                                                                                                    |
|                           | This is an internal attribute. Do not modify.                                                                                                    |

Table 7-15 RemoteGroup agent optional attributes *(continued)*

#### About the ControlMode attribute

In the ControlMode attribute, you can use these values, depending on your needs: OnOff, MonitorOnly, and OnlineOnly.

#### **OnOff**

Select the OnOff value of this attribute when you want the RemoteGroup resource to manage the remote service group completely.

The username provided in the Username attribute should have administrator privileges for the service group on the remote cluster.

In case of one-to-one mapping, set the value of the AutoFailover attribute of the remote service group to 0. This avoids unnecessary onlining or offlining of the remote service group.

#### **MonitorOnly**

Select the MonitorOnly value of this attribute when you want to monitor the state of the remote service group. When you choose the MonitorOnly attribute, the RemoteGroup agent does not have control over the remote service group and cannot bring it online nor take it offline.

The remote service group should be in an ONLINE state before you bring the RemoteGroup resource online.

Symantec recommends that you set the AutoFailover attribute of the remote service group to 1.

#### **OnlineOnly**

Select the OnlineOnly value of this attribute when the remote service group takes a long time to come online or to go offline. When you use OnlineOnly for the ControlMode attribute, a switch or fail over of the local service group with VCSSysName set to ANY does not cause the remote service group to be taken offline and brought online.

The username provided in the Username attribute needs to have administrator privileges for the remote service group.

The Offline of the RemoteGroup resource does not offline the remote service group.

If you are choosing one-to-one mapping between the local nodes and remote nodes, then the value of the AutoFailover attribute of the remote service group must be 0.

Note: When you set the value of ControlMode to OnlineOnly or to MonitorOnly, the recommended value of the VCSSysName attribute of the RemoteGroup resource is ANY. If you want one-to-one mapping between the local nodes and the remote nodes, then a switch or fail over of local service group is impossible. It is important to note that in both these configurations the RemoteGroup agent does not take the remote service group offline.

### Sample scenario

In this example, a local VCS cluster (front-end cluster) provides high availability for Web-services and a remote VCS cluster (back-end cluster) provides high availability for the database required by the Web-services. The cluster setup is as follows:

- The local cluster is a two-node cluster, where local1 and local2 are the names of the two local nodes.
- The remote cluster is a two-node cluster, where remote1 and remote2 are the names of the two remote nodes.
- LocGrp is the local service group that contains the WebRes resource (for example: Apache, etc.) configured for the Web-server that runs in the local cluster.
- RemGrp is the remote service group that contains the DBRes resource (for example: MySQL or Oracle, etc.) configured for the database in the remote cluster.

The database resource (DBRes) needs to come online before the Web server resource (WebRes) comes online. You can use the RemoteGroup agent to establish this inter-cluster application dependency.

#### To configure the remotegroup agent for this setup

- 1 Create a RemoteGroup resource (RGRes) in the local service group (LocGrp) for monitoring or managing the DBRes resource in the remote cluster.
- 2 Link the resources such that the WebRes resource depends on the RGRes resource.
- 3 Set the attributes for the RemoteGroup resource (RGRes) as follows:
	- **IpAddress**—Set to the IP address or DNS name of a node in the remote cluster. For this example, the value is remote1. You can also set this value as remote2 (second node in the remote cluster). The RemoteGroup agent keeps a list of remote nodes (remote1, remote2)

on the local node. The IP address that you specify should be reachable the first time the RemoteGroup agent tries to communicate to the remote cluster. In case the specified IP address is not reachable after the first communication, the RemoteGroup agent talks to the second remote node to retrieve the state of RemGrp.

- **GroupName**—Set the value to RemGrp (the remote service group).
- **VCSSysName**—Set appropriate values so as to establish a one-to-one mapping between the systems in the local and remote clusters. RGRes will completely manage the remote service group (RemGrp) that contains the DBRes resource. Make this a local attribute for the RGRes.
- **ControlMode**—Set the value to OnOff.
- **Username**—Set the value to user admin. The user needs to have administrative privileges for RemGrp.
- **Password**—Password for user admin. You must encrypt the password using the VCS Encrypt command. See the *Symantec Cluster Server Administrator's Guide* for more information on the VCS Encrypt utility.
- **VCSSysName@local1**—Set this value to remote1.
- **VCSSysName@local2**—Set this value to remote2.

You have to set the value of BrokerIp for a remote cluster that has the Symantec Product Authentication Service enabled.

4 Set the value of the AutoFailover attribute of the RemGrp to 0. This avoids unnecessary online or offline of the remote service group in case of a fail over. If the value of the VCSSysName attribute is ANY, then the value of the AutoFailover attribute of RemGrp should be 1.

#### Service group behavior

Consider the following actions to better understand the service group behavior in this configuration.

■ **Bringing the LocGrp local service group online**

The Online functions of all the resources in LocGrp (local service group) are called starting from the lower-most resource on local1. In this configuration, WebRes depends on RGRes. The RGRes Online function is called before the WebRes Online function. In the Online function, the RemoteGroup agent communicates to the remote cluster and authenticates the specified user. The RemoteGroup agent brings RemGrp online on remote1. RemGrp is in an ONLINE state on remote1 and RGRes is in an  $OMLINE$  state on local1. The Online function of WebRes is then called. WebRes is now in an ONLINE state.

Thus, you have established an application-level dependency across two different VCS clusters. The WebRes does not go online before the RGRes goes online. RGRes does not go online before the RemGrp goes online.

#### ■ **An unexpected offline of the RemGrp remote service group**

LocGrp is online on the local1. WebRes and RGRes are both online on local1. RemGrp is online on remote1. If RemGrp faults on remote1, RGRes detects that RemGrp has gone OFFLINE or has FAULTED on remote1 and goes into a FAULTED state. All the resources in LocGrp are taken offline on local1. LocGrp now fails over to local2. All the resources including WebRes and RGRes go into an ONLINE state on local2. As part of the fail over of LocGrp on local2, RemGrp goes online on remote2. LocGrp shows ONLINE on node local2 and OFFLINE OR FAULTED ON local1.

#### ■ **Taking the LocGrp service group offline on local1**

LocGrp is online on local1 and RemGrp is online on remote1. If you take LocGrp offline, all the resources dependent on RGRes are taken offline. First, the WebRes resource goes offline and then the offline for RGRes is called. As the ControlMode is OnOff, the RemoteGroup agent communicates to the remote cluster and issues an offline command for RemGrp. Once RemGrp has gone offline, RGRes goes into OFFLINE state. Thus, the Web-server is taken offline before the database goes offline.

# Chapter

# VCS hardware replication agent for NetApp

This chapter includes the following topics:

- About hardware [replication](#page-157-0) agents for NetApp
- **[NetApp](#page-158-0) Filer agent**
- <span id="page-157-0"></span>**NetApp [SnapDrive](#page-159-0) agent**
- **NetApp [SnapMirror](#page-161-0) agent**

# About hardware replication agents for NetApp

The VCS hardware replication agent for Network Appliance provides failover support and recovery, in environments employing Network Appliance filers for storage and SnapMirror for replication.

The agent monitors and manages the state of replicated filer devices and ensures that at a time only one system has safe and exclusive access to the configured devices.

The agent can be used in local clusters, single VCS replicated data clusters, and multi-cluster environments set up using the VCS Global Cluster Option.

The package contains three agents; each agent is described in subsequent sections:

- NetAppFiler agent-Monitors the state of the filer.
- NetAppSnapDrive agent—Connects and disconnects virtual disks (LUNs) using the iSCSI or FC protocol.
- NetAppSnapMirror agent—Determines the role of the filer volumes with respect to replication and promotes a read-only snapmirrored volume to a read-write source volume during a wide-area failover.

<span id="page-158-0"></span>Note: The NetApp agents are available with Veritas Cluster Server for Windows and require a separate HA/DR license.

# NetApp Filer agent

The NetApp Filer agent monitors the state of the filer device. The NetApp Filer agent is configured as a resource of type NetAppFiler. NetAppFiler resources are persistent, meaning that they are not brought online or taken offline.

# Agent function

Monitor

Performs the following tasks:

- Verifies the state of the filer attached to the host by sending an ICMP ping command to the filer. If the filer does not respond, the agent reports the state of the filer as faulted.
- Opens a filer connection and checks if ONTAPI version is supported by the filer. If the connection fails or the ONTAPI version is not supported, the agent reports the state as offline.

# Resource type definition

```
type NetAppFiler (
        static int MonitorInterval = 30
        static i18nstr ArgList[] = { FilerName, StorageIP }
        static str Operations = None
        str FilerName
        str StorageIP
)
```
# Attribute definitions

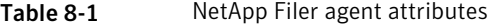

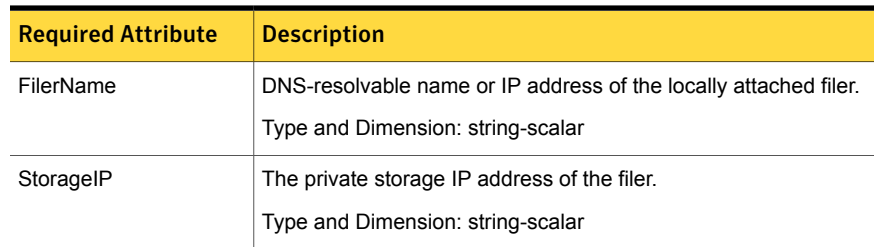

## Sample configuration

```
NetAppFiler A2-NetAppFiler (
    FilerName = winvm-netapp02
    StorageIP = "10.121.57.8"
    )
```
# NetApp SnapDrive agent

The NetApp SnapDrive agent monitors, connects, and disconnects filer volumes. The agent can be configured to use the iSCSI or the FC protocol.

NetApp SnapDrive agent is configured as a resource of type NetAppSnapDrive.

### **Dependency**

The NetApp SnapDrive resource depends on the NetApp SnapMirror and the NetApp Filer resources for operation.

If the NetApp SnapMirror resource is not configured, the NetApp SnapDrive resource depends on the NetApp Filer resource.

### Agent functions

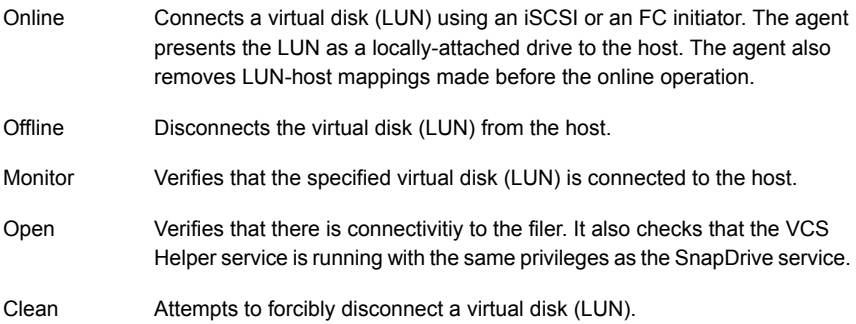

### Resource type definition

```
type NetAppSnapDrive (
   static int MonitorInterval = 30
   static int NumThreads = 1
   static i18nstr ArgList[] = { FilerResName,
   "FilerResName:FilerName", "FilerResName:StorageIP",
```

```
VolumeName, ShareName, LUN, MountPath, Initiator,
InitiatorMonitorInterval }
str FilerResName
str VolumeName
str ShareName
str LUN
str MountPath
str Initiator[]
int InitiatorMonitorInterval = 30
```
# Attribute definitions

)

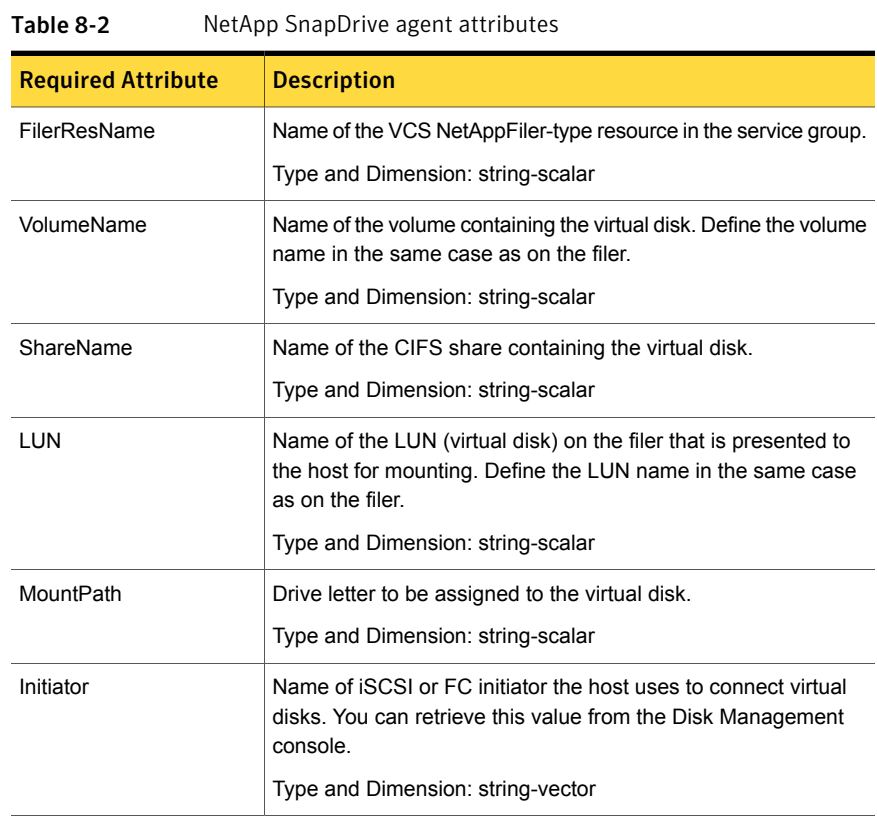

# Sample configuration

```
NetAppSnapDrive A2-NetAppSnapDrive (
   FilerResName = A2-NetAppFiler
   VolumeName = vol8
   ShareName = data08
   LUN = "d85.lun"MountPath = T
   Initiator @VCSW2K288 = { "21:00:00:e0:8b:1c:cc:45",
         "21:00:00:e0:8b:90:74:1a" }
   Initiator @VCSW2K287 = { "21:00:00:e0:8b:0e:3a:6a" }
    )
```
# NetApp SnapMirror agent

<span id="page-161-0"></span>The NetApp SnapMirror agent monitors the replication state of filer devices. When a failover occurs, the agent reverses the direction of replication.

NetApp SnapMirror agent is configured as a resource of type NetAppSnapMirror.

### **Dependency**

The NetApp SnapMirror resource depends on the NetApp Filer resource for operation.

# Agent functions

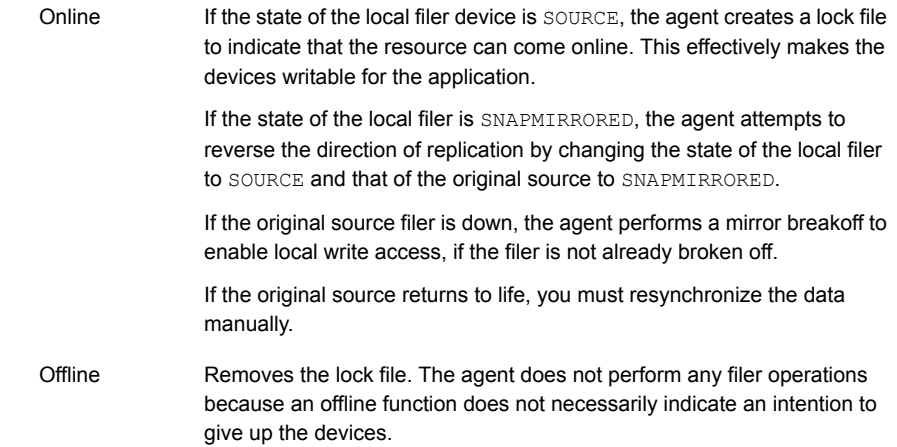

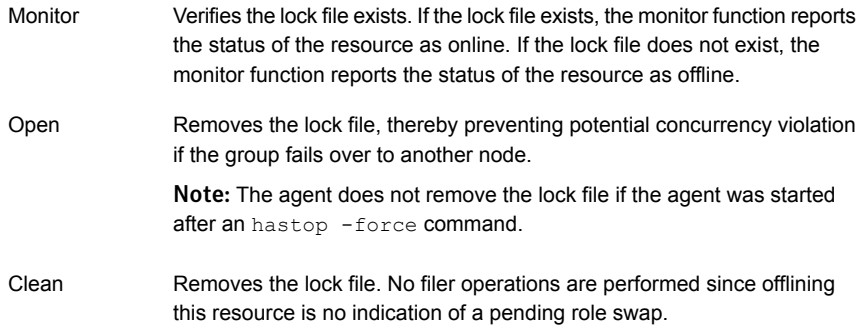

# Action function

The Action function enables you to perform predefined actions on a resource.

To perform an action on a resource, type the following command:

hares -action <SnapMirror resname> <token> [-actionargs] <arg1> ...] [-sys <system>] [-clus <cluster> ]

<span id="page-162-0"></span>[Table](#page-162-0) 8-3 lists the action supported by the NetAppSnapMirror agent:

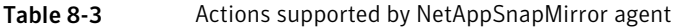

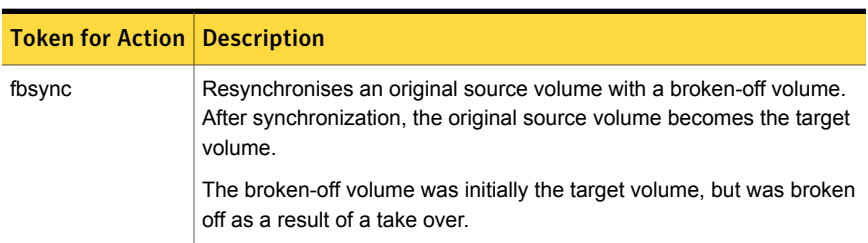

To synchronize volumes, type the following at the command prompt:

hares -action SnapMirror resname fbsync -sys node name

Where, *SnapMirror\_resname* represents the name of the SnapMirror resource and *node\_name* represents the node on which the service group is online.

Run the action for each SnapMirror resource.

You can also add custom actions for the agents. Refer to the *Symantec Cluster Server Agent Developer's Guide* for more information.

# Resource type definition

```
type NetAppSnapMirror (
   static keylist SupportedActions = { fbsync }
   static int MonitorInterval = 300
   static int NumThreads = 1
   static i18nstr ArgList[] = { FilerResName,
   "FilerResName:FilerName",
    "FilerResName:StorageIP", VolumeName, SnapMirrorArguments,
   SnapMirrorSchedule, AppResName, VisibilityFrequency,
   SyncMode }
   str FilerResName
   str VolumeName
   str SnapMirrorArguments
   str SnapMirrorSchedule
   str AppResName
   int VisibilityFrequency = 180
   str SyncMode = async
)
```
# Attribute definitions

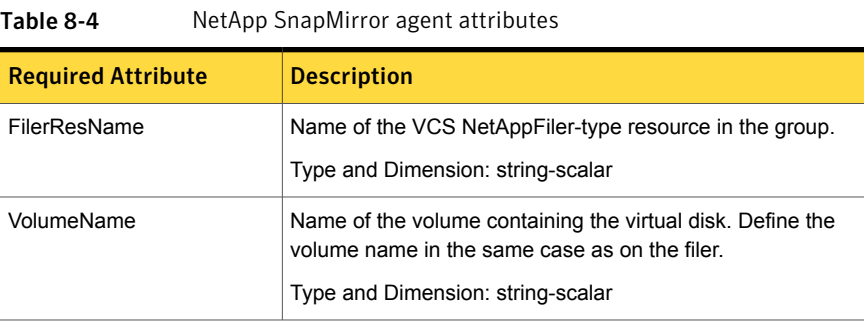

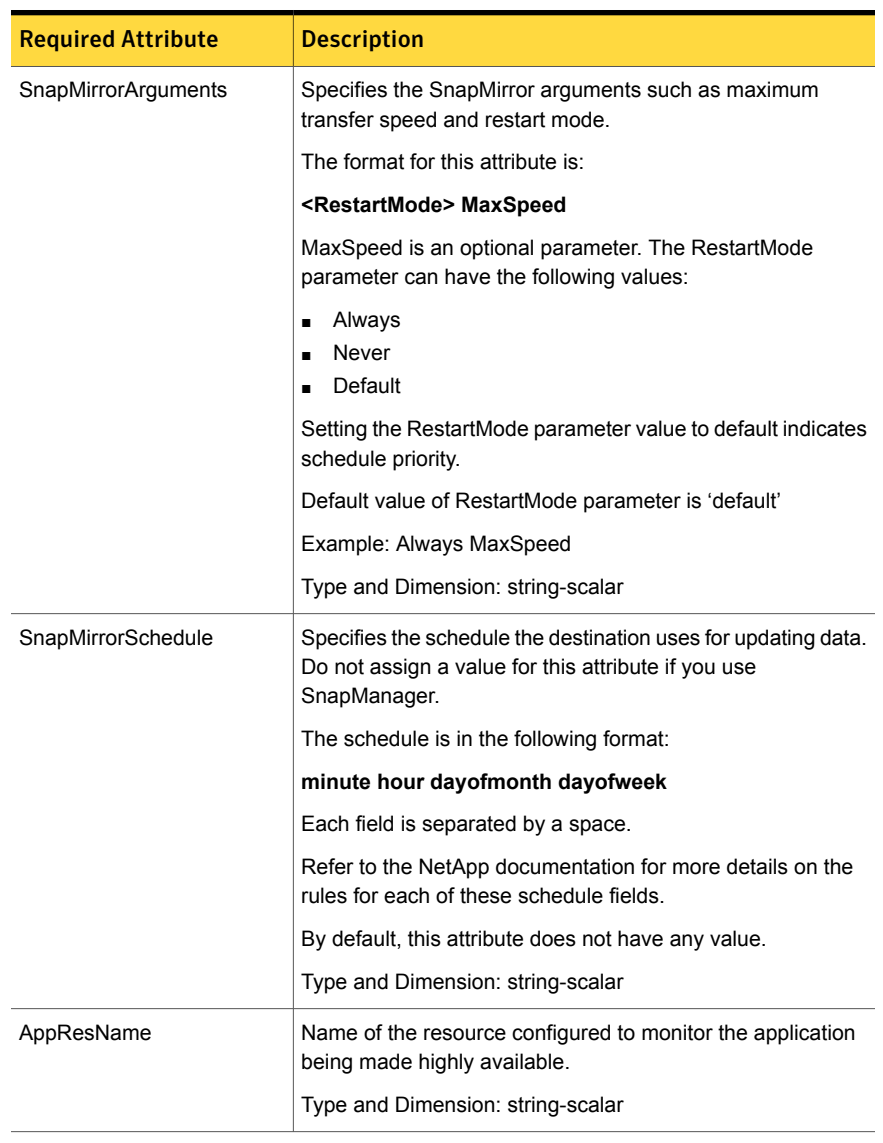

#### Table 8-4 NetApp SnapMirror agent attributes *(continued)*

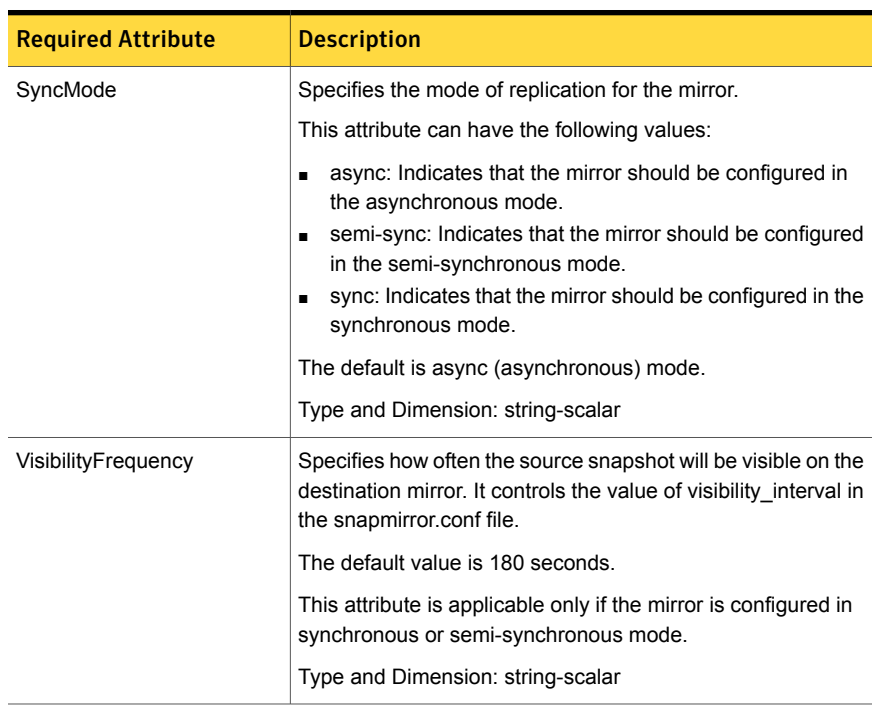

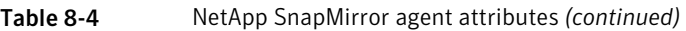

# Sample configuration

```
NetAppSnapMirror sqlg-NetAppSnapMirror (
    FilerResName = sqlg-NetAppFiler
    VolumeName = vol3
    \lambda
```
# Chapter

# Troubleshooting bundled agents

This chapter includes the following topics:

- About [troubleshooting](#page-166-0) bundled agents
- **VCS [logging](#page-167-0)**
- [Troubleshooting](#page-167-1) storage agents
- [Troubleshooting](#page-183-0) network agents
- **[Troubleshooting](#page-189-0) FileShare agents**
- **[Troubleshooting](#page-192-0) PrintShare agents**
- <span id="page-166-0"></span>[Troubleshooting](#page-195-0) services and application agents
- [Troubleshooting](#page-208-0) infrastructure and support agents
- **[Troubleshooting](#page-212-0) NetApp agents**

# About troubleshooting bundled agents

This chapter describes how to troubleshoot common problems in bundled agents. The chapter lists bundled agent error messages (shown in bold text), and describes the problems associated with each agent. Recommended action is included, where applicable.

This chapter lists most of the error messages associated with the VCS bundled agents. For error messages other than the ones described here, contact Symantec Technical Support.

# VCS logging

<span id="page-167-0"></span>VCS generates two error message logs: the engine log and the agent log. Log file names are appended by letters. Letter A indicates the first log file, B the second, C the third, and so on.

The agent log is located at %VCS\_HOME%\log\*agent*\_A.txt. The format of agent log messages is:

Timestamp (Year/MM/DD) | Mnemonic | Severity | UMI | Agent Type | Resource Name | Function | Message Text

The agent log message components are defined as follows:

- *Timestamp*: the date and time the message was generated.
- *Mnemonic*: the string ID that represents the product (for example, VCS).
- *Severity*: levels include CRITICAL, ERROR, WARNING, NOTICE, and INFO (most to least severe, respectively).
- *UMI*: a unique message ID.
- *Message Text*: the actual message generated by VCS.

A typical agent log resembles:

```
2004/03/02 16:34:07 VCS WARNING V-16-10051-5008
NotifierMngr:ntfr:monitor:Expected correct SNMP and | or SMTP
options
```
# Troubleshooting storage agents

Storage agents comprise the Volume Manager Diskgroup agent and MountV agent.

Note: In case of a NetApp storage environment, the Logical Unit Numbers (LUNs) on the NetApp Filer are made highly available by the NetApp Filer and NetApp SnapDrive agents instead of the VMDg and MountV agents respectively. Refer to the application-specific VCS implementation guides for more information on these agents.

### Disk Reservation agent error messages

#### **No arguments**

This is a VCS internal error.

#### **Insufficient arguments**

This is a VCS internal error.

*Recommended Action:* Contact Symantec Technical Support.

#### **Insufficient memory**

This is a VCS internal error.

*Recommended Action:* Close applications not is use and check memory usage. Contact Symantec Technical Support if the problem persists.

#### **Invalid signature(s) specified. One of the invalid signature is :***signature*

Invalid disk signature specified in the configuration

*Recommended Action:* Verify the Signature attribute defined in the configuration file is assigned a correct value.

#### **Signature(s) not specified**

No value specified for the Signature attribute.

*Recommended Action:* Verify the Signature attribute defined in the configuration file is assigned a value.

#### **Duplicate signature(s) specified**

Duplicate values specified for the Signature attribute.

*Recommended Action:* Verify the Signature attribute defined in the configuration file is assigned a unique value.

#### **Invalid ConfigPercentage specified**

Invalid value specified for the ConfigPercentage attribute.

*Recommended Action:* Verify the value specified for ConfigPercentage attribute ranges between 51 and 100.

#### **Insufficient memory to store the ConfigPercentage**

This is a VCS internal error.

*Recommended Action:* Contact Symantec Technical Support.

#### **Insufficient memory to store the FailFastInterval**

This is a VCS internal error.

*Recommended Action:* Contact Symantec Technical Support.

#### **Insufficient memory to store the GracePeriod**

This is a VCS internal error.

#### **Invalid ConfigPercentage specified. Setting it to the default value (***default\_percentage***)**

The value specified for the attribute ConfigPercentage is less than the minimum value, 51. The agent will set the value to 80, which is the default value.

#### **Invalid GracePeriod specified. Setting it to the default value (***default\_grace\_period***)**

The value specified for the attribute GracePeriod is invalid. The agent will set the value to 5, which is the default value.

#### **VCS Disk reservation driver is not running**

This is a VCS internal error.

*Recommended Action:* Contact Symantec Technical Support.

#### **DiskRes agent has lost the majority.(Acquired =** *percentage* **Configured =** *percentage***)**

The agent could not acquire reservation to the number of disks equalling the percentage set in the attribute ConfigPercentage.

#### **Failed to release the disk (Signature =** *disk\_signature***). Windows error code:** *Error\_code*

The agent failed to release the disk with the specified signature.

*Recommended Action:* See the corresponding error code for more information. Contact Symantec Technical Support if the problem persists.

#### **Could not connect to the local node. Error :** *Error\_code*

This is a VCS internal error.

*Recommended Action:* Contact Symantec Technical Support.

#### **Insufficient memory to store disk ids. Error :** *Error\_code*

This is a VCS internal error.

*Recommended Action:* Contact Symantec Technical Support.

#### **Failed to get the disk list. Error :** *Error\_code*

This is a VCS internal error.

*Recommended Action:* Contact Symantec Technical Support.

#### **Failed to get the Port number and Path ID for disk** *disk\_signature***. Error :** *Error\_code*

This is a VCS internal error.

#### **Failed to reset the Port** *port\_no* **(Path ID** *path***) for disk disk\_signature. Error :***Error\_code*

This is a VCS internal error.

*Recommended Action:* Contact Symantec Technical Support.

#### **Failed to reset the disk(s). Error :** *Error\_code*

The agent failed to reset the SCSI disk path. An I/O error or the driver DiskRes.Sys is not running.

*Recommended Action:* Verify that the driver DiskRes.Sys is located at %WINDIR%\System32\Drivers. Verify that the disk is accessible. See the corresponding error code for more information. Contact Symantec Technical Support if the problem persists.

#### **Failed to create the disk information. Error :** *Error\_code*

This is a VCS internal error.

*Recommended Action:* Contact Symantec Technical Support.

#### **Failed to rescan the devices. Error :** *Error\_code*

This is a VCS internal error.

*Recommended Action:* Contact Symantec Technical Support.

#### **Failed to create the disk information even after rescan. Error :** *Error\_code*

This is a VCS internal error.

*Recommended Action:* Contact Symantec Technical Support.

#### **Failed to reserve** *number\_of\_disks* **disk(s) out of** *number\_of\_disks* **disk(s) configured.**

#### **Error:** *Error\_code*

The agent failed to reserve the specified number of disks out of the total configured disks.

*Recommended Action:* Verify the configuration definition of the agent. Verify that no other system holds reservation to the disk. Make sure that the driver DiskRes.Sys is located at %WINDIR%\System32\Drivers.

#### **Failed to release** *number\_of\_disks* **disk(s) out of all disks configured.**

#### **Error:***Error\_code*

The agent failed to release the specified number of disks out of the total configured disks.

*Recommended Action:* Verify the configuration definition of the agent. Make sure that the driver DiskRes.Sys is located at %WINDIR%\System32\Drivers.

#### **Failed to release** *number\_of\_disks* **disk(s) out of** *number\_of\_disks* **disks configured.**

#### **Error:** *Error\_code*

The agent failed to release the specified number of disks out of the total configured disks.

*Recommended Action:* Verify the configuration definition of the agent. Make sure that the driver DiskRes.Sys is located at %WINDIR%\System32\Drivers.

#### **Failed to create the disk information. Windows error code:** *Error\_code*

This is a VCS internal error.

*Recommended Action:* Contact Symantec Technical Support.

#### *Percentage* **disk(s)-** *number\_of\_disks* **out of** *number\_of\_disks* **disks configured are still persistently reserved. The resource cannot failover.**

The specified number of disks are reserved on the node where the DiskRes resource is online. The resource cannot failover to another node.

#### **Failed to get the disk count. Error :** *Error\_code*

This is a VCS internal error.

*Recommended Action:* Contact Symantec Technical Support.

#### **Failed to stop the driver. Error :** *Error\_code*

This is a VCS internal error.

*Recommended Action:* Contact Symantec Technical Support.

#### **The agent is shutting down but there are still** *no\_of\_disks* **disk(s) under persistent reservation.**

Some disks are still persistently reserved by the DiskRes resource while the agent is shutting down.

#### **Error occurred while getting the disk reservation cache information. Error** *Error\_code*

This is a VCS internal error.

*Recommended Action:* Contact Symantec Technical Support.

#### **Could not collect the cache information for disk** *disk\_no***. Error :** *Error\_code*

This is a VCS internal error.

*Recommended Action:* Contact Symantec Technical Support.

#### **Failed update the cache information. Error:** *Error\_code*

This is a VCS internal error.

*Recommended Action:* Contact Symantec Technical Support.

#### **DiskCache information** *%s* **failed for disk** *disk\_signature***. Error:** *Error\_code*

This is a VCS internal error.

*Recommended Action:* Contact Symantec Technical Support.

### Mount agent error messages

#### **Unable to get the arguments**

This is a VCS internal error.

*Recommended Action:* Contact Symantec Technical Support.

#### **Drive path not specified**

Incorrect or no value specified for the MountPath attribute.

*Recommended Action:* Verify that the configuration definition for the MountPath attribute specifies the correct mount path.

#### **Partition number not specified**

Incorrect or no value specified for the PartitionNo attribute.

*Recommended Action:* Verify that the configuration definition for the PartitionNo attribute specifies the correct partition number.

#### **Drive signature not specified**

Incorrect or no value specified for the Signature attribute.

*Recommended Action:* Verify that the configuration definition for the Signature attribute specifies the correct disk signature.

#### **Invalid disk signature (***disk\_signature***) specified**

Incorrect value specified for the Signature attribute.

*Recommended Action:* Verify that the configuration definition for the Signature attribute specifies the correct disk signature.

#### **Invalid Child mount path specified**

Incorrect value specified for the MountResName attribute.

*Recommended Action:* Verify that the configuration definition for the MountResName attribute specifies the correct resource name.

#### **Invalid disk (***disk\_no***) or partition(***partiton\_no***) number specified. Error :** *Error\_code*

Invalid values specified for disk signature or partition number.

*Recommended Action:* See the corresponding error code for more information.

#### **Cannot find the disk (***disk\_no***) with signature** *disk\_signature* **in the system.**

#### **Error :** *Error\_code*

The agent cannot find the specified disk with the given signature.

*Recommended Action:* See the corresponding error code for more information.

#### **The specified disk (***disk\_no***) with signature** *disk\_signature* **is a dynamic disk.**

#### **Error :** *Error\_code*

The specified disk signature belongs to a dynamic disk, which is not supported by the agent.

*Recommended Action:* Verify that all disks configured using the Mount agent are basic disks. Verify the correct disk signatures are specified in the configuration definition of the agent. To configure dynamic disks, use the MountV agent.

#### **Could not find the type of the child mount** *mount\_path***. Error :** *Error\_code*

The agent could not find the specified child mount

*Recommended Action:* Verify the configuration definition for the specified child mount. Make sure the specified mount exists.

#### **Child mount** *mount\_path* **is not a drive letter. Only one of level dependency is specified by the Mount agent. Mount resource at bottom should be a drive letter mount.**

The agent is unable to resolve the specified drive letter.

*Recommended Action:* Verify the value specified for the MountResName attribute does not have another dependency of a mount path.

#### **Could not find the type of the mount** *mount\_path***. Error :** *Error\_code*

This is a VCS internal error.

*Recommended Action:* Contact Symantec Technical Support.

#### **Failed to check whether the drive letter** *drive\_letter* **is assigned or not. Error :** *Error\_code*

This is a VCS internal error.

*Recommended Action:* Contact Symantec Technical Support.

#### **The specified drive letter** *drive\_letter* **is a system drive.**

*Recommended Action:* Specify a drive path other than the one for the system drive.

#### **Child mount resource is not specified or configured**

Incorrect value specified for the MountResName attribute.

*Recommended Action:* Verify that the configuration definition for the MountResName attribute specifies the correct resource name.

#### **Invalid folder mount path (***mount\_path***) specified**

*Recommended Action:* Verify the value specified for folder mount is correct.

#### **Invalid mount.**

This is a VCS internal error.

*Recommended Action:* Contact Symantec Technical Support.

#### **Failed to gather Volumes Information on the system.Error :** *Error\_code*

This is a VCS internal error.

*Recommended Action:* Contact Symantec Technical Support.

**Failed to create the Volume object for DiskNo =** *disk\_no***, PartitionNo =** *partition\_no***.**

#### **Error :** *Error\_code*

This is a VCS internal error.

*Recommended Action:* Contact Symantec Technical Support.

#### **Failed to get the Volume name for DiskNo =** *disk\_no***, PartitionNo =** *partition\_no***.**

#### **Error :** *Error\_code*

This is a VCS internal error.

*Recommended Action:* Contact Symantec Technical Support.

**Failed to gather folder mount information for all the volumes. Error :** *Error\_code***. Volumes information could be incomplete.**

This is a VCS internal error.

*Recommended Action:* Contact Symantec Technical Support.

**Failed to find the Volume for Volume Name =** *volume\_name***. Error :** *Error\_code***. Volumes information could be incomplete.**

This is a VCS internal error.

*Recommended Action:* Contact Symantec Technical Support.

**Failed to find the folder mount information for Volume Name =** *volume\_name***.**

**Error :** *Error\_code***. Volumes information could be incomplete.**

This is a VCS internal error.

#### **There is/are folder mount(s) mounted on the same drive. Folder mount =** *folder\_mount***.**

#### **Error :***Error\_code***. Volumes information could be incomplete.**

More than one folders are mounted on the same drive.

*Recommended Action:* Make sure no additional folders are mounted on the specified drive.

#### **The configured Volume is also mounted as a drive letter. Failed to get the Drive letter.**

#### **Error :** *Error\_code*

*Recommended Action:* Unmount the volume or specify another volume information.

#### **The configured Volume is also mounted as a drive letter** *drive\_letter***.**

*Recommended Action:* Unmount the volume or specify another volume information.

#### **Validate disk partition failed. Error :** *Error\_code*

This is a VCS internal error.

*Recommended Action:* Contact Symantec Technical Support.

#### **Could not find the Disk with number** *disk\_no***. Error :** *Error\_code*

This is a VCS internal error.

*Recommended Action:* Contact Symantec Technical Support.

#### **Unable to lock the volume. Disk No. =** *disk\_no***, PartitionNo =** *partition\_no***. Error :** *Error\_code*

The agent could not lock the volume while dismounting, indicating a potential hardware error or that other applications are accessing the volume.

*Recommended Action:* Verify that no other applications, including Windows Explorer, are accessing the volume. Verify the installed disk and the configured partition. Set the ListApplications attribute to 1 to obtain a list of applications that are accessing the volume.

#### **Failed to unlock the volume. Disk No. =** *disk\_no***, PartitionNo =***partition\_no***. Error :** *Error\_code*

The agent could not unlock the volume while dismounting, indicating a potential hardware error or that other applications are accessing the volume.

*Recommended Action:* Ensure that no other applications, including Windows Explorer, are accessing the volume. Verify the installed disk and the configured partition. Contact Symantec Technical Support if the problem persists.

#### **Failed to mount the volume. Disk No. =** *disk\_no***, PartitionNo =***partition\_no.* **Error :** *Error\_code*

This is a VCS internal error.

*Recommended Action:* Contact Symantec Technical Support.

#### **Failed to dismount the volume. Disk No. =** *disk\_no***, PartitionNo =***partition\_no***.**

#### **Error :** *Error\_code*

This is a VCS internal error.

*Recommended Action:* Contact Symantec Technical Support.

#### **Could not access the volume. Disk No. =** *disk\_no***, PartitionNo =** *partition\_no*

#### **Mount Path =** *Mount\_path***. Error :** *Error\_code*

The specified device path is inaccessible, indicating a potential hardware error.

*Recommended Action:* Verify the installed disk and the configured partition. Also make sure no other application is accessing the volume. Set the ListApplications attribute to 1 to obtain a list of applications that are accessing the volume.

#### **Failed to unmount the volume. Disk No. =** *disk\_no***, PartitionNo =** *partition\_no*

#### **Mount Path =** *Mount\_path***. Error :** *Error\_code*

This is a VCS internal error.

*Recommended Action:* Contact Symantec Technical Support.

#### **File system is dirty. Cannot online the resource. Unmounting the volume.**

#### **Error :** *Error\_code*

The filesystem at the specified driver letter or mount path is not clean.

*Recommended Action:* Set the AutoFSClean to 1 if you want the agent to clean the filesystem. Otherwise, clean the filesystem manually.

#### **Drive letter** *drive\_letter* **is not assigned Exit code :** *Exit\_code*

This is a VCS internal error.

*Recommended Action:* Contact Symantec Technical Support.

#### **Failed to flush the Volume. Error :** *Error\_code*

This is a VCS internal error.

*Recommended Action:* Contact Symantec Technical Support.

#### **Failed to get the application log information. Error :** *Error\_code*

The agent could not find the name of the application accessing the volume.

*Recommended Action:* See the corresponding error code for more information. Contact Symantec Technical Support if the problem persists.

#### **Volumes information mismatched. Name1 =** *vol1\_name***, Name2 =** *vol2\_name*

This is a VCS internal error.

*Recommended Action:* Contact Symantec Technical Support.

#### **Unable to unmount the volume so cannot failover.**

This is a VCS internal error.

*Recommended Action:* Contact Symantec Technical Support.

#### **Failed to add the administrative share. Error :** *Error\_code*

The agent could not assign the default administrative share for the configured drive letter.

*Recommended Action:* Verify that no administrative share for the drive letter exists.

#### **Failed to delete the administrative share. Error :** *Error\_code*

The agent could not remove the administrative share assigned during the online operation.

#### **Check disk failed. Cannot say properly online so unmounting the volume. Error :** *Error\_code*

This is a VCS internal error.

*Recommended Action:* Contact Symantec Technical Support.

**Failed to check whether the file system is dirty. Cannot online the resource. Unmounting the volume. Error :** *Error\_code*

This is a VCS internal error.

*Recommended Action:* Contact Symantec Technical Support.

#### **The volume is already mounted as** *drive\_letter* **(drive letter). Please correct the mount path. Error :** *Error\_code*

The target volume is mounted as a directory on an NTFS folder. The Mount agent does not support this configuration.

#### **Please check whether the specified mount path is a removable media or network drive.**

*Recommended Action:* Make sure the specified mount path is not a removable media or a network drive.

**Unable to unmount the volume as there are applications that are still using the volume for WRITE. Please set ListApplication attribute to 1(if not set) to log the application names**

The specified volume is being accessed by other applications.

*Recommended Action:* Set the ListApplications attribute to 1 to obtain a list of applications that are accessing the volume.

#### **The volume (***vol\_name***) is unmounted unexpectedly.**

This is a VCS internal error.

*Recommended Action:* Contact Symantec Technical Support.

#### **The base volume (***vol\_name***) is not a NTFS volume**

The specified mount point for the volume does not reside on an NTFS-formatted volume.

*Recommended Action:* Reset the attribute MountPath to point to an NTFS-formatted volume.

#### **Mount path** *Mount\_path* **does not exist**

Invalid or incorrect mount path specified for the MountPath attribute.

*Recommended Action:* Verify that the configuration definition for the MountPath attribute specifies the correct mount path.

#### **Failed to find the volume (***vol\_name***) in the list. Error :** *Error\_code*

This is a VCS internal error.

*Recommended Action:* Contact Symantec Technical Support.

#### **Failed to find whether the base volume (***vol\_name***) is NTFS or not. Error :** *Error\_code*

This is a VCS internal error.

*Recommended Action:* Contact Symantec Technical Support.

#### **Failed to get the volume name(GUID) for** *guid***. Error :** *Error\_code*

This is a VCS internal error.

*Recommended Action:* Contact Symantec Technical Support.

#### **Error occurred while getting the drive letter(***drive\_letter***) information.**

This is a VCS internal error.

*Recommended Action:* Contact Symantec Technical Support.

### Volume Manager (VMDg) agent error messages

**The Agent is shutting down the system because it is configured so or it failed to start VxVM Service.**

The VMDg agent is shutting down your system because you have provided SHUTDOWN as a value for VxVMFailAction attribute. This action is taken when the VMDg agent attempts to restart the Veritas Storage Agent service for the number of times specified in VxVMRestartAttempts attribute.

#### **Cluster Server license is not enabled in Volume Manager.**

Storage Foundation for Windows was not installed with the HA license.

*Recommended Action:* Contact Symantec Technical Support.

#### **Diskgroup not configured**

No value specified for the DiskGroupName attribute.

*Recommended Action:* Verify the DiskGroupName attribute defined in the configuration file is assigned a value.

#### **Could not initialize Volume Manager connection. Error =** *Error\_code*

The Veritas Enterprise Administrator Service is either not in a running state or is not responding to service request.

*Recommended Action:* Verify that the service is in a running state.

#### **Could not get SCM handle [***Error Type:Error Code***]**

The agent could not open a handle to the Service Control Manager.

*Recommended Action:* See the error type and error code for more information. Contact Symantec Technical Support if the problem persists.

#### **Online diskgroup. Less than half of total disks available in the diskgroup.**

Less than half the disks are available in the disk group.

*Recommended Action:* For the ForceImport to work, make sure at least 50% of the disks are available.

#### **Online diskgroup :** *Error\_description*

The agent failed to bring the disk group online.

*Recommended Action:* See the corresponding error description for more information.

#### **Offline diskgroup :** *Error\_description*

The agent failed to bring the disk group offline.

*Recommended Action:* See the corresponding error description for more information.

#### **Init diskgroup :** *Error\_description*

The agent failed to initialize the disk group.

*Recommended Action:* See the corresponding error description for more information.

#### **Failed to start VxOb Service (Error =** *Error Type:Error Code***)**
The agent failed to start the VxOb service.

*Recommended Action:* Try to start the VxOb service manually. See the corresponding error type and error code for more information.

## **Failed to query VxOb (Error =** *Error Type:Error Code***)**

The agent failed to query VxOb.

*Recommended Action:* Try to query VxOb manually. See the corresponding error type and error code for more information.

### **Failed to open VxOb (Error =** *Error Type:Error Code***)**

The agent failed to open VxOb.

*Recommended Action:* Try to open VxOb manually. See the corresponding error type and error code for more information.

#### **Query imported cluster diskgroups :** *Error\_description*

*Recommended Action:* See the corresponding error description for more information.

## **Query SCSI Reservation :** *Error\_description*

*Recommended Action:* See the corresponding error description for more information.

#### **One or more disks in this diskgroup are unsteady**

One or more disks or volumes in the disk group are not in a healthy state.

*Recommended Action:* View the disks using the Veritas Enterprise Administrator console and verify the state of the disks.

#### **Disk availability check :** *Error\_description*

*Recommended Action:* See the corresponding error description for more information.

#### **Init diskgroup failed : The diskgroup and GUID do not match**

*Recommended Action:* Use the vmgetdrive -details command to find the correct GUID.

## MountV agent error messages

## **Could not initialize Volume Manager connection. Error =** *Error\_code*

The Veritas Enterprise Administrator Service is either not in a running state or is not responding to service request.

*Recommended Action:* Verify that the service is in a running state.

## **Cluster Server license is not enabled in Volume Manager.**

Storage Foundation for Windows was not installed with the HA license.

*Recommended Action:* Contact Symantec Technical Support.

#### *Attribute\_name* **not configured**

No value provided for the specified attribute.

*Recommended Action:* Verify the specified attribute defined in the configuration file is assigned a value.

## **Failed to get volume properties [***Error\_type:Error\_code***]**

The agent failed to get the properties of the configured volume.

*Recommended Action:* See the corresponding error type and error code for more information.

## **Volume** *folder\_mount\_path* **is also mounted as Driveletter** *drive\_letter*

The specified volume is already mounted. The agent does not allow a volume to be mounted on multiple drives.

*Recommended Action:* Verify that the volume is not mounted at another drive letter. Also check that the volume is not mounted as an NTFS mount point.

## **Volume** *drive\_letter* **is also mounted as NTFS Folder mount(s) at** *folder\_mount\_path*

The agent does not allow a volume to be mounted on multiple drives.

*Recommended Action:* Verify that the volume is not mounted at a drive letter. Also check that the volume is not mounted as an NTFS mount point.

## **Volume** *drive\_letter* **is Mounted as** *mount\_path* **but configured as** *volume\_name*

The mount path for the volume specified in the configuration file is different from the actual mount path.

*Recommended Action:* Verify the mount path specified in the configuration file is correct.

## **Volume** *volume\_name* **is already mounted as NTFS Folder** *folder\_mount\_path*

The agent does not allow a volume to be mounted on multiple drives.

*Recommended Action:* Verify that the volume is not mounted at a drive letter. Also check that the volume is not mounted as an NTFS mount point.

## **Volume** *volume\_name* **has been mounted multiple times (***no\_of\_times***)**

The agent does not allow a volume to be mounted on multiple drives.

*Recommended Action:* Verify that the volume is not mounted at a drive letter. Also check that the volume is not mounted as an NTFS mount point.

## **Volume** *volume\_name* **has also been mounted as (***drive\_letter***)**

The agent does not allow a volume to be mounted on multiple drives.

*Recommended Action:* Verify that the volume is not mounted at a drive letter. Also check that the volume is not mounted as an NTFS mount point.

## **Diskgroup not present**

The specified disk group is not present on the system.

*Recommended Action:* Verify that the disk group exists on the system.

#### **Volume not present**

The specified volume is not present on the system.

*Recommended Action:* Verify that the volume exists on the system.

#### **Connection to VM not initialized**

The Veritas Enterprise Administrator Service is either not in a running state or is not responding to service request.

*Recommended Action:* Verify that the service is in a running state.

## *Mount\_path* **is not suitable for folder mount [***Error\_type:Error\_code***]**

The specified MountPath is not suitable for a folder mount.

*Recommended Action:* See the description for the MountPath attribute for the VMDg agent. See the corresponding error type and error code for more information.

## *Mount\_path* **is not on an NTFS formatted volume**

The specified MountPath is not an NTFS formatted volume.

## **Failed to unlock volume [***Error\_type:Error\_code***]**

The agent could not unlock the volume while dismounting, indicating a potential hardware error or that other applications are accessing the volume.

*Recommended Action:* Ensure that no other applications, including Windows Explorer, are accessing the volume. Verify the installed disk and the configured partition. Contact Symantec Technical Support if the problem persists.

## **Failed to lock volume [***Error\_type:Error\_code***]**

The agent could not lock the volume while dismounting, indicating a potential hardware error or that other applications are accessing the volume.

*Recommended Action:* Verify that no other applications, including Windows Explorer, are accessing the volume. Verify the installed disk and the configured partition. Set the ListApplications attribute to 1 to obtain a list of applications that are accessing the volume.

## **Filesystem at** *drive\_letter/mount\_path* **is not clean [***Error\_type:Error\_code***]**

The file system at the specified drive letter or mount path is not clean

*Recommended Action:* Set the AutoFSClean to 1 if you want the agent to clean the filesystem. Otherwise, clean the filesystem manually.

## **Failed to add administrative share**

The agent could not assign the default administrative share. An administrative share is already added for this volume.

## **Failed to delete administrative share [***Error\_type:Error\_code***]**

The agent could not remove the administrative share assigned during the online operation.

*Recommended Action:* See the corresponding error type and error code for more information.

# Troubleshooting network agents

Network agents comprise the NIC agent, IP agent, and Lanman agent.

# NIC agent error messages

## **Initialization failed**

The agent failed to retrieve network information. This is a VCS internal error.

*Recommended Action:* Contact Symantec Technical Support.

## **Invalid MAC Address format**

Incorrect format for MAC Address specified in the MACAddress attribute.

*Recommended Action:* Verify the MAC Address is in the format AA-BB-CC-DD.

## **Invalid MAC Address (***MAC\_Address***) specified.**

Invalid value specified for adapters physical address.

*Recommended Action:* Verify the MACAddress attribute defined in the configuration file is assigned a value.

## **Adapter (***Adapter\_Name***) Connection status cannot be found**

The agent failed to retrieve the connection status of the NIC.

*Recommended Action:* Contact Symantec Technical Support.

## **PingHostList not specified**

No value is specified for PingHostList attribute even though the UseConnectionStatus is set to False.

*Recommended Action:* Specify a value for PingHostList.

## **UDP echo attempt failed**

This is a network error.

*Recommended Action:* Contact Symantec Technical Support.

## **UDP check failed**

This is a network error.

*Recommended Action:* Contact Symantec Technical Support.

## **Failed to clear all IPs from adapter** *Adapter\_Name*

The agent failed to deallocate all IPs assigned to a network card. The agent does so to avoid IP conflict.

*Recommended Action:* Contact Symantec Technical Support

## **Adapter (***Adapter\_Name***) not found**

The agent could not detect the specified adapter.

*Recommended Action:* Verify the MACAddress attribute defined in the configuration file is assigned a value.

## **Adapter (***Adapter\_Name***) is not connected**

The adapter specified in the MACAddress attribute is not available on the network.

*Recommended Action:* Check the network connections. If the problem persists, verify the MACAddress attribute defined in the configuration file is assigned a value.

## **Failed to get IFEntry for adapter** *Adapter\_Name*

The agent failed to retrieve an entry for the specified adapter from the IF table. This is a VCS internal error.

*Recommended Action:* Contact Symantec Technical Support.

## **TCP/IP is not enabled for adapter (***Adapter\_Name***)**

TCP/IP is not enabled for the specified adapter.

*Recommended Action:* Enable TCP/IP for the adapter.

## **Error percentage exceeded for (***Adapter\_name***)**

The adapter has exceeded the error percentage for sending packets, specified in the MaxTxErrorPercentage attribute.

*Recommended Action:* Contact Symantec Technical Support.

**Error percentage exceeded limit**

The adapter has exceeded the error percentage, specified by MaxTxErrorPercentage, by the number of times specified in MaxTxErrInterval attribute.

*Recommended Action:* Contact Symantec Technical Support.

## IP agent error messages

## **Initialization failed**

The agent failed to retrieve network information. This is a VCS internal error.

*Recommended Action:* Contact Symantec Technical Support.

## **Invalid attributes**

Invalid values specified for the agent attributes.

*Recommended Action:* Verify the attributes defined in the configuration file are assigned a correct value.

## **Invalid MacAddress format**

Incorrect format for MAC Address specified in the MACAddress attribute.

*Recommended Action:* Verify the MAC Address is in the format AA-BB-CC-DD.

## **Invalid IP format**

Incorrect format for IP address specified in the Address attribute.

*Recommended Action:* Verify the IP address is in the correct format.

## **Ping failed for IP (***IP\_Address***)**

The agent failed to ping the specified IP address.

*Recommended Action:* Verify the specified IP address exists in the network. Check the network connections if the problem persists.

## **Host** *IP\_Address* **already exists**

The specified IP address already exists in the network

*Recommended Action:* Verify the value specified for Address attribute is unique.

## **IP (***IP\_Address***) is Admin IP**

The specified virtual IP is the base ID for a NIC in the network.

*Recommended Action:* Specify a unique IP address.

## **Incorrect IP (***IP\_Address***)**

Invalid value specified for the Address attribute.

*Recommended Action:* Verify the Address attribute defined in the configuration file is assigned a correct value.

#### **Incorrect subnet mask (***SubNet\_Mask***)**

Invalid value specified for the SubNetMask attribute.

*Recommended Action:* Verify the SubNetMask attribute defined in the configuration file is assigned a correct value.

## **Adapter (***IP\_Address***) not found**

The agent could not detect the specified adapter in the network.

*Recommended Action:* Verify the Address attribute defined in the configuration file is assigned a correct value.

## **DHCP is enabled on Adapter (***IP\_Address***)**

DHCP is enabled on the specified adapter.

*Recommended Action:* Disable DHCP and specify an IP address for the adapter.

## **Invalid Adapter (***IP\_Address***)**

Invalid value specified for the Address attribute.

*Recommended Action:* Verify the Address attribute defined in the configuration file is assigned a correct value.

## **Invalid MacAddress (***MAC\_Address***) specified**

Invalid value specified for the MACAddress attribute.

*Recommended Action:* Verify the MACAddress attribute defined in the configuration file is assigned a correct value.

## **TCP/IP is not enabled for adapter (***Adapter\_Name***)**

TCP/IP is not enabled for the specified adapter.

*Recommended Action:* Enable TCP/IP for the adapter.

## Lanman agent error messages

## **Virtual server name specified in the configuration is invalid (***Virtual Server Name***)**

The virtual server name exceeds the limit of 16 characters, or it contains invalid characters.

*Recommended Action:* Verify that the NetBios name is less than sixteen characters, and that is does not contain any of the following characters:  $\wedge$ :\*?"<>|=.

**Virtual name already exists in the network**

The specified virtual name already exists in the network.

*Recommended Action:* Verify the VirtualName attribute defined in the configuration file is assigned a unique value.

## **Failed to update DNS entry (error\_type:***Error Type***, error\_code:***Error Code***)**

The agent failed to update the DNS entry.

*Recommended Action:* Verify the DNS server is alive, and the reverse lookup zone is configured.

## **Failed to update Computer account in Active directory (error\_type:** *Error Type***, error\_code:** *Error Code***)**

The agent failed to add the computer account to the Active Directory.

*Recommended Action:* Verify whether the user, in whose context the Veritas Helper Service runs, has the required permissions.

## **Failed to register Virtual server name to Netbios (error\_type:***Error type***, error\_code:** *Error Code***)**

The agent failed to register the virtual server name with the NetBios.

*Recommended Action:* Verify whether the virtual name is already configured. Run nbtstat - n to check NetBios bindings. Contact Symantec Technical Support if the problem persists.

## **Failed to start the 'Veritas Cluster Server Helper' service. (error\_type:** *Error Type***, error\_code:***Error Code***)**

The agent failed to start the specified service.

*Recommended Action:* Verify whether the service is installed on the node. Also verify whether the user, in whose context the service will run, has the required permissions.

## **IP address specified for MultiNetInfo is invalid (entry=***IP Address***)**

Invalid IP address specified in the MultiNetInfo attribute.

*Recommended Action:* Verify the MultiNetInfo attribute defined in the configuration file is assigned correct values.

## **SubnetMask specified for MultiNetInfo is invalid (entry=***subnet\_mask***)**

Invalid subnet mask specified in the MultiNetInfo attribute.

*Recommended Action:* Verify the MultiNetInfo attribute defined in the configuration file is assigned correct values.

## **WINS address specified for MultinetInfo is invalid (entry=***wins\_address***)**

Invalid WINS address specified in the MultiNetInfo attribute.

*Recommended Action:* Verify the MultiNetInfo attribute defined in the configuration file is assigned correct values.

#### **VirtualName attribute is not specified in the configuration**

No value specified for VirtualName attribute.

*Recommended Action:* Verify the VirtualName attribute defined in the configuration file is assigned a value.

## **IP address specified in the configuration is invalid**

Invalid value specified for the IP address.

*Recommended Action:* Verify the value specified for the IP address is valid.

## **SubnetMask specified in the configuration is invalid**

Invalid value specified for the subnet mask.

*Recommended Action:* Verify the value specified for the subnet mask is valid.

## **MultinetInfo attribute specified in the configuration is in invalid format**

The value specified for MultiNetInfo attribute is not in the standard format.

*Recommended Action:* Verify the format for the MultiNetInfo attribute.

## **There are no valid IP addresses specified in the configuration**

All the IP addresses specified in the configuration are invalid.

*Recommended Action:* Verify the IP addresses specified in the configuration file.

## **IP address specified in the configuration is not online. (ip=** *IP Address***)**

The specified IP address is not online in the cluster.

*Recommended Action:* Verify the specified IP address exists in the network.

## **Mismatch in the subnet mask specified in configuration and the actual subnet mask configured for the adapter**

The subnet mask specified in the configuration file does not match with the subnet mask for the configured adapter.

*Recommended Action:* Verify the subnet mask specified in the MultiNetInfo attribute is correct.

## **WINS address specified in the configuration is not found in the adapter's WINS address list**

The specified WINS address does not exist in the WINS address list of the adapter.

*Recommended Action:* Verify the WINS address specified in the MultiNetInfo attribute is correct.

## **Attempt to start 'Veritas Cluster Server Helper' service has failed. (error\_type:** *Error Type***, error\_code:** *Error Code***)**

The agent failed to start the specified service.

*Recommended Action:* Verify whether the service is installed on the node. Also verify whether the user, in whose context the service will run, has the required permissions.

## **Attempt to stop 'Veritas Cluster Server Helper' service has failed. (error\_type:** *Error Type***, error\_code:** *Error Code***)**

The agent failed to stop the specified service.

*Recommended Action:* Verify whether the service is installed on the node. Also verify whether the user, in whose context the service will run, has the required permissions.

## **Attempt to online the Lanman resource has failed. (error\_type:** *Error Type***, error\_code:** *Error Code***)**

The agent failed to online the Lanman resource. This is a VCS internal error.

*Recommended Action:* See the Windows error code for more information. Contact Symantec Technical Support if the problem persists.

## **V-16-10051-3051 No DNS servers IPv6 address found. Cannot update DNS. Please provide IPv6 addresses for the DNS servers either on the NIC or the Lanman configuration.**

This error is specific to an IPv6 environment. The Lanman agent has failed to update the virtual IPv6 address entry in the DNS records as the DNS server details are not specified.

The Lanman resource itself is able to come online, but other resources in the service group that depend on the Lanman resource (FileShare for example) may fail to come online as the virtual server name that uses an IPv6 address is not updated in the DNS.

In an IPv6 environment, the Lanman agent relies on the DNS records to validate the server name on the network.

*Recommended Action:* If the virtual IP is an IPv6 address then you must specify the DNS server details, either in the network adapter properties or in the Lanman agent's AdditionalDNSServers attribute.

# Troubleshooting FileShare agents

FileShare agents comprise the FileShare agent and the CompositeFileShare agent.

# FileShare agent error messages

## **Attribute value(s) invalid for** *attr\_name*

The specified attribute name has invalid value.

*Recommended Action:* Verify the configuration file and make sure the correct attribute value is specified.

## **Failed to open folder** *folder\_name* **[***ErrorType:Error Code***]**

The agent failed to open the folder specified in the ShareName attribute.

*Recommended Action:* Verify whether the specified folder exists. Check the permissions for the folder.

## **Folder** *folder\_name* **(\\\\***system\_name***\\***share\_name***) already shared**

The specified folder name is already shared.

*Recommended Action:* Verify the configuration file for the specified ShareName.

## **Failed to share folder** *folder\_name* **as (\\\\***system\_name***\\***share\_name***) [***ErrorType:Error Code***]**

The agent failed to share the specified folder.

*Recommended Action:* Verify the configuration file for the specified ShareName.

## **MaxUsers for share** *share\_name* **is less than configured**

The number of users authorized to access a share is less than the number of users specified in the MaxUsers attribute.

*Recommended Action:* Make sure the number of users authorized to access a share and the number of users specified in the MaxUsers attribute is same.

## **Failed to unshare folder** *folder\_name* **as (\\\\***system\_name***\\***share\_name***) [***ErrorType:Error Code***]**

The agent failed to unshare the specified folder.

*Recommended Action:* Verify the configuration file for the specified share name.

## **Path mismatch for share** *share\_name*

The specified path name is already shared.

*Recommended Action:* Verify that the share name does not already exist on the network. If the share does not exist, contact Symantec Technical Support.

## **System error occurred for folder** *folder\_name* **Error [***Error\_code***]**

*Recommended Action:* See the Windows error code for more information. Contact Symantec Technical Support if the problem persists.

## **FileShare Error : The Server service is not available**

The agent requires the Server service to be started before it can bring the resource online.

*Recommended Action:* Verify that the Server service is running properly.

## **Permissions error occurred for folder** *folder\_name* **Error [***error\_id***]**

*Recommended Action:* See the corresponding error\_id for more information. Error ID 6 denotes a mismatch in the configured permission and the actual permission for the folder share. Error ID 7 denotes an error while matching the configured permission and actual permission for the share.

#### **Share name** *share\_name* **contains invalid characters**

The specified share name contains invalid characters.

*Recommended Action:* Make sure the specified share name does not contain special characters (\, /, :, \*, ?, <, >, |).

# <span id="page-191-0"></span>CompositeFileShare agent error messages

## **Attribute value(s) invalid for** *attr\_name*

The specified attribute name has an invalid value.

*Recommended Action:* Verify the configuration file and make sure the correct attribute value is specified.

## **Failed to open folder** *folder\_name* **[***ErrorType:Error Code***]**

The agent failed to open the folder specified in the ShareName attribute.

*Recommended Action:* Verify whether the specified folder exists. Check the permissions for the folder.

#### **Folder** *folder\_name* **(\\\\***system\_name***\\***share\_name***) already shared**

The specified folder name is already shared.

*Recommended Action:* Verify the configuration file for the specified ShareName.

## **Failed to share folder** *folder\_name* **as (\\\\***system\_name***\\***share\_name***) [***ErrorType:Error Code***]**

The agent failed to share the specified folder.

*Recommended Action:* Verify the configuration file for the specified ShareName.

### **MaxUsers for share** *share\_name* **is less than configured**

The number of users authorized to access a share is less than the number of users specified in the MaxUsers attribute.

*Recommended Action:* Make sure the number of users authorized to access a share and the number of users specified in the MaxUsers attribute is same.

## **Failed to unshare folder** *folder\_name* **as (\\\\***system\_name***\\***share\_name***) [***ErrorType:Error Code***]**

The agent failed to unshare the specified folder.

*Recommended Action:* Verify the configuration file for the specified share name.

## **Path mismatch for share** *share\_name*

The specified path name is already shared.

*Recommended Action:* Verify that the share name does not already exist on the network. If the share does not exist, contact Symantec Technical Support.

## **Composite FileShare Error : The Server service is not available**

The agent requires the Server service to be started before it can bring the resource online.

*Recommended Action:* Verify that the Server service is running properly.

## **Permissions error occurred for folder** *folder\_name* **Error [***error\_id***]**

*Recommended Action:* See the corresponding error\_id for more information. Error ID 6 denotes a mismatch in the configured permission and the actual permission for the folder share. Error ID 7 denotes an error while matching the configured permission and actual permission for the share.

## **Share name** *share\_name* **contains invalid characters**

The specified share name contains invalid characters.

*Recommended Action:* Make sure the specified share name does not contain special characters  $( \n, /, :, *, ?, <, >, | ).$ 

# Troubleshooting PrintShare agents

PrintShare agents comprise the PrintSpool agent and the PrintShare agent.

# PrintSpool agent error messages

## **VCS INFO V-16-10051-7047**

**PrintSpool:<printspoolresourcename>:online:Failed to get the Lanman name '<virtualservername>' from directory. ErrorType=27, Error=0x00000003.**

## **VCS INFO V-16-10051-7049**

**PrintSpool:<printspoolresourcename>:online:Failed to publish virtual spooler '<virtualservername>' in directory**

This error indicates that the agent was unable to find the print share virtual name (Lanman) in the AD. This error may occur when PrintShare service group is set up in a disaster recovery (DR) environment. When you modify the printshare service to add a printer and then switch the service group to the remote site, the printspool resource in the service group may fault with these errors.

*Recommended Action:* Set the OnlineRetryLimit attribute value of the printspool resource to 2. The PrintSpool agent makes two attempts to bring the resource online. In most cases, the 2nd attempt is successful.

## **LanmanResName attribute has not been configured.**

No value specified for the LanmanResName attribute.

*Recommended Action:* Verify the LanmanResName attribute defined in the configuration file is assigned a value.

## **IPResName attribute has not been configured.**

No value specified for the IPResName attribute.

*Recommended Action:* Verify the IPResName attribute defined in the configuration file is assigned a value.

## **MountResName attribute has not been configured.**

No value specified for the MountResName attribute.

*Recommended Action:* Verify the MountResName attribute defined in the configuration file is assigned a value.

## **SpoolDirectory attribute has not been configured.**

No value specified for the SpoolDir attribute.

*Recommended Action:* Verify the SpoolDir attribute defined in the configuration file is assigned a value.

## **The spooler path '***spooler\_path***' is not valid.**

Invalid spooler path specified in the SpoolDir attribute.

*Recommended Action:* Specify the correct spooler path in the SpoolDir attribute.

## **Spooler is not running**

The agent was not able to detect a running PrintSpooler service.

*Recommended Action:* Verify that the Spooler service is running properly.

## **Duplicate Lanman name (***Lanman\_name***) provided. Another PrintSpool resource exists with this Lanman name.**

The specified Lanman name already exists in the cluster.

*Recommended Action:* Specify a unique Lanman name in the LanmanResName attribute.

## **Duplicate IP address (***ip\_address***) provided. Another PrintSpool resource exists with this IP.**

The specified IP address already exists in the cluster.

*Recommended Action:* Specify a unique IP address in the IPResName attribute.

## **Attribute mismatch for Lanman resource. Attribute change is not supported.**

The value specified for the Lanman resource was changed manually after the resource was brought online.

*Recommended Action:* Offline the service group with the PrintSpool resource, disable the PrintSpool resource, and specify the value for LanmanResName attribute. Enable the PrintSpool resource and online the service group.

## **Attribute mismatch for IP resource. Attribute change is not supported.**

The value specified for the IP resource was changed manually after the resource was brought online.

*Recommended Action:* Offline the service group with the PrintSpool resource, disable the PrintSpool resource, and specify the value for IPResName attribute. Enable the PrintSpool resource and online the service group.

## **Failed to online the virtual spooler. Error=** *Error Code***.**

The agent failed to online the virtual spooler.

*Recommended Action:* See the Windows error code for more information. Contact Symantec Technical Support if the problem persists.

# PrintShare agent error messages

## **Attribute value(s) invalid for** *attr\_name*

The specified attribute name has an invalid value.

*Recommended Action:* Verify the configuration file and make sure the correct attribute value is specified.

## **Unknown error for printer (\\\\***system\_name***\\***printer\_name***) [***ErrorType:Error Code***]**

*Recommended Action:* See the Windows error code for more information on the error. Contact Symantec Technical Support if the problem persists.

## **Printer** *printer\_name* **(\\\\***system\_name***\\***printer\_name***) already shared**

The specified folder name is already shared.

*Recommended Action:* Verify the configuration file for the specified ShareName.

## **Failed to share printer** *printer\_name* **as (\\\\***system\_name***\\***printer\_name***) [***ErrorType:Error Code***]**

The agent failed to share the specified folder.

*Recommended Action:* Verify the configuration file for the specified ShareName.

## **Failed to unshare printer** *printer\_name* **as (\\\\***system\_name***\\***printer\_name***) [***ErrorType:Error Code***]**

The agent failed to unshare the specified folder.

*Recommended Action:* Verify the configuration file for the specified share name.

## **Printer mismatch for share** *share\_name*

The specified printer name is already shared.

*Recommended Action:* Verify that the share name does not already exist on the network. If the share does not exist, contact Symantec Technical Support.

## **PrintShare Error: The Server service is not available.**

The agent requires the Server service to be started before it can bring the resource online.

*Recommended Action:* Verify that the Server service is running properly.

#### **Share name** *share\_name* **contains invalid characters**

The specified share name contains invalid characters.

*Recommended Action:* Make sure the specified share name does not contain special characters  $( \langle 1, 2, 3, 4, 7, 7, 5, 7, 7, 7, 7, 7, 7, 7 \rangle$ .

# Troubleshooting services and application agents

Services and application agents comprise GenericService, ServiceMonitor, and Process agent.

## IIS agent error messages

## **Failed to create the IIS services map.**

*Recommended Action:* Verify the SiteType attribute is defined correctly in the configuration. See the associated Windows error type and error code for more information.

## **Failed to parse the argument list.**

The agent could not pass all arguments associated with the agent's resource type definition.

*Recommended Action:* Verify the configuration definition of the agent.

## **Failed to allocate memory for IIS Service resource object.**

*Recommended Action:* Verify the system has adequate memory to run IIS and VCS.

## **Failed to find the service object. Please check the SiteType attribute.**

*Recommended Action:* Verify the configuration definition of the SiteType attribute.

## **Arguments are not specified correctly, Please check ArgList,** *ResName*

Some attributes associated with the agent are not defined correctly.

*Recommended Action:* Verify the configuration definition of the specified attribute.

## **Configuration error. Attribute** *attribute* **is not configured.**

*Recommended Action:* Verify the configuration definition of the specified attribute.

## *Error Type.* **Internal error IP (%s) Failed to convert IP address to ASCII.** *Error Code*

*Recommended Action:* Verify the configuration definition of the IP resources. See the associated Windows error type and error code for more information.

## **Failed to start/stop the application pool.**

*Recommended Action:* Verify the name of the application pool is correctly defined in the agent's configuration.

## **Failed to get the application pool state.** *Error Type. Error Code.*

The agent could not determine the state of the configured application pool.

*Recommended Action:* Verify the name of the application pool is correctly defined in the agent's configuration. See the associated Windows error type and error code for more information.

## **Failed to get the IIS virtual directory object** *object\_name***.** *Error Type. Error Code***.**

The agent could not access the specified virtual directory object.

*Recommended Action:* Verify the virtual directory object for the site exists. See the associated Windows error type and error code for more information.

## **Failed to start the application pool** *poolname***.** *Error Type. Error Code***.**

The agent could not start the specified application pool.

*Recommended Action:* Verify the configuration definition of the application pool.

## **Failed to get the application pool interface.** *Error Type. Error Code***.**

The agent could not access the COM interfaces for the application pool.

*Recommended Action:* See the associated Windows error type and error code for more information.

## **Failed to stop the application pool** *poolname***.** *Error Type. Error Code***.**

The agent could not stop the specified application pool.

*Recommended Action:* Verify the configuration definition of the application pool.

## **Failed to start the IIS site/virtual server.** *Error Type. Error Code***.**

The agent could not start the specified IIS site or virtual server.

*Recommended Action:* Verify the specified site or server exists and verify its configuration definition.

## **Failed to stop the IIS site/virtual server.** *Error Type. Error Code***.**

The agent could not stop the specified IIS site or virtual server.

*Recommended Action:* Verify configuration definition of the specified site or server.

## **Failed to determine the state of the IIS site/virtual server.** *Error Type. Error Code***.**

The agent could not determine the state of the specified IIS site or virtual server.

*Recommended Action:* Verify configuration definition of the specified site or server.

## **Failed to get the application pool state and the bind path.** *Error Type. Error Code***.**

The agent could not determine the state of the specified application pool.

*Recommended Action:* Verify configuration definition of the specified application pool.

## **Failed to get the IIS version.** *Error Type. Error Code***.**

The agent could retrieve the version information for IIS.

*Recommended Action:* Verify that a supported IIS version is installed on all nodes in the cluster. See the associated Windows error type and error code for more information.

## **Failed to get the registry** *keyname***.** *Error Type. Error Code***.**

The agent could not access the specified registry key.

*Recommended Action:* Verify the specified registry key exists.

## **Failed to start service** *servicename***.** *Error Type. Error Code***.**

The agent could not start the specified service.

*Recommended Action:* Verify the service exists and is correctly defined in the configuration file. Verify that the service is supported by the host.

## **Failed to get the state of service** *servicename***.** *Error Type. Error Code***.**

The agent could not determine the state of the specified service.

*Recommended Action:* Verify the service exists and is correctly defined in the configuration file. Verify that the service is supported by the host

## **Failed to stop service** *servicename***.** *Error Type. Error Code***.**

The agent could not stop the specified service.

*Recommended Action:* Verify the service exists and is correctly defined in the configuration file. Verify that the service is supported by the host

## **Failed to initialize service object** *servicename***.** *Error Type. Error Code***.**

The agent could not initialize the specified service.

*Recommended Action:* Verify the service exists and is correctly defined in the configuration file. Verify that the service is supported by the host

# GenericService agent error messages

## **VCS ERROR V-16-10051-6012 GenericService:MSOlap-resource name Online:Failed to wait for the service service name to start. Error = 25**

This error may occur if the SQL Server 2008 Analysis Service takes a long time to start. The configured GenericService resource may go into an unknown state.

*Recommended Action:* The GenericService agent attributes DelayAfterOffline and DelayAfterOnline determine the number of seconds the agent waits for the service to start or stop. Modify these attribute values depending on the time the configured service takes to start or stop once the resource is taken online or offline in the environment.

#### **The ServiceName attribute has not been configured**

No value specified for the ServiceName attribute.

*Recommended Action:* Verify the ServiceName attribute defined in the configuration file is assigned a value.

#### **The password attribute has not been configured**

No value specified for the Password attribute.

*Recommended Action:* Verify the Password attribute defined in the configuration file is assigned a value.

## **Failed to get the password attribute. Error =** *Error Code*

The agent failed to decrypt the specified password.

*Recommended Action:* Use the vcsencrypt utility to get an encrypted password. Specify the encrypted password to the Password attribute in the configuration file.

## **Failed to convert the password attribute. Error =** *Error Code*

The agent failed to convert the password attribute. This is a VCS internal error.

*Recommended Action:* Offline and online the service group. Contact Symantec Technical Support if the problem persists.

## **Failed to allocate memory**

The agent failed to allocate the memory. This is a VCS internal error.

*Recommended Action:* Offline and online the service group. Contact Symantec Technical Support if the problem persists.

## **Failed to lookup the account name '***Account\_Name***'. Error =** *Error Code*

The agent failed to obtain the SID for the specified user.

*Recommended Action:* Verify that the domain controller is accessible, or the specified user exists. See the error code if the problem persists.

## **Failed to open the SCM handle. Error =** *Error Code*

The agent failed to obtain the SCM handle. This occurs if the specified Service Control Manager (SCM) database does not exist, or the requested access is denied.

*Recommended Action:* Verify that SCM can be run on the host.

## **The service '***Service\_Name***' is not in stopped state**

The agent failed to online the service because the service was not in STOPPED state.

*Recommended Action:* Verify the state of the service and re-issue the online command.

## **Failed to decrypt the password**

The agent failed to decrypt the specified password.

*Recommended Action:* Verify that it the password is encrypted using the VCS Encrypt utility (described in the *Symantec Cluster Server Administrator's Guide*.).

## **Failed to change the user context of the service '***Service\_Name***' to '***Domain***\***NameUsername***.Error =** *Error Code*

The agent failed to change the user context in which the service will run.

*Recommended Action:* See the Windows error code for further information.

## **Failed to start the service '***Service\_Name***'. Error =** *Error Code*

The agent failed to start the specified service.

*Recommended Action:* Verify the binaries for the specified service exist, or the service is configured to run in the context of the specified user. Start the service manually if the problem persists.

## **The service '***Service\_Name***' did not start within the specified time limit**

The agent failed to online the service within the time specified in the DelayAfterOnline attribute.

*Recommended Action:* Verify the state of the service in the SCM. If the state of the service is START PENDING, increase the time specified in DelayAfterOnline attribute. If the problem persists, start the service manually.

## **Failed to wait for the service '***Service\_Name***' to start. Error =** *Error Code*

The agent did not wait for the service to start. This is a VCS internal error. Refer to the documentation specific to the service to determine the cause.

## **Failed to get the user context of the running service '***Service Name***'. Error =** *Error Code*

The agent failed to obtain the information about the user in whose context, the specified service will run.

*Recommended Action:* Verify that the user exists, or the domain controller is accessible. See the error code if the problem persists.

## **Failed to get the SID for user '***DomainName***\***Username***'**

The agent failed to obtain the SID for the specified user.

*Recommended Action:* Verify that the domain controller is accessible, or the specified user exists. See the error code if the problem persists.

## **The service '***Service\_Name***' is not running under the context of user** *DomainName***\***Username*

The user information specified in the UserAccount information is different from the user information, in whose context the service will run.

*Recommended Action:* Stop the service and modify the user information. Re-issue the online command.

## **The service '***Service\_Name***' shares the same process with other services. Killing it might affect those services**

If the service has an invalid state, the agent attempts to offline the service. The agent fails to offline the service, if the process is shared with other services. In such cases, the agent attempts to kill the shared process. You risk potential data loss.

**Failed to enable the '***Privilege\_Name***' privilege. Error =** *Error Code*

The agent failed to enable the privilege required to kill a process. See the Windows error code for further information.

## **Failed to open the service '***Service\_Name***'. Error =** *Error Code*

The resource definition in the configuration file contains an invalid, or incorrect service name.

*Recommended Action:* Verify the ServiceName attribute defined in the configuration file is the same as the display name used by SCM. Verify that the specified service was opened successfully.

## **Failed to query the status of the service 'Service Name'. Error =** *Error Code*

The agent failed to determine the status of the service. This is a VCS internal error.

*Recommended Action:* Offline and online the service group. Contact Symantec Technical Support if the problem persists.

## **The service '***Service\_Name***' is not in running state. Attempt to stop it might be unsuccessful.**

The agent failed to offline the service because the service is not in STARTED state.

*Recommended Action:* Verify the state of the service and re-issue the online command.

## **The service '***Service\_Name***' did not stop. Error =** *Error Code***.**

The agent failed to stop the specified service.

*Recommended Action:* Verify the binaries for the specified service exist, or the service is configured to run in the context of the specified user. Stop the service manually if the problem persists.

## **The service '***Service\_Name***' did not stop within the specified timeout. Error =** *Error Code*

The agent failed to offline the service within the time specified in the DelayAfterOffline attribute.

*Recommended Action:* Verify the state of the service in the SCM. If the state of the service is STOP PENDING, increase the time specified in DelayAfterOffline. If the problem persists, stop the service manually.

# ServiceMonitor agent error messages

## **The ServiceOrScriptName attribute has not been configured**

No value specified for the ServiceorScriptName attribute.

*Recommended Action:* Verify the ServiceorScriptName attribute defined in the configuration file is assigned a value.

## **Failed to lookup the account name '***Account\_Name***'. Error =** *Error Code*

The agent failed to obtain the SID for the specified user.

*Recommended Action:* Verify that the domain controller is accessible, or the specified user exists. See the error code if the problem persists.

#### **The password attribute has not been configured**

No value specified for the Password attribute.

*Recommended Action:* Verify the Password attribute defined in the configuration file is assigned a value and contains alphabets only.

## **Failed to get the password attribute. Error =** *Error Code*

The agent failed to decrypt the specified password.

*Recommended Action:* Verify that the password is encrypted using the VCS Encrypt utility (described in the *Symantec Cluster Server Administrator's Guide*).

## **Failed to convert the password attribute. Error =** *Error Code*

The agent failed to convert the password attribute. This is a VCS internal error.

*Recommended Action:* Offline and online the service group. Contact Symantec Technical Support if the problem persists.

## **Failed to open the SCM handle. Error =** *Error Code*

The agent failed to obtain the SCM handle. This occurs if the SCM database does not exist, or if the SCM manager denies the requested access.

*Recommended Action:* Verify that SCM can be run on the host.

## **Failed to open the service '***Service\_Name***'. Error =** *Error Code*

The resource definition in the configuration file contains an invalid, or incorrect service name.

*Recommended Action:* Verify that the ServiceOrScriptName defined in the configuration file is the same as the display name used by SCM. Also verify that the specified service is supported by the SCM version on the host and that the specified service was opened successfully.

## **Failed to query the status of the service '***Service\_Name***'. Error =** *Error Code*

The agent failed to determine the status of the service. This is a VCS internal error.

*Recommended Action:* Verify that the attribute ServiceOrScriptName defined in the configuration file is the same as the display name used by SCM. Otherwise, offline and online the service group. Contact Symantec Technical Support if the problem persists.

**The service '***Service\_Name***' is not in running state**

The agent failed to offline the service because the service is not in STARTED state.

*Recommended Action:* Verify the state of the service and re-issue the online command.

## **Failed to get the user context of the running service '***Service\_Name***'. Error =** *Error Code*

The agent failed to obtain the information about the user in whose context, the specified service will run.

*Recommended Action:* Verify that the user exists, or the domain controller is accessible. See the error code if the problem persists.

## **Failed to get the SID for user '***DomainName***\***Username***'**

The agent failed to obtain the SID for the specified user.

*Recommended Action:* Verify that the domain controller is accessible, or the specified user exists. See the error code if the problem persists.

## **The service '***Service\_Name***' is not running under the context of user** *DomainName***\***Username*

The user information specified in the UserAccount information is different from the user information, in whose context the service will run.

*Recommended Action:* Stop the service and modify the user information. Re-issue the online command.

## **Failed to launch the monitor script '***Script\_Name***'. Error =** *Error Code*

The agent failed to launch the script to monitor the service.

*Recommended Action:* Verify that the script is accessible. See the Windows error code if the problem persists.

## **Monitor script has not responded within the specified timeout of** *Timeout period* **seconds. Error =** *Error Code*

The agent failed to receive a response from the monitor script.

*Recommended Action:* Review the configuration definition of the attribute MonitorProgTimeout. Increase its value if required.

## **Failed to terminate the monitor program. Error =** *Error Code*

The agent failed to terminate the script specified in the *MonitorService* attribute.

*Recommended Action:* Stop the agent. See the Windows error code, if the problem persists.

## **Failed to get exit code of the monitor program. Error =** *Error Code*

The agent failed to get a response from the script that monitors a specified service.

*Recommended Action:* Verify that the exit codes returned by the script conform to VCS standards. See the Windows error code for further information. Contact Symantec Technical Support if the problem persists.

## **Failed to enable the** *Privilege\_Name***' privilege. Error =** *Error Code*

The agent failed to enable the privilege required to kill a process. See the Windows error code for further information.

## **Invalid Service name [service\_name].**

The resource definition in the configuration file contains an invalid or incorrect service name.

*Recommended Action:* Verify that the attribute ServiceOrScriptName defined in the configuration file is the same as the display name used by SCM. Also verify that the specified service is supported by the SCM version on the host.

## Process agent error messages

## **Failed to convert the argument list. Error =** *Error Code*

The agent failed to convert the argument list. This is a VCS internal error.

*Recommended Action:* Offline and online the service group. Contact Symantec Technical Support if the problem persists.

## **Failed to lookup the account name for the user '***Account\_Name***'. Error =** *Error Code*

The agent failed to obtain the SID for the specified user.

*Recommended Action:* Verify that the domain controller is accessible, or the specified user exists. See the error code if the problem persists.

## **The password attribute has not been configured**

No value specified for the Password attribute.

*Recommended Action:* Verify the Password attribute defined in the configuration file is assigned a value and contains alphabets only. If the problem persists, verify that the password is encrypted using the VCS Encrypt utility (described in the *Symantec Cluster Server Administrator's Guide*).

## **Failed to get the password attribute. Error =** *Error Code*

The agent failed to decrypt the specified password.

*Recommended Action:* Use the vcsencrypt utility to get an encrypted password. Specify the encrypted password to the Password attribute in the configuration file.

## **Failed to convert the password attribute. Error =** *Error Code*

The agent failed to convert the password attribute. This is a VCS internal error.

*Recommended Action:* Offline and online the service group. Contact Symantec Technical Support if the problem persists.

## **StartProgram has not been configured**

No value specified for the StartProgram attribute.

*Recommended Action:* Verify the StartProgram attribute defined in the configuration file is assigned a value.

## **The process (***Process ID***) is not alive. Error =** *Error Code*

The process specified in the StartProgam attribute is not alive.

*Recommended Action:* Verify the StartProgram attribute defined in the configuration file is assigned a value. See the Windows error code if the problem persists.

## **Failed to get cmd line of the process(***Process\_ID***). Error=** *Error Code*

The agent failed to determine the command line string for the process mentioned in the StartProgram attribute.

*Recommended Action:* Verify the StartProgram attribute defined in the configuration file is assigned a value. See the Windows error code if the problem persists.

## **The command line of the process(***Process\_ID***) does not match with that configured in the attributes**

The command line of the process, determined by the agent, did not match with the command line specified in the StartProgram attribute.

*Recommended Action:* Verify the StartProgram attribute defined in the configuration file is assigned a correct value.

## **Failed to get the user context of the process(***Process\_ID***). Error=** *Error Code*

The agent failed to obtain the information about the user in whose context, the specified process will run.

*Recommended Action:* Verify that the user exists, or the domain controller is accessible. See the error code if the problem persists.

## **The user context of the process (***Process\_ID***) does not match with that configured in the attributes**

The user context of the process, determined by the agent, did not match with the user context specified in the UserName attribute.

*Recommended Action:* Verify the UserName attribute defined in the configuration file is assigned a correct value.

**Failed to determine whether the process is running or not. Error =** *Error Code*

The agent failed to determine whether the process specified in the StartProgram attribute is running.

*Recommended Action:* Verify the StartProgram attribute defined in the configuration file is assigned a value. See the Windows error code if the problem persists.

## **Failed to enable '***Privilege\_Name***' privilege. Error =** *Error Code*

The agent failed to enable the privilege required to kill a process. See the Windows error code for further information.

## **Failed to launch the program '***Program\_Name***'. Error =** *Error Code*

The agent failed to launch the program specified in the StartProgram, CleanProgram, MonitorProgram, or StopProgram attributes.

*Recommended Action:* Verify the attributes defined in the configuration file are assigned a value. See the Windows error code if the problem persists.

## **Failed to get command line of the process (***Process\_ID***). Error=** *Error Code*

The agent failed to determine the command line of the process.

*Recommended Action:* Verify the attributes defined in the configuration file are assigned a value. See the Windows error code if the problem persists.

## **Failed to wait for the process (***Process\_ID***) to stop. Error =** *Error Code***. Killing it**

The process specified in the StartProgram, CleanProgram, MonitorProgram, or StartProgram attribute did not respond in the specified timeout. The agent will try to kill the process.

*Recommended Action:* Increase the timeout specified in the MonitorProgamTimeout attribute. See the Windows error code if the problem persists.

## **Failed to get the ACL information. Error =** *Error Code*

The agent failed to retrieve the Access Control List of the interactive desktop and window station.

*Recommended Action:* See the Windows error code for more information. Contact Symantec Technical Support if the problem persists.

## **Failed to get the ACE. Error =** *Error Code*

The agent failed to retrieve the Access Control Entry for the ACL of the interactive desktop and window station.

*Recommended Action:* See the Windows error code for more information. Contact Symantec Technical Support if the problem persists.

## **Failed to add an ACE entry. Error =** *Error Code*

The agent failed to add an ACE to the ACL of the interactive desktop and window station.

*Recommended Action:* See the Windows error code for more information. Contact Symantec Technical Support if the problem persists.

# MSMQ agent error messages

## **Clustered MSMQ service is NOT bound to correct port.**

You might encounter this error in one or more of the following conditions:

■ If a DNS lag occurs in the network

The MSMQ agent verifies that the clustered MSMQ service is bound to the correct virtual IP and port. By default, the agent performs this check only once during the Online operation. If the clustered MSMQ service is not bound to the correct virtual IP and port, the agent stops the service and the resource faults. If a DNS lag occurs in the network, checking the port bindings once might not reflect the accurate and most recent status.

*Recommended Action:* Configure the number of times that the MSMQ agent checks for the correct network binding.

Create the VirtualIPPortCheckRetryCount tunable parameter under the following registry key:

HKEY\_LOCAL\_MACHINE\SOFTWARE\VERITAS\VCS\BundledAgents\MSMQ

Set the DWORD value of this parameter to an integer greater than 1. For more information, refer to the *Symantec Cluster Server Administrator's Guide*.

■ The default MSMQ service is not bound to the correct IP and port If the network bindings for the default MSMQ service are incorrect, the clustered MSMQ resource fails to come online on a Windows Server 2012 node. *Recommended Action:* Create the BindInterfaceIP registry key for the default MSMQ service, restart the service, and bring the clustered MSMQ resource or the service group online.

For more information, refer to the following:

■ Microsoft Knowledge Base Article [974813](http://support.microsoft.com/kb/974813)

Note: For a Windows Server 2012 system, you do not need to install the hotfix mentioned in the article.

■ *Symantec Cluster Server Administrator's Guide*

# Troubleshooting infrastructure and support agents

Infrastructure and Support agents comprise NotifierMngr agent, Registry Replication agent, Proxy agent, Phantom agent, FileNone agent, ElifNone agent, FileOnOff agent, and FileOnOnly agent.

# Notifier Manager agent error messages

## **Failed to Start Notifier Process** *Process\_ID***. (Windows Error Code =** *Error Code***)**

The agent failed to start the specified notifier process. This could occur due to an incorrect path name specified in the configuration, low memory on the system, or a Windows-specific error, defined by the corresponding error code.

*Recommended Action:* Verify the configuration definition of the agent. Verify that the system has adequate memory.

## **Failed to Open Notifier Process. PID =** *Process\_ID* **(Windows Error Code =** *Error Code***)**

The notifier process was terminated.

*Recommended Action:* VCS marks the resource as faulted. Wait, then try to bring the resource online again.

## **Failed to Offline Notifier Process. PID =** *Process\_ID* **(Windows Error Code =** *Error Code***)**

The agent could not terminate the notifier process. This indicates a Windows-specific error, defined by the corresponding error code.

*Recommended Action:* Try terminating the process manually using Task Manager.

## **Failed to Clean Notifier Process. PID =** *Process\_ID* **(Windows Error Code =** *Error Code***)**

The agent could not terminate the notifier process. This indicates a Windows-specific error, defined by the corresponding error code.

*Recommended Action:* Try terminating the process manually using Task Manager.

## **Invalid SNMP severity specified**

Invalid severity level specified for SNMP notifications,

*Recommended Action:* Verify the severity level specified in the SnmpConsoles attribute has "Warning", "Information", "Error", or "SevereError" as the severity level.

## **Invalid SMTP severity specified**

Invalid severity level specified for SMTP notifications,

*Recommended Action:* Verify the severity level specified in the SmtpRecipients attribute has "Warning", "Information", "Error", or "SevereError" as the severity level.

## **Expected correct SNMP and | or SMTP options**

Invalid values specified for SNMP and SMTP attributes.

*Recommended Action:* Verify the attributes defined in the configuration file are assigned valid values.

## **Unable to online resource.Please specify correct SNMP and | or SMTP options**

Invalid values specified for SNMP and SMTP attributes.

*Recommended Action:* Verify the attributes defined in the configuration file are assigned valid values.

## **Unable to find VCS\_HOME. Error Code =** *Error Code*

The value for VCS HOME environment variable is incorrect.

*Recommended Action:* Verify the value for the VCS\_HOME environment variable. Contact Symantec Technical Support if the problem persists.

## Registry Replication agent error messages

#### **Directory does not exist (or) could not create (directory=***Drive name:path***)**

The registry replication directory specified in the configuration either does not exist or could not be created.

*Recommended Action:* Verify that the shared drive is accessible, and that no file in that drive has the same name as that of the ReplicationDirectory attribute. Also, verify whether the required permissions are available to create the directory.

#### **The name of the local host is invalid (hostname=** *host\_name***)**

This is a VCS internal error.

*Recommended Action:* Verify that the local host has a valid name. Contact Symantec Technical Support if the problem persists.

## **Failed to restore the registry (key=** *Key\_name***, filename=** *File\_name***). Possibly some applications might have keys open eg.,REGEDIT.EXE. Please close them.**

The agent failed to restore the specified registry key.

*Recommended Action:* Close the application that accesses the specified registry keys. Contact Symantec Technical Support if the problem persists.

## **Duplicate key (or) Already part of notification (key=***Key\_name***)**

The specified registry key is already specified in the configuration.

*Recommended Action:* Verify that the values specified in Keys and ExcludeKeys attribute are unique.

#### **Could not locate the file (file=***file\_name***)**

The agent was unable to locate the registry replication files.

*Recommended Action:* Verify that the files exist in the directory.

## **Failed to set** *%s*

The agent failed to enable debug monitoring.

*Recommended Action:* Verify that monitor.exe is running. Contact Symantec Technical support if the problem persists.

## **Agent module and Registry-change-monitor module are not of the same version (received=** *%s***, expected=***%s***)**

The Registry Replication agent consists of two modules: Registry Replication and Registry Monitoring. If the versions of these modules are different, the agent will not come online.

*Recommended Action:* Verify the version of both agent modules. Contact Symantec Technical Support if problem persists.

## **Configuration Error : Key '***Key\_name***' is configured in Replication Key List as well as in Exclude Key List**

The specified key is configured both for Keys and ExcludeKeys attribute.

*Recommended Action:* Verify the configuration definition of the attributes Keys and ExcludeKeys. Make sure a specific key is not defined for both the attributes.

## **Configuration Error : Key '***Key\_name***' configured in Replication Key List is a Sub Key of key '***Key\_name***' configured in Exclude Key List**

The specified key is configured for replication while its super key is configured for exclusion.

*Recommended Action:* Verify the configuration definition of the attributes Keys and ExcludeKeys.

## Proxy agent error messages

## **Target Resource Name is not a valid name**

The resource name specified in the TargetResName attribute is invalid.

*Recommended Action:* Verify the TargetResName attribute defined in the configuration file is assigned a correct value.

**Target resource is not Probed**

The agent cannot monitor the target resource because the target resource has not been probed.

*Recommended Action:* Verify that the target resource has been probed. To get the probed status of the target resource, execute hares -display from the command prompt.

# Phantom agent error message

Contact Symantec Technical Support for any errors associated with the Phantom agent.

# <span id="page-211-1"></span>FileNone agent error message

## **File Name is not specified**

The configuration file does not contain the path name, or the configured path name is incorrect.

*Recommended Action:* Verify that the attribute PathName is correctly defined in the configuration file.

# <span id="page-211-0"></span>ElifNone agent error message

## **FileName is not valid**

The configuration file does not contain the path name, or the configured path name is incorrect.

*Recommended Action:* Verify that the attribute PathName is correctly defined in the configuration file.

# <span id="page-211-2"></span>FileOnOff agent error messages

## **Unable to create the file**

The agent was unable to create the specified file.

*Recommended Action:* Verify that the filename specified in the PathName attribute does not contain any special characters, and the directory where the file will be created, exists on the node.

## **Unable to delete the file**

The agent was unable to delete the specified file.

*Recommended Action:* Verify the filename specified in the PathName attribute exists, and the file is not locked by another user.

# <span id="page-212-0"></span>FileOnOnly agent error messages

## **ERROR! FileName is not valid**

The configuration file does not contain the path name, or the configured path name is incorrect.

*Recommended Action:* Verify that the attribute PathName is correctly defined in the configuration file.

## **Unable to create the file**

The agent was unable to create the specified file.

*Recommended Action:* Verify that the filename specified in the PathName attribute does not contain any special characters, and the directory where the file will be created, exists on the node.

# Troubleshooting NetApp agents

This section describes the error messages for the VCS NetApp agents.

## **Failed to open connection to filer %s.**

*Recommended Action:* Make sure that the VCS Helper Service account has domain admin privileges and is part of the administrator's group on the local host and the filer.

Make sure the private network is functioning properly. Verify you can ping the IP used for the private storage network. This is the IP defined the StorageIP attribute of the NetAppFiler resource.

## **Failed to initialize ONTAPI on system**

The agent could not find the file NTAPADMIN.DLL on the system.

*Recommended Action:* Verify the file exists in the %VCS\_HOME%\bin directory.

## **Invalid attributes exist in the configuration**

Some agent attributes have not been defined or have been defined incorrectly.

*Recommended Action:* Verify the configuration definition for the agent.

## **ONTAP API called failed for object\_name on filer\_name.**

The specified API failed on the specified object.

*Recommended Action:* See the NetApp ONTAP API documentation for information about the associated error message

## **Volume %s on filer %s is not a SnapMirror replicated volume**

*Recommended Action:* Verify replication is set up on the specified volume.

**Multiple snapmirror destinations for a volume is not supported by this agent. 'snapmirror status' for volume %s on filer %s returned multiple status entries. Administrative intervention required**

*Recommended Action:* There should be only one destination per source volume.

**Initialize VLibNetAppHost::Initialize() failed. (error\_type: %s, error\_code: 0x%s)**

The agent could not detect the iSCSI or the FC Initiator on the host.

*Recommended Action:* Make sure that you have installed and configured Microsoft iSCSI Initiator or an FC Initiator on each node.

## **Failed to connect/disconnect virtual disk. (error\_type: %s, error\_code: 0x%s. error\_message: %s)**

This could occur because one or more of the following parameters are defined incorrectly in the VCS configuration:

- Filer name
- Volume name/LUN name
- Share name
- Storage IP

*Recommended Action:* Verify the configuration definition of the resource. Make sure each attribute is defined correctly.

## **Unable to create/delete online lock file %s. Error code %s,**

*Recommended Action:* Make sure you have write permissions on the specified directory.

# Index

# **Symbols**

<\$nopagebsgttype definition.. *See* resource type definition

# **A**

ABE [81](#page-76-0), [90](#page-85-0) Access-based Enumeration [81](#page-76-0), [90](#page-85-0) agent functions CompositeFileShare [83](#page-82-0) DiskRes [22](#page-21-0) ElifNone [144](#page-143-0) FileNone [143](#page-142-0) FileOnOnff [145](#page-144-0) FileOnOnly [146](#page-145-0) FileShare [73](#page-72-0) GenericService [110](#page-109-0) IIS [102](#page-101-0) IP [54](#page-53-0) IPv6 [57](#page-56-0) Lanman [60](#page-59-0) Mount [26](#page-25-0) MSMQ [124](#page-123-0) NetApp Filer [159](#page-158-0) NetApp SnapDrive [160](#page-159-0) NetApp SnapMirror [162](#page-161-0) NIC [51](#page-50-0) NotifierMngr [128](#page-127-0) Phantom [142](#page-141-0) PrintShare [97](#page-96-0) PrintSpool [93](#page-92-0) Process [117](#page-116-0) Proxy [140](#page-139-0) RegRep agent [133](#page-132-0) RemoteGroup [148](#page-147-0) ServiceMonitor [113](#page-112-0) VMDg [30](#page-29-0) agent log format [168](#page-167-0) location [168](#page-167-0) agents CompositeFileShare [83](#page-82-1)

agents *(continued)* DiskReservation [22](#page-21-1) ElifNone [144](#page-143-1) FileNone [143](#page-142-1) FileOnOff [145](#page-144-1) FileOnOnly [146](#page-145-1) FileShare [72](#page-71-0) GenericService [109](#page-108-0) IIS [102](#page-101-1) IP [54](#page-53-1) IPv6 [56](#page-55-0) Lanman [59](#page-58-0) Mount [25](#page-24-0) MountV [33](#page-32-0) MSMQ [123](#page-122-0) NetApp Filer [159](#page-158-1) NetApp SnapDrive [160](#page-159-1) NetApp SnapMirror [162](#page-161-1) NIC [50](#page-49-0) NotifierMngr [128](#page-127-1) Phantom [142](#page-141-1) PrintShare [96](#page-95-0) PrintSpool [92](#page-91-0) Process [117](#page-116-1) Proxy [140](#page-139-1) RegRep [132](#page-131-0) RemoteGroup [147](#page-146-0) ServiceMonitor [113](#page-112-1) VMDg [29](#page-28-0) application agents IIS agent [102](#page-101-1) asynchronous replication [166](#page-163-0) attribute definitions CompositeFileShare agent [85](#page-84-0) DiskRes agent [23](#page-22-0) ElifNone agent [145](#page-144-2) FileNone agent [144](#page-143-2) FileOnOff agent [146](#page-145-2) FileOnOnly agent [147](#page-146-1) FileShare agent [75](#page-74-0) GenericService agent [111](#page-110-0) IIS agent [103](#page-102-0)

attribute definitions *(continued)* IP agent [55](#page-54-0) IPv6 agent [58](#page-57-0) Lanman agent [62](#page-61-0) Mount agent [27](#page-26-0) MountV agent [35](#page-34-0) MSMQ agent [125](#page-124-0) NIC agent [52](#page-51-0) NotifierMngr agent [129](#page-128-0) Phantom agent [142](#page-141-2) PrintShare agent [98](#page-97-0) PrintSpool agent [94](#page-93-0) Process agent [119](#page-118-0) Proxy agent [141](#page-140-0) RegRep agent [134](#page-133-0) RemoteGroup agent [150](#page-149-0) ServiceMonitor agent [115](#page-114-0) VMDg agent [30](#page-29-1) attributes data types [15](#page-14-0) dimensions [16](#page-15-0) for NetApp Filer agent [159](#page-158-2) for NetApp SnapDrive agent [161](#page-160-0) for NetApp SnapMirror agent [164](#page-163-1)

# **B**

bundled agents categories [16](#page-15-1) definition of [14](#page-13-0)

# **C**

CheckFSAccess [38](#page-35-0) CompositeFileShare agent access-based enumeration [90](#page-85-0) agent functions [83](#page-82-0) attribute definitions [85](#page-84-0) dependencies [83](#page-82-1) description [83](#page-82-1) error messages [192](#page-191-0) ForceControl [84](#page-83-0) sample configuration [90](#page-89-0) state definitions [83](#page-82-2) type definition [84](#page-83-1)

# **D**

DiskReservation agent agent functions [22](#page-21-0) attribute definitions [23](#page-22-0) DiskReservation agent *(continued)* description [22](#page-21-1) error messages [168](#page-167-1) sample configuration [24](#page-23-0) state definitions [23](#page-22-1) type definition [23](#page-22-2) DNS servers, updating [68](#page-67-0)

# **E**

ElifNone agent agent functions [144](#page-143-0) attribute definitions [145](#page-144-2) description [144](#page-143-1) error messages [212](#page-211-0) sample configuration [145](#page-144-3) state definitions [144](#page-143-3) type definition [144](#page-143-4) error messages agent log [168](#page-167-0) troubleshooting [168](#page-167-0)

# **F**

fbsync [163](#page-162-0) FileNone agent agent functions [143](#page-142-0) attribute definitions [144](#page-143-2) description [143](#page-142-1) error messages [212](#page-211-1) sample configuration [144](#page-143-5) state definitions [143](#page-142-2) type definition [143](#page-142-3) FileOnOff agent agent functions [145](#page-144-0) attribute definitions [146](#page-145-2) description [145](#page-144-1) error messages [212](#page-211-2) sample configuration [146](#page-145-3) state definitions [145](#page-144-4) type definitions [146](#page-145-4) FileOnOnly agent agent functions [146](#page-145-0) attribute definitions [147](#page-146-1) description [146](#page-145-1) error messages [213](#page-212-0) sample configurations [147](#page-146-2) state definitions [146](#page-145-5) type definition [147](#page-146-3)
FileShare agent access-based enumeration [81](#page-76-0) agent functions [73](#page-72-0) attribute definitions [75](#page-74-0) dependencies [73](#page-72-1) description [72](#page-71-0) error messages [191](#page-190-0) ForceControl [74](#page-73-0) sample configuration [81](#page-80-0) state definitions [74](#page-73-1) type definition [74](#page-73-2) FileShare agents CompositeFileShare agent [83](#page-82-0) FileShare agent [72](#page-71-0) ForceControl [74,](#page-73-0) [84](#page-83-0)

# **G**

GenericService agent agent functions [110](#page-109-0) attribute definitions [1](#page-110-0) 1 1 description [109](#page-108-0) error messages [199](#page-198-0) sample configuration [112](#page-111-0) state definitions [110](#page-109-1) type definition [110](#page-109-2)

## **I**

IIS agent agent functions [102](#page-101-0) attribute definitions [103](#page-102-0) description [102](#page-101-1) error messages [196](#page-195-0) sample configurations [105](#page-104-0) state definitions [102](#page-101-2) type definition [103](#page-102-1) IMF GenericService [109](#page-108-0) IP [54](#page-53-0) IPv6 [56](#page-55-0) Lanman [59](#page-58-0) MountV [33](#page-32-0) NIC [50](#page-49-0) VMDg [29](#page-28-0) infrastructure and support agents ElifNone agent [144](#page-143-0) FileNone agent [143](#page-142-0) FileOnOff [145](#page-144-0) FileOnOnly [146](#page-145-0)

infrastructure and support agents *(continued)* NotifierMngr agent [128](#page-127-0) Phantom agent [142](#page-141-0) Proxy agent [140](#page-139-0) RegRep agent [132](#page-131-0) RemoteGroup agent [147](#page-146-0) IP agent agent functions [54](#page-53-1) attribute definitions [55](#page-54-0) dependency [54](#page-53-2) description [54](#page-53-0) error messages [186](#page-185-0) sample configuration [56](#page-55-1) state definitions [54](#page-53-3) type definition [55](#page-54-1) IPv6 agent agent functions [57](#page-56-0) attribute definitions [58](#page-57-0) dependency [57](#page-56-1) description [56](#page-55-0) sample configuration [59](#page-58-1) state definitions [57](#page-56-2) type definition [58](#page-57-1)

## **L**

Lanman agent agent functions [60](#page-59-0) attribute definitions [62](#page-61-0) changing dependency [60](#page-59-1) dependency [60](#page-59-1) description [59](#page-58-0) error messages [187](#page-186-0) sample configuration [69](#page-68-0) state definitions [60](#page-59-2) type definition [61](#page-60-0) updating DNS servers [68](#page-67-0) logging agent log [168](#page-167-0)

### **M**

Mount agent agent functions [26](#page-25-0) attribute definitions [27](#page-26-0) dependency [25](#page-24-0) description [25](#page-24-1) error messages [173](#page-172-0) sample configuration [28](#page-27-0) state definitions [26](#page-25-1)

Mount agent *(continued)* type definition [26](#page-25-2) MountV agent agent functions [34](#page-33-0) attribute definitions [35](#page-34-0) CheckFSAccess [38](#page-35-0) dependency [34](#page-33-1) description [33](#page-32-0) error messages [181](#page-180-0) sample configuration [39](#page-38-0) state definitions [34](#page-33-2) type definition [35](#page-34-1) MSMQ agent attribute definitions [125](#page-124-0) dependencies [123](#page-122-0) description [123](#page-122-1) error messages [208](#page-207-0) sample configuration [125](#page-124-1) state definitions [124](#page-123-0) type definition [124](#page-123-1)

#### **N**

NetApp agents error messages [213](#page-212-0) NetApp Filer [159](#page-158-0) NetApp SnapDrive [160](#page-159-0) NetApp SnapMirror [162](#page-161-0) NetApp Filer agent attributes [159](#page-158-1) functions [159](#page-158-2) sample configuration [160](#page-159-1) type definition [159](#page-158-3) NetApp SnapDrive agent attributes [161](#page-160-0) dependencies [160](#page-159-2) functions [160](#page-159-3) sample configuration [162](#page-161-1) type definition [160](#page-159-4) NetApp SnapMirror agent attributes [164](#page-163-0) dependency [162](#page-161-2) functions [162](#page-161-3) sample configuration [166](#page-165-0) type definition [164](#page-163-1) NetAppSnapMirror fbsync [163](#page-162-0) network agents IP agent [54](#page-53-0) IPv6 agent [56](#page-55-0)

network agents *(continued)* Lanman agent [59](#page-58-0) NIC agent [50](#page-49-0) NIC agent agent functions [51](#page-50-0) attribute definitions [52](#page-51-0) description [50](#page-49-0) error messages [184](#page-183-0) sample configuration [53](#page-52-0) state definitions [51](#page-50-1) type definition [52](#page-51-1) NotifierMngr agent agent functions [128](#page-127-1) attribute definitions [129](#page-128-0) description [128](#page-127-0) error messages [209](#page-208-0) state definitions [128](#page-127-2) type definition [129](#page-128-1)

### **P**

Phantom agent agent functions [142](#page-141-1) description [142](#page-141-0) error messages [212](#page-211-0) sample configuration [142](#page-141-2) state definitions [142](#page-141-3) PrintShare agent agent functions [97](#page-96-0) attribute definitions [98](#page-97-0) dependency [97](#page-96-1) description [96](#page-95-0) error messages [195](#page-194-0) sample configuration [98](#page-97-1) state definitions [97](#page-96-2) type definition [97](#page-96-3) PrintShare agents PrintShare agent [96](#page-95-0) PrintSpool agent [92](#page-91-0) PrintSpool agent agent functions [93](#page-92-0) attribute definitions [94](#page-93-0) dependencies [92](#page-91-1) description [92](#page-91-0) error messages [193](#page-192-0) sample configuration [95](#page-94-0) state definitions [93](#page-92-1) type definition [93](#page-92-2) Process agent agent functions [117](#page-116-0)

Process agent *(continued)* attribute definitions [119](#page-118-0) description [117](#page-116-1) error messages [205](#page-204-0) sample configuration [122](#page-121-0) state definitions [117](#page-116-2) type definition [118](#page-117-0) using batch files [122](#page-121-0) Proxy agent agent functions [140](#page-139-1) attribute definitions [141](#page-140-0) description [140](#page-139-0) error messages [21](#page-210-0) 1 state definitions [140](#page-139-2) type definition [140](#page-139-3)

## **R**

registry keys abbreviations [137](#page-136-0) configuring [137](#page-136-0) excluding [136](#page-135-0) RegRep agent agent functions [133](#page-132-0) attribute definitions [134](#page-133-0) configuring registry keys [137](#page-136-0) dependency [133](#page-132-1) description [132](#page-131-0) error messages [210](#page-209-0) excluding registry keys [136](#page-135-0) sample configuration [138](#page-137-0) state definitions [133](#page-132-2) type definition [134](#page-133-1) RemoteGroup agent agent functions [148](#page-147-0) attribute definitions [150](#page-149-0) description [147](#page-146-0) state definitions [149](#page-148-0) type definition [149](#page-148-1) replication modes [166](#page-163-2) resource type NetApp Filer agent [159](#page-158-3) NetApp SnapDrive agent [160](#page-159-4) NetApp SnapMirror agent [164](#page-163-1) resource type definition CompositeFileShare agent [84](#page-83-1) DiskRes agent [23](#page-22-0) ElifNone agent [144](#page-143-1) FileNone [143](#page-142-1) FileOnOff agent [146](#page-145-1)

resource type definition *(continued)* FileOnOnly agent [147](#page-146-1) FileShare agent [74](#page-73-2) GenericService [110](#page-109-2) IIS agent [103](#page-102-1) IP agent [55](#page-54-1) IPv6 agent [58](#page-57-1) Lanman agent [61](#page-60-0) Mount agent [26](#page-25-2) MountV agent [35](#page-34-1) MSMQ agent [124](#page-123-1) NIC agent [52](#page-51-1) NotifierMngr agent [129](#page-128-1) PrintShare agent [97](#page-96-3) PrintSpool agent [93](#page-92-2) Process agent [118](#page-117-0) Proxy agent [140](#page-139-3) RegRep agent [134](#page-133-1) RemoteGroup agent [149](#page-148-1) ServiceMonitor [114](#page-113-0) VMDg agent [30](#page-29-0)

## **S**

semi-synchronous replication [166](#page-163-2) ServiceMonitor agent agent functions [113](#page-112-0) attribute definitions [115](#page-114-0) description [113](#page-112-1) error messages [202](#page-201-0) sample configurations [116](#page-115-0) state definitions [114](#page-113-1) type definition [114](#page-113-0) services agents GenericService agent [109](#page-108-0) MSMQ agent [123](#page-122-1) Process agent [117](#page-116-1) ServiceMonitor agent [113](#page-112-1) state definitions CompositeFileShare agent [83](#page-82-1) DiskRes agent [23](#page-22-1) ElifNone agent [144](#page-143-2) FileNone agent [143](#page-142-2) FileOnOff agent [145](#page-144-1) FileOnOnly agent [146](#page-145-2) FileShare agent [74](#page-73-1) GenericService agent [110](#page-109-1) IIS agent [102](#page-101-2) IP agent [54](#page-53-3) IPv6 agent [57](#page-56-2)

state definitions *(continued)* Lanman agent [60](#page-59-2) Mount agent [26](#page-25-1) MountV agent [34](#page-33-2) MSMQ agent [124](#page-123-0) NIC agent [51](#page-50-1) NotifierMngr agent [128](#page-127-2) Phantom agent [142](#page-141-3) PrintShare agent [97](#page-96-2) PrintSpool agent [93](#page-92-1) Process agent [117](#page-116-2) Proxy agent [140](#page-139-2) RegRep [133](#page-132-2) RemoteGroup agent [149](#page-148-0) ServiceMonitor agent [114](#page-113-1) VMDg agent [30](#page-29-1) storage agents DiskRes agent [22](#page-21-0) Mount agent [25](#page-24-1) MountV agent [33](#page-32-0) VMDg agent [29](#page-28-0) synchronous replication [166](#page-163-2)

### **T**

troubleshooting CompositeFileShare agent [192](#page-191-0) DiskReservation agent [168](#page-167-1) ElifNone agent [212](#page-211-1) FileNone agent [212](#page-211-2) FileOnOff agent [212](#page-211-3) FileOnOnly agent [213](#page-212-1) FileShare agent [191](#page-190-0) GenericService agent [199](#page-198-0) IIS agent [196](#page-195-0) IP agent [186](#page-185-0) Lanman agent [187](#page-186-0) logging [168](#page-167-0) Mount agent [173](#page-172-0) MountV agent [181](#page-180-0) MSMQ agent [208](#page-207-0) NetApp agents [213](#page-212-0) NIC agent [184](#page-183-0) NotifierMngr agent [209](#page-208-0) Phantom agent [212](#page-211-0) PrintShare agent [195](#page-194-0) PrintSpool agent [193](#page-192-0) Process agent [205](#page-204-0) Proxy agent [211](#page-210-0) RegRep agent [210](#page-209-0)

troubleshooting *(continued)* ServiceMonitor agent [202](#page-201-0) VMDg agent [179](#page-178-0) type definition NetApp Filer agent [159](#page-158-3) NetApp SnapDrive agent [160](#page-159-4) NetApp SnapMirror agent [164](#page-163-1)

### **V**

VCS about bundled agents [14](#page-13-0) logging [168](#page-167-0) Volume Manager Diskgroup agent (VMDg) agent functions [30](#page-29-2) attribute definitions [30](#page-29-3) description [29](#page-28-0) error messages [179](#page-178-0) sample configuration [33](#page-32-1) state definitions [30](#page-29-1) type definition [30](#page-29-0)